## **[1Oracle® Communications ] Services Gatekeeper**

System Administrator's Guide Release 7.0 **E95423-02**

December 2018

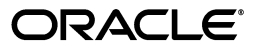

Oracle Communications Services Gatekeeper System Administrator's Guide, Release 7.0

E95423-02

Copyright © 2007, 2018, Oracle and/or its affiliates. All rights reserved.

This software and related documentation are provided under a license agreement containing restrictions on use and disclosure and are protected by intellectual property laws. Except as expressly permitted in your license agreement or allowed by law, you may not use, copy, reproduce, translate, broadcast, modify, license, transmit, distribute, exhibit, perform, publish, or display any part, in any form, or by any means. Reverse engineering, disassembly, or decompilation of this software, unless required by law for interoperability, is prohibited.

The information contained herein is subject to change without notice and is not warranted to be error-free. If you find any errors, please report them to us in writing.

If this is software or related documentation that is delivered to the U.S. Government or anyone licensing it on behalf of the U.S. Government, then the following notice is applicable:

U.S. GOVERNMENT END USERS: Oracle programs, including any operating system, integrated software, any programs installed on the hardware, and/or documentation, delivered to U.S. Government end users are "commercial computer software" pursuant to the applicable Federal Acquisition Regulation and agency-specific supplemental regulations. As such, use, duplication, disclosure, modification, and adaptation of the programs, including any operating system, integrated software, any programs installed on the hardware, and/or documentation, shall be subject to license terms and license restrictions applicable to the programs. No other rights are granted to the U.S. Government.

This software or hardware is developed for general use in a variety of information management applications. It is not developed or intended for use in any inherently dangerous applications, including applications that may create a risk of personal injury. If you use this software or hardware in dangerous applications, then you shall be responsible to take all appropriate fail-safe, backup, redundancy, and other measures to ensure its safe use. Oracle Corporation and its affiliates disclaim any liability for any damages caused by use of this software or hardware in dangerous applications.

Oracle and Java are registered trademarks of Oracle and/or its affiliates. Other names may be trademarks of their respective owners.

Intel and Intel Xeon are trademarks or registered trademarks of Intel Corporation. All SPARC trademarks are used under license and are trademarks or registered trademarks of SPARC International, Inc. AMD, Opteron, the AMD logo, and the AMD Opteron logo are trademarks or registered trademarks of Advanced Micro Devices. UNIX is a registered trademark of The Open Group.

This software or hardware and documentation may provide access to or information about content, products, and services from third parties. Oracle Corporation and its affiliates are not responsible for and expressly disclaim all warranties of any kind with respect to third-party content, products, and services unless otherwise set forth in an applicable agreement between you and Oracle. Oracle Corporation and its affiliates will not be responsible for any loss, costs, or damages incurred due to your access to or use of third-party content, products, or services, except as set forth in an applicable agreement between you and Oracle.

## **Contents**

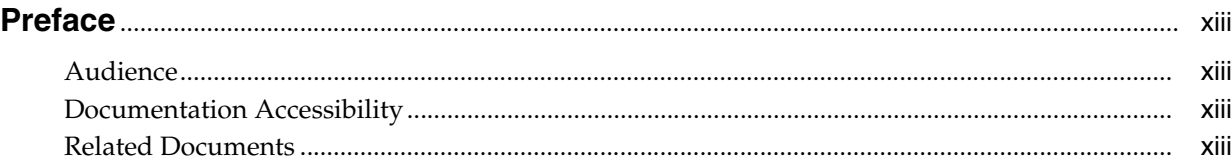

## **[1 Administration Overview](#page-14-0)**

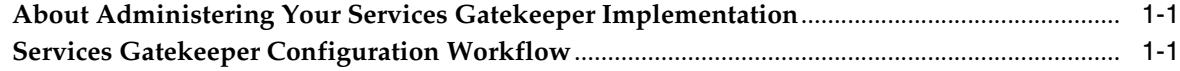

## **[Part I Services Gatekeeper Administration](#page-18-0)**

## **[2 Understanding Services Gatekeeper System Administration Tools](#page-20-0)**

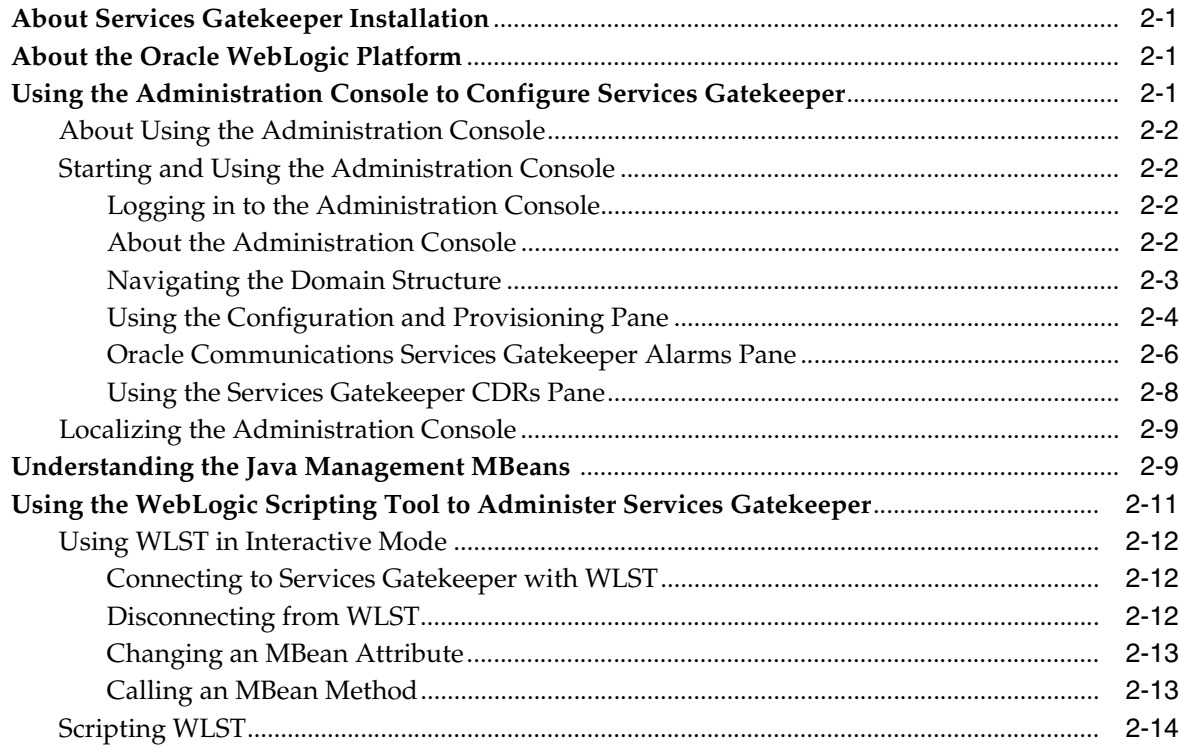

## **[3 Managing Users and User Groups](#page-34-0)**

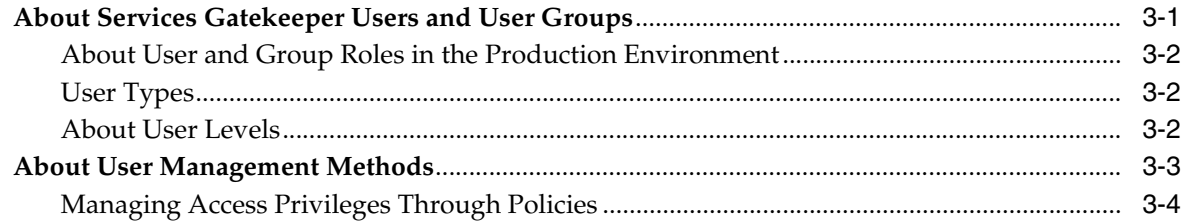

## **[4 Starting, Stopping, and Administering Servers](#page-38-0)**

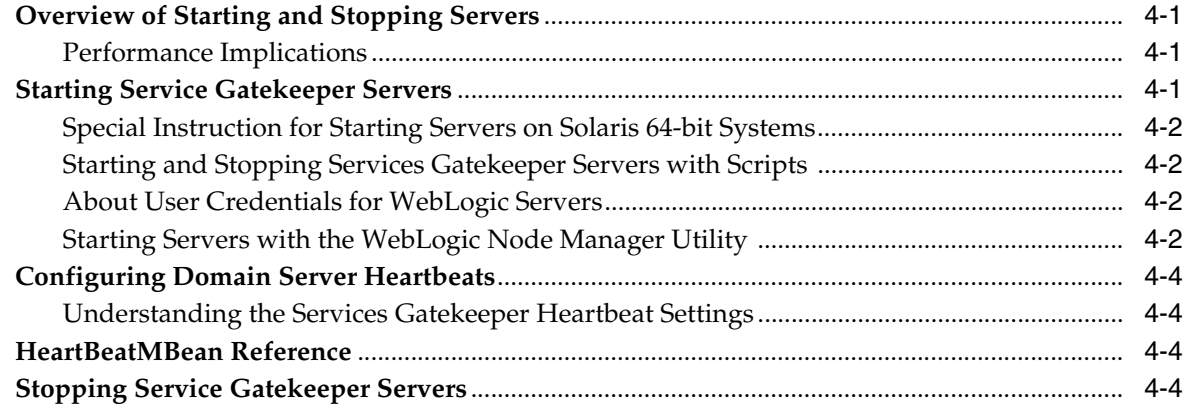

## **[5 Managing, Backing Up, and Restoring Services Gatekeeper](#page-44-0)**

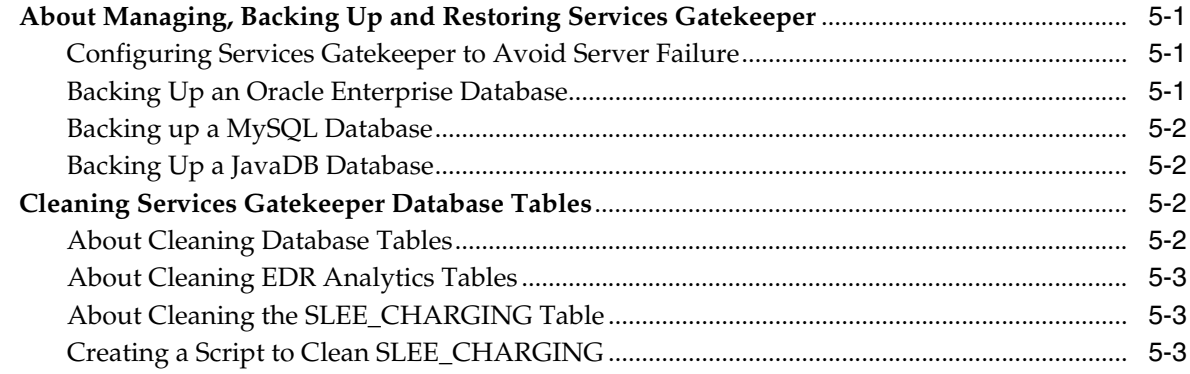

## **[6 Setting Up Geographic Redundancy](#page-48-0)**

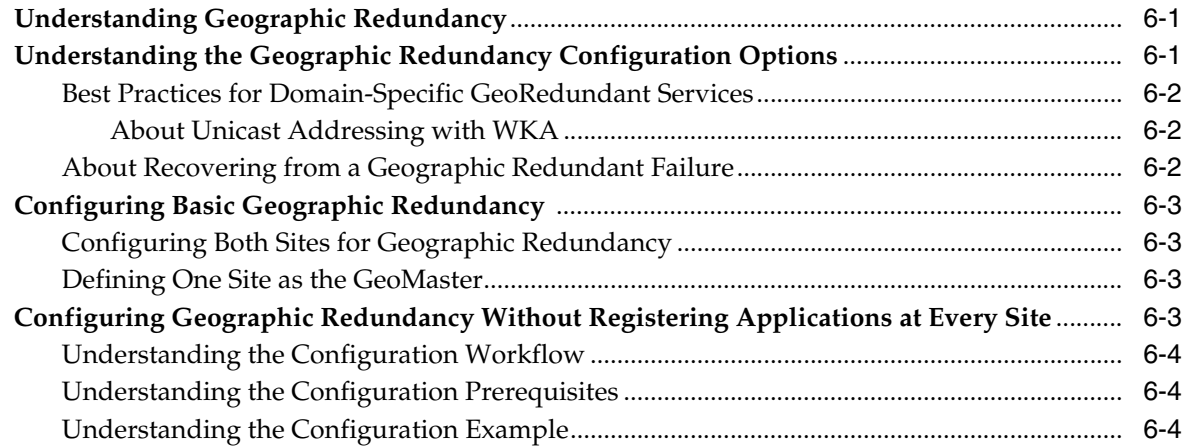

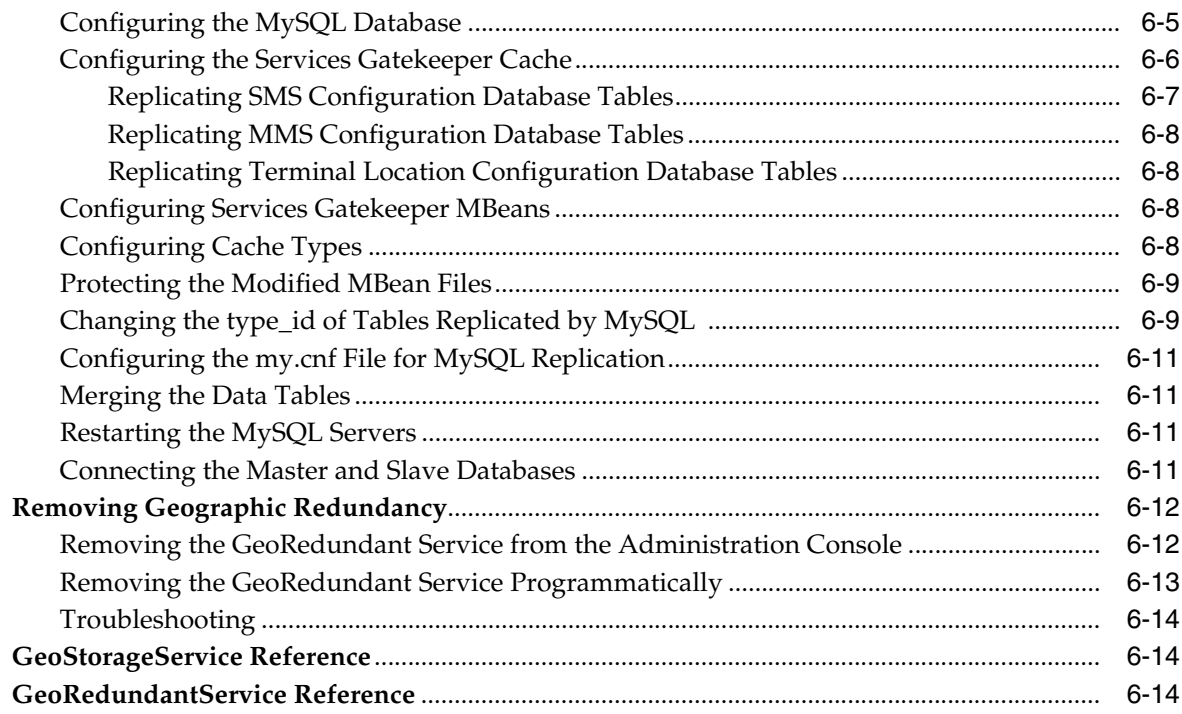

## **7 Configuring Coherence Clusters**

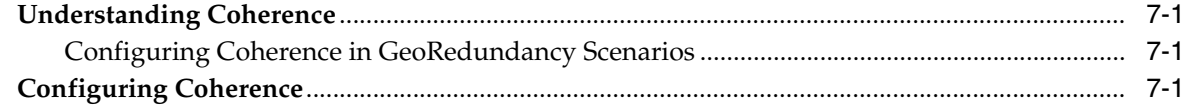

## 8 Understanding and Managing SLA Budgets

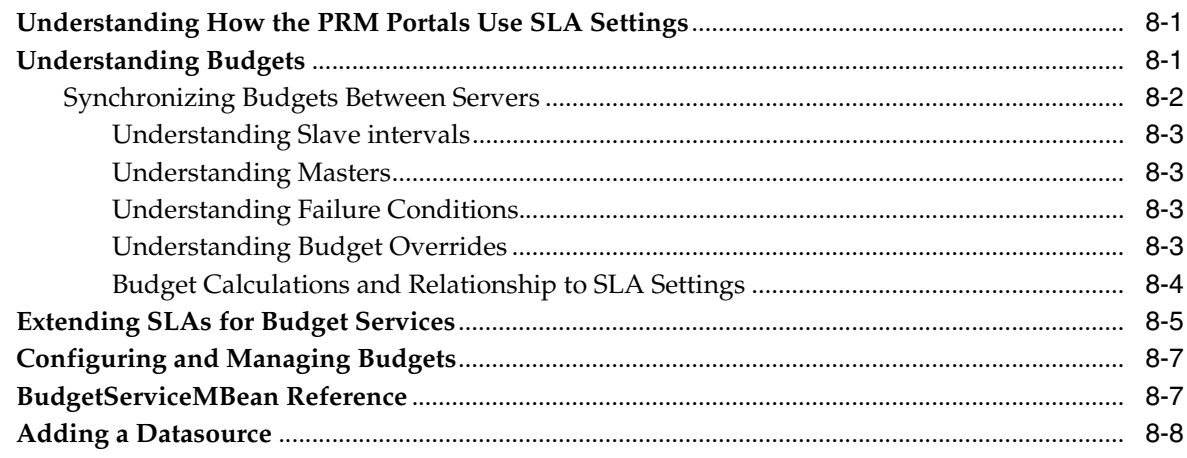

## 9 Configuring Logging and Tracing

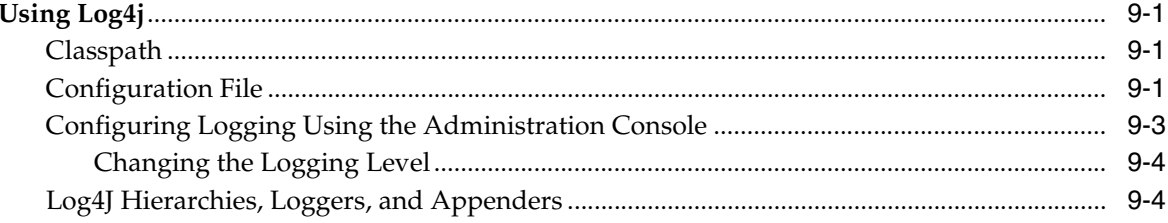

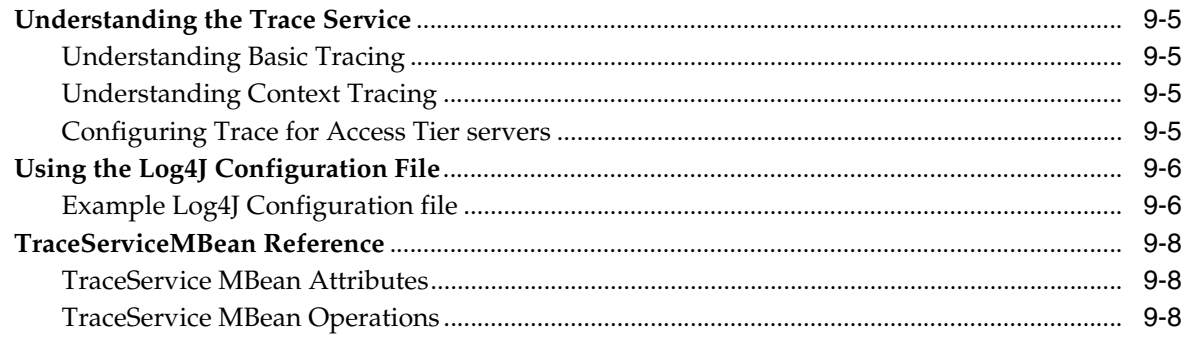

## 10 Collecting Alarms Using the SNMP Service

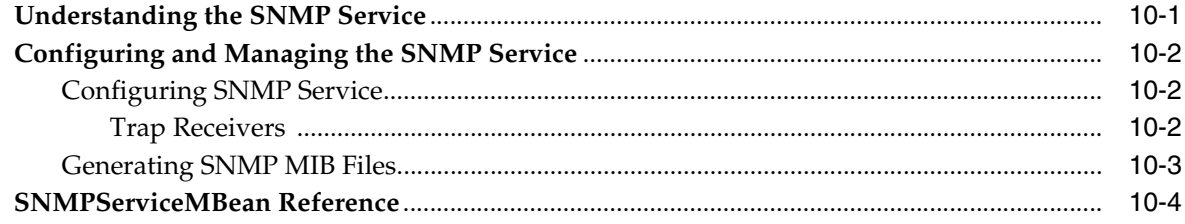

## 11 Managing and Configuring EDRs, CDRs, and Alarms

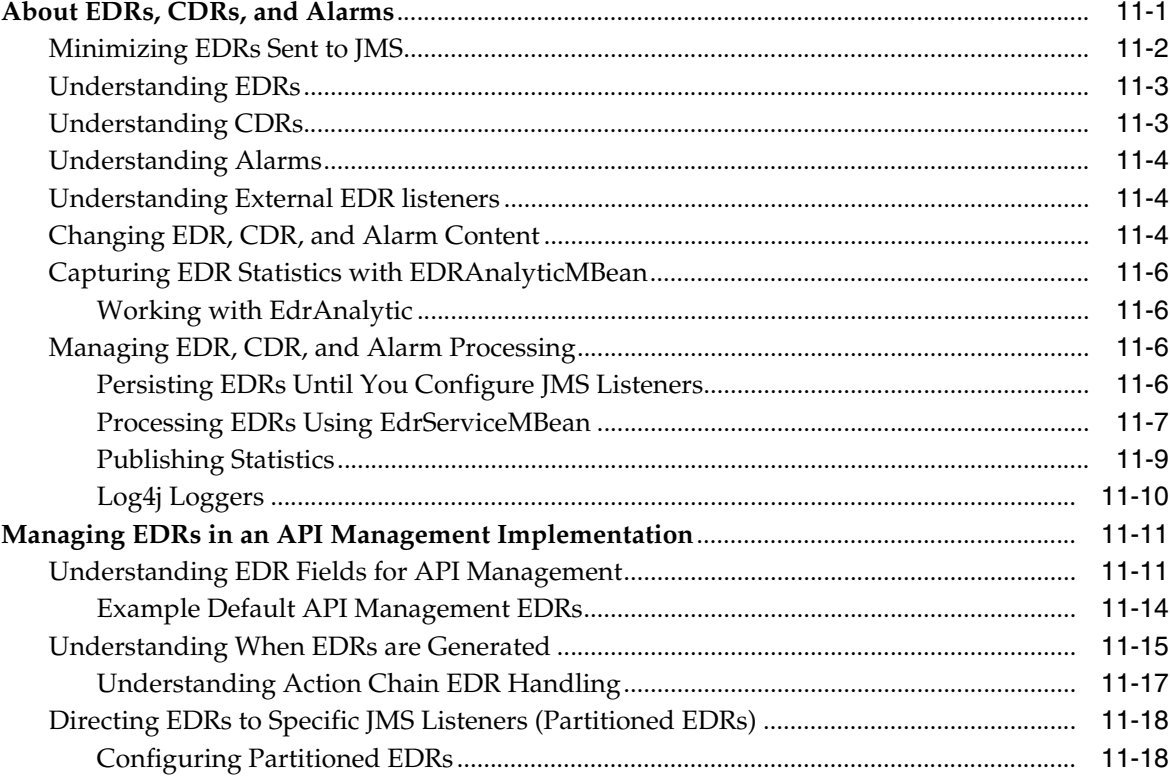

## 12 Resolving EDR Policy Deny Codes

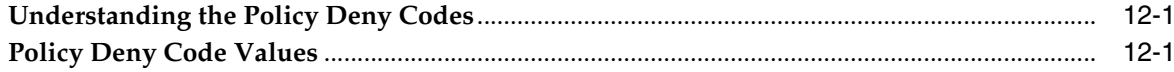

## **[13 Troubleshooting Your Services Gatekeeper Implementation](#page-110-0)**

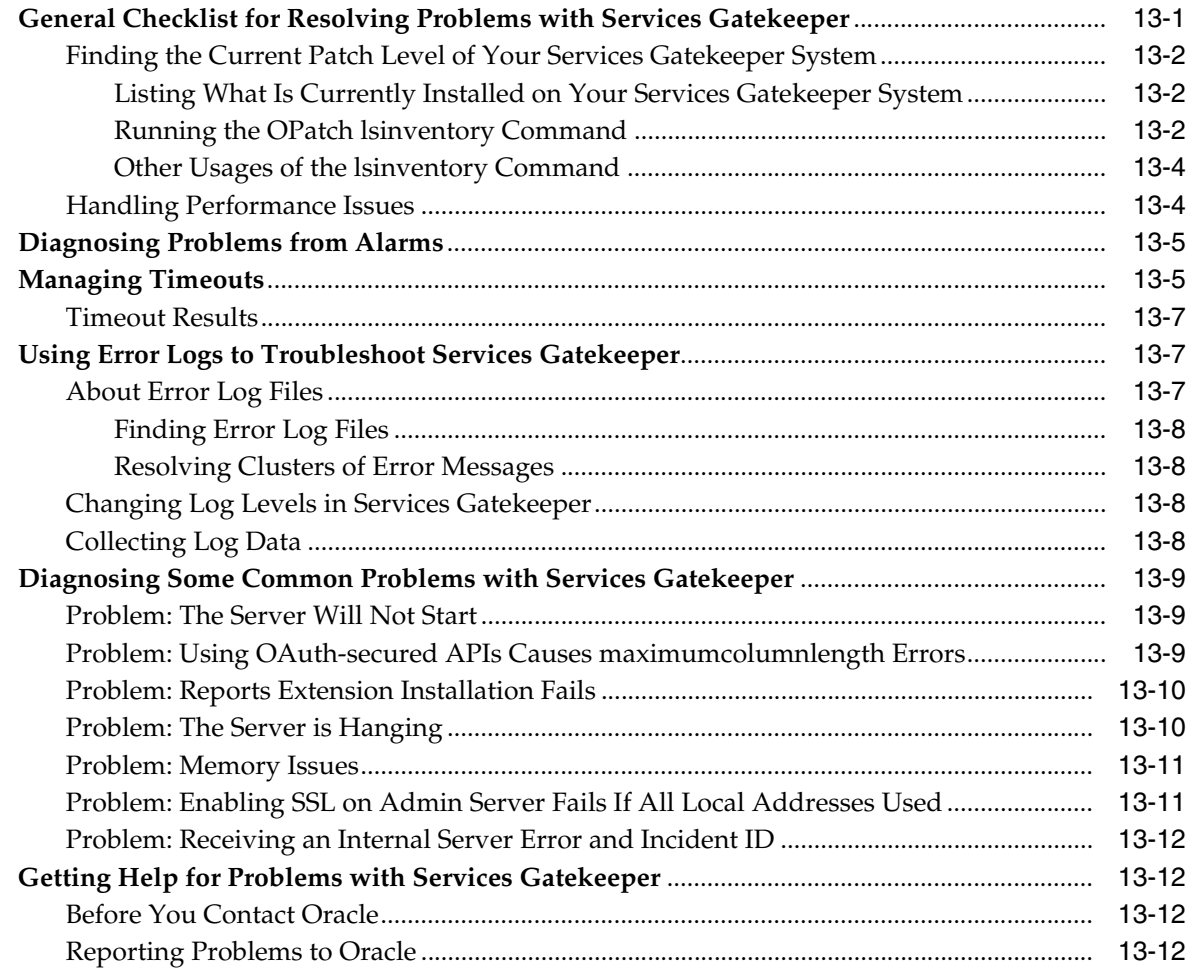

## **[14 Generating Statistics for Transaction Licenses](#page-124-0)**

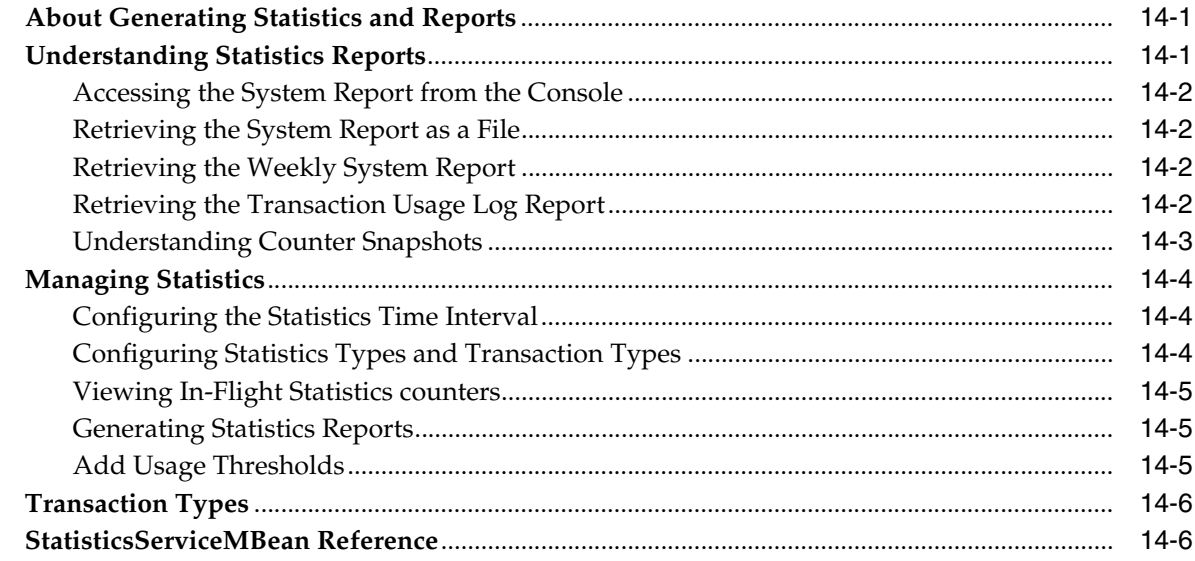

## **[Part II Services Gatekeeper Advanced Administration](#page-130-0)**

### **[15 Managing and Configuring Communication Service Storage](#page-132-0)**

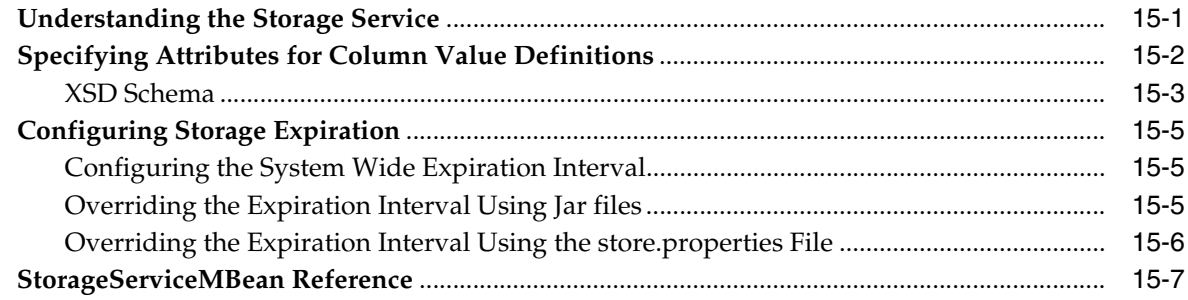

## **[16 Using Tunneled Parameters](#page-140-0)**

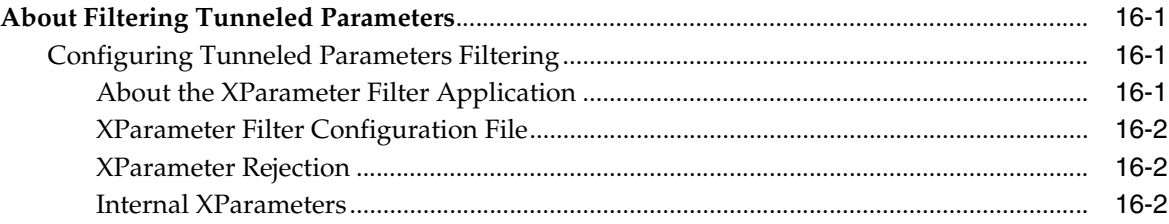

## **[17 Configuring Network Node Heartbeats](#page-144-0)**

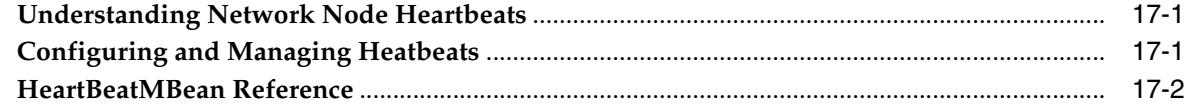

## **[18 Deploying and Administering Communication Services](#page-146-0)**

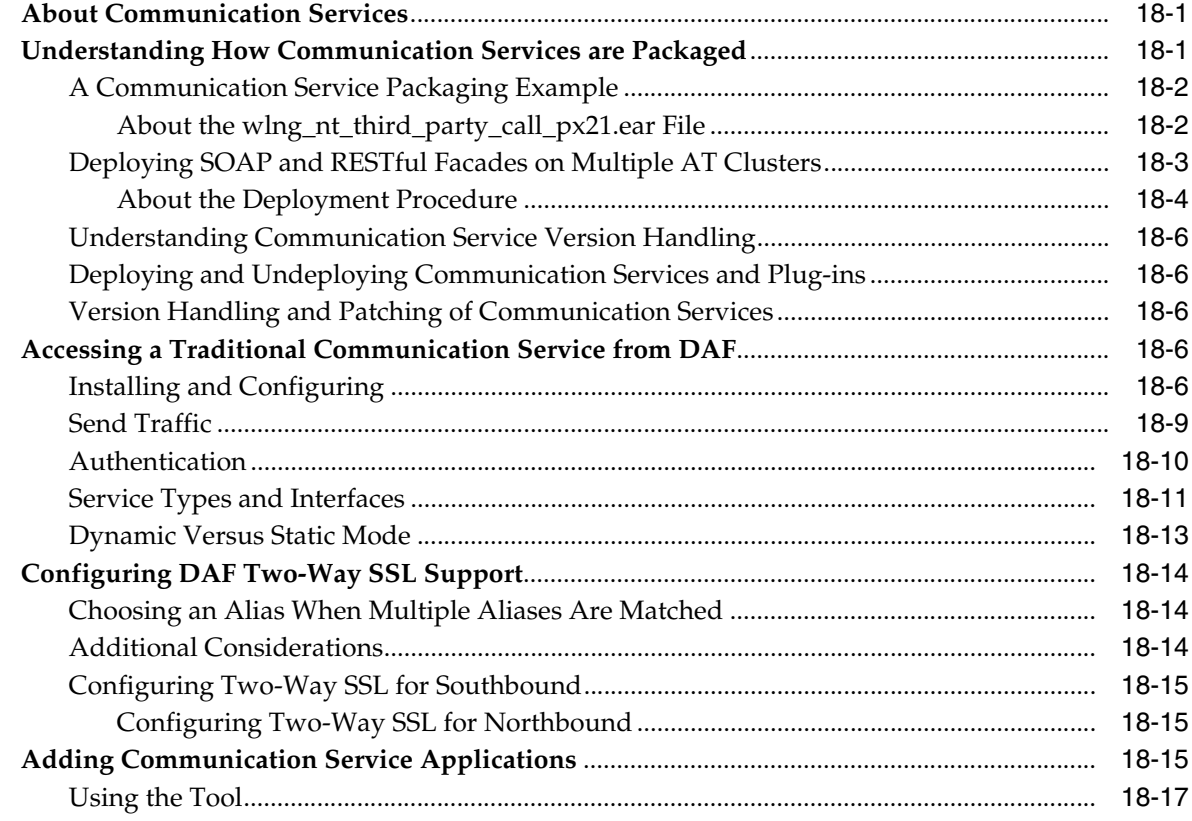

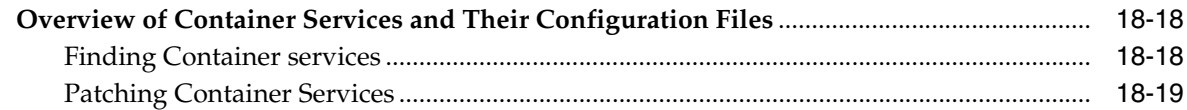

## **[19 Configuring and Managing Communication Service Traffic](#page-166-0)**

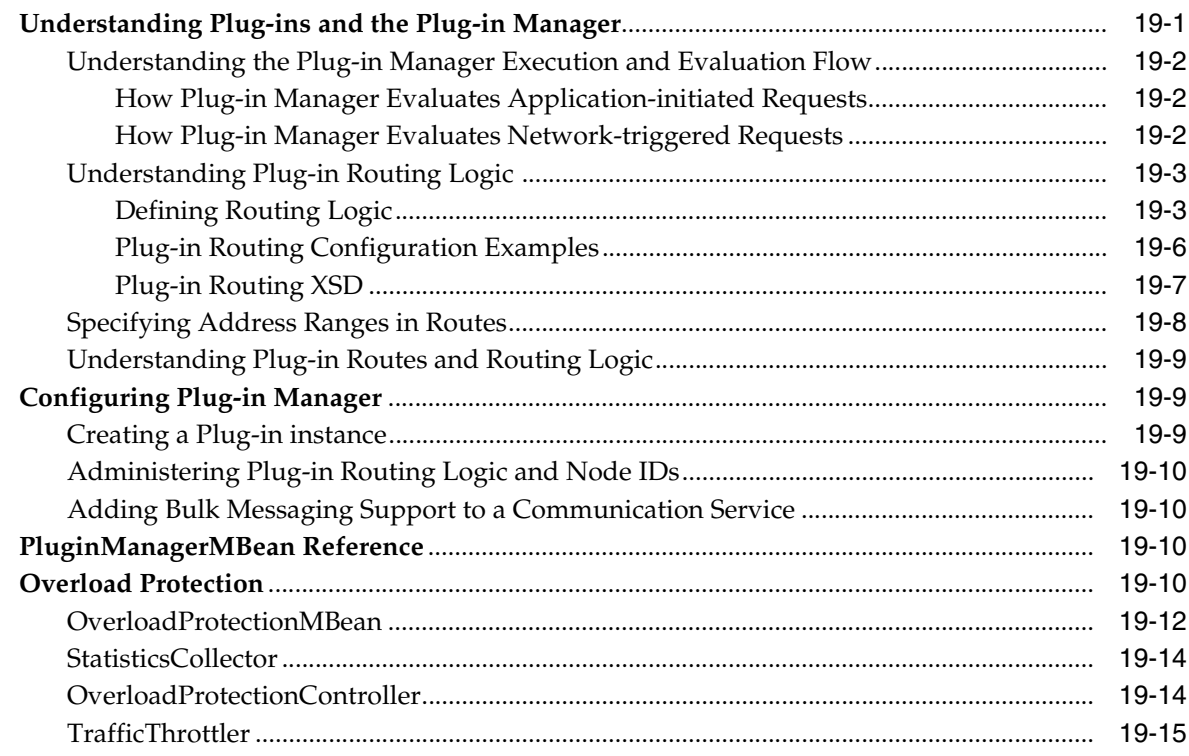

## **[20 Upgrading and Redeploying Communication Services and Service](#page-182-0)  Interceptors**

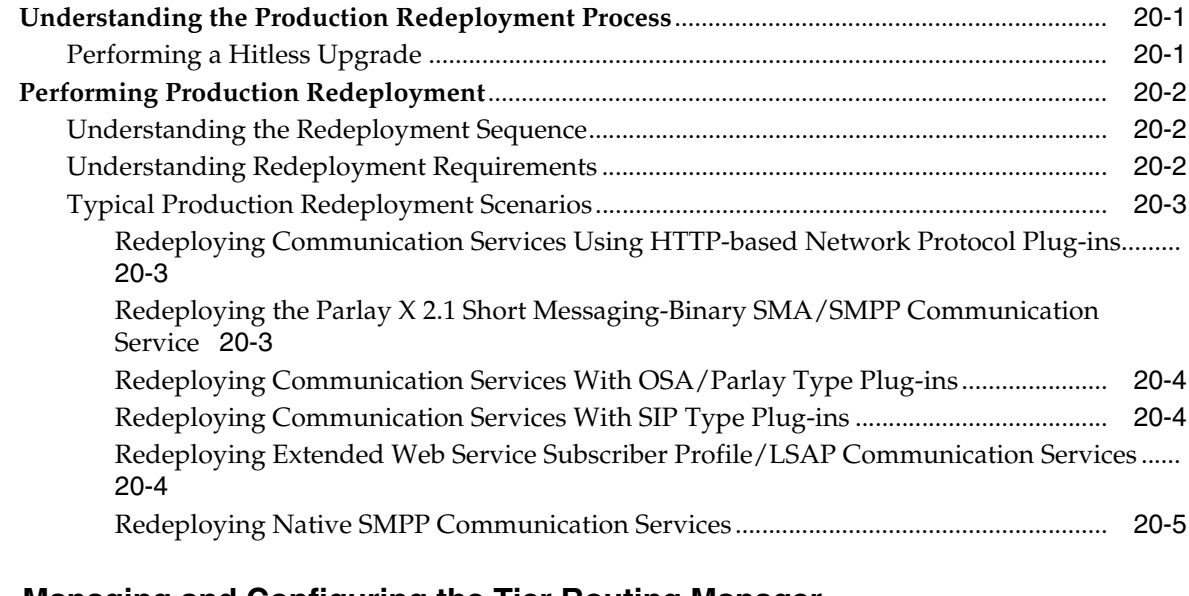

## **[21 Managing and Configuring the Tier Routing Manager](#page-188-0)**

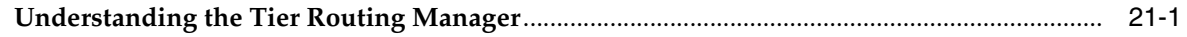

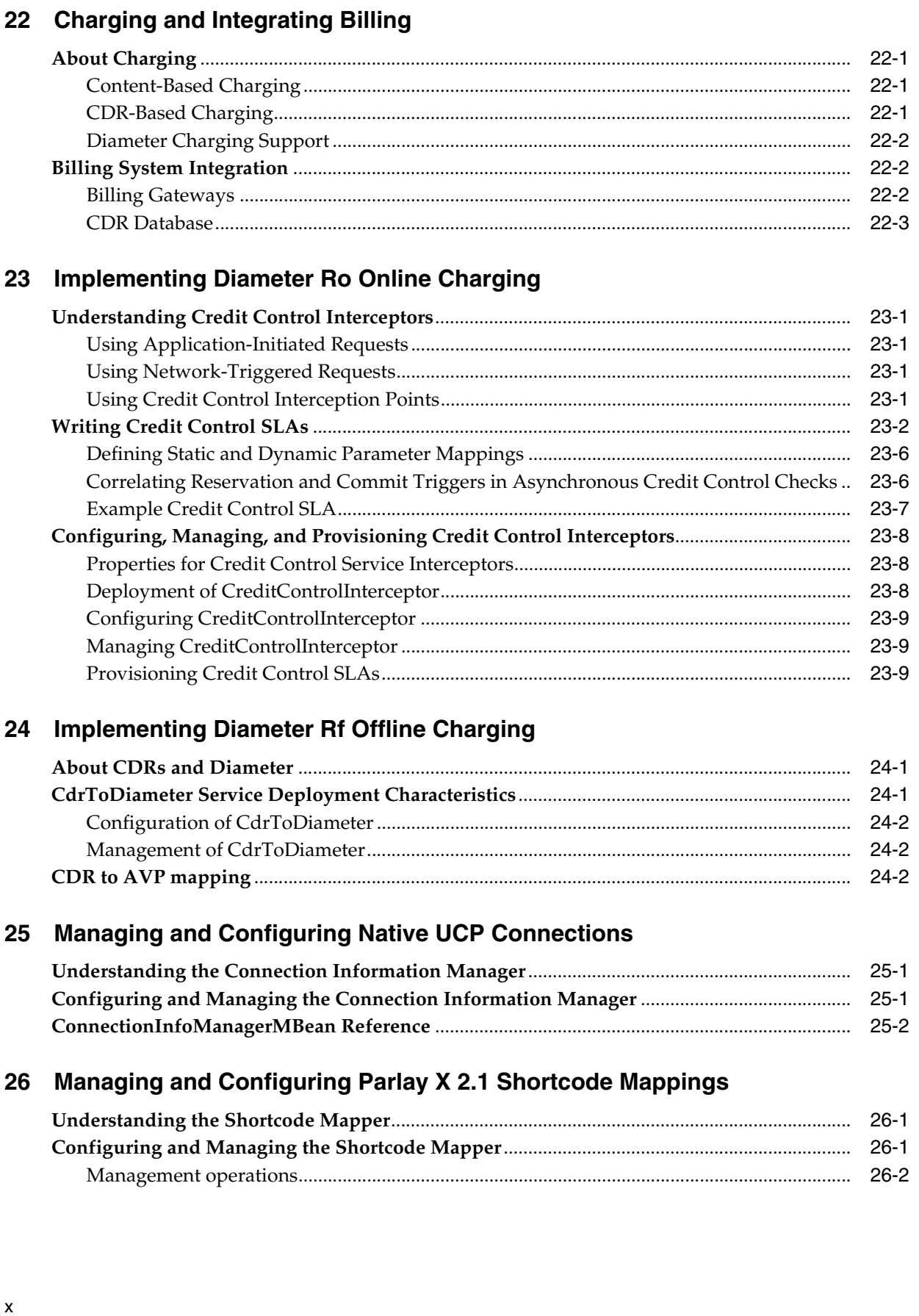

**[Configuring Tier Routing](#page-189-0)**.................................................................................................................... 21-2

## **[27 Managing OSA/Parlay Gateway Connections Using Parlay\\_Access](#page-216-0)**

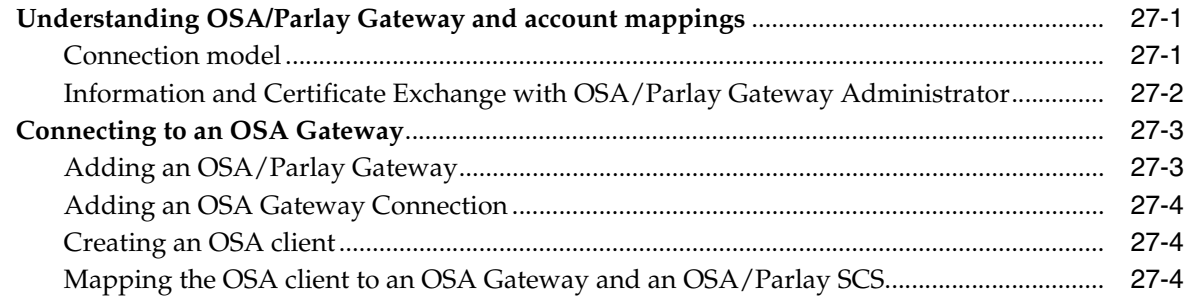

## **[28 Managing Legacy Application Service Providers](#page-222-0)**

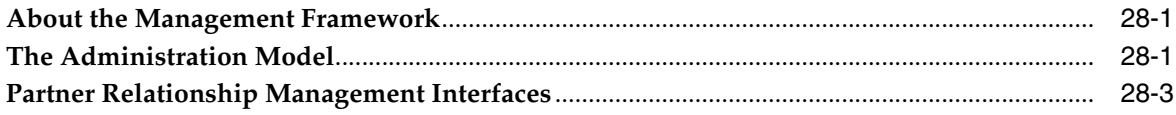

## **Preface**

<span id="page-12-0"></span>This guide describes the system administration tasks involved in configuring and managing an Oracle Communications Services Gatekeeper implementation.

### <span id="page-12-1"></span>**Audience**

This book is intended for technical personnel who will administer a Services Gatekeeper implementation.

### <span id="page-12-2"></span>**Documentation Accessibility**

For information about Oracle's commitment to accessibility, visit the Oracle Accessibility Program website at http://www.oracle.com/pls/topic/lookup?ctx=acc&id=docacc.

### **Access to Oracle Support**

Oracle customers that have purchased support have access to electronic support through My Oracle Support. For information, visit http://www.oracle.com/pls/topic/lookup?ctx=acc&id=info or visit http://www.oracle.com/pls/topic/lookup?ctx=acc&id=trs if you are hearing impaired.

## <span id="page-12-3"></span>**Related Documents**

For more information, see the following documents in the Services Gatekeeper set:

- *Oracle Communications Services Gatekeeper Concepts*
- *Oracle Communications Services Gatekeeper Getting Started Guide*
- *Oracle Communications Services Gatekeeper Alarms Handling Guide*
- *Oracle Communications Services Gatekeeper Application Developer's Guide*
- *Oracle Communications Services Gatekeeper Communication Service Reference Guide*
- *Oracle Communications Services Gatekeeper Multi-tier Installation Guide*
- *Oracle Communications Services Gatekeeper Licensing Guide*
- *Oracle Communications Services Gatekeeper OAuth Guide*
- *Oracle Communications Services Gatekeeper Security Guide*

**1**

## **Administration Overview**

<span id="page-14-0"></span>This chapter provides an overview of the tasks required to configure and administer Oracle Communications Services Gatekeeper.

### <span id="page-14-1"></span>**About Administering Your Services Gatekeeper Implementation**

You perform all management, configuration, and provisioning task on Services Gatekeeper by changing the Java EE level MBeans. Services Gatekeeper includes a variant of the WebLogic Administration Console GUI that you can use to change the MBean attributes and perform the MBean operations. You also have the option to edit the MBeans using a text editor. Once changed, you need to then propagate the changes to all of the relevant managed servers. These tasks includes starting and stopping managed servers, and deploying and undeploying Services Gatekeeper container services and communication services.

The MBean settings are categorized as either "cluster" or "local." If you change a cluster setting, that change is automatically propagated to all instances in the Network Tier cluster. Local settings must be configured on each individual server.

You can change these MBean attributes using the Administration Console provided, or any other MBean editing tool, your own scripts, or Java Management Extension (JMX) tools.

For a complete list of the MBeans and their operations and attributes, see:

- The "All Classes" section of the (Operations, Administration, and Management) OAM Java API Reference
- The "All Classes" section of the Java API Reference
- The "All Classes" section of the Actions Java API Reference

Also see ["Understanding the Java Management MBeans"](#page-28-2) for more information about the Services Gatekeeper MBeans.

## <span id="page-14-2"></span>**Services Gatekeeper Configuration Workflow**

This section describes an overall workflow for configuring a Services Gatekeeper implementation.

Before you administer Services Gatekeeper it is also advisable to read through *Oracle Communications Services Gatekeeper Security Guide*, especially the "Deploying Services Gatekeeper in a Demilitarized Zone" chapter. This chapter will help you understand how to keep your implementation secure, but in doing so also provides you with a good overview of how the Services Gatekeeper components fit together.

- **1.** The first step is to see the ["Understanding Services Gatekeeper System](#page-20-4)  [Administration Tools"](#page-20-4) chapter for an overview of the Services Gatekeeper administration tools.
- **2.** The next step is to set up administrative users for the Administration Console to use, see:
	- [Managing Users and User Groups](#page-34-2)
- **3.** For basic Services Gatekeeper administration tasks see:
	- [Starting, Stopping, and Administering Servers](#page-38-4)
	- [Managing, Backing Up, and Restoring Services Gatekeeper](#page-44-4)
- **4.** For Services Gatekeeper administrations tasks as needed, see:
	- [Setting Up Geographic Redundancy](#page-48-3)
	- [Configuring Coherence Clusters](#page-62-4)
	- [Understanding and Managing SLA Budgets](#page-66-3): This expands on the basic settings used by the PRM portals.
	- [Generating Statistics for Transaction Licenses](#page-124-3)
	- [Collecting Alarms Using the SNMP Service](#page-82-2)
	- [Managing and Configuring EDRs, CDRs, and Alarms](#page-86-2)
	- [Resolving EDR Policy Deny Codes](#page-106-3)
	- [Configuring Logging and Tracing](#page-74-4)
	- [Upgrading and Redeploying Communication Services and Service](#page-182-3)  [Interceptors](#page-182-3)
- **5.** For Services Gatekeeper administration tasks if you manually administer and use communication services see:
	- [Using Tunneled Parameters](#page-140-4)
	- [Deploying and Administering Communication Services](#page-146-3)
	- [Managing and Configuring Communication Service Storage](#page-132-2)
	- [Configuring Network Node Heartbeats](#page-144-3)
	- [Configuring and Managing Communication Service Traffic](#page-166-2)
	- [Managing and Configuring the Tier Routing Manager](#page-188-2)
- **6.** For instructions to configure charging with a Diameter Server, see:
	- [Charging and Integrating Billing](#page-192-4)
	- [Implementing Diameter Ro Online Charging](#page-196-5)
	- [Implementing Diameter Rf Offline Charging](#page-206-3)
- **7.** To configure Services Gatekeeper to work with Open Services Architecture (OSA)/Parlay Gateways, see:
	- [Managing OSA/Parlay Gateway Connections Using Parlay\\_Access](#page-216-3)
- **8.** If you use Native UCP connections see:
	- [Managing and Configuring Native UCP Connections](#page-212-3)
- **9.** If you use Parlay X shortcode mappings:

### – [Managing and Configuring Parlay X 2.1 Shortcode Mappings](#page-214-3)

For details on the individual communication services, see *Services Gatekeeper Communication Service Reference Guide*.

After the system is configured, provision service providers and applications, as described in the discussion on creating and maintaining service provider and application account in the *Services Gatekeeper Portal Developer's Guide*.

# **Part I**

## **Services Gatekeeper Administration**

<span id="page-18-0"></span>This part provides an overview of Oracle Communications Services Gatekeeper architecture and management, and provides administration information applicable to all Services Gatekeeper implementations.

[Part I](#page-18-0) contains these chapters:

- [Understanding Services Gatekeeper System Administration Tools](#page-20-4)
- [Starting, Stopping, and Administering Servers](#page-38-4)
- [Managing, Backing Up, and Restoring Services Gatekeeper](#page-44-4)
- **[Using Tunneled Parameters](#page-140-4)**
- **[Setting Up Geographic Redundancy](#page-48-3)**
- **[Configuring Coherence Clusters](#page-62-4)**
- [Managing Users and User Groups](#page-34-2)
- [Collecting Alarms Using the SNMP Service](#page-82-2)
- **[Generating Statistics for Transaction Licenses](#page-124-3)**
- [Managing and Configuring EDRs, CDRs, and Alarms](#page-86-2)
- **[Resolving EDR Policy Deny Codes](#page-106-3)**
- [Configuring Logging and Tracing](#page-74-4)
- [Troubleshooting Your Services Gatekeeper Implementation](#page-110-2)

## <span id="page-20-4"></span><span id="page-20-0"></span>**Understanding Services Gatekeeper System Administration Tools**

This chapter introduces Oracle Communications Services Gatekeeper configuration and administration.

### <span id="page-20-1"></span>**About Services Gatekeeper Installation**

The single-tier version of Services Gatekeeper is designed to deploy quickly on a single or clustered self-contained system. When you install the single-tier version of Services Gatekeeper, the resulting system already configured and ready to run. The multi-tier version of Services Gatekeeper includes all the features of a single-tier Services Gatekeeper, but is intended for larger and more complex implementation and requires configuration. You can extend it into a more robust and flexible environment.

For an overview of Services Gatekeeper features and the types of implementations, see "Understanding Services Gatekeeper" in *Services Gatekeeper Concepts*.

### <span id="page-20-2"></span>**About the Oracle WebLogic Platform**

Services Gatekeeper is based on Oracle WebLogic Server. Many system-level configuration tasks are the same for both products. This chapter addresses the system-level configuration tasks that are unique to Services Gatekeeper. These tasks relate to network and security configuration and cluster configuration for the engine.

WebLogic Server configuration and other basic configuration tasks such as logging are addressed in the WebLogic Server documentation. This guide refers you to the WebLogic documentation for information where appropriate.

Services Gatekeeper configurations are built using a version of Oracle WebLogic Server 12c. See the Oracle Fusion Middleware 12c website for more information about WebLogic Server:

<http://docs.oracle.com/middleware/1212/wls/index.html>

## <span id="page-20-3"></span>**Using the Administration Console to Configure Services Gatekeeper**

Services Gatekeeper Administration Console is a graphical user interface (GUI) for configuring, managing, and provisioning Services Gatekeeper. The Administration Console is an extension of the WebLogic Server Administration Console.

### <span id="page-21-0"></span>**About Using the Administration Console**

Services Gatekeeper runs a WebLogic administration server for configuration which is accessible through the Administration Console. The Administration Console exposes the underlying JMX MBean attributes and operations in GUI form. These MBeans are also available for your to use programmatically.

Run an instance of the Administration Console on every system with an administration server.

The single-tier version of Services Gatekeeper uses a single administration server for the entire implementation. Run one instance of the Administration Console to configure the server.

Multi-tier Services Gatekeeper implementations however, generally run different administration servers for Services Gatekeeper and for the partner relationship management (PRM) portals. You run an Administration Console on each of those systems to administer them.

### <span id="page-21-1"></span>**Starting and Using the Administration Console**

At least one network tier server must be started before you can log in to the WebLogic Server Administration Console. Otherwise, the configuration settings do not display in the Administration Console. To see them, log in to WebLogic Server Administration Console again.

### <span id="page-21-2"></span>**Logging in to the Administration Console**

To log in to the Administration Console:

**1.** Open a supported web browser and go to the following URL:

### **http://***server\_address*:*port***/console**

Where:

- *server\_address* is the instance you have set up as your administration server, usually the IP address of the system. Use the entry **localhost** when the Administration Console is on the same system as the administration server.
- *port* is the port to connect to. The default is **7001**.
- **2.** Log with the WebLogic user credentials you created during installation.

See the on-screen help text on the Administration Console for information on changing this password, and ["Managing Users and User Groups"](#page-34-2), for information in removing or changing this user.

### <span id="page-21-3"></span>**About the Administration Console**

The Administration Console user interface consists of a set of selection panels to the left and to the right, the page or pages used for configuring and monitoring the selected node in the specific domain:

- **Change Center**, the starting point for using the Administration Console to configure the current domain. To prevent other accounts from updating the configuration simultaneously, lock the editable configuration hierarchy for the domain. To do so, click **Lock & Edit**.
- **Domain Structure**, a tree structure you can use to navigate to pages in the Administration Console. See ["Navigating the Domain Structure".](#page-22-0)
- **How do I ...**, with links to online help tasks that are relevant to the current Console page.
- Toolbar, at the top of the Console with important details such as your access name, the connection address, and links.
- Bread Crumb Navigation, a series of links that show the path you have taken through the pages of the Administration Console.
- **System Status**, a panel that reports on the number of information, error, and warning messages that have been logged.

For more information, see the discussion "About the Administration Console" in *Fusion Middleware Understanding Oracle WebLogic Server*.

#### <span id="page-22-0"></span>**Navigating the Domain Structure**

[Figure 2–1](#page-22-1) displays the **Domain Structure**, located in left pane of the console. To view the page for a node, select the node in the Domain Structure tree. To expand a node or to collapse the node, click a + (plus) icon or a - (minus) icon in the **Domain Structure**.

<span id="page-22-1"></span>*Figure 2–1 Domain Structure Setup* 

| <b>Domain Structure</b>    |
|----------------------------|
| services-gatekeeper-domain |
| 户-Environment              |
| ⊱--Deployments             |
| ⊞-Services                 |
| --Security Realms          |
| 由-Interoperability         |
| 田-Diagnostics              |
| ---Media Server Control    |
| ⊱--SipServer               |
| ∃-iocsG                    |
| ⊱--AdminServer             |
| ⊱--Alarms                  |
| ⊱--CDRs                    |
| --EDR Configuration        |

You monitor Services Gatekeeper configuration through the following nodes in the **Domain Structure** group for **services-gatekeeper-domain**, the container for all Services Gatekeeper servers:

- **Environment**, to create, configure, and control servers, clusters, server templates, virtual hosts, targets that can be migrated. Some configuration settings are cluster-wide, and other settings are per server.
- **Deployments**, to install, update, and delete installed applications. This link displays the list of Java EE applications and standalone application modules in this domain.
- Services, to configure WebLogic Server services.
- **Security Realms**, to configure the mechanisms that are used to protect WebLogic resources such as users, groups, security roles, security policies, and security providers. You can have multiple security realms in a WebLogic Server domain, but only one can be set as the default (active) realm.
- Interoperability, to configure interoperability between WebLogic Server applications and Tuxedo services.
- Diagnostics, to configure the collection of monitoring and performance data, through the WebLogic Diagnostics Framework (WLDF).
- **Media Server Control**, to provide media server connectivity. Applications can look up a media server control factory on the Java Naming and Directory Interface (JNDI) tree.
- **OCSG**:
	- *Server Name* One entry per Services Gatekeeper server.
	- **Alarms** displays the Alarms panel. See ["Oracle Communications Services](#page-25-0)  [Gatekeeper Alarms Pane".](#page-25-0)
	- **CDRs** displays the charging data records (CDRs) panel. See ["Using the](#page-27-0)  [Services Gatekeeper CDRs Pane"](#page-27-0).
	- **EDR Configuration** displays the EDR Configuration pane. See ["Managing](#page-86-2)  [and Configuring EDRs, CDRs, and Alarms"](#page-86-2) for information.

### <span id="page-23-0"></span>**Using the Configuration and Provisioning Pane**

The **Configuration and Provisioning** pane contains two tabs:

- **Attributes**
- **Operations**

The **Attributes** tab displays a list of attributes, either read-only or read/write for the managed object. Attributes that have read/write capabilities have a check-box next to them.

**Note:** This document identifies read-only attributes with an **(r)** after the name.

To change an attribute:

- **1.** Select the check box.
- **2.** Enter the new value in the entry field.
- **3.** Click **Update Attributes**.

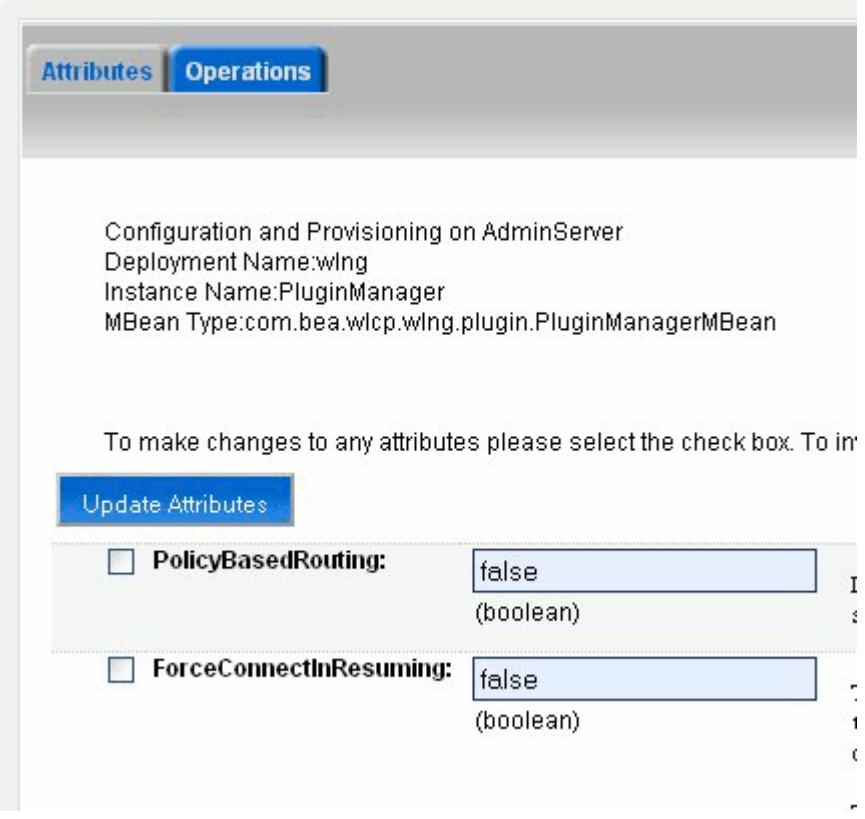

*Figure 2–2 Example Configuration and Provisioning Pane Attributes Tab*

The **Operations** tab contains a list with the methods that either display data, set data, or perform an actual task.

To call a method displayed in the **Operations** tab:

**1.** Select the method from the **Select An Operation** list.

The fields display the information required by the method.

- **2.** Enter the information in the fields.
- **3.** To call the method, click **Invoke**.

| <b>Attributes</b><br><b>Operations</b><br>Configuration and P<br>Deployment Name:\ | addRoute<br>createPluginInstance<br>destroyPluginInstance<br>getPluginInstanceInfo<br>qetPluqinNodeld<br>qetPluginServiceInfo<br>getRouteConfig<br>qetServiceInfo |             |
|------------------------------------------------------------------------------------|----------------------------------------------------------------------------------------------------|-------------|
| Instance Name:Plud<br>MBean Type:com.be                                            | listPluginInstances<br>listPluginServices<br>listRoutes                                                                                                    | þgerMBean   |
| To make changes to<br>Operations                                                   | listServiceTypes<br>removeRoute<br>setPluginNodeld<br>setRouteConfig<br>setRouteConfigFromUrl                                                                     | e check box |
| <b>Select An</b><br><b>Operation:</b>                                              |                                                                                                    |             |

*Figure 2–3 Example Configuration and Provisioning Pane Operations Tab*

### <span id="page-25-0"></span>**Oracle Communications Services Gatekeeper Alarms Pane**

*Figure 2–4 Alarms Pane*

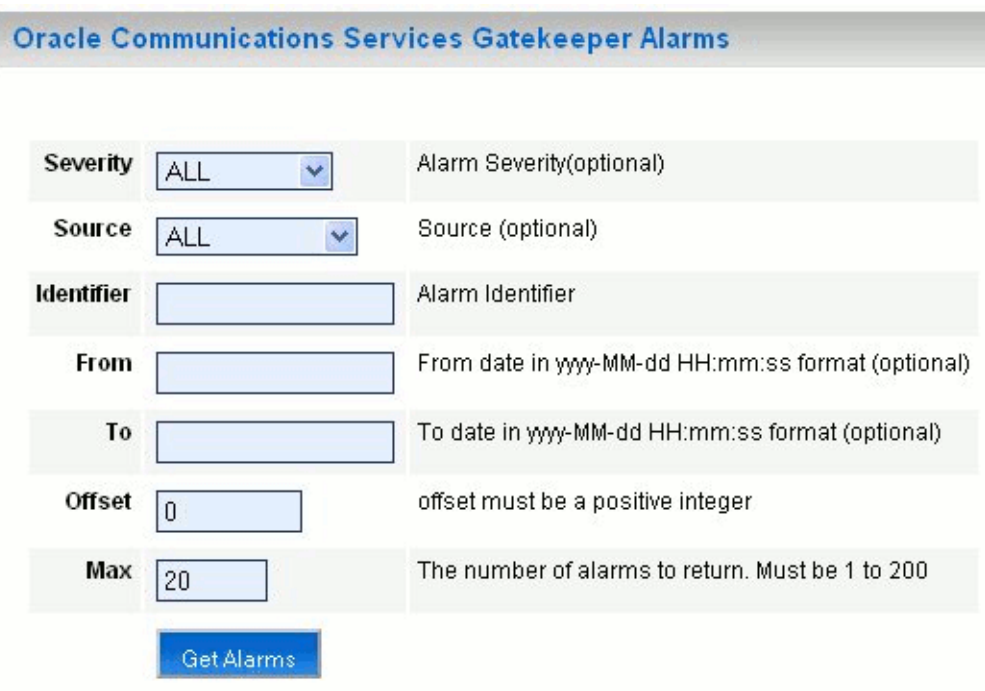

The Services Gatekeeper Alarms pane displays alarms emitted.

It is possible to filter the output to the page on a set of criteria. See [Table 2–1](#page-26-0).

To retrieve the current alarms, click **Get Alarms**.

<span id="page-26-0"></span>

| Filter on   | Input                                                                                               |
|-------------|----------------------------------------------------------------------------------------------------|
| Severity    | From the Severity list, select which severity level to display. The<br>options are:                 |
|             | <b>ALL</b><br>$\blacksquare$                                                                        |
|             | <b>WARNING</b>                                                                                      |
|             | <b>MINOR</b><br>п                                                                                   |
|             | <b>MAJOR</b><br>$\blacksquare$                                                                      |
|             | <b>CRITICAL</b><br>٠                                                                                |
| Source      | From the Server list, select the server from which to display<br>alarms. The options are:           |
|             | ALL, for all servers<br>$\blacksquare$                                                              |
|             | Server_name, for an individual server                                                               |
| Identifier. | See Services Gatekeeper Alarms Handling Guide for alarm identifiers.<br>Use $0$ (zero) to wildcard. |
| From        | In the From, field, enter the start time for the time interval. The<br>options are:                 |
|             | Exact time.                                                                                         |
|             | No given start time. Leave empty.                                                                   |
|             | Exact times are formatted as YYYY-MM-DD hh:mm:ss, where:                                            |
|             | YYYY is the year. Four digits required.<br>$\blacksquare$                                           |
|             | MM is the month (1 through 12).<br>$\blacksquare$                                                   |
|             | DD is the day (1 through 31). Upper limit depends on month<br>$\blacksquare$<br>and year.           |
|             | hh is the hour (0 through 23).<br>$\blacksquare$                                                    |
|             | mm is the minute (0 through 59).<br>$\blacksquare$                                                  |
|             | ss is the second (0 through 59).                                                                    |
|             | Note: There must be a space separating YYYY-MM-DD and<br>hh:mm:ss.                                  |
| To          | In the To, field, enter the end time for the time interval. The<br>options are:                     |
|             | Exact time.                                                                                         |
|             | No given start time. Leave empty.                                                                   |
|             | Exact times are formatted as YYYY-MM-DD hh:mm:ss, where:                                            |
|             | YYYY is the year. Four digits required.<br>п                                                        |
|             | MM is the month (1 through 12).<br>п                                                                |
|             | DD is the day (1 through 31). Upper limit depends on month<br>п<br>and year.                        |
|             | hh is the hour (0 through 23).<br>$\blacksquare$                                                    |
|             | mm is the minute (0 through 59).<br>$\blacksquare$                                                  |
|             | ss is the second (0 through 59).<br>п                                                               |
|             | Note: There must be a space separating YYYY-MM-DD and<br>hh:mm:ss.                                  |

*Table 2–1 Services Gatekeeper Alarms Pane Display Filters*

| Filter on | Input                                                                                                    |
|-----------|----------------------------------------------------------------------------------------------------|
| Offset    | In the <b>Offset</b> field, enter the start offset in the list of alarms entries<br>matching the criteria. |
|           | Integer. $0$ (zero) is the first entry.                                                                    |
| Max       | In the field Max field, enter the maximum number of alarm entries<br>to return.                            |
|           | Integer.                                                                                                   |

*Table 2–1 (Cont.) Services Gatekeeper Alarms Pane Display Filters*

### <span id="page-27-0"></span>**Using the Services Gatekeeper CDRs Pane**

*Figure 2–5 CDRs pane*

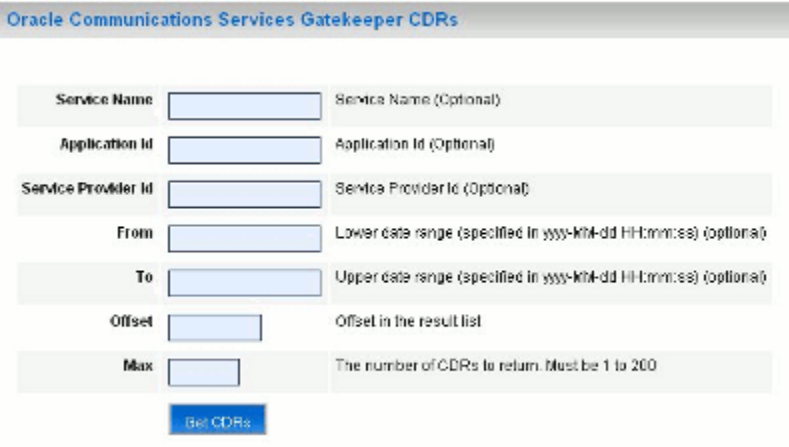

The Services Gatekeeper Charging Data Records (CDRs) pane displays any generated CDRs.

It is possible to filter the output to the page on a set of criteria. See [Table 2–2](#page-27-1).

To retrieve the list of CDRs, click **Get CDRs**.

| Filter on           | Input                                                                                                    |  |
|---------------------|----------------------------------------------------------------------------------------------------|--|
| Service Name        | In the Service Name field, enter the name of the service name for<br>which CDRs are required. The service name is the service type<br>defined for the network protocol plug-in. |  |
|                     | A blank entry indicates the wildcard character.                                                                                                    |  |
| Application Id      | In the Application Id field, enter the application ID to filter on.                                                                                                    |  |
|                     | A blank entry indicates the wildcard character.                                                                                                    |  |
| Service Provider Id | In the <b>Service Provider Id</b> field, enter the service provider ID to<br>filter on.                                                                                         |  |
|                     | A blank entry indicates the wildcard character.                                                                                                    |  |

<span id="page-27-1"></span>*Table 2–2 Services Gatekeeper CDRs Pane Filters*

| Filter on | Input                                                                                                    |
|-----------|----------------------------------------------------------------------------------------------------|
| From      | In the From field, enter the start time for the time interval. The<br>options are:                                             |
|           | Exact time.                                                                                                    |
|           | No given start time. Leave empty.                                                                                              |
|           | Exact times are formatted as YYYY-MM-DD hh:mm:ss, where:                                                                       |
|           | YYYY is the year. Four digits required.<br>п                                                                                   |
|           | MM is the month (1 through 12).<br>п                                                                                           |
|           | DD is the day (1 through 31). Upper limit depends on month<br>$\blacksquare$<br>and year.                                      |
|           | hh is the hour (0 through 23).<br>$\blacksquare$                                                                               |
|           | mm is the minute (0 through 59).                                                                                               |
|           | ss is the second (0 through 59).                                                                                               |
|           | Note: There must be a space separating YYYY-MM-DD and<br>hh:mm:ss.                                                             |
| To        | In the To field, enter the end time for the time interval. The options<br>are:                                                 |
|           | Exact time.                                                                                                    |
|           | No given start time. Leave empty.                                                                                              |
|           | Exact times are formatted as YYYY-MM-DD hh:mm:ss, where:                                                                       |
|           | YYYY is the year. Four digits required.<br>п                                                                                   |
|           | MM is the month (1 through 12).<br>п                                                                                           |
|           | DD is the day (1 through 31). Upper limit depends on month<br>$\blacksquare$<br>and year.                                      |
|           | hh is the hour (0 through 23).<br>п                                                                                            |
|           | mm is the minute (0 through 59).<br>$\blacksquare$                                                                             |
|           | ss is the second (0 through 59).                                                                                               |
|           | Note: There must be a space separating YYYY-MM-DD and<br>hh:mm:ss.                                                             |
| Offset    | Enter the start offset in the list of CDR entries matching the<br>criteria. Enter integer values. 0 (zero) is the first entry. |
| Max       | Enter the maximum number of CDR entries to return. Enter<br>integer values.                                                    |

*Table 2–2 (Cont.) Services Gatekeeper CDRs Pane Filters*

### <span id="page-28-0"></span>**Localizing the Administration Console**

For instructions on setting the Administration Console to a different locale, see "Rebranding the Administration Console" in *Oracle Fusion Middleware Extending Administration Console for Oracle WebLogic Server*.

## <span id="page-28-2"></span><span id="page-28-1"></span>**Understanding the Java Management MBeans**

Services Gatekeeper exposes its management interfaces as Java Management Extensions (JMX) MBeans based on the Oracle WebLogic server.

WebLogic Server uses two types of MBeans:

Runtime MBeans that contain information about the run-time state of a server and its resources.

Configuration MBeans that contain configurable configuration settings.

See "Understanding WebLogic Server MBeans" in *Fusion Middleware Developing Custom Management Utilities With JMX for Oracle WebLogic Server* for more information on how WebLogic uses MBeans.

See the "All Classes" section of the OAM Java API documentation for details on the Services Gatekeeper operations, administration, and management (configuration) MBeans. This includes their fully qualified names, and information about how they map to managed objects in the Services Gatekeeper Administration Console

The code in [Example 2–1](#page-29-0) connects to the MBean server and calls a method to complete a task on the JMX interfaces.

The MBean object name is associated with a version number. The MBean name includes the version number for the release. Update external JMX clients according to the release number.

#### <span id="page-29-0"></span>*Example 2–1 Example of using JMX to manage Services Gatekeeper*

```
import java.io.IOException;
import java.net.MalformedURLException;
import java.util.Hashtable;
import javax.management.MBeanServerConnection;
import javax.management.MalformedObjectNameException;
import javax.management.ObjectName;
import javax.management.remote.JMXConnector;
import javax.management.remote.JMXConnectorFactory;
import javax.management.remote.JMXServiceURL;
import javax.naming.Context;
public class TestMgmt {
  private static MBeanServerConnection connection;
  private static JMXConnector connector;
/*
   * Initialize connection to the Domain Runtime MBean Server
   */
  public static void initConnection(String hostname, String portString,
                                     String username, String password) throws IOException,
      MalformedURLException {
     String protocol = "t3";
     Integer portInteger = Integer.valueOf(portString);
     int port = portInteger.intValue();
     String jndiroot = "/jndi/";
     String mserver = "weblogic.management.mbeanservers.domainruntime";
     JMXServiceURL serviceURL = new JMXServiceURL(protocol, hostname,
         port, jndiroot + mserver);
     Hashtable h = new Hashtable();
     h.put(Context.SECURITY_PRINCIPAL, username);
     h.put(Context.SECURITY_CREDENTIALS, password);
     h.put(JMXConnectorFactory.PROTOCOL_PROVIDER_PACKAGES,
         "weblogic.management.remote");
     connector = JMXConnectorFactory.connect(serviceURL, h);
     connection = connector.getMBeanServerConnection();
 }
  public static void main(String[] args) throws Exception {
     String hostname = args[0]; //hostname of the admin server
     String portString = args[1]; //port of the admin server
     String username = args[2];
     String password = args[3];
     String mbserverName = args[4]; //NT server name
```

```
 String operationName = "addRoute";
    String id = "Plugin_px21_multimedia_messaging_mm7";
    String addressExpression = ".*";
    String[] params = new String[]{id, addressExpression};
     String[] signature = new String[]{"java.lang.String", "java.lang.String"};
    ObjectName on;
    try {
      on = new ObjectName("com.bea.wlcp.wlng:Name=wlng,InstanceName=PluginManager,Type= 
com.bea.wlcp.wlng.plugin.PluginManagerMBean,Location=" + mbserverName);
    } catch (MalformedObjectNameException e) {
      throw new AssertionError(e.getMessage());
     }
    initConnection(hostname, portString, username, password);
    //invoke the operation
    Object result = connection.invoke(on, operationName, params, signature);
    System.out.println(result.toString()); //displays the result
    connector.close();
  }
}
```
If an attempt to set an attribute or call a method fails, an **com.bea.wlcp.wlng.api.management.ManagementException** exception, or a subclass of this exception is thrown. The following subclasses are defined:

- **DuplicateKeyException**, thrown when the called method creates a duplicate key.
- **InputManagementException**, thrown for invalid user input.
- KeyNotFoundException, thrown when the called method cannot find the specified key.

If a JMX client does not have the same version of exception classes available, the client throws **ClassNotFoundException**.

The *Middleware\_home***/ocsg\_pds/lib/wlng/oam.jar** file contains custom classes for OAM and return types. The *Middleware\_home***/ocsg\_pds/doc/javadoc\_oam** file contains Javadoc for OAM. The *Services Gatekeeper OAM Java API Reference* is also available at the top level of this documentation set.

## <span id="page-30-0"></span>**Using the WebLogic Scripting Tool to Administer Services Gatekeeper**

The following section gives examples of how to use the WebLogic Scripting Tool (WLST) in both interactive and script mode when configuring and managing Services Gatekeeper.

For information about WebLogic Server and WLST, see "Introduction and Roadmap" in *Oracle WebLogic Server Understanding the WebLogic Scripting Tool*.

The following topics are covered in this section:

- [Using WLST in Interactive Mode](#page-31-0)
	- [Connecting to Services Gatekeeper with WLST](#page-31-1)
	- [Disconnecting from WLST](#page-31-2)
	- [Changing an MBean Attribute](#page-32-0)
	- [Calling an MBean Method](#page-32-1)
- [Using the WebLogic Scripting Tool to Administer Services Gatekeeper](#page-30-0)

**Note:** A link to Javadoc for OAM can be found on the [Reference]({DOCROOT}/reference.html) topic page in the Services Gatekeeper documentation set.

### <span id="page-31-1"></span><span id="page-31-0"></span>**Using WLST in Interactive Mode**

This section gives examples of how to use WLST in interactive mode.

### **Connecting to Services Gatekeeper with WLST**

To connect to Services Gatekeeper with WLST:

- **1.** To ensure that the Java environment is set, enter the following command:
	- On UNIX systems:

*Domain\_Home***/bin/setDomainEnv.sh**

– On Windows systems:

*Domain\_Home***\bin\setDomainEnv.cmd**

**2.** To start WLST, enter the following command:

java weblogic.WLST

**3.** To connect to the server to manage, enter the following command:

connect('*username*'**,**'*password*','t3://*host***:***port*')

**4.** To change to the custom tree where Services Gatekeeper MBeans are located, enter:

custom()

cd('com.bea.wlcp.wlng')

**5.** To display a list of the Mbeans, enter:

 $ls()$ 

The MBean names are also displayed in each **Configuration and Provisioning** page for the management objects in the Services Gatekeeper Administration Console.

**6.** To select the MBean:

cd('com.bea.wlcp.wlng:Name=wlng\_nt,Type=*MBean\_name*')

For example, to select the MBean for the EDRService, use:

cd('com.bea.wlcp.wlng:Name=wlng,InstanceName=EdrService,Type=com.bea.wl cp.wlng.edr.management.EdrServiceMBean')

### <span id="page-31-2"></span>**Disconnecting from WLST**

To disconnect from Services Gatekeeper:

**1.** Enter:

disconnect()

**2.** To exit from the WLST shell, enter the following command:

exit()

#### <span id="page-32-0"></span>**Changing an MBean Attribute**

To change the attribute of an MBean:

- **1.** Select the MBean.
- **2.** Set the attribute:

set('*name\_of\_attribute*',*value\_of\_attribute*)

For example, to change the attribute BatchSize to 2001 in the managed object EDRService, enter:

set('Batchsize', 2001)

To display the attribute values for an MBean, enter:

 $ls()$ 

### <span id="page-32-1"></span>**Calling an MBean Method**

To call an MBean method:

- **1.** Select the MBean.
- **2.** Define the parameters as an array.
- **3.** Define the data types as an array.
- **4.** Call the method.

The displayStatistics method in the EDRService MBean takes no arguments. For example:

```
cd('com.bea.wlcp.wlng:Name=wlng,InstanceName=EdrService,Type=com.bea.wlcp.wlng.edr
.management.EdrServiceMBean')
objs = jarray.array([],java.lang.Object)
strs = jarray.array([],java.lang.String)
print(invoke('displayStatistics',objs,strs))
```
To add a route using the MBean for the Plug-in Manager, call the **addRoute** method. The **addRoute** method takes two arguments. State the values of the parameters in the order in which the parameters are defined in the signature of the method. For example:

```
cd('com.bea.wlcp.wlng:Name=wlng,InstanceName=PluginManager,Type=com.bea.wlcp.wlng.
plugin.PluginManagerMBean ')
objs=jarray.array(['Plugin_px21_multimedia_messaging_mm7','.*'],Object)
strs=jarray.array(['java.lang.String', 'java.lang.String'],String)
invoke('addRoute', objs, strs)
```
For a method that has input parameters and a string return value, run the **invoke** command as shown below:

```
objs = 
jarray.array([java.lang.String('stringInput1'),java.lang.String('stringInput2'),
java.lang.String('StringInput3')],java.lang.Object)
strs = jarray.array(['java.lang.String', 'java.lang.String', 
'java.lang.String'],java.lang.String)
invoke('methodName',objs,strs)
```
### <span id="page-33-0"></span>**Scripting WLST**

To run WLST using scripts, use the following command:

java weblogic.WLST *script\_name*.py *argument\_1 argument\_2* ...*argument\_n*

The arguments can be retrieved from within the scripts in the array **sys.argv[]**, where **sys.argv[0]** is the script name, **sys.argv[1]** is the second argument and so on. You can also specify the login information and connection information as arguments to the python script.

The script in [Example 2–2](#page-33-1) connects to Services Gatekeeper and changes an MBean defined by argument.

#### <span id="page-33-1"></span>*Example 2–2 Example of script*

```
userName = sys.argv[1]
passWord = sys.argv[2]
url="t3://"+sys.argv[3]+":"+sys.argv[4]
objectName = sys.argv[5]
objectName = "com.bea.wlcp.wlng:Name=nt,Type=" + sys.argv[5] 
print objectName
connect(userName, passWord, url)
custom()
cd('com.bea.wlcp.wlng')
cd(objectName)
```
#### The following command uses the script:

java weblogic.WLST script1.py weblogic weblogic localhost 7001 com.bea.wlcp.wlng:Name=wlng,InstanceName=PluginManager,Type=com.bea.wlcp.w lng.plugin.PluginManagerMBean

## <span id="page-34-2"></span>**Managing Users and User Groups**

<span id="page-34-0"></span>This chapter describes how to set up and manage the Oracle Communications Services Gatekeeper administrative users.

## <span id="page-34-1"></span>**About Services Gatekeeper Users and User Groups**

Services Gatekeeper classifies its users as either Traffic users or Management users.

- Traffic users are users (application instances) who use the application-facing interfaces to send traffic through Services Gatekeeper. Traffic users cannot login to the Administration Console or perform any management operations.
- Management users are users who have access to and can perform management and administration functions. Management users are identified by their *user type*. Each management user is also assigned a *user level*.

The PRM Portals create these users when you create users, groups, apis, applications, and network service suppliers. Oracle recommends that you use either the PRM portals to create users for a Services Gatekeeper implementation, or the MBeans listed in this chapter but not both to avoid unintentionally invalidating users accounts.

The Services Gatekeeper installation process creates default user groups in the WebLogic Server Embedded LDAP server. [Table 3–1](#page-34-3) lists the names of the default user groups, their membership criteria, and classification of user roles.

<span id="page-34-3"></span>

| <b>User Group</b><br><b>Name</b> | <b>Membership and Privileges</b>                                                                                            |             |
|----------------------------------|----------------------------------------------------------------------------------------------------|-------------|
| Traffic User                     | All application instances belong to this group.                                                                             | TrafficUser |
|                                  | They should be able to just send traffic and should not<br>$\blacksquare$<br>have access to management functions.           |             |
|                                  | They should not have access to WebLogic Server or<br>Services Gatekeeper MBeans.                                            |             |
|                                  | They should not be able to log into the console and<br>$\blacksquare$<br>perform WebLogic Server administration operations. |             |
| OamUser                          | Management users who are of OAM type                                                                                        | OamUser     |
|                                  | They have access to the console based on their level.<br>$\blacksquare$                                                     |             |
|                                  | They should not be able to send traffic.<br>$\blacksquare$                                                                  |             |
| PrmUser                          | Management users who are of PRM type                                                                                        | PrmUser     |
|                                  | They should not have access to the console.<br>$\blacksquare$                                                               |             |
|                                  | They should perform their management operations<br>using the PRM interfaces.                                                |             |

*Table 3–1 User Groups and Privileges*

### <span id="page-35-0"></span>**About User and Group Roles in the Production Environment**

Each group contains a user or set of users and is associated with a security role. Groups are generally static; they do not change at run time. A basic role condition can include users or user groups in a particular security role. For example: *set Admin Role to all users in Administrators group*. A policy contains one or more conditions. For example, a simple policy can be *Allow access if the user belongs to Admin Role*.

Roles are evaluated at run time by the Role Mapping Provider by checking the authenticated subject.

In a Services Gatekeeper production environment, Services Gatekeeper handles traffic from application instances (traffic users). When an application instance sends a Simple Object Access Protocol (SOAP) request to the application-facing interfaces, the WebLogic network gatekeeper (WLNG) Application Authenticator authenticates the application instance. Upon successful authentication, the WLNG Application Authenticator adds the Traffic User group, the service provider ID, application ID, service provider group ID, and application group ID to the user principal (identity in the realm). That identity determines the access rights of the application instance in the system.

When management users log in successfully to a Services Gatekeeper Administration Console, they are added to the Oam User group with predefined access rights to the system.

### <span id="page-35-1"></span>**User Types**

Following are the predefined management user types:

- **Administrative users** use the Administration Console or Java Management Extensions (JMX) to interact with Services Gatekeeper.
- **PRM operator users** use the Partner Relationship Management (PRM) Operator web services interfaces to interact with Services Gatekeeper.
- **PRM service provider users** use the PRM Service Provider web services interfaces to interact with Services Gatekeeper.
- **PRM Network Service Supplier** users use the PRM Network Service Supplier Portal to create interfaces.

When creating a management user, the user is mapped to the Weblogic Server authentication provider WLNG Operation, Administration, and Maintenance (OAM) Authenticator.

### <span id="page-35-2"></span>**About User Levels**

Management users are assigned different user levels based on which JMX resources they will be able to access. [Table 3–2](#page-36-1) lists the access privileges associated with user levels on Services Gatekeeper and WebLogic Server.
| <b>User Level</b> | <b>Access on Services</b><br>Gatekeeper                  | <b>Access on WebLogic Server</b>                                                                                                    |  |
|-------------------|----------------------------------------------------------|----------------------------------------------------------------------------------------------------|--|
| 1000              | Administration access<br>to management<br>functions      | Administration access:                                                                                                    |  |
|                   |                                                          | View, modify, and administer server<br>$\blacksquare$<br>configuration.                                                                                                    |  |
|                   |                                                          | Deploy applications.<br>$\blacksquare$                                                                                                    |  |
|                   |                                                          | Start, resume and stop servers.<br>$\blacksquare$                                                                                                    |  |
| 666               | read/write access on<br>management functions             | Deployer access:                                                                                                    |  |
|                   |                                                          | View the server configuration, including some<br>$\blacksquare$<br>encrypted attributes related to deployment<br>activities.                                                                   |  |
|                   |                                                          | Change startup and shutdown classes, Web<br>$\blacksquare$<br>applications, JDBC data pool connections, EJB,<br>Java EE Connector, web service. If applicable,<br>edit deployment descriptors. |  |
|                   |                                                          | Access deployment operations in the Java EE<br>$\blacksquare$<br>Deployment Implementation (JSR-88).                                                                                           |  |
| 333               | Read-only access on<br>management functions              | Monitor access:                                                                                                    |  |
|                   |                                                          | View the server configuration.<br>$\blacksquare$                                                                                                    |  |
|                   |                                                          | Have read-only access to Administration<br>$\blacksquare$<br>Console, WLST, and other MBean APIs.                                                                                              |  |
| $\theta$          | No access to                                             | Anonymous access:                                                                                                    |  |
|                   | management functions;                                    | No access to the console                                                                                                    |  |
|                   | Assigned to PRM<br>Service Provider users<br>internally. |                                                                                                    |  |

*Table 3–2 User Levels and Privileges*

# **About User Management Methods**

As a system administrator, you belong to a group of administrative users who manage Services Gatekeeper and its users. [Table 3–3](#page-36-0) provides an overview of the operations that administrative users employ to oversee the users of their Services Gatekeeper installation.

| To                            | Use this Method in<br><b>ManagementUserMBean</b> |
|-------------------------------|--------------------------------------------------|
| Create an administrative user | addUser                                          |
| Change password               | changeUserPassword                               |
| Delete an administrative user | deleteUser                                       |
| Get user level                | getUserDescription                               |
| List administrative users     | listUsers                                        |

<span id="page-36-0"></span>*Table 3–3 Operations Associated with Management Tasks*

For details of these methods, see in the "All Classes" section of *Services Gatekeeper OAM Java API Reference*.

# **Managing Access Privileges Through Policies**

As an administrator you can restrict access to a subset of management interfaces by applying eXtensible Access Control Markup Language (XACML) policies.

To apply these policies to add more granular access control:

- **1.** Add a new management user.
- **2.** Create a user group.
- **3.** Add the user to the user group.
- **4.** Add an XACML policy to assign a role to the group.
- **5.** Add an XACML policy to the user group. Restrict access at the desired level such as MBean, MBean attribute, or MBean operation level. See "Understanding WebLogic Resource Security" in *Oracle WebLogic Server Securing Resources using Roles and Policies for Oracle WebLogic Server* for a detailed description of this process.

The basic process includes:

- Determine a special identifier, the *resourceId,* for each MBean.
- Create an XACML policy for the new security role.
- Specify one or more rule elements that define which users, groups, or roles belong to the new security role.
- Attach this role to the MBean using the *resourceId*.

You access the **ManagementUserMBean** and **ManagementUserGroupMBean** MBeans from the Administration Console (**OCSG**, then **AdminServer**, then **Container Services**, then **ManagementUsers**).

For more information, see the entries for **ManagementUserMBean** and **ManagementUserGroupMBean**, in the "All Classes" section of *Services Gatekeeper OAM Java API Reference*.

# **Starting, Stopping, and Administering Servers**

This chapter describes how to start and stop servers in an Oracle Communications Services Gatekeeper domain, and configuring the heartbeats between servers.

# **Overview of Starting and Stopping Servers**

A typical production Services Gatekeeper domain contains multiple access tier and network tier servers, with dependencies among the different types of servers. The process of starting up a domain is given here:

**1.** Start the administration server for the domain.

The administration server provides the initial configuration to access tier and network tier servers in the domain. It can also be used to monitor the startup/shutdown status of each managed server.

Start the administration server by using either the **startAdminServer** script installed with the Configuration wizard or a custom startup script.

**2.** Start network tier servers in each partition.

The access tier cannot function until servers in the network tier are available.

**3.** Start access tier (application tier) servers in each partition.

**Caution:** All servers should be started and available before opening the system to production network traffic.

### **Performance Implications**

The Services Gatekeeper start scripts use default values for many Java Virtual machine (JVM) parameters that affect performance. For example, JVM garbage collection and heap size parameters may be omitted or may use values that are acceptable only for evaluation or development purposes. In a production system, you must rigorously profile your applications with different heap size and garbage collection settings in order to realize adequate performance.

# **Starting Service Gatekeeper Servers**

To start Services Gatekeeper servers, you can use the following:

- Scripts. See ["Starting and Stopping Services Gatekeeper Servers with Scripts".](#page-39-0)
- Node Manager Utility. See "Starting Servers with the WebLogic Node Manager [Utility"](#page-39-1).

Other methods.

For other ways of starting servers, see "Starting and Stopping Servers" in *Oracle WebLogic Server Managing Server Startup and Shutdown for Oracle WebLogic Server*.

### **Special Instruction for Starting Servers on Solaris 64-bit Systems**

If your installation supports Solaris 64-bit and you are using Sun's JVM, you must add the -d64 flag to whichever startup script you are using. If you do not use this flag, the JVM will default to 32-bit.

### <span id="page-39-0"></span>**Starting and Stopping Services Gatekeeper Servers with Scripts**

Start network tier and access tier servers by using either the **startManagedWebLogic** script installed with the Configuration wizard or your own custom startup script.

To use the **startManagedWebLogic** script, specify the name of the server to start and the URL of the administration server for the domain using the syntax:

startManagedWebLogic.sh *managed\_server\_name admin\_url*

For example:

startManagedWebLogic.sh networknode0-0 t3://adminhost:7001

### **About User Credentials for WebLogic Servers**

By default, the servers are started in production mode. This means that user credentials must be provided. For more information, see the discussion about:

- How to "Provide User Credentials to Start and Stop Servers" in *Oracle Fusion Middleware Managing Server Startup and Shutdown for Oracle WebLogic Server* (Release 12c).
- "Development vs Production Mode Default Tuning Values" in *Oracle Fusion Middleware Performance and Tuning for Oracle WebLogic Server* (Release 12c).
- "Node Manager Overview" in *Oracle Fusion Middleware Node Manager Administrator's Guide for Oracle WebLogic Server* (Release 12c) for details.

### <span id="page-39-1"></span>**Starting Servers with the WebLogic Node Manager Utility**

You can also start network tier and access tier servers by using the Administration Console with an instance of Node Manager running on each machine. There are many different ways to run Node Manager.

A simple Java-based version follows:

**Note:** Windows is not supported for production servers.

The following instructions assume a UNIX or Linux system. The instructions must be followed on a managed server.

<span id="page-39-2"></span>**1.** To properly start Services Gatekeeper, configure the **nodemanager.properties** file on each node.

To start managed servers in clustered environments using Node Manager, edit **nodemanager.properties** to use the startup script during Services Gatekeeper

domain configuration. Using this startup script ensures that the **classpath** is set correctly so managed servers have access to Services Gatekeeper files.

To configure **nodemanger.properties**:

- **a.** Open **nodemanager.properties** in a text editor.
- **b.** Ensure StartScriptEnabled is set to **true**.
- **c.** Ensure StartScriptName specifies the Services Gatekeeper startup script on the node.
- **2.** Start the node manager.

The best practice is to have this as part of the normal machine startup sequence. To do it manually:

- **a.** Log in into the server.
- **b.** Change to the *Middleware\_home***/wlserver/server/bin** directory.
- **c.** Run the ./startNodeManager.sh script.
- **3.** Add the domains that the Node Manager instance controls to the *Middleware\_ home***/wlserver/common/nodemanager/nodemanager.domains** file.

See "Configuring nodemanager.domains File" in *Oracle Fusion Middleware Node Manager Administrator's Guide for Oracle WebLogic Server* for a description of **nodemanager.domains**.

A sample entry for a domain in this file is:

gatekeeper-domain=/bea/user\_projects/domains/gatekeeper-domain

**4.** Edit the *Middleware\_*

*home***/wlserver/common/nodemanager/nodemanager.properties** file. Ensure that StartScriptEnabled=true is set.

- **5.** Restart the node manager, using Step [1](#page-39-2) above.
- **6.** To create a startup script, do the following:
	- **a.** In the *domain\_home* directory, create a file called **startWeblogic.sh**.
	- **b.** Add the following line:

./bin/startManagedWebLogic.sh *SERVER\_NAME* ADMIN\_*HOST\_PORT*

For example: ./bin/startManagedWebLogic.sh NT1 192.168.1.42:7001

**7.** Ensure that **Listen Address** is configured in the Administration Console. To do so:

In **Domain Structure**, click **Environment,** then **Machines**, then *machine\_name*, and finally **Node Manager.** 

You must click **Lock & Edit** before you make any changes. Click **Save**, if you make any changes.

- **8.** To start Services Gatekeeper servers using the Node Manager:
	- **a.** Go to the domain's Administration Console.
	- **b.** Under **Environment**, select the managed servers you want to start.

# **Configuring Domain Server Heartbeats**

Services Gatekeeper uses a heartbeat mechanism to continuously ensure that all NT/AT servers in a cluster are available to process traffic. This feature is not enabled by default; you enable it from the Administration Console using the **IsActive** field of the **HeartbeatMBean**.

See ["HeartBeatMBean Reference"](#page-41-0) for information on how to use **HeartBeatMBean**..

The heartbeat mechanism is designed to ensure the high availability (HA) access among servers in a cluster. This feature sends heartbeat messages to all servers in a cluster, and if one does not respond within a configurable time, it reroutes all traffic to servers that are available. This mechanism replaces the Oracle WebLogic Server heartbeat mechanism which uses the NT server JNDI tree for routing.

The heartbeat messages are very small and the default settings have a negligible affect on server performance if enabled.

Server communication may fail for many reasons, including being shutdown for maintenance, crashing, or for network problems unrelated to the server itself. The heartbeat mechanism just determines whether the server is available to process traffic. If all servers become unavailable and no traffic can be processed, the WebLogic server itself sends an error message.

For an overview of the Services Gatekeeper high availability features, see "About High Availability" in *Services Gatekeeper Concepts*.

Services Gatekeeper also includes an unrelated network node heartbeat mechanism that plug-ins use to determine if network nodes are functional. See ["Configuring](#page-144-0)  [Network Node Heartbeats"](#page-144-0) for details.

### **Understanding the Services Gatekeeper Heartbeat Settings**

Once enabled, you use the heartbeat settings in the Administration Console (**oracle.ocsg.heartbeat.nt.management** object; **HeartbeatMBean** MBean) to control how Services Gatekeeper decides a server is unavailable for processing traffic. A server is considered unavailable if it has not responded to one of the 3 consecutive heartbeat messages within 900 milliseconds (300 milliseconds per message). If a server is unavailable, no further traffic is sent to it. The probing server continues to send heartbeat requests to the unavailable server, and returns it to service if it meets the response criteria. The number of heartbeats and the time to respond to each are configurable.

The **HeartbeatMBean** MBean does not generate alarms, EDRs, or error messages. See ["HeartBeatMBean Reference"](#page-41-0) for information on how to use **HeartBeatMBean**.

# <span id="page-41-0"></span>**HeartBeatMBean Reference**

Set field values and use methods from the Administration Console by selecting **Container**, then **Services**, followed by **HeartBeat**. You can also set them using a Java application. For information on the methods and fields, see the "All Classes" section of *Services Gatekeeper OAM Java API Reference*.

# **Stopping Service Gatekeeper Servers**

It is recommended that you shut down WebLogic Server instances through the Administration Console. See the instructions to shut down a server instance, control graceful shutdowns, and shut down servers in a cluster in *Oracle Fusion Middleware Oracle WebLogic Server Administration Console Help*.

# **Managing, Backing Up, and Restoring Services Gatekeeper**

This chapter describes managing Oracle Communications Services Gatekeeper to prevent server failure, and backing up and restoring critical application files and data.

# **About Managing, Backing Up and Restoring Services Gatekeeper**

Services Gatekeeper uses Oracle WebLogic Server as its application server and Oracle Enterprise Database, Oracle MySQL Database, or JavaDB (Derby) as its storage repository. Managing, backing up and restoring Services Gatekeeper in your environment follows the general guidelines and best practices used when ensuring Oracle WebLogic Server and the databases can recover from server failure or other disaster.

### **Configuring Services Gatekeeper to Avoid Server Failure**

See "Avoiding and Recovering From Server Failure" in *Fusion Middleware Manager Startup and Shutdown for Oracle WebLogic Server* for more information on ensuring that the WebLogic Server component of your Services Gatekeeper installation is properly configured to avoid failures, and recover from them in the event one occurs.

### **Backing Up an Oracle Enterprise Database**

If you store your Services Gatekeeper data in an Oracle Enterprise Database, see the section on backup and recovery in the *Oracle Database Documentation Library* for more information about backing up and restoring Services Gatekeeper data.

For Oracle Enterprise Database 11g R2 users, see "Backup and Recovery User's Guide" here:

http://docs.oracle.com/cd/E11882\_01/backup.112/e10642/toc.htm

and "*Backup and Recovery Reference*" here:

http://docs.oracle.com/cd/E11882\_01/backup.112/e10643/toc.htm

for more information.

■ For Oracle Enterprise Database 12c users, see "*Backup and Recovery User's Guide*" here:

[http://docs.oracle.com/cd/E16655\\_01/nav/portal\\_4.htm#backup\\_and\\_](http://docs.oracle.com/cd/E16655_01/nav/portal_4.htm#backup_and_recovery) [recovery](http://docs.oracle.com/cd/E16655_01/nav/portal_4.htm#backup_and_recovery)

and "*Backup and Recovery Reference*" here:

http://docs.oracle.com/cd/E16655\_01/backup.121/e17631/toc.htm

for more information.

### **Backing up a MySQL Database**

If you store your Services Gatekeeper data in a MySQL database, see "*MySQL Backup and Recovery*" here:

http://dev.mysql.com/doc/refman/5.7/en/backup-and-recovery.html

for more information about backing up and restoring Services Gatekeeper data.

### **Backing Up a JavaDB Database**

JavaDB offers two methods of backing up a JavaDB database:

- Offline backup Stop the database and use operating system commands to simply copy the database directory. The database is unavailable during this process.
- Online backup Using the JavaDB backup commands. The database is read-only during this process.

For details see "Backing up and restoring databases" on the Apache web site:

<https://db.apache.org/derby/docs/10.1/adminguide/cadminhubbkup98797.html>

# **Cleaning Services Gatekeeper Database Tables**

This section lists the database tables that you clean periodically and provides an example script.

### <span id="page-45-0"></span>**About Cleaning Database Tables**

[Table 5–1](#page-45-0) lists the database tables that you must periodically clean to prevent them from growing too large and adversely affecting performance. See your database documentation for instructions on deleting rows from these tables.

| <b>Type of Database Table</b> | Table                                 | <b>Recommended Cleaning</b><br>Interval                                             |
|-------------------------------|---------------------------------------|-------------------------------------------------------------------------------------|
| Services Gatekeeper           | <b>SLEE ALARM</b>                     | Every two months                                                                    |
| Services Gatekeeper           | <b>SLEE CHARGING</b>                  | See "About Cleaning the SLEE<br>CHARGING Table" for details.                        |
| Services Gatekeeper           | SLEE STATISTICS DATA                  | Every month                                                                         |
| <b>EDR</b> Analytics          | <b>TRANSACTION HISTORY</b>            | Daily if used. See "About<br><b>Cleaning EDR Analytics</b><br>Tables" for details.  |
| <b>EDR</b> Analytics          | TRANSACTION<br>PARAMETER_HISTORY      | Daily if used. See "About<br><b>Cleaning EDR Analytics</b><br>Tables" for details.  |
| <b>EDR</b> Analytics          | TRANSACTION<br><b>INVALID_HISTORY</b> | Daily if used. See "About"<br><b>Cleaning EDR Analytics</b><br>Tables" for details. |
| <b>EDR</b> Analytics          | TRANS PARA INVALID_<br><b>HISTORY</b> | Daily if used. See "About"<br><b>Cleaning EDR Analytics</b><br>Tables" for details. |

*Table 5–1 Database Table Cleaning Intervals*

# <span id="page-46-1"></span>**About Cleaning EDR Analytics Tables**

Clean the EDR analytics tables listed in [Table 5–1](#page-45-0) if you use the EDR analytics feature and have **EdrAanalyticMBean.StoreHistory** set true. The cleaning interval depends on the amount of traffic stored in your database. However, these tables tend to grow quickly and require daily maintenance.

## <span id="page-46-0"></span>**About Cleaning the SLEE\_CHARGING Table**

The SLEE\_CHARGING table cleaning interval depends on the amount of charging traffic, so it is difficult to specify a recommended interval. There is usually one row in this table per plug-in transaction. A row can contain up to 300 bytes of data.

Operators export charging data from the SLEE\_CHARGING table to a file either by using a scheduled script or by integrating with a billing system such as Oracle Communications Billing and Revenue Management.

Charging data is contained in CDRs, which are a type of event data record (EDR). CDRs are integrated by EDR listeners. You can also listen for alarms by setting up an SNMP/EDR listener. If you do so, disable CDR and alarm storage in the database by setting the **StoreAlarms** or **Store CDRs** attributes to false for the EDR Service.

**Note:** Oracle recommends storing alarms for some period, for trouble-shooting purposes.

See the **StoreCDRs** and **StoreAlarms** fields of the **EdrServiceMBean** in the "All Classes" section of *Services Gatekeeper OAM Java API Reference* for details.

For more information about

- EDRs, CDRs, and alarms, see "Managing and Configuring EDRs, CDRs, and [Alarms"](#page-86-0).
- "Creating EDR Listeners", see *Services Gatekeeper Extension Developer's Guide*.
- Generating SNMP MIB Files, see ["Generating SNMP MIB Files"](#page-84-0).
- Setting the expiration of data stored in the database tables, see "Configuring" [Storage Expiration"](#page-136-0).

### **Creating a Script to Clean SLEE\_CHARGING**

If your Services Gatekeeper implementation has high traffic, such that these three tables are updated with millions of records per day, Oracle recommends that you create a script to clean them and run it for two to three hours. This script would ideally copy all data that arrived after the last cleaning to another table and then delete everything currently in the table. This script does not require a server restart.

To clean the SLEE\_CHARGING table, create a shell script or PERL/SQL combination such as the following:

- **1.** Set up a repository for the data in the SLEE\_CHARGING data. To do so, create a table called SLEE\_CHARGING\_BACKUP.
- <span id="page-46-2"></span>**2.** Create a SQL query that:
	- **a.** Selects all data in the SLEE\_CHARGING table that is more than 15 minutes old.

For example, if you run the script every 3 hours, the script would capture 2 hours and 45 minutes worth of data.

- **b.** Insert the selected data/rows into the SLEE\_CHARGING\_BACKUP table.
- **c.** Delete the same data from the SLEE\_CHARGING table.

<span id="page-47-0"></span>The steps [a](#page-46-2) and [b](#page-47-0) can easily be combined in one SQL query, for example:

insert into slee\_charging\_bkup(*list all columns~* ) select *list all the columns~* from slee\_charging where stored\_ts *millisecs calculated~*

Archive the data into a new table called SLEE\_STATISTICS\_DATA as shown in [Example 5–1](#page-47-1):

#### <span id="page-47-1"></span>*Example 5–1 Archiving Data from the SLEE\_CHARGING Table*

```
create table slee_statistics_data_tmp1(
slee_name,
timestamp,
type_id,
transactions,
source_entity,
source_app_id,
datetime,
primary key ( timestamp, type_id )
\lambdaorganization index
nocompress
as select slee_name, timestamp, type_id, transactions, source_entity, source_app_
id,
to_date(to_char(timestamp'1970-01-01 00:00:00.00' + 
numtodsinterval(timestamp/1000,'SECOND'), 
'DD-MON-YYYY HH24:MI:SS'),'DD-MON-YYYY HH24:MI:SS') from slee_statistics_data;
```
# **Setting Up Geographic Redundancy**

This chapter describes how to set up geographically redundant site sets for Oracle Communications Services Gatekeeper. The attributes and operations supporting geographic redundancy are explained, and a configuration workflow is provided.

# **Understanding Geographic Redundancy**

The Geographic Redundancy service replicates data between geographically distant sites so that applications can switch to a different site to process traffic (for example, in case of the catastrophic failure of one). All geographically-redundant sites include all configuration data (account information, system Service Level Agreements (SLAs), and budgets) necessary for SLA enforcement available. For more overview information about geographic redundancy, see "Redundancy, Notifications, Load Balancing, and High Availability" in *Services Gatekeeper Concepts*.

Each set of geographically redundant sites has a single *geomaster* system, which is connected to a *slave* system or systems. These sites are frequently set up in geomaster-slave pairs, but a single geomaster can have any number of slaves. Each geographic site has a name which is used for looking up data relevant to the site systems. The names of the slaves sites are defined in the geomaster system. Depending on how you configure geographic redundancy, each application may have to configure communication with all sites, or just one. Subsequently, the application needs to register for subscriptions on one site only. During a site failure, the other site automatically handles additional subscription messages.

# **Understanding the Geographic Redundancy Configuration Options**

You have these options for setting up geographic redundancy:

- Configuring basic geographic redundancy so that all applications must register with each site. This option is most practical if you do not have too many applications. This option requires the most up-front configuration, but requires less database storage space. See ["Configuring Basic Geographic Redundancy"](#page-50-0) for instructions.
- Configuring geographic redundancy so that applications need only register with one site. This option is most practical if you have a lot of applications (or sites) to administer. This option requires less up-front configuration, but requires more database space. See ["Configuring Geographic Redundancy Without Registering](#page-50-1)  [Applications at Every Site"](#page-50-1) for instructions.

This style of geographic redundancy is only available on a MySQL database and for the following types of SMS, MMS, or terminal location traffic:

- SMS
	- **–** ParlayX
	- **–** OneAPI
	- **–** Native SMPP
- MMS
	- **–** ParlayX
	- **–** OneAPI
	- **–** Native MM7
- Terminal Location
	- **–** ParlayX

### <span id="page-49-0"></span>**Best Practices for Domain-Specific GeoRedundant Services**

The following best practices are recommended when configuring domain-specific georedundant services:

- When configuring a domain-specific georedundant service on two domains that share hardware, ensure the following
	- **–** The domains are set up as separate installations with separate databases.
	- **–** Each domain has a unique cluster configuration.
- To avoid any issues when a change is made to the configuration, do the following when you configure Coherence clusters:
	- **–** Use unicast type of addressing.
	- **–** Add Well Known Addresses (WKA) for the NT servers.
	- **–** Configure Coherence servers for each NT server, if necessary.

### **About Unicast Addressing with WKA**

By using unicast addressing and WKA when you configure the Coherence cluster, you configure servers to use specific ip-addresses for Coherence. Doing so enables you to have control of which servers can join the Coherence cluster.

With multicast addressing, there is no restriction on which servers are allowed to join a cluster. Any server in your network that uses the same multicast address can possibly join the cluster. This scenario at times may lead to a server joining the wrong Coherence cluster.

Unicast addressing with WKA is important for a geo-redundant setup and generally recommended for every installation of Services Gatekeeper.

### **About Recovering from a Geographic Redundant Failure**

If a geographically redundant domain fails:

- An application's connection and login time-out or receive an error response from domain load balancer.
- The application then logs in to the peer geographically redundant domain (if not already logged in) and resumes sending and receiving traffic.
- SLA and policy requests, and budget limits optionally continue to be enforced in peer domain. You control this behavior with configuration settings.
- Applications should periodically attempt to login to the failed domain.
- When the failed domain recovers, the application logs back into the original domain, and logs out of the peer.
- Alternatively, an application could continue to use the peer domain until reset by the operator.

# <span id="page-50-0"></span>**Configuring Basic Geographic Redundancy**

These tasks are required to configure basic geographic redundancy. You must do all of them at each site:

- ["Configuring Both Sites for Geographic Redundancy".](#page-50-2) You must do this at each site.
- ["Defining One Site as the GeoMaster"](#page-50-3). You must do this at each site.

### <span id="page-50-2"></span>**Configuring Both Sites for Geographic Redundancy**

To use geographic redundancy, each site must be appropriately configured using **GeoRedundantServiceMBean**. Using this service, you:

- Define the ID of the local site in the **GeoSiteId** field.
- Define the number of failed attempts to reach a remote site before an alarm should be raised in the **RemoteSiteReachabilityAlarmThreshold** field.
- Define the remote site using the **setSiteAddress** method.

See ["GeoRedundantService Reference"](#page-61-0) for details.

### <span id="page-50-3"></span>**Defining One Site as the GeoMaster**

One site of the site pair must be designated the **geomaster** site using the **GeoStorageServiceMBean**. You define geomaster site using the **GeoMasterSiteId** field.

See ["GeoStorageService Reference"](#page-61-1) for details.

# <span id="page-50-1"></span>**Configuring Geographic Redundancy Without Registering Applications at Every Site**

This sections explains how to configure geographic redundancy so that applications are only required to register for notifications at a single geographically redundant site. Delivery receipts that are delivered to any site and are replicated across all sites.

Each geographically dispersed site hosts a Services Gatekeeper domain (collection of managed servers and clusters). You deploy and manage these geographically redundant sites independently. It is possible to distribute load across these domains. That is, multiple active geographically redundant domains are supported so that applications may connect to any of the geographically redundant domains. These geographically redundant domains synchronize traffic data, and enforce SLAs and Policies by periodically synchronizing traffic data between each other. The interval between these synchronizations is based on a configurable synchronization interval.

The geographically redundant implementations:

- Are deployed and managed independently
- Perform bi-directional data synchronization between geographic domain pairs
- Have failover monitoring mechanisms, and issue fire alarms when they detect problems

You configure this geographically redundant option by replicating database tables that contain messaging information among the geographically redundant sites, and use the WebLogic write-through coherence mode. Once these tasks are complete, your applications need only apply for subscriptions from one of the geographically redundant sites.

## **Understanding the Configuration Workflow**

To set up geographic redundancy so that applications do not have to register with all sites, follow the steps in these sections:

- [Understanding the Configuration Prerequisites](#page-51-0)
- [Understanding the Configuration Example](#page-51-1)
- [Configuring the MySQL Database](#page-52-0)
- [Configuring the Services Gatekeeper Cache](#page-53-0)
- **[Configuring Services Gatekeeper MBeans](#page-55-0)**
- [Configuring Cache Types](#page-55-1)
- [Protecting the Modified MBean Files](#page-56-0)
- [Changing the type\\_id of Tables Replicated by MySQL](#page-56-1)
- **[Merging the Data Tables](#page-58-0)**
- [Restarting the MySQL Servers](#page-58-1)
- [Connecting the Master and Slave Databases](#page-58-2)

### <span id="page-51-0"></span>**Understanding the Configuration Prerequisites**

Before starting the configuration process:

- Services Gatekeeper must be installed on all of the hosts.
- A MySQL database must be installed on all of the hosts

The Services Gatekeeper domains must be installed on all of the hosts.

You followed the instruction in ["Configuring Basic Geographic Redundancy"](#page-50-0) and configured basic geographic redundancy.

# <span id="page-51-1"></span>**Understanding the Configuration Example**

The configuration instructions in this section use the example systems listed here. Both of these systems have Services Gatekeeper and MySQL 5.6 installed, and have been configured as master/slaves in a geographically redundant cluster:

- **geotest1**, with an IP address of 10.161.159.189
- geotest2 with an IP address of 10.161.159.166

This guide uses the **geotest1** and **geotest2** host names in the configuration steps for clarity; however it is best practice guideline to use IP addresses in a production system.

[Table 6–1](#page-52-1) lists values that are used in the configuration example.

| <b>Configuration Element</b>                            | geotest1 Value                                                   | geotest2 Value                                                            |  |
|---------------------------------------------------------|------------------------------------------------------------------|---------------------------------------------------------------------------|--|
| db name                                                 | ocsg60_geosite1                                                  | ocsg60_geosite2                                                           |  |
| GeoRedundantService.GeoSiteId                           | site1                                                            | site2                                                                     |  |
| GeoRedundantService.getSiteAddr<br>ess()                | (site2)<br>$ >$ t3://10.161.159.166:9001,<br>10.161.159.166:9101 | (site1)<br>$\rightarrow$ t3://10.161.159.189:900<br>1,10.161.159.189:9101 |  |
| GeoStorageService.GeoMasterSiteI<br>d                   | site1                                                            | site2                                                                     |  |
| AccountService.SessionRequired                          | Disabled                                                         | Disabled                                                                  |  |
| SMPPServiceMBean.ConnectionBa<br>sedRouting             | False                                                            | False                                                                     |  |
| SMPPServiceMBean.OfflineMO                              | True                                                             | True                                                                      |  |
| SMPPServiceMBean.SkipAddressr<br>angeCheckInBindRequest | True                                                             | True                                                                      |  |

<span id="page-52-1"></span>*Table 6–1 Geographically Redundant Configuration Elements*

# <span id="page-52-0"></span>**Configuring the MySQL Database**

Configure the MySQL servers on your master/slave nodes as both masters and slaves. You do this by using the **my.cnf** file. The example **my.cnf** files in this section shows you how.

[Example 6–1](#page-52-2) lists the **my.cnf** configuration setting used by **geotest1**:

#### *Example 6–1 Example geotest1 my.cnf file*

<span id="page-52-2"></span>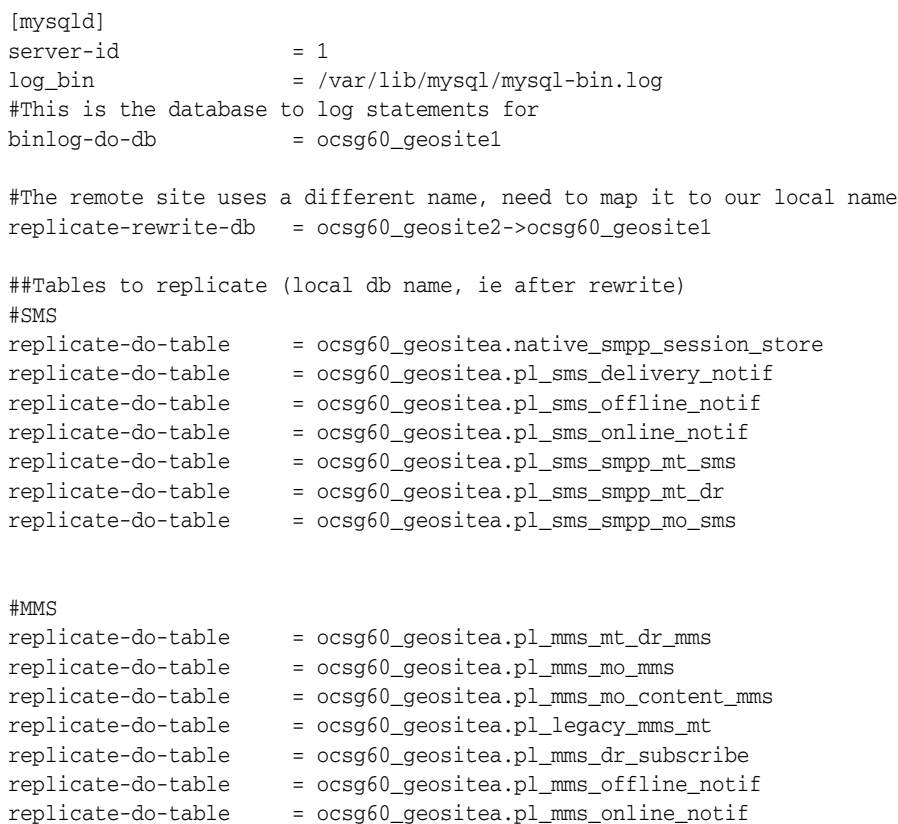

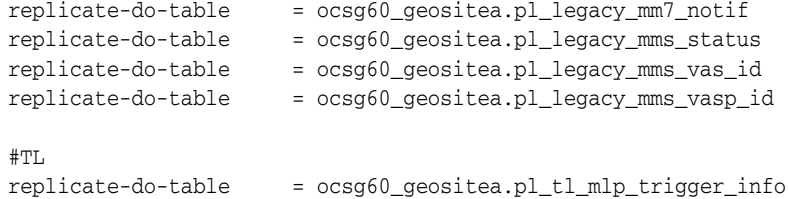

[Example 6–2](#page-53-1) lists the **my.cnf** configuration file used by **geotest2**:

```
Example 6–2 Example geotest2 my.cnf File
```

```
[mysqld]
server-id = 2log_bin = /var/lib/mysql/mysql-bin.log
#The database to log statements for
bindo-do-db = ocsq60_qeosite2#The remote site uses a different name, need to map it to our local name
replicate-rewrite-db = ocsg60_geosite1->ocsg60_geosite2
##Tables to replicate (local db name, ie after rewrite)
#SMS
replicate-do-table = ocsg60_geositeb.native_smpp_session_store
replicate-do-table = ocsg60_geositeb.pl_sms_delivery_notif
replicate-do-table = ocsg60_geositeb.pl_sms_offline_notif
replicate-do-table = ocsg60_geositeb.pl_sms_online_notif
replicate-do-table = ocsg60_geositeb.pl_sms_smpp_mt_sms
replicate-do-table = ocsg60_geositeb.pl_sms_smpp_mt_dr
replicate-do-table = ocsg60_geositeb.pl_sms_smpp_mo_sms
#MMS
replicate-do-table = ocsg60_geositeb.pl_mms_mt_dr_mms
replicate-do-table = ocsg60_geositeb.pl_mms_mo_mms
replicate-do-table = ocsg60_geositeb.pl_mms_mo_content_mms
replicate-do-table = ocsg60_geositeb.pl_legacy_mms_mt
replicate-do-table = ocsg60_geositeb.pl_mms_dr_subscribe
replicate-do-table = ocsg60_geositeb.pl_mms_offline_notif
replicate-do-table = ocsg60_geositeb.pl_mms_online_notif
replicate-do-table = ocsg60_geositeb.pl_legacy_mm7_notif
replicate-do-table = ocsg60_geositeb.pl_legacy_mms_status
replicate-do-table = ocsg60_geositeb.pl_legacy_mms_vas_id
replicate-do-table = ocsg60_geositeb.pl_legacy_mms_vasp_id
#Treplicate-do-table = ocsg60_geositeb.pl_tl_mlp_trigger_info
```
### <span id="page-53-0"></span>**Configuring the Services Gatekeeper Cache**

Change the relevant Services Gatekeeper cache configuration so that data is read and written directly to the database instead of being cached.

This server-cache configuration guarantees that for example, when you send an SMS message, the correlation data is available to both geographically-redundant sites when the delivery receipt is received. There is a trade off in performance.

Replicate the following database tables for geographic redundancy, both in MySQL and in the Services Gatekeeper cache:

- native\_smpp\_session\_store
- pl\_legacy\_mm7\_notif
- pl\_legacy\_mms\_mt
- pl\_legacy\_mms\_status
- pl\_legacy\_mms\_vas\_id
- pl\_legacy\_mms\_vasp\_id
- pl\_mms\_dr\_subscribe
- pl\_mms\_mo\_content\_mms
- pl\_mms\_mo\_mms
- pl\_mms\_mt\_dr\_mms
- pl\_mms\_offline\_notif
- pl\_mms\_online\_notif
- pl\_sms\_delivery\_notif
- pl\_sms\_offline\_notif
- pl\_sms\_online\_notif
- pl\_sms\_smpp\_mo\_sms
- pl\_sms\_smpp\_mt\_dr
- pl\_sms\_smpp\_mt\_sms
- pl\_tl\_mlp\_trigger\_info

### **Replicating SMS Configuration Database Tables**

To replicate SMS messaging database tables across geographically redundant sites:

- **1.** Navigate to *domain\_home***/config/store\_schema** of your administration server.
- **2.** Expand the **com.bea.wlcp.wlng.plugin.sms.common.store\_***release***.jar** file.
- **3.** Open the **wlng-cachestore-config-extensions.xml** file for editing.
- **4.** Make these changes for the type of application you are using:
	- OneAPI Applications:
		- Change: **wlng.db.wt.plugin.sms.common.sms\_delivery\_notif\_store** To: **geo.wlng.local.wt.plugin.sms.common.sms\_delivery\_notif\_store**
	- OneAPI and Parlay X applications:

Change: **wlng.db.wt.plugin.sms.common.sms\_offline\_notif\_store** To: **geo.wlng.local.wt.plugin.sms.common.sms\_offline\_notif\_store** And

Change: **wlng.dg.wt.plugin.sms.common.sms\_online\_notif\_store** To: **geo.wlng.local.wt.plugin.sms.common.sms\_online\_notif\_store**

**5.** Save and close **wlng-cachestore-config-extensions.xml** file.

- **6.** If you use Extended Web Service or Binary SMS applications, expand the **oracle.ocsg.plugin.sms.px21.smpp.store\_***release***.jar** file.
	- Change: **wlng.db.wt.plugin.sms.common.sms\_binary\_notif\_store**
	- To: **geo.wlng.local.wt.plugin.sms.common.sms\_binary\_notif\_store**
- **7.** Stop, and restart all NT servers in your Services Gatekeeper implementation.

### **Replicating MMS Configuration Database Tables**

To replicate MMS messaging database tables across geographically redundant sites:

- **1.** Navigate to *domain\_home***/***domain\_name***/config/store\_schema**.
- **2.** For OneAPI applications, expand the **com.bea.wlcp.wlng.plugin.multimediamessaging.px21.mm7.store\_***release***.jar** file.
- **3.** Open the **wlng-cachestore-config-extensions.xml** file for editing.
- **4.** Make these changes:
	- Change: **wlng.db.wt.plugin.mms.common.mms\_dr\_subscribe\_store**
	- To: **geo.wlng.local.wt.plugin.mms.common.mms\_dr\_subscribe\_store**
- **5.** Save and close the file.
- **6.** For OneAPI and Parlay X 2.1 applications, expand the **com.bea.wlcp.wlng.plugin.multimediamessaging.px21.mm7.store\_***release***.jar** file.
- **7.** Open the **wlng-cachestore-config-extensions.xml** file for editing.
- **8.** Make these changes:
	- Change **wlng.db.wt.plugin.mms.common.mms\_offline\_notif\_store**
	- To: **geo.wlng.local.wt.plugin.mms.common.mms\_offline\_notif\_store**

and

- Change: **wlng.db.wt.plugin.mms.common.mms\_online\_notif\_store**
- To: **geo.wlng.local.wt.plugin.mms.common.mms\_online\_notif\_store**
- **9.** Save and close the file.
- **10.** Stop, and restart all NT servers in your Services Gatekeeper implementation.

### **Replicating Terminal Location Configuration Database Tables**

The terminal location **pl\_tl\_mlp\_trigger\_info** database table stores both user and traffic information which make it impractical to replicate using the Service Gatekeeper geographical redundancy feature. Instead, use the MySQL database table replication feature to replicate this table. See your MySQL documentation for details. If you use a different database, see that product documentation for instructions on how to replicate database tables.

# <span id="page-55-0"></span>**Configuring Services Gatekeeper MBeans**

See [Table 6–1](#page-52-1) for the list of MBeans and the settings required.

# <span id="page-55-1"></span>**Configuring Cache Types**

Manually modify these storage schema jar files for geographic redundancy:

oracle.ocsg.plugin.sms.native.smpp.store\_6.0.0.0.jar

- com.bea.wlcp.wlng.plugin.multimediamessaging.mm7.store\_6.0.0.0.jar
- com.bea.wlcp.wlng.plugin.multimediamessaging.px21.mm7.store\_6.0.0.0.jar
- com.bea.wlcp.wlng.plugin.sms.common.store\_6.0.0.0.jar
- com.bea.wlcp.wlng.plugin.terminallocation.mlp.store\_6.0.0.0.jar
- oracle.ocsg.plugin.sms.px21.smpp.store\_6.0.0.0.jar

### <span id="page-56-0"></span>**Protecting the Modified MBean Files**

In order to keep subsequent patches from overwriting the jar files you modified in ["Configuring Cache Types",](#page-55-1) protect them with these steps:

Run these commands on each file in sequence:

```
% jar xf store_schema_filename.jar wlng-cachestore-config-extensions.xml
% mv wlng-cachestore-config-extensions.xml store_schema_filename.xml
% chmod 640 chmod 640 store_schema_filename.xml.xml
```
#### For example:

```
% jar xf com.bea.wlcp.wlng.plugin.multimediamessaging.mm7.store_6.0.0.0.jar 
wlng-cachestore-config-extensions.xml
% mv wlng-cachestore-config-extensions.xml 
com.bea.wlcp.wlng.plugin.multimediamessaging.mm7.store_6.0.0.0.xml
% chmod 640 chmod 640 com.bea.wlcp.wlng.plugin.multimediamessaging.mm7.store_
6.0.0.0.xml
```
**Tip:** Modify these files in your administration server then copy them to each managed server to ensure that each server has identical configuration.

**Note:** When changing cache configuration you MUST do a full cluster restart (NOT a rolling restart) to avoid having nodes with conflicting cache configuration. Follow these steps:

- **1.** Stop all nodes in the cluster.
- **2.** Start the administration server.
- **3.** Start the rest of the servers in the domain.

### <span id="page-56-1"></span>**Changing the type\_id of Tables Replicated by MySQL**

For each table that is replicated by MySQL, you must change the **type\_id** (**cache\_name** for **native\_smpp\_session\_store** table) to match the value for **wlng.db.direct** in the **wlng-cachestore-config-extensions.xml** file.

This example changes the **type\_id** for the **pl\_legacy\_mm7\_notif** table:

- **1.** Open **com.bea.wlcp.wlng.plugin.multimediamessaging.mm7.store\_6.0.0.0.xml** for editing.
- **2.** Search for the table name (**pl\_legacy\_mm7\_notif**).
- **3.** Change the value for **type\_id** from **wlng.db.wt.plugin.mms.legacy.mm7.mo\_ notif\_store** to **wlng.db.direct.plugin.mms.legacy.mm7.mo\_notif\_store**.

[Table 6–2](#page-57-0) lists the table names and type\_ids.

<span id="page-57-0"></span>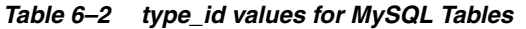

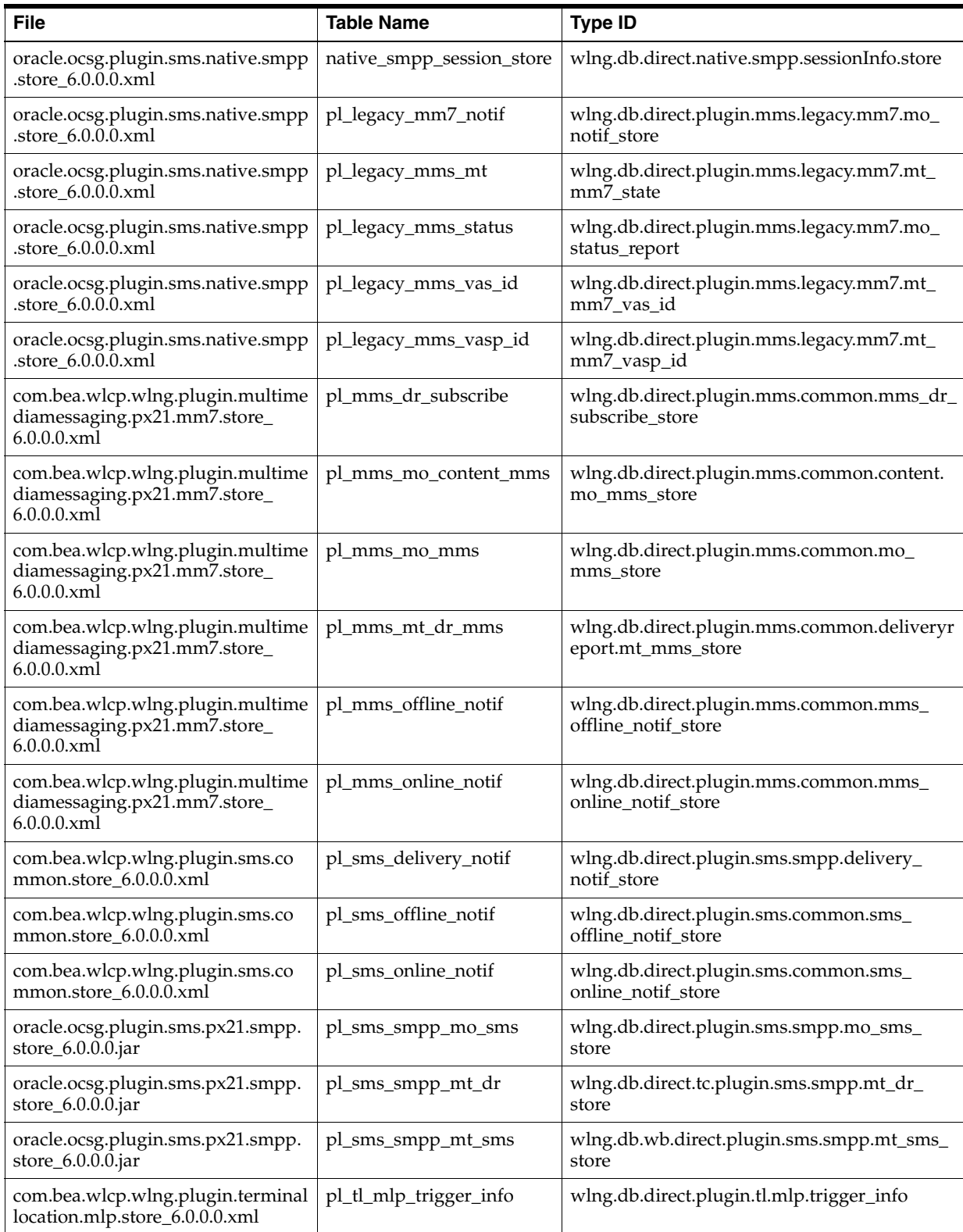

# <span id="page-58-3"></span>**Configuring the my.cnf File for MySQL Replication**

[Table 6–3](#page-58-3) lists the **my.cnf** file configuration settings to configure two systems as a geographically redundant pair. This table continues using the geotest1 and geotest2 example systems.

| Entry                    | geotest1 my.cnf<br><b>File Value</b>                       | geotest2 my.cnf<br><b>File Value</b>                            | <b>Description</b>                                                                                                    |
|--------------------------|------------------------------------------------------------|-----------------------------------------------------------------|----------------------------------------------------------------------------------------------------|
| bind-address             | Comment out                                                | Comment out                                                     | This configuration requires that all<br>servers listen to an IP address that is<br>reachable by all peers. Commenting<br>out this line directs the system to<br>listen to all interfaces. |
| server-id                | server-id=1                                                | server- $id=2$                                                  | This assigns MySQL server names to<br>our example systems.                                                                                                    |
| binlog-do-db             | ocsg60_geosite1                                            | ocsg60_geosite2                                                 | Each site is both a master and slave.<br>This entry directs each master to log<br>database statements to themselves.                                                                      |
| log_bin                  | /var/lib/mysql/<br>mysql-bin.log                           | /var/lib/mysql<br>/mysql-bin.log                                | Specifies the bin log location. Use the<br>same value for both systems.                                                                                                    |
| replicate-rew<br>rite-db | ocsg60<br>geosite2->ocsg60_<br>geosite1                    | ocsg60<br>geosite1->ocsg60<br>geosite2                          | This entry directs the slave domain to<br>receive statements from the master<br>domain. You can omit this entry if<br>you use the same database name on<br>both systems.                  |
| replicate-do-<br>table   | See Example 6–1<br>for the list of<br>tables to replicate. | See Example 6-2<br>for a list of the<br>tables to<br>replicate. | NA                                                                                                    |

*Table 6–3 my.cnf Configuration Entries*

### <span id="page-58-0"></span>**Merging the Data Tables**

Once you have merged the tables, avoid writing any data to them until you have completed configuration.

# <span id="page-58-1"></span>**Restarting the MySQL Servers**

Restart both MySQL servers to make you changes take effect with this command:

sudo service mysql restart

# <span id="page-58-2"></span>**Connecting the Master and Slave Databases**

You must connect the databases in your geographically redundant systems with the instructions in this section:

**1.** Create a user called **replicator** on each system to do the replication, and grant them rights with these commands:

mysql> create user 'replicator'@'%' identified by '*password*'; mysql> grant replication slave on \*.\* to 'replicator'@'%';

See the MySQL **create user** and **grant** commands for details.

**2.** Obtain each master's File and Position to connect to. Run these commands on each system:

```
mysql -u root -p -h geotest1
mysql> show master status
```
Record the **File** and **Position** for each system. The output will look something like this:

geotest1:

```
+------------------+----------+-----------------+------------------+
| File | Position | Binlog_Do_DB | Binlog_Ignore_DB |
+------------------+----------+-----------------+------------------+
| mysql-bin.000002 | 85527658 | ocsg60_geositea | |
+------------------+----------+-----------------+------------------+
1 row in set (0.03 sec)
```
#### geotest2:

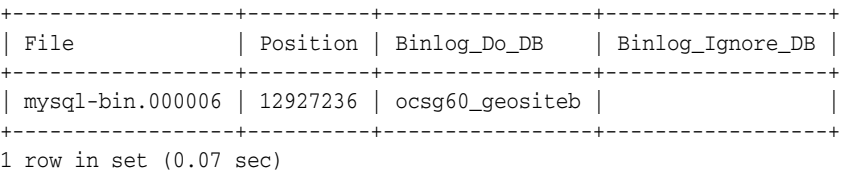

**3.** Run these commands on all systems to connect slaves to the masters:

#### On geotest1:

```
mysql -u root -p -h ubuntu
slave stop; 
CHANGE MASTER TO MASTER_HOST = '10.161.159.166', MASTER_USER = 'replicator', 
MASTER_PASSWORD = 'password', MASTER_LOG_FILE = 'mysql-bin.000006', MASTER_LOG_
POS = 12927236; 
slave start;
```
#### On geotest2:

```
mysql -u root -p -h centos
slave stop; 
CHANGE MASTER TO MASTER HOST = '10.161.159.189', MASTER USER = 'replicator',
MASTER_PASSWORD = 'password', MASTER_LOG_FILE = 'mysql-bin.000002', MASTER_LOG_
POS = 85527658;slave start;
```
The MySQL databases are now connected and replicated. You can confirm the replication by sending an MT message to geotest1, then confirm that geotest2 received the delivery report. Have geotest1 px21 SMS plug-in binding transmitter only, and geotest2 px21 SMS plug-in binding receiver only.

# **Removing Geographic Redundancy**

You can remove geographic redundancy from domains by using the Administration Console, programmatically, or by using a different MBean editor.

### **Removing the GeoRedundant Service from the Administration Console**

To remove geographic redundancy from domains, and return them to a standalone configuration, repeat these steps on every geographically redundant domain.

**To Remove Geographic Redundancy from a Domain:**

- **1.** Start the Administration Console.
- **2.** In the **Change Center**, click **Lock & Edit**.
- **3.** In the **Domain Structure**, navigate toe *domain\_name*, **OCSG**, then *server\_name*, the **Container Services**, then **GeoRedundantService**.
- **4.** In the **Attributes** tab, empty the text field opposite the **GeoSiteId** attribute.
- **5.** Navigate to **Operations**.
- **6.** Select **RemoveSite** from the **Select an Operation** menu.
- **7.** Click **Invoke**.
- **8.** In the **Change Center**, click **Release Configuration**.

### **Removing the GeoRedundant Service Programmatically**

This section explains how to remove georedundant services from domains programmatically using the WebLogic Scripting Tool (WLST), or a different MBean editor.

Access the **GeoRedundantServiceMBean** and change its settings to reconfigure the domains to act as standalone domains.

**Note:** To remove geographic redundancy from domains, and return them to a standalone configuration, repeat these steps on every geographically redundant domain.

#### **Retrieve a list of the Remote Sites in the Domain.**

**1.** Retrieve the list of all the remote sites in the domain.

To do so, call the listRemoteSites() method of the **GeoRedundantServiceMBean** Mbean. This method returns the names of all the sites registered in the domain.

For information about **GeoRedundantServiceMBean**, see "All Classes" section of the *OAM Java API Reference*.

#### **Remove each remote site in the list, one at a time.**

**1.** Remove the configuration for the remote site.

To do so, call the removeSite() method of the **GeoRedundantServiceMBean** Mbean. This method takes the remote site name as a parameter.

**2.** Set the local site ID to a blank string.

To do so, call the setGeoSiteId(String siteName) method of the **GeoRedundantServiceMBean** Mbean. When you call this method, place a blank string as the value of the input parameter, siteName.

**3.** Set the master site ID to a blank string.

To do so, call the setGeoMasterSiteId(String geoMasterSiteId) method of the **GeoStorageServiceMBean** Mbean. When you call this method, place a blank string as the value of the input parameter, geoMasterSiteId.

For information about **GeoStorageServiceMBean**, see "All Classes" section of the *OAM Java API Reference*.

# **Troubleshooting**

At times, when you attempt to revert from a georedundant configuration to a standalone domain configuration, some of the georedundancy configuration settings seem to persist in your domain database.

If this scenario occurs, you can remove these georedundancy configuration settings from the database.

**Warning!:** The following steps are for testing purposes only. They are provided here to help troubleshoot such issues in a non-production environment.

Do not attempt any deletion of configuration settings from the database in your production environment.

To remove these settings from your testing or non-production database:

- **1.** Stop the servers.
- <span id="page-61-2"></span>**2.** Do the following for each georedundant domain:
	- **a.** To delete the settings for each georedundant domain, enter the following SQL commands:

```
DELETE FROM wlng_configuration WHERE instance = 'GeoStorageService';
DELETE FROM wlng_configuration WHERE instance = 'GeoRedundantService';
DELETE FROM wlng_blob_configuration WHERE instance = 'GeoRedundantService';
```
- **3.** Repeat step [2](#page-61-2) for each domain.
- **4.** Verify that you have removed the settings from the domains in your non-production environment.
- **5.** Restart the servers.

# <span id="page-61-1"></span>**GeoStorageService Reference**

Set field values and use methods from the Administration Console by selecting **Container**, then **Services** followed by **GeoStorageService**. Alternately, use a Java application. For information on the methods and fields of the supported MBeans, see the "All Classes" section of *Services Gatekeeper OAM Java API Reference*.

# <span id="page-61-0"></span>**GeoRedundantService Reference**

Set field values and use methods from the Administration Console by selecting **Container**, then **Services**, and then **GeoRedundantService**. Alternately, use a Java application. For information on the methods and fields of the supported MBeans, see the "All Classes" section of *Services Gatekeeper OAM Java API Reference*.

**7**

# **Configuring Coherence Clusters** <sup>7</sup>

This chapter describes how to configure the Oracle Communications Services Gatekeeper Oracle Coherence storage provider.

# **Understanding Coherence**

Coherence is used for clustering in Services Gatekeeper. The storage service uses Coherence for cluster-wide storage.

In a basic domain configuration, a default Coherence configuration is created when you create the domain. If you support a clustered environment, you must create a Coherence configuration.

Coherence supports two different types of addressing:

- Multicast, where all messages are broadcast to all servers in the network.
- Unicast, where the servers in the network tier are aware of the IP-addresses, or host-names, of all servers in the tier and only send messages to this well-known set of addresses.

Configure the Coherence cluster-related attributes such as multicast address and port, unicast address, and port overrides using the administration console. Oracle WebLogic Server stores the attributes in the WebLogic configuration repository and makes them available to the Coherence cluster service.

### **Configuring Coherence in GeoRedundancy Scenarios**

When you configure Coherence clusters to support georedundancy scenarios, do the following:

- Use unicast type of addressing.
- Add Well Known Addresses (WKA) for the NT servers.
- Configure Coherence servers for each NT server, if necessary.

Such a configuration setup helps avoid issues when servers share hardware. For example, it prevents Coherence logic from using any multicast addresses during cluster discovery thereby ensuring that the servers joining the correct cluster. See ["Best](#page-49-0)  [Practices for Domain-Specific GeoRedundant Services"](#page-49-0).

# **Configuring Coherence**

To configure Coherence, complete the following steps:

**Configure Coherence Cluster Properties**

- **1.** Log in to the administration console and click **Lock& Edit**.
- **2.** In the **Domain Structure** pane, expand the **Environment** section.
- **3.** Click **Coherence Clusters**.
- **4.** Click **New**.

The **Create Coherence Cluster Configuration** screen is displayed.

- **5.** Enter Coherence-OCSG in the **Name** field. This is a fixed value and must be entered exactly as stated.
- **6.** Ensure that **Use a custom Cluster Configuration File** is not selected.
- **7.** Click **Next**.

The **Coherence Cluster Addressing** page is displayed.

- **8.** To configure Coherence clusters, the recommended option is to always use unicast addressing, whether in a georedundant scenario or in a standalone configuration. Complete the steps described under [Configure Unicast Addresses.](#page-63-2)
	- In a standalone configuration, you can configure Coherence to use multicast addressing. Complete the steps described under [Configure Multicast](#page-63-0)  [Addresses](#page-63-0).

#### <span id="page-63-2"></span>**Configure Unicast Addresses**

- **1.** In the **Unicast Listen Port** field, enter the port for the cluster unicast listener. The default unicast listen port is **8088**.
- **2.** Click **Next**.

The **Coherence Cluster Members** page is displayed.

**3.** Proceed to the section, [Configure Coherence Cluster Members](#page-63-1).

#### <span id="page-63-0"></span>**Configure Multicast Addresses**

- **1.** In the **Multicast Listen Address** field, enter the IP address for the cluster multicast listener.
- **2.** In the **Multicast Listen Port** field, enter the port for the cluster multicast listener.
- **3.** Click **Next**.

The **Coherence Cluster Members** page is displayed.

**4.** Proceed to the section, [Configure Coherence Cluster Members](#page-63-1).

#### <span id="page-63-1"></span>**Configure Coherence Cluster Members**

- **1.** Select all network tier servers as Coherence Cluster targets by selecting the check-box in front of *Network\_Tier\_Cluster\_Name*, where *Network\_Tier\_Cluster\_ Name* is the name of your network tier cluster.
- **2.** Click the **All servers in the cluster** radio-button in the *Network\_Tier\_Cluster\_Name* group.
- **3.** Click **Finish**.

The **Summary of Coherence Clusters** page is displayed.

#### **Configure the well known addresses (WKA) for this Coherence Cluster**

**1.** Click **Coherence-OCSG**.

The **Settings for Coherence-OCSG** page is displayed.

**2.** Click the **Well Known Addresses** tab.

The **Well Known Addresses** page is displayed.

- **3.** For each network tier server:
	- **a.** Click **New**.
		- The **Coherence Cluster configuration Properties** page is displayed.
	- **b.** In the **Name** field, enter the name of the Coherence cluster configuration.
	- **c.** In the **Listen Address** field, enter the IP address to listen to.
	- **d.** In the **Listen Port** field, enter the port to listen to.
	- **e.** Click **OK**.

### **Check the Coherence Settings for Unicast Addressing**

- **1.** Go to each NT server and check its Coherence setting:
	- **a.** In Domain Structure, click on **Environment**, then **Servers** and **WLNG\_NT1** in that order.
	- **b.** On the **Settings for WLNG\_NT1** page, click on the **Configuration** tab.
	- **c.** From the selections for **Configuration**, click on the **Coherence** tab.
	- **d.** Verify or set the the entry in the **Unicast Listen address** field, for this server.
	- **e.** Verify that the **Unicast Listen Port** field is set to **0**.
- **2.** Click **Release Configuration**.

# **Understanding and Managing SLA Budgets**

This chapter explains how to configure Oracle Communications Services Gatekeeper budgets and describes their relationship to Service Level Agreement (SLA) settings.

For information on how to configure, manage, and use SLAs, see *Services Gatekeeper Accounts and SLAs Guide*.

# **Understanding How the PRM Portals Use SLA Settings**

Using the PRM Portals you create simple SLAs based on these parameters:

- Group limits:
	- **–** Request Limit
	- **–** Quota
- Application requests:
	- **–** Request Limit
	- **–** Quota

If these bandwidth settings are appropriate for your implementation, there is no need to use this chapter to create more sophisticated budgets. However, if your implementation requires more fine-grained access and bandwidth settings, you must use the instructions in this chapter to create SLAs.

**Note:** Either use the PRM portal SLA settings, or SLAs that you create using the **BudgetServiceMBean** but not both. Both methods create SLAs and they will overwrite each other, creating unexpected results.

# **Understanding Budgets**

In Services Gatekeeper, SLA enforcement is based on budgets maintained by the Budget service. Based on the rates, restrictions, and quotas set up in SLAs, budgets measure the level of access an application has to Services Gatekeeper over time. The budget is continuously being *decremented* based on the application's use of Services Gatekeeper. At the same time, the budget is being *incremented* based on the contract between the service provider and the operator. If the application's use of Services Gatekeeper exactly matches the SLA values, the budget level remains the same. The Platform Text Environment (PTE) includes a budget monitoring tool that tracks the state of budget usage over time

The budget reflects the current traffic request rate based on traffic history. Each Services Gatekeeper server updates both its own local traffic count and the clusterwide count maintained in one Services Gatekeeper server, the cluster master, based on load and time intervals. The cluster master is, from a cluster perspective, a singleton service that is highly available and is guaranteed to be available by the WebLogic Server infrastructure. The cluster master is also guaranteed to be active on only one server in the cluster. This ensures accurate SLA enforcement with regards to request counters.

By default, budget quotas are enforced within the cluster. The Budget service is also capable of maintaining budget quotas across domains spread across geographic locations.

Budget values for SLAs that span longer periods of time are persisted in the persistent store to minimize the state loss if a cluster master fails.

There are two types of budget caches:

- In-memory only
- In-memory cache backed by persistent storage

When a cluster master is restarted, it revives its state from the persistent store. If a cluster master fails, each Services Gatekeeper server continues to independently enforce the SLA accurately to the extent possible, until the role of cluster master has been transferred to an operational server. In such a situation, a subset of the budget cache is lost: the in-memory-only budget cache and the parts of the in-memory cache backed by persistent storage that have not been flushed to persistent storage. The flush intervals are configurable using the **PersistentBudgetFlushInterval** and **PersistentBudgetTimeThreshold** fields to **BudgetServiceMBean**.

The configuration settings for the following attributes of the **BudgetServiceMBean** MBean affect accuracy and performance:

- The higher the value for the **AccuracyFactor** field, the more granularity you have in enforcing the budgets over the time span. This requires more processing power to synchronize the budgets over the cluster.
- The higher the value for the **PersistentBudgetFlushInterval** field, the less impact persisting data has on overall performance, and the more budget data may be lost in case of server failure.
- The higher the value for the **PersistentBudgetTimeThreshold** field, the fewer budgets are likely to be persisted. This value is related to the time intervals for which time limits are defined in the SLAs. A high threshold causes less impact on database performance, but more data may be lost in case of server failure.

For information about using **BudgetServiceMBean** see ["BudgetServiceMBean](#page-72-0)  [Reference".](#page-72-0)

### **Synchronizing Budgets Between Servers**

Budgets are synchronized between all servers in a cluster according to the following algorithm:

rt = r /  $(a * n)$ 

Tt = T /  $(a * n)$  where:

- rt is the slave request count synchronization threshold value.
- **r** is a request limit specified in an SLA.
- **a** is the accuracy factor; use the **AccuracyFactor** field
- n is the number of running WebLogic Network Servers in a cluster.
- Tt is the duration of counter synchronization between the slave and the master.
- **T** is a time period specified in the SLA.

#### **Understanding Slave intervals**

The request count is the amount of the budget that has been allocated since the last synchronization with the master. The following scenarios are possible:

- **1.** When the request count reaches  $r_t$  on a particular node, it synchronizes with the master.
- **2.** If the request count does not reach the  $r_t$  value and if the count is greater than zero, the slave synchronizes with the master if the time since last synchronization reaches T<sub>t</sub>.

Synchronization happens as a result of (1) or (2), whichever comes first.

If the request count reaches the threshold value, there will be no explicit synchronization when the timer reaches  $T_{t}$ .

#### **Example**:

If  $r = 100$ ,  $n = 2$  and  $T = 1000$  milliseconds and  $a = 2$ 

 $r_t = 100 / (2 * 2) = 25$  requests T<sub>t</sub> = 1000 / (2 \*2) = 250 milliseconds

The slave synchronizes with the master if the request count reaches 25 or if the time since the last synchronization is 250 milliseconds, whichever comes first, at which point the timer is reset.

#### **Understanding Masters**

The master is responsible for enforcing the budget limits across the cluster by keeping track of the request count across all the servers in the cluster. If there is budget available, the master updates the slaves with the remaining budget whenever the slaves synchronize with the master.

#### **Understanding Failure Conditions**

In the absence of the master, each slave individually enforces the budget limit but caps the requests at r/n, thereby guaranteeing that the budget count never reaches the limit.

If the slave fails before it can update the master, the master is not able to account for that server's budget allocation and can be  $\rm r_t$  requests out of sync.

Under certain circumstances, if the master allocates more than the configured budget limit, the budget will be adjusted over time.

For budgets that span longer periods of time, the budget count is persisted in the database to avoid losing all state during master failures. Use the **PersistentBudgetTimeThreshold** field of **BudgetServiceMBean** for this.

For information about using **BudgetServiceMBean** see ["BudgetServiceMBean](#page-72-0)  [Reference".](#page-72-0)

#### **Understanding Budget Overrides**

Budgets can have overrides defined in the SLAs. When a budget is configured with an override, the budget master determines if a given override is active. If an override is

active, the budget master enforces limits based on that active override configuration. If overrides are overlapping, no guarantees are provided on which override is enforced.

**Note:** For an override to be active, all of the following must be true:

- Today's date must be the same as or later than startDate.
- Today's date must be earlier than endDate (must not be the same date).
- Current time must be between startTime and endTime. If endTime is earlier than startTime, the limit spans midnight.
- Current day of week must be between startDow and endDow or equal to startDow or endDow. If endDow is less than startDow the limit spans the week end.

Overrides are not enforced across geographically redundant sites.

### **Budget Calculations and Relationship to SLA Settings**

Budgets are calculated based on the following SLA settings:

- <reqLimit> and <timePeriod> for request limits.
- <qtaLimit> and <days> for quotas.
- <reqLimitGuarantee> and <timePeriodGuarantee> for guarantee settings

The limits divided by the time-period translates into a budget increase rate, expressed in transactions per second.

Each budget has a maximum value define in the limits (<reqLimit>, **<qtaLimit>**, and **<reqLimitGuarantee>**). This value is also the starting value of the budget. For each requests that is processed, the budget is decreased with one (1). Over time, the budget increases with the budget increase rate multiplied with the time, and its maximum value is the request limit. When a budget has reached the value of zero (0), requests are denied.

A maximum request rate is expressed as the number of request during a a time-period, so it offers very flexible ways to define the limits. For a given budget increase rate, expressed in transactions per second:

- The longer time-period defined, the longer it takes for requests to start to be rejected if the request rate is higher than allowed since the maximum budget value is higher.
- The shorter time-period defined, the sooner requests are starting to be rejected if the request rate is higher than allowed since the maximum budget value is lower.

Having a shorter time period means that budget synchronizations are more frequent and this has a performance impact.

If an application has used up its budget by sending more requests than allowed, and requests have started to be rejected, and the application reduces the request rate, the budget starts to increase. The budget is increased with the delta between the budget increase rate and the request rate.

#### **Example**:

An application sends 250 requests per second.

The SLA settings are:

<reqLimit>2000</reqLimit>

<timePeriod>10000</timePeriod>

This means that the budget increase rate is 2000/10000= 200 requests per second.

The difference between the request rate and the budget increase factor is 50 (250-200) so the budget will be zero (0) after 40 seconds (2000/50). When the budget is zero, requests are rejected.

**Example**:

An application sends 250 requests per second.

The SLA settings are

<reqLimit>200</reqLimit>

<timePeriod>1000</timePeriod>

This means that the budget increase rate is 200/1000= 200 requests per second.

The difference between the request rate and the budget increase rate is 50 (250-200) so the budget will be zero (0) after 4 seconds (200/50). When the budget is zero, requests are rejected.

#### **Example**:

An application sends 180 requests per second.

The SLA settings are

<reqLimit>200</reqLimit>

```
<timePeriod>1000</timePeriod>
```
Also, the current budget is zero (0) since it previously had a request rate that was higher than the allowed.

This means that the budget increase rate is 200/1000= 200 requests per second.

The difference between the budget increase rate and the request rate is 20 (200-180) so the budget will be at its maximum value (200) after 10 seconds (200/20). When the budget reaches its maximum value it does not increase any further.

# **Extending SLAs for Budget Services**

By default, Services Gatekeeper uses plugin interface names and method names to control the budgets for services. You can fine-tune the rates, restrictions, and quotas set up in SLAs. To extend SLAs in Services Gatekeeper, you add optional elements and attributes to the XSD (XML schema definition).

The SLA shown in [Example 8–1](#page-70-0) contains a rate for the doStuff method of a plugin called DummyPlugInterface. It uses the <scs> element to specify the interface and service usage restrictions (rate and quota) in a <methodRestriction> element

#### <span id="page-70-0"></span>*Example 8–1 SLA Extended for an Example plug-in*

```
<?xml version=\"1.0\" encoding=\"UTF-8\"?>
<Sla applicationGroupID="default_app_group" 
xmlns:xsi="http://www.w3.org/2001/XMLSchema-instance" 
      xsi:noNamespaceSchemaLocation='app_sla_file.xsd'> 
    <serviceContract>
       <startDate>2005-07-22</startDate>
       <endDate>9999-12-31</endDate>
```

```
 <scs>com.bea.wlcp.wlng.plugin.DummyPluginInterface</scs>
       <contract>
         <methodRestrictions>
             <methodRestriction>
                <methodName>doStuff</methodName>
                <rate>
                  <reqLimit>1</reqLimit> 
                  <timePeriod>5000</timePeriod> 
               \langlerate>
                <quota>
                    <qtaLimit>1</qtaLimit> 
                    <days>1</days> 
                    <limitExceedOK>true</limitExceedOK>
                </quota> 
             </methodRestriction>
        </methodRestrictions> 
       </contract>
    </serviceContract> 
\langle/Sla\rangle:
```
When you use the dynamic API framework, incoming HTTP requests for a service are processed using logic defined in a generic servlet set up for the service. You create an XML file in which you expose your communication services as APIs and, in each case, provide their URLs and service usage details in the SLA associated with each application group. Each <scs> element contains the URL to access an API. The <methodRestriction> and <methodAccess> elements in the <contract> section provide the details about setup of the API for the service.

The SLA shown in [Example 8–2](#page-71-0) defines a OneAPI SMS (REST) service for the dynamic API framework.

#### <span id="page-71-0"></span>*Example 8–2 Example Service SLA in XML for Dynamic API Framework*

```
<?xml version=\"1.0\" encoding=\"UTF-8\"?>
<Sla applicationGroupID="default_app_group" xmlns:xsi="http://www.w3.org/2001/XMLSchema-instance" 
       xsi:noNamespaceSchemaLocation='app_sla_file.xsd'> 
    <serviceContract>
       <startDate>2005-07-22</startDate>
       <endDate>9999-12-31</endDate>
       <scs>/1/smsmessaging/outbound/(.*)/sendMessage</scs> <!--New value-->
       <contract>
         <methodRestrictions>
            <methodRestriction>
               <methodName>POST</methodName> <!--New value-->
               <rate>
                 <reqLimit>5</reqLimit> 
                 <timePeriod>1000</timePeriod> 
              </rate>
               <quota>
                  <qtaLimit>1</qtaLimit> 
                  <days>1</days> 
                  <limitExceedOK>true</limitExceedOK>
               </quota> 
            </methodRestriction>
        </methodRestrictions> 
        <methodAccess>
           <blacklistedMethod>
             <methodName>PUT</methodName>
           </blacklistedMethod>
           <blacklistedMethod>
```
```
 <methodName>HEAD</methodName>
           </blacklistedMethod>
        </methodAccess>
       </contract>
    </serviceContract> 
    <serviceTypeContract> 
         <serviceTypeName>/1/smsmessaging/</serviceTypeName> 
         <startDate>2012-07-31+08:00</startDate>
         <endDate>2018-12-31+08:00</endDate>
         <rate>
             <reqLimit>200</reqLimit>
             <timePeriod>1</timePeriod>
         </rate>
     </serviceTypeContract>
     <composedServiceContract> 
         <composedServiceName>ComposedService</composedServiceName> 
         <service>
            <serviceTypeName>/1/smsmessaging/</serviceTypeName> 
         </service>
         <service>
            <serviceTypeName>/1/mmsmessaging/</serviceTypeName> 
         </service> 
         <startDate>2012-07-31+08:00</startDate>
         <endDate>2018-12-31+08:00</endDate>
         <rate>
            <reqLimit>400</reqLimit>
             <timePeriod>1</timePeriod>
        \langlerate>
     </serviceTypeContract>
\langle Sla>;
```
As [Example 8–2](#page-71-0) shows, the <scs> element contains the request url for the **SendMessage** request API for the Restful service. The <methodRestriction> element specifies the details of the service quota and limits for the supported HTTP method, POST. The HTTP methods PUT, HEAD, and DELETE are not supported and therefore are blacklisted within the <blacklistedMethod> element under the <methodAccess> element.

# **Configuring and Managing Budgets**

Configure the following fields for the **BudgetServiceMBean**:

- **PersistentBudgetFlushInterval**
- **PersistentBudgetTimeThreshold**
- **AccuracyFactor**
- **ConfigUpdateInterval**

No management methods are available.

For information about using **BudgetServiceMBean** see ["BudgetServiceMBean](#page-72-0)  [Reference".](#page-72-0)

# <span id="page-72-0"></span>**BudgetServiceMBean Reference**

Set field values and use methods from the Administration Console by selecting **Container**, then **Services** followed by **BudgetService**. Alternately, use a Java

application. For information on the methods and fields of the supported MBeans, see the "All Classes" section of *Services Gatekeeper OAM Java API Reference*.

# **Adding a Datasource**

A *datasource* is an abstraction that handles connections with the persistent store. Under normal operating conditions, Services Gatekeeper, including the Budget service and the WebLogic Server automatic migration framework, share the common transactional (XA) datasource (**wlng.datasource**) that has been set up for Services Gatekeeper at large.Under very heavy traffic, it is possible for the Budget singleton service to be deactivated on all servers. This can happen if the automatic migration mechanism that supports the service becomes starved for connections. In this case, a major severity alarm is thrown: Alarm ID 111002, "Budget master unreachable". Although datasource issues are not the only reason you might receive this alarm.

If you encounter this problem, you can set up a separate singleton datasource for the migration mechanism to assure that the singleton service always has access to the persistent store. This datasource should be configured to use wlng.datasource. For more information on automatic migration of singleton services, see "Automatic Migration of User-Defined Singleton Services" in *Oracle WebLogic Server Administering Clusters for Oracle WebLogic Server.*

Also see the section about high-availability database leasing in that document. This is the mechanism underlying migration.

For information on setting up a separate datasource to support migration of singleton services, like the Budget service, see "Configuring JDBC Data Sources" in *Oracle Fusion Middleware Configuring and Managing JDBC Data Sources for Oracle WebLogic Server*.

# **Configuring Logging and Tracing**

This chapter describes how to configure and manage logging and tracing for Oracle Communications Services Gatekeeper.

The Services Gatekeeper trace/logging system is derived from the WebLogic logging system. For background, see "Configuring WebLogic Logging Services" in *Fusion Middleware Configuring Log Files and Filtering Log Messages for Oracle WebLogic Server*.

# **Using Log4j**

Oracle recommends that you use Apache Log4j 2 for OCSG only.

The Log4j 2 logging mechanism is intended for some OCSG product functionality, including use of the Oracle WebLogic v12.2.1.x Coherence caching layer. Your use of Log4j 2 logging is primarily driven by your needs for troubleshooting application issues.

# **Classpath**

With Log4j 2, instead of a single **org.apache.log4j.jar** file within the **./ocsg/modules** folder, there are two jar files: **org.apache.log4j-api.jar** and **org.apache.log4j-core.jar**. The Class-Path attribute inside MANIFEST.MF of **./ocsg/modules/features/com.bea.wlcp.wlng.modules.jar** references the two JAR files.

# **Configuration File**

Runtime configuration changes are specified through the **monitorInterval** attribute of the Configuration element. Log4j2 uses the **Log4j-config.xsd** XSD Schema located within **Log4j2 core jar**, for example **log4j-core-2.8.2.jar**, for validation of the configuration file syntax.

[Example 9–1](#page-74-0) shows an Log4j 2.x configuration file, **log4j2config.xml**.

#### *Example 9–1 Log4j 2.x Configuration File*

```
<?xml version="1.0" encoding="UTF-8"?>
<Configuration monitorInterval="30">
  <Appenders>
   <! -- <RollingFile name="oauth2" fileName="servers/${sys:weblogic.Name}/oauth2_
log/oauth2.log" filePattern="servers/${sys:weblogic.Name}/oauth2_
log/oauth2-%i.log">
      <PatternLayout>
        <Pattern>[%d{MM-dd hh:mm:ss}:%p %F] %m%n%n</Pattern>
      </PatternLayout>
```

```
 <Policies>
         <SizeBasedTriggeringPolicy size="10 MB" />
       </Policies>
       <DefaultRolloverStrategy max="10" />
     </RollingFile>
    --&> <RollingFile name="edr" fileName="servers/${sys:weblogic.Name}/edr_
log/edr.json"
      filePattern="servers/${sys:weblogic.Name}/edr_log/edr-%d{MM-dd-yyyy}.json">
      <PatternLayout>
        <Pattern>%m%n</Pattern>
      </PatternLayout>
      <Policies>
       <TimeBasedTriggeringPolicy interval="1"/>
      </Policies>
      <DefaultRolloverStrategy max="7" />
     </RollingFile>
     <RollingFile name="cdr" fileName="servers/${sys:weblogic.Name}/cdr_
log/cdr.json"
      filePattern="servers/${sys:weblogic.Name}/cdr_log/cdr-%d{MM-dd-yyyy}.json">
      <PatternLayout>
       <Pattern>%m%n</Pattern>
      </PatternLayout>
      <Policies>
       <TimeBasedTriggeringPolicy interval="1"/>
      </Policies>
      <DefaultRolloverStrategy max="7" />
     </RollingFile>
     <RollingFile name="alarm" fileName="servers/${sys:weblogic.Name}/alarm_
log/alarm.json"
      filePattern="servers/${sys:weblogic.Name}/alarm 
log/alarm-%d{MM-dd-yyyy}.json">
      <PatternLayout>
       <Pattern>%m%n</Pattern>
      </PatternLayout>
      <Policies>
      <TimeBasedTriggeringPolicy interval="1"/>
      </Policies>
      <DefaultRolloverStrategy max="7" />
     </RollingFile>
     <RollingFile name="qos" fileName="servers/${sys:weblogic.Name}/qos_
log/qos.log" filePattern="servers/${sys:weblogic.Name}/qos_log/qos.log.%i">
       <PatternLayout>
         <Pattern>[%d{MM-dd hh:mm:ss}:%p %F] %m%n%n</Pattern>
       </PatternLayout>
       <Policies>
         <SizeBasedTriggeringPolicy size="10 MB" />
       </Policies>
       <DefaultRolloverStrategy max="10" />
     </RollingFile>
     <!-- Initially for root logger output -->
     <RollingFile name="trace" 
fileName="servers/${sys:weblogic.Name}/trace/default.log" 
filePattern="servers/${sys:weblogic.Name}/trace/default.log.%i">
       <PatternLayout>
```

```
 <Pattern>[%d{MM-dd hh:mm:ss}:%p %F] %m%n</Pattern>
       </PatternLayout>
       <Policies>
         <SizeBasedTriggeringPolicy size="10 MB" />
       </Policies>
       <DefaultRolloverStrategy max="10" />
     </RollingFile>
   </Appenders>
   <Loggers>
    <! --
     <Logger name="oracle.ocsg.oauth2" level="debug" additivity="false">
       <AppenderRef ref="oauth2" />
     </Logger>
    --&> <!-- change 'info' to 'debug' to log EDRs -->
     <Logger name="OCSG.EdrLogger" level="info" additivity="false">
     <AppenderRef ref="edr" />
     </Logger>
     <Logger name="OCSG.CdrLogger" level="info" additivity="false">
      <AppenderRef ref="cdr" />
     </Logger>
    <Logger name="OCSG.AlarmLogger" level="info" additivity="false">
     <AppenderRef ref="alarm" />
    </Logger>
    <Logger name="oracle.ocsg.plugin.qos.diameter" level="info" additivity="false">
     <AppenderRef ref="qos" />
    </Logger>
    <Root level="info">
    <AppenderRef ref="trace" />
   \langle/Root\rangle </Loggers>
</Configuration>
```
# **Configuring Logging Using the Administration Console**

This section explains how to change the Services Gatekeeper logging level. The default logging level is INFO. By default, errors are logged to the *domain\_ home***/servers/***servername***/trace/default.log** file.

You will select a log4j severity level during this task. See the log4j documentation for descriptions of the logging levels at the Apache web site here:

<https://logging.apache.org/log4j/1.2/apidocs/org/apache/log4j/Level.html>

#### **To Configure Logging for a Services Gatekeeper server:**

**1.** Start the Administration Console. This is the default URL:

*IP\_Addr*:7001/console

Where *IP\_addr* is the IP address of the system running Services Gatekeeper, and 7001 is the default port.

**2.** Navigate to **OCSG**, then *servername*, then **log4j**, then **log4j:Location=***sername***, logger=rootdefault**

Where *servername* is the name of the server you are configuring logging for.

The **Configuration and Provisioning on** *servername* pane appears.

- **3.** Click **Lock & Edit**.
- **4.** Select the **priority:** checkbox.
- **5.** Enter a log severity level in the priority text field. The options are:
	- ALL
	- DEBUG
	- ERROR
	- FATAL
	- INFO
	- OFF
	- TRACE
	- WARN
- **6.** Click **Update Attributes**.
- **7.** Click **Release Configuration**.

#### **Changing the Logging Level**

For troubleshooting, you can change the logging level of a specific Services Gatekeeper managed-server logger. For example, you might want to change the level from INFO to DEBG.

To change the logging level, click the specific logger and then click the **Attributes** tab and specify the logging level.

# **Log4J Hierarchies, Loggers, and Appenders**

You can view the logging hierarchy in the WebLogic Server administration console by selecting the OCSG managed-server instance and expanding the **Log4j** node. This displays the OCSG Log4j 2 loggers and appenders.

There is a set of Log4J Dynamic MBeans shipped with Services Gatekeeper that come by default with appenders. Appenders deliver LogEvents to their destination.

One Log4J hierarchy and one location are defined and displayed in the Services Gatekeeper Administration Console under **Log4J** as:

■ log4j:hiearchy=default,Location=AdminServer

The rootDefault logger is connected to the default hierarchy:

■ log4j:Location=AdminServer,logger=rootDefault

You can add loggers, and add appenders to the loggers. You can change both the priority of the logger and the appender to use. You can also configure parameters for the loggers and appenders.

To persist Log4J settings, use this configuration file:

*domain\_home***/log4j/log4j2config.xml**

# **Understanding the Trace Service**

The trace service is based on Log4J. Services Gatekeeper maintains a log file, **default.log**, and each service instance writes to this log file on its local file system. The trace service writes log files in the *domain\_home*/servers/*server name*/trace directory.

# **Understanding Basic Tracing**

For basic tracing, the root logger rootdefault maintains the trace file.

Use these fields and methods to the **TraceServiceMBean** to configure and maintain basic tracing:

- **TracingEnabled** field
- **attachAppender** method
- **flushBuffers** method
- **rollOver** method

See ["TraceServiceMBean Reference"](#page-81-0) for information on using this MBean.

# **Understanding Context Tracing**

Services Gatekeeper uses context tracing to generate log messages filtered on the context of a request, for example for a certain service provider or application. This is in addition to basic tracing. A context filter has predefined filter types that define what to filter on. This enables you to trace on individual service providers, applications, and so on.

You can add new context trace files and context filters, and then apply context categories to these files to log messages from one or more Services Gatekeeper services.

To define a context trace file:

- **1.** In the Services Gatekeeper Administration Console, choose **Container Services** then **TraceService**.
- **2.** Select **createContextTraceFile**, or **createRootContextTraceFile**.
- **3.** For each context category to add for the context trace file, use the **addContextCategory** method to **TraceServiceMBean**
- **4.** For each context filter to add, use the **addContextFilter** method

See ["TraceServiceMBean Reference"](#page-81-0) for information on using this MBean.

# **Configuring Trace for Access Tier servers**

Trace configuration for network tier servers is performed through the Services Gatekeeper Administration Console by accessing **Log4J** for a server. For access tier servers, there are no management attributes or operations exposed in the Administration Console. This configuration must be done directly on the MBeans using a JMX-based Administration Console such as JConsole or using WLST.

For example, if you are using WLST, connect to the MBean server as described in "WebLogic Scripting Tool (WSLT)" and change to the custom tree where Services Gatekeeper MBeans are located. Change to the Log4J directory: cd('log4J').

The settings for the access tier servers can be changed in these directories:

■ log4j:appender=default

- log4j:appender=default,layout=org.apache.log4j.TTCCLayout
- log4j:hiearchy=default
- log4j:logger=rootdefault

For example, to change the trace level for the access tier servers for the appender log4j:appender=default to WARN:

```
cd('log4j:appender=default')
set('threshold','WARN')
```
# **Using the Log4J Configuration File**

In addition to using the Log4J MBeans, trace can be configured using the **config.xml** file a this location:

*domain\_home***/log4j/log4jconfig.xml**

The file contains an empty skeleton, by default.

The settings defined in this file are read every 30 seconds.

The ordering of the elements must be taken into account. Appenders must be declared before categories.

When using appenders that write to a file, the files are stored in *domain\_home*.

#### **Example Log4J Configuration file**

[Example 9–2](#page-79-0) declares these appenders:

- oauth2
- edr
- qos
- trace

These appenders all use the same class, org.apache.log4j.FileAppender.

Each appender writes to a file whose name is given in the filename attribute. The appenders also use the same layout class, org.apache.log4j.PatternLayout, and ConversionPattern.

The appenders are used by a set of categories, where the name attribute defines which class to trace. The categories also define which Log4J priority is logged.

In the example, the following services are logged:

- oracle.ocsg.oath2
- com.bea.wlcp.wlng.edr.publisher
- oracle.ocsg.plugin.qos.diameter

#### <span id="page-79-0"></span>*Example 9–2 Example log4jconfig.xml*

```
<?xml version="1.0" encoding="UTF-8"?>
<Configuration monitorInterval="30">
  <Appenders>
    < 1 - - <RollingFile name="oauth2" fileName="servers/${sys:weblogic.Name}/oauth2_log/oauth2.log" 
filePattern="servers/${sys:weblogic.Name}/oauth2_log/oauth2-%i.log">
      <PatternLayout>
```

```
 <Pattern>[%d{MM-dd hh:mm:ss}:%p %F] %m%n%n</Pattern>
       </PatternLayout>
       <Policies>
         <SizeBasedTriggeringPolicy size="10 MB" />
       </Policies>
       <DefaultRolloverStrategy max="10" />
    </RollingFile>
     -->
     <RollingFile name="edr" fileName="servers/${sys:weblogic.Name}/edr_log/edr.log" 
filePattern="servers/${sys:weblogic.Name}/edr_log/edr-%i.log">
      <PatternLayout>
         <Pattern>[%d{MM-dd hh:mm:ss}:%p %F] %m%n%n</Pattern>
       </PatternLayout>
      <Policies>
        <SizeBasedTriggeringPolicy size="10 MB" />
       </Policies>
       <DefaultRolloverStrategy max="10" />
     </RollingFile>
     <RollingFile name="qos" fileName="servers/${sys:weblogic.Name}/qos_log/qos.log" 
filePattern="servers/${sys:weblogic.Name}/qos_log/qos-%i.log">
       <PatternLayout>
         <Pattern>[%d{MM-dd hh:mm:ss}:%p %F] %m%n%n</Pattern>
       </PatternLayout>
       <Policies>
         <SizeBasedTriggeringPolicy size="10 MB" />
       </Policies>
      <DefaultRolloverStrategy max="10" />
     </RollingFile>
     <!-- Initially for root logger output -->
     <RollingFile name="trace" fileName="servers/${sys:weblogic.Name}/trace/default.log" 
filePattern="servers/${sys:weblogic.Name}/trace/default-%i.log">
      <PatternLayout>
         <Pattern>[%d{MM-dd hh:mm:ss}:%p %F] %m%n</Pattern>
       </PatternLayout>
      <Policies>
         <SizeBasedTriggeringPolicy size="10 MB" />
       </Policies>
       <DefaultRolloverStrategy max="10" />
     </RollingFile>
  </Appenders>
  <Loggers>
   <! --
     <Logger name="oracle.ocsg.oauth2" level="debug" additivity="false">
      <AppenderRef ref="oauth2" />
    </Logger>
    --&> <!-- change 'info' to 'debug' to log EDRs -->
     <Logger name="com.bea.wlcp.wlng.edr.publisher" level="info" additivity="false">
       <AppenderRef ref="edr" />
     </Logger>
     <Logger name="oracle.ocsg.plugin.qos.diameter" level="info" additivity="false">
       <AppenderRef ref="qos" />
     </Logger>
```

```
 <Root level="info">
       <AppenderRef ref="trace" />
     </Root>
   </Loggers>
</Configuration>
```
# <span id="page-81-0"></span>**TraceServiceMBean Reference**

TraceService MBean is exposed through the WebLogic Server administration console under the OCSG node's MBean heirarchy. Set field values and use methods from the Administration Console by selecting **Container**, then **Services** followed by **TraceService**. Alternately, use a Java application. For information on the methods and fields of the supported MBeans, see the "All Classes" section of *Services Gatekeeper OAM Java API Reference*.

# **TraceService MBean Attributes**

The TraceService MBean has the following attributes:

- AspectTracingEnabled: True or False. If true, tracing of aspects is enabled. Disable to improve performance. Scope: cluster.
- **TracingEnabled**: True or False. If true, tracing is enabled. Scope: cluster.

# **TraceService MBean Operations**

The TraceService MBean supports the following operations:

■ addContextCategory

Adds a category to an existing context trace file.

■ addContextFilter

Adds one of the predefined filter types to the appender with the identified name.

attachAppender

Allows adding a named appender to named loggers.

createContextTraceFile

Creates a context trace file under root trace directory.

■ createRootContextTraceFile

Creates a new root context trace file.

■ flushBuffers

Flushes log buffers.

removeContextTraceFile

Removes a context trace file.

■ resetContextFilters

Removes all filters associated with a context trace file.

rollOver

Rotates the log files.

For more information about these operations, see the TraceServiceMBean interface in *Oracle Communications Services Gatekeeper OAM Java API Reference*.

# **Collecting Alarms Using the SNMP Service**

This chapter describes how to configure and use the Simple Network Management Protocol (SNMP) service to collect the alarms generated by Oracle Communications Services Gatekeeper.

# <span id="page-82-0"></span>**Understanding the SNMP Service**

*Figure 10–1 SNMP Overview*

The SNMP service collects alarms and distributes them as SNMP traps. [Figure 10–1](#page-82-0) illustrates SNMP trap generation and explains the trap codes.

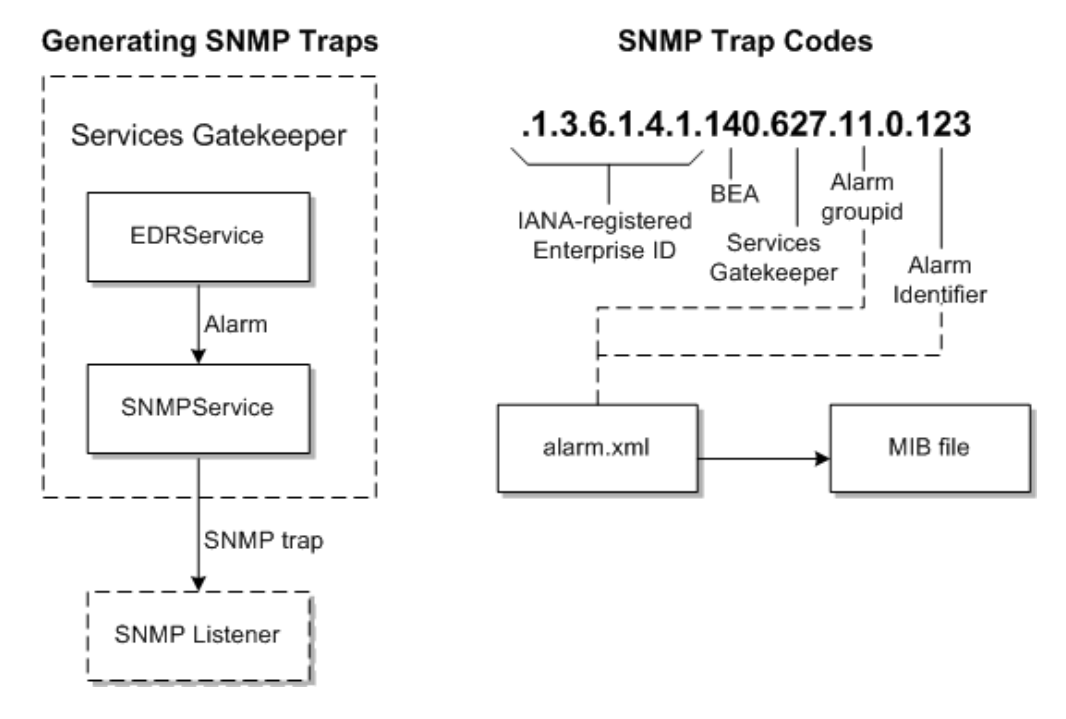

The SNMP service acts as an internal alarm listener and sends traps (or notifications) to any registered SNMP trap listener. There is a one-to-one relationship between alarms and SNMP traps. The Management Information Base (MIB) file defining the SNMP traps is based on the content of the **alarm.xml** file. See ["Generating SNMP MIB](#page-84-0)  [Files"](#page-84-0) for instructions on how to create these files.

Each individual alarm ID generates the object identifier for each SNMP trap.

The SNMP traps sent consist of:

*IANA-registered private enterprise ID* + *BEA ID* + *Services Gatekeeper ID* + *"0"* + *alarm identifier*

- The IANA-registered enterprise ID is configurable using the **EnterpriseObjectIdentifier** field in **SNMPServiceMBean**.
- The BEA ID is static, and the value is 140.
- The Services Gatekeeper ID is static, and the value is 627.
- The alarm identifier is defined in **alarm.xml**, in the attribute id of the alarm element.

The default **BEA-WLNG-MIB** MIB file is located in *Gatekeeper\_home***/ocsg\_ pds/integration**, where *Gatekeeper\_home* is the directory in which Services Gatekeeper is installed. You must create a new MIB file each time you change.

# **Configuring and Managing the SNMP Service**

This section describes the following tasks required to configure and manage the SNMP service:

- [Configuring SNMP Service](#page-83-0)
- [Generating SNMP MIB Files](#page-84-0)

See ["SNMPServiceMBean Reference"](#page-85-0) for information on using the **SNMPServiceMBean.**

# <span id="page-83-1"></span><span id="page-83-0"></span>**Configuring SNMP Service**

[Table 10–1](#page-83-1) lists the attributes used to configure the SNMP Service.

| To define                                                                 | Use This Field in SNMPServiceMBean |
|---------------------------------------------------------------------------|------------------------------------|
| The SNMP Community string.                                                | Community                          |
| Enterprise Object Identifier.                                             | EnterpriseObjectIdentifier         |
| This attribute has a default value and should<br>normally not be changed. |                                    |
| SNMP version to use.                                                      | <b>SNMPVersion</b>                 |
| Which alarm severity levels that shall be<br>distributed as SNMP traps.   | SeverityFilter                     |

*Table 10–1 Task Overview*

Define trap receivers using the **addTrapReceiver** method in **SNMPServiceMBean**.

#### **Trap Receivers**

[Table 10–2](#page-83-2) lists the operations on trap receivers.

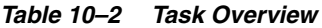

<span id="page-83-2"></span>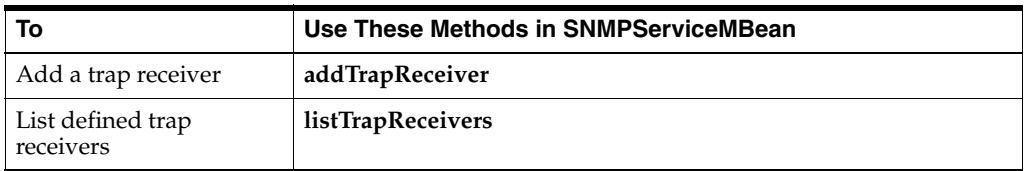

*Table 10–2 (Cont.) Task Overview*

| То                                  | Use These Methods in SNMPServiceMBean                                                                                 |  |  |
|-------------------------------------|----------------------------------------------------------------------------------------------------|--|--|
| Delete an existing trap<br>receiver | First, call listTrapReceivers to list the registered trap receivers.<br>Locate the id of the trap receiver to delete. |  |  |
|                                     | Then, call <b>deleteTrapReceiver</b> with the ID of the trap receiver to<br>delete as an input parameter.             |  |  |

See ["SNMPServiceMBean Reference"](#page-85-0) for information on using the **SNMPServiceMBean**.

#### <span id="page-84-1"></span><span id="page-84-0"></span>**Generating SNMP MIB Files**

The MIB file specifies the alarms that you forward as SNMP traps. When you change the alarm descriptor, you must generate a new MIB file and distribute it to your SNMP clients. You do this by copying the contents of the alarm descriptor and pasting it into an xml file. Use this xml file to generate the MIB file.

You generate the management interface base (MIB) file corresponding to the alarms using the **mibgenerator** Apache Ant task defined in **com.bea.wlcp.wlng.ant.MIBGeneratorTask**.

Unless stated otherwise, perform these steps in the *Middleware\_home***/ocsg\_ pd/integration** directory. Where *Middleware\_home* is the directory that serves as the repository for common files that are used by Oracle Communications products installed on the same machine, such as Services Gatekeeper and WebLogic Server.

To generate a new MIB file:

- **1.** Create a **/tmp** directory.
- **2.** Copy the example **alarm\_example/edr-config.xsd** file to the **/tmp** directory.
- **3.** Open the *Gatekeeper\_home***/user\_ projects/domains/basic-domain/config/custom/wlng-edr.xml** file for editing.
- **4.** Save the **alarm-config** portion of the *Gatekeeper\_home***/user\_ projects/domains/***domain\_name***/config/custom/wlng-edr.xml** file to a file called **alarm.xml**. in the **/tmp** directory.
- **5.** Record the **edrDir** entry in *Middleware\_home***/ocsg\_pds/integration/build.xml** so that you can recreate it.
- **6.** Change the **edrDir** directory in the example build file, *Middleware\_home***/ocsg\_ pds/integration/build.xml** to reference the **/tmp** directory using this example:

**edrDir=/tmp**

**7.** Navigate to *Middleware\_home***/ocsg\_pds/integration/** and run the

#### **ant generate-mib**

command to generate a new **BEA-WLNG-MIB\_Generated** file containing the new list of alarms.

- **8.** Return the **edrDir** item in *Middleware\_home***/ocsg\_pds/integration/build.xml** to it's original setting.
- **9.** Distribute the new **BEA-WLNG-MIB** file to all of your SNMP clients.

# <span id="page-85-0"></span>**SNMPServiceMBean Reference**

Set field values and use methods from the Administration Console by selecting **Container**, then **Services**, and then **SNMPService**. Alternately, use a Java application. For information on the methods and fields, see the "All Classes" section of *Services Gatekeeper OAM Java API Reference*.

# **11**

# **Managing and Configuring EDRs, CDRs, and Alarms**

This chapter provides an overview of, and explains how to manage and configure Oracle Communications Services Gatekeeper Event Data Records (EDRs), Charging Data Records (CDRs), and alarms. The overview applies to all Services Gatekeeper implementations. The section that follows applies to API management Services Gatekeeper implementations. If your Services Gatekeeper implementation uses communication services, also see "Understanding Aspects, Annotations, EDRs, Alarms and CDRs" in *Services Gatekeeper Extension Developer's Guide* for information on EDRs generated by communication services.

# **About EDRs, CDRs, and Alarms**

This section applies to all Services Gatekeeper implementations.

A key part of configuring Services Gatekeeper is configuring the event data records (EDRs), call data records (CDRs), and alarms that your implementation requires to capture the information you use to charge users, and alert you to traffic processing problems.

**Tip:** Consider enabling EDR partitioning to prevent duplicate EDRs from going to all EDR listeners. See ["Directing EDRs to Specific JMS](#page-103-0)  [Listeners \(Partitioned EDRs\)"](#page-103-0) for details.

You can change the content of these records, and specify more listeners to collect them, and decide whether to use partitioned mode, which eliminates redundant EDRs.

Event data records (EDRs) capture specific events that occur while traffic is running between applications, Services Gatekeeper, and any resources or network nodes the application is using. EDRs collect information that you can use to charge users for specific events that they consume, or alert you to traffic processing problems.

EDRs are the base component of both charging data records and alarms. Unaltered EDRs are referred to as *pure EDRs*. EDRs that you have contain the information that you use to charge users are referred to as charging data records, or *CDRs*. The consumption can be volume-based, time-based, event-based, or any other combination of EDR fields that you choose. EDRs that are configured to warn you of traffic processing problems are referred to as *alarms*. When referring to record that could be a pure EDR, CDR, or alarm, this document uses the term *EDR*.

You use the Administration Console or the *domain\_home***/config/custom/wlng-edr.xml** configuration file to specify what EDR fields that your CDRs and alarms contain. In the **wlng\_edr.xml** file:

- The <edr-config> element defines pure EDRs.
- The <alarm-config> element defines alarms.
- The <cdr-config> element defines CDRs.

EDRs are generated:

- Automatically, using aspects at various locations in a network protocol plug-in.
- Manually, anywhere in the code using **EDRServiceMBean** directly.

You capture EDRs, CDRs, and alarms using Java Management System (JMS) listeners. By default, listeners capture all EDRs that they process. You also have the option to configure JMS listeners to filter the types of EDRs that they capture. See ["Directing](#page-103-0)  [EDRs to Specific JMS Listeners \(Partitioned EDRs\)"](#page-103-0) for more information.

EDRs and alarms do not persist in the database, instead they are captured by JMS listeners. See ["Understanding EDRs"](#page-88-0) and ["Understanding Alarms"](#page-89-0) for details.

See "Aspects, Annotations, EDRs, Alarms, and CDRs" in *Services Gatekeeper Extension Developer's Guide* for more information on Aspects, EDRs, CDRs, and Alarms, such as:

- How to add data to EDRs.
- More details on the EDR format.
- How to generate EDRs from communication services
- How to generate CDRs and alarms.

See *Services Gatekeeper Alarms Handling Guide* for details on the individual alarms organized by **tagalarm** number.

See the "All Classes" section of *Services Gatekeeper OAM Java API Reference* for details on **EDRServiceMBean**.

# **Minimizing EDRs Sent to JMS**

You configure which EDRs, CDRs, and alarms that you want to emit through XML. Because Services Gatekeeper does not publish *unknown* EDRs to JMS, you can dramatically reduce the number of EDRs, CDRs, and alarms sent to JMS by creating a configuration that does not match any EDRs, CDRs, or alarms and causes them to be unknown. This can be especially beneficial for asynchronous telco services that might have as many as fifteen EDRs for an SMS with a delivery receipt. Figure 11-1 illustrates a minimal configuration that will not match any known EDRs, CDRs, or alarms.

<span id="page-88-1"></span>*Figure 11–1 Minimal EDR, CDR, and Alarm Configuration*

| <b>Domain Structure</b>                                                                                                    | Save                                                                                                    |
|----------------------------------------------------------------------------------------------------|----------------------------------------------------------------------------------------------------|
| services-gatekeeper-domain<br><b>E</b> -Domain Partitions<br><b>E-Environment</b>                                          | <b>EDR Configuration Descriptors</b><br><b>EDR</b> descriptor:                                                                                                    |
| ---Deployments<br>由-Services<br><b>Security Realms</b><br><b>E-Interoperability</b><br>中-Diagnostics<br>白-ocsg<br>"Server1 | xml version="1.0" encoding="UTF-8"?<br><edr-config <br="" xmlns="http://www.bea.com/ns/wlng/30">xmlns:xsi="http://www.w3.org/2001/XMLSchema-instance"<br/>xsi:schemaLocation="http://www.bea.com/ns/wlng/30 edr-config.xsd"&gt;<br/><math>&lt;</math>/edr-config&gt;</edr-config> |
| -Alarms                                                                                                    | <b>CDR</b> descriptor:                                                                                                    |
| --CDRs<br><b>EDR</b> Configuration<br>$\equiv$<br>How do I                                                                 | xml version="1.0" encoding="UTF-8"?<br><cdr-config <br="" xmlns="http://www.bea.com/ns/wlng/30">xmlns:xsi="http://www.w3.org/2001/XMLSchema-instance"<br/>xsi:schemaLocation="http://www.bea.com/ns/wlnq/30 edr-confiq.xsd"&gt;</cdr-config>                                      |
|                                                                                                    | $<$ /cdr-config>                                                                                                    |
| • Search the configuration<br>• Use the Change Center                                                                      |                                                                                                    |
| - Record WLST Scripts                                                                                                    | <b>Alarm descriptor:</b>                                                                                                    |
| • Change Console preferences<br>• Manage Console extensions                                                                | <alarm-config <br="" xmlns="http://www.bea.com/ns/wlng/30">xmlns:xsi="http://www.w3.org/2001/XMLSchema-instance"<br/>xsi:schemaLocation="http://www.bea.com/ns/wlnq/30 edr-confiq.xsd"&gt;</alarm-config>                                                                         |
| • Monitor servers                                                                                                    |                                                                                                    |
| $\qquad \qquad \qquad \Box$<br><b>System Status</b>                                                                        |                                                                                                    |
| Health of Running Servers as of 09:21                                                                                      | Save                                                                                                    |

# <span id="page-88-0"></span>**Understanding EDRs**

By default, all EDRs:

- Pass through the **EDRServiceMBean**.
- Are dispatched to a JMS-distributed topic so external clients can receive them over JMS.
- Are *not* persisted in the database. Instead, you use JMS listeners to capture them.

See ["Managing EDR, CDR, and Alarm Processing"](#page-91-0) for information on using the **EdrServiceMBean**.

See "The EDR Descriptor" in *Services Gatekeeper Extension Developer's Guide* for information on the <filter> element in the EDR descriptor.

See "Managing Application Traffic EDRs" in *Services Gatekeeper API Management Guide* for EDR information on how API EDRs are generated and processed.

See ["Directing EDRs to Specific JMS Listeners \(Partitioned EDRs\)"](#page-103-0) for information on capturing EDRs.

# **Understanding CDRs**

You map EDRs as CDRs in the **wlng-edr.xml** configuration file. See ["Changing EDR,](#page-89-1)  [CDR, and Alarm Content"](#page-89-1) for details.

By default, CDRs are not persisted in the database. However, you can configure CDRs to persist by setting the **storeCDRs** parameter of **EdrServiceMBean** to **yes** by:

- Using the Administration Console.
- Using a Java program. See the "All Classes" section of *Services Gatekeeper OAM Java API Reference* for information on **EdrServiceMBean**.

CDRs are then stored in the **SLEE\_CHARGING** database table.

See "CDR Content" in *Services Gatekeeper Extension Developer's Guide* for a list of the fields that only exist in CDRs.

See ["About Cleaning Database Tables"](#page-45-0) for advice on cleaning out this database table.

See ["Managing EDR, CDR, and Alarm Processing"](#page-91-0) for information on using the **EdrServiceMBean**.

# <span id="page-89-0"></span>**Understanding Alarms**

You map EDRs to alarms in the **wlng-edr.xml** configuration file. See ["Changing EDR,](#page-89-1)  [CDR, and Alarm Content"](#page-89-1) for details.

By default alarms are not persisted to the database. However, you can configure Alarms to persist by setting the **storeAlarms** parameter of **EdrServiceMBean** to **yes** by:

- Using the Administration Console.
- Using a Java program. See the "All Classes" section of *Services Gatekeeper OAM Java API Reference* for information on **EdrServiceMBean**.

Alarms are then stored in the **SLEE\_ALARMS** database table.

See ["About Cleaning Database Tables"](#page-45-0) for advice on cleaning out this database table.

See "Alarm Content" in *Services Gatekeeper Extension Developer's Guide* for a list of the fields that only exist in alarms.

See ["Managing EDR, CDR, and Alarm Processing"](#page-91-0) for information on using the **EdrServiceMBean**.

See the "All Classes" section of *Services Gatekeeper OAM Java API Reference*. for information on **EdrServiceMBean**.

See *Alarms Handling Guide* for lists all alarms by **tagalarm** number, and information on how to solve individual problems.

# <span id="page-89-2"></span>**Understanding External EDR listeners**

You use *EDR listeners* to capture EDRs generated by Services Gatekeeper. EDR listeners are JMS topic subscribers. See "Creating EDR Listeners" in *Services Gatekeeper Extension Developer's Guide*, for code examples for creating EDR listeners, and ["Generating SNMP MIB Files"](#page-84-1) for more information.

# <span id="page-89-1"></span>**Changing EDR, CDR, and Alarm Content**

You can change the default EDR, CDR, and Alarm descriptors using either the Administration Console, or by editing the *domain\_home***/config/custom/wlng-edr.xml** file. This changes the definition of what constitutes a pure EDR, alarm, or CDR.

#### **Using the Administration Console:**

**1.** Start the Administration Console.

The default URL is *IP\_addr***:7001/console**

Where *IP\_addr* is the IP address of the system running Services Gatekeeper. **7001** is the default port.

**2.** Navigate to **Domain Structure**, then **OCSG**, then **EDR Configuration**.

The Oracle **Communications Services Gatekeeper EDR Configuration** screen appears.

**3.** In the **Change Center**, click **Lock and Edit**

**4.** Make your changes to the **EDR Descriptor**, **CDR Descriptor**, and **Alarm Descriptor** fields.

> **Tip:** Inside the individual descriptor fields you can use **Ctrl-f** to search for fields.

- **5.** Click **Save**
- **6.** In the **Change Center**, click **Release Configuration**.

#### **Using the configuration file:**

Open the *domain\_home***/config/custom/wlng-edr.xml** file for editing, and make your changes.

- The <edr-config> element contains the <edr> elements that describe pure EDRs.
- The <alarm-config> element contains <alarm> elements that describe EDRs that are considered to be alarms.
- The <cdr-config> element contains the <cdr> elements that describe CDRs.

The default Services Gatekeeper installation comes with a set of predefined descriptors. Change and adapt the descriptors as part of an integration project.

[Example 11–1](#page-90-0) shows the structure of an EDR in **wlng-edr.xml**. See the discussion on "Creating EDR Listeners" and *Services Gatekeeper Extension Developer's Guide* and ["Generating SNMP MIB Files"](#page-84-1) for more information.

#### <span id="page-90-0"></span>*Example 11–1 Sample EDR Definition from wlng-edr.xml*

```
<edr-config xsi:schemaLocation="http://www.bea.com/ns/wlng/30 edr-config.xsd">
<edr id="ID" description="description">
   <filter>
       <method>
          <name>message response message</name>
          <class>fully_qualified_class_name</class>
       </method>
    </filter>
</edr>
.....
</edr-config>
```
Where *ID* is the numerical identifier shown in the **TagEdr** field in the EDR, *description* is an informal description of the EDR action, method *message* is the name of the class method generating the EDR, and *fully\_qualified\_class\_name* is the name of the plugin generating the EDR.

[Example 11–2](#page-90-1) shows the definition of the PlayTextMessage EDR, which has a **TagEdr** value of 1000. See ["Example Default API Management EDRs"](#page-99-0) for some example EDRs.

#### <span id="page-90-1"></span>*Example 11–2 Sample EDR Definition*

```
<edr-config xmlns="http://www.bea.com/ns/wlng/30"
            xmlns:xsi="http://www.w3.org/2001/XMLSchema-instance"
            xsi:schemaLocation="http://www.bea.com/ns/wlng/30 edr-config.xsd">
  <!-- =================================================================== -->
  <!-- Audio Call -->
  <!-- =================================================================== -->
  <!-- North interface methods -->
```

```
 <edr id="1000" description="PlayTextMessage">
   <filter>
     <method>
       <name>PlayTextMessageResponse playTextMessage</name>
       <class>com.bea.wlcp.wlng.px21.plugin.AudioCallPlugin</class>
     </method>
   </filter>
 </edr>
```
# **Capturing EDR Statistics with EDRAnalyticMBean**

**EdrAnalyticMBean** provides you with a statistical picture of the number of EDRs between the EDR processor and the data store writer.

You have these options for using these statistics:

- Connect the WebLogic JMS Monitor to a Services Gatekeeper NT server and view these statistics. You can inspect the total messages published by **EdrService**. The number of current message indicates how many message are buffered by JMS service before they are delivered to users. If this number gets very large or continuously increases then you know you have a problem.
- View the **EdrService** statistics from the Services Gatekeeper Administration Console. This metric shows you the total number of EDRs published by EdrService and a snapshot of the number of EDRs being queued between the EDR publisher and the JMS server.
- View the **EdrAnalytics** statistics in the Services Gatekeeper Administration console. This metric shows you the total accumulation of EDRs received by each **EdrListener**, and the snapshot of the usage of queue between **EdrProcessor** and data store writer.

# **Working with EdrAnalytic**

Managed object: **EdrAnalytic**

MBean: **oracle.ocsg.edr.analytic.management.EdrAnalyticMBean**

**Operation: listEdrListenerStatistics** Scope: Cluster

Retrieves the number of EDR messages received and written to the database by the **EdrAnalyticMBean**.

Signature:

```
listEdrListenerStatistics()
```
# <span id="page-91-0"></span>**Managing EDR, CDR, and Alarm Processing**

This section explains how to configure EDR processing.

# **Persisting EDRs Until You Configure JMS Listeners**

When you first start Services Gatekeeper, any EDRs generated by the network tier (NT) server are lost by default. They start getting captured after you configure and start the JMS listeners. The instructions in this section explain how to configure Services Gatekeeper to persist these first EDRs long enough to recover them in the JMS listeners.

To configure EDR persistence you need to:

- Set the **EdrService** MBean **DeliverMode** attribute to **2** to persist EDRs.
- Set the WLNGEDRResource **Time-to-Live Override** setting to **0**, which directs the domain Java Message Service (JMS) servers to persist EDRs until the JMS listeners are started.
- Add the JMS server name and a unique client ID to the **wlng.jar** file.

Once you configure these settings, Services Gatekeeper startup EDRs are stored and later delivered to JMS listeners once those listeners are available. These instructions explain how to use the Administration Console to configure EDR persistence. You can set the **DeliverMode** attribute programmatically using the **EdrServiceMbean**. However you must use the Administration Console to set the **Time-to-Live Override**. See the "All Classes" section of the *OAM Java API Reference* documentation for details on the **EdrServiceMBean**.

This section assumes that you have already installed Services Gatekeeper, and defined a JMS server inherited from **com.bea.wlcp.wlng.api.edr.jms.JMSListener** on the NT server to capture the EDRs. You need the JMS server name and a unique JMS client ID to complete this task. To obtain the JMS server name, open the Administration Console, and navigate to *domain\_name*, then **Services**, then **Messaging**, then **JMS servers**.

To configure EDR persistence:

- **1.** Start the Services Gatekeeper servers.
- **2.** Start the Administration Console.
- **3.** In the Change Center, click **Lock and Edit**.
- **4.** Navigate to *domain\_name*, then **OCSG**, then *servername*, then **Container Services**, then **EdrService**.
- **5.** Set the **DeliverMode** attribute to 2.
- **6.** Navigate to *domain\_name*, then **Services**, then **Messaging**, then **JMS Modules**, then **WLNGEDRResource**, then **Configuration**, then **EdrTopic**, then **Overrides**.
- **7.** Change the **Time-to-Live Override** setting to **0**.
- **8.** Click **Save**.
- **9.** In the Change Center, click **Activate Changes**.
- **10.** Open the *Oracle\_home***/ocsg/server/lib/wlng/wlng.jar** file for editing.
- **11.** Add these parameters to your JMS Listener startup script:

```
-DJMS_SERVER_NAME=JMSservername
-DJMS_CLIENT_ID=clientIDname
```
Where *JMSservername* is the name of the JMS server to listen on, and *clientIDname* is a unique client ID for the listener.

#### **Processing EDRs Using EdrServiceMBean**

**EdrServiceMBean** configures some EDR processing options, and runs EDR processing operations. You can access this MBean from the Administration Console by selecting **OCSG**, then *servername*, then **Container**, then **EdrService**. Alternately, use a Java application. For information on the methods and fields of the supported MBeans, see the "All Classes" section of *Services Gatekeeper OAM Java API Reference*.

This MBean controls EDR processing options such as:

- Whether to use the partitioned EDRs feature
- Whether to store EDRs, CDRs, and Alarms
- Whether to publish EDRs to JMS
- Whether to enable EDR statistics
- Setting the **batchTimeout** and **batchSize** options for EDR listeners.
- Whether to persist EDRs, CDRs, and alarms in the database

It also provide operations such as:

- **displayStatistics**
- **loadEdrParamaterXml**
- **resetStatistics**

and so on.

[Table 11–1](#page-93-0) describes EdrServiceMBean attributes that allow you to log EDRs, CDRs, and alarms to files that are configurable by type (EDR, CDR, alarm) and to globally set which attributes to log.

<span id="page-93-0"></span>

| <b>Attribute</b>       | <b>Default Value</b> |                                                                                                    |
|------------------------|----------------------|----------------------------------------------------------------------------------------------------|
| PublishCdrToFile       | false                | Specifies whether CDRs will be published to the<br>file {domain}/servers/ServerX/cdr_log/cdr.json.<br>Edit the log4j configuration file to control logging<br>format, rollover settings, and so on.          |
| PublishEdrToFile       | false                | Specifies whether EDRs will be published to the<br>file {domain}/servers/ServerX/edr_log/edr.json.<br>Edit the log4j configuration file to control logging<br>format, rollover settings, and so on.          |
| PublishAlarmToFile     | false                | Specifies whether alarms will be published to the<br>file {domain}/servers/ServerX/alarm<br>log/alarm.json. Edit the log4j configuration file to<br>control logging format, rollover settings, and so<br>on. |
| PublishCdrToJms        | true                 | Specifies whether CDRs will be published to JMS.                                                                                                    |
| PublishEdrToJms        | true                 | Specifies whether EDRs will be published to JMS.                                                                                                    |
| PublishAlarmToJms      | true                 | Specifies whether Alarms will be published to<br>JMS.                                                                                                    |
| AvailableEdrAttributes | [attributes]         | Lists in CSV format the attributes known to the<br>OCSG installation. The list is generated from<br>EDRs flowing through OCSG. To reset the known<br>attributes, set this attribute to an empty string.      |
| PublishedEdrAttributes | [attributes]         | A list in CSV format of the attributes to include in<br>published EDRs, CDRs, and alarms. Applies to<br>both JMS and file output. Setting to an empty<br>string causes all attributes to be included.        |

*Table 11–1 EdrServiceMBean Publishing Attributes*

The PublishToJMS attribute is set to true if any of the type-specific publish-to-JMS attributes are true. For example, if PublishCdrToJms is set to true, PublishToJMS also is set to true. Furthermore, if you set PublishToJMS to true or false, without setting type-specific-publish-to-JMS attributes, the type-specific publish-to-JMS attributes likewise will be set to the same value.

#### **Publishing Statistics**

EDR statistics include statistics about how many EDRs, CDRs, and alarms have been published to file.

For example, the following displayStatistics operation shows how many EDRs, CDRs, and alarms were published to JMS and how many to files:

```
Gets EDR statistics
To use this operation the statisticsEnabled attribute must be set to true.
<p>The following information is returned:</p>
\langle u1 \rangle<li>Number of EDRs</li>
<li>Smallest EDR message size in bytes</li>
<li>Largest EDR message size in bytes</li>
<li>Average EDR message size in bytes</li>
<li>Number of EDR messages pubished to JMS</li>
\langle/ul\rangle<p><strong>Scope</strong>: Cluster</p>
@return Number of EDRs generated, and max/min/average size of the EDRs.
```
RESULT:

```
Number of EDRs: 0
   Smallest EDR: 2147483647 bytes
   Biggest EDR: 0 bytes
   Average EDR: -1 bytes
**Published to queue:
    Total: 1823
    Total:1823
    Rejected: 0
      Current Queue size [0]: 0
      Current Queue size [1]: 0
     Current Queue size [2]: 0
      Current Queue size [3]: 0
      Current Queue size [4]: 0
      Current Queue size [5]: 0
      Current Queue size [6]: 0
      Current Queue size [7]: 0
     Current Queue size [8]: 0
     Current Queue size [9]: 0
** Published internally:
    Total: 1823
    Error: 0
** Published to JMS:
    Total: 846
    Error: 0
** Internal Publisher:
     Edr: 1699
     Cdr: 846
    Alarm: 116
** Database:
     Cdr: 0
     Alarm: 0
** File
     Edr: 1694
     Cdr: 846
     Alarm: 122
```
# **Log4j Loggers**

The following three loggers have been created for logging the types EDR, CDR, and alarm to files:

```
<RollingFile name="edr" fileName="servers/${sys:weblogic.Name}/edr_log/edr.json"
filePattern="servers/${sys:weblogic.Name}/edr_log/edr-%d{MM-dd-yyyy}.json">
   <PatternLayout>
     <Pattern>%m%n</Pattern>
   </PatternLayout>
   <Policies>
     <TimeBasedTriggeringPolicy interval="1"/>
   </Policies>
   <DefaultRolloverStrategy max="7" />
</RollingFile>
<RollingFile name="cdr" fileName="servers/${sys:weblogic.Name}/cdr_log/cdr.json"
filePattern="servers/${sys:weblogic.Name}/cdr_log/cdr-%d{MM-dd-yyyy}.json">
   <PatternLayout>
     <Pattern>%m%n</Pattern>
   </PatternLayout>
   <Policies>
     <TimeBasedTriggeringPolicy interval="1"/>
   </Policies>
   <DefaultRolloverStrategy max="7" />
</RollingFile>
<RollingFile name="alarm" fileName="servers/${sys:weblogic.Name}/alarm_
log/alarm.json"
filePattern="servers/${sys:weblogic.Name}/alarm_log/alarm-%d{MM-dd-yyyy}.json">
   <PatternLayout>
     <Pattern>%m%n</Pattern>
   </PatternLayout>
   <Policies>
     <TimeBasedTriggeringPolicy interval="1"/>
   </Policies>
   <DefaultRolloverStrategy max="7" />
</RollingFile>
<Logger name="OCSG.EdrLogger" level="info" additivity="false">
   <AppenderRef ref="edr" />
</Logger>
<Logger name="OCSG.CdrLogger" level="info" additivity="false">
   <AppenderRef ref="cdr" />
</Logger>
<Logger name="OCSG.AlarmLogger" level="info" additivity="false">
   <AppenderRef ref="alarm" />
</Logger>
```
To store EDRs, CDRs, or alarms to a file, you must first enable file publishing in the MBean. You must also specify Log4j configuration to control how to log, for example, what kind of file rotation to use. The default is to rotate the files every midnight while keeping seven backup files.

**Note:** Invoking the rollOver operation in the trace service also rolls over these files.

# **Managing EDRs in an API Management Implementation**

This section provides more information on EDRs specific Services Gatekeeper API management implementations. For information on how Services Gatekeeper manages EDRs generated by communication services, see "Understanding Aspects, Annotations, EDRs, Alarms and CDRs" in *Services Gatekeeper Extension Developer's Guide*.

**Tip:** Be sure to read the ["Directing EDRs to Specific JMS Listeners](#page-103-0)  [\(Partitioned EDRs\)"](#page-103-0) section. This feature can be particularly useful for diagnosing problems with traffic processing.

# **Understanding EDR Fields for API Management**

The list of fields that an EDR contains are determined by the type of Services Gatekeeper implementation that you use, and the context of individual requests.

[Table 11–2](#page-96-0) lists all of the possible EDR fields. Individual value fields in an EDR are retrieved by name using a key in a name/value pair.

Also see "EDR Content" in *Services Gatekeeper Extension Developer's Guide* for more information on these fields, and how they are used with communication services.

<span id="page-96-0"></span>

| <b>EDR Field</b>           | <b>Description</b>                                                                                                    |  |  |
|----------------------------|----------------------------------------------------------------------------------------------------|--|--|
| AppAuth                    | String type that holds the outcome of HTTP application<br>authentication:                                                                                                    |  |  |
|                            | FAILED - Authentication application failed.<br>$\blacksquare$                                                                                                    |  |  |
|                            | SUCCESS - Authentication application succeeded.<br>$\blacksquare$                                                                                                    |  |  |
|                            | NONE - No authentication was performed because the API<br>$\blacksquare$<br>allows anonymous requests                                                                                                    |  |  |
| ApiId                      | The API ID. This is the name of the API. Generated by the network<br>tier $(NT)$ .                                                                                                    |  |  |
| ApplicationId              | Application account ID. Generated by the NT                                                                                                    |  |  |
| AppInstanceId              | Application account identifier                                                                                                    |  |  |
| AppKey                     | String type that is available to all APIs protected by appkey<br>authentication and holds one of these values:                                                                                                    |  |  |
|                            | INVALID - invalid appkey provided<br>$\blacksquare$                                                                                                    |  |  |
|                            | VALID - valid appkey provided<br>$\blacksquare$                                                                                                    |  |  |
|                            | NOT_FOUND - no appkey was provided<br>$\blacksquare$                                                                                                    |  |  |
| ContainerTransaction<br>Id | WebLogic Server transaction ID (if available)                                                                                                    |  |  |
| Class                      | Name of the class that logged the EDR                                                                                                    |  |  |
| CurrLoad                   | String type that shows the current load level. When the load changes<br>on the server, an EDR is generated that contains this attribute. The<br>value is one of: NORMAL, LIGHT_OVER_LOAD, MEDIUM_<br>OVERLOAD, HIGH_OVERLOAD.      |  |  |
| DenyCode                   | Numeric type that is present if a non-telco API request has been<br>denied with a reason. The value can be an OCSG or customer-defined<br>deny code. See details about deny codes in<br>DefConfigurationsMBean.DenyCodeDefinitions |  |  |
| DestAddress                | The destination address, or addresses, with scheme included                                                                                                    |  |  |

*Table 11–2 API Management EDR Field Descriptions*

| <b>EDR Field</b> | <b>Description</b>                                                                                                    |  |  |
|------------------|----------------------------------------------------------------------------------------------------|--|--|
| Direction        | Direction of the message. The choices are north (from network to<br>application) or south (from application to network)                                                                                                    |  |  |
| edr_content      | String type that can contain one of the following:                                                                                                    |  |  |
|                  | "Issue access token"<br>$\blacksquare$                                                                                                    |  |  |
|                  | "Issue authorization code"<br>$\blacksquare$                                                                                                    |  |  |
|                  | "Refresh access token"<br>$\blacksquare$                                                                                                    |  |  |
|                  | "Resource protection by OAuth2"<br>$\blacksquare$                                                                                                    |  |  |
|                  | "OAuth2 module started"<br>$\blacksquare$                                                                                                    |  |  |
|                  | "OAuth2 module stopped"<br>$\blacksquare$                                                                                                    |  |  |
| ErrCat           | The error category. This field is omitted if the Status field contains a<br>value of Success. This error is generated by the NT, and the values<br>are:                                                                                                    |  |  |
|                  | ActionErr - The request action chain generated the error                                                                                                    |  |  |
|                  | ServiceErr - The southbound HTTP server generated the error                                                                                                    |  |  |
|                  | <b>PeerErr</b> - All other errors                                                                                                    |  |  |
| Exception        | Name of the exception that triggered the EDR                                                                                                    |  |  |
| Facade           | Facade (REST or SOAP)                                                                                                    |  |  |
| HttpMethod       | HTTP method, such as <b>POST</b> , or <b>GET</b>                                                                                                    |  |  |
| HttpStatusCode   | The HTTP status code, such as 200 or 404. Generated by the AT                                                                                                    |  |  |
| Interface        | Interface where the EDR is logged                                                                                                    |  |  |
| Method           | Name of the method that logged the EDR                                                                                                    |  |  |
| OrigAddress      | The originating address with scheme included. For example:<br>tel:1212771234                                                                                                    |  |  |
| PlanIds          | A JSON array that is available when a request is associated with one<br>or more plans. If the request is not associated with a plan, this<br>attribute is not available in the EDR. The array has the following<br>structure:<br>$[ \; \{$<br>"id":" <plan_id>",</plan_id> |  |  |
|                  | "status": " <status>"</status>                                                                                                    |  |  |
|                  | },<br>$\{ \ldots \}$ ]                                                                                                    |  |  |
|                  | The array has the following values:                                                                                                    |  |  |
|                  | PLAN_ID<br>$\blacksquare$                                                                                                    |  |  |
|                  | String type that contains the plan ID.                                                                                                    |  |  |
|                  | <b>STATUS</b>                                                                                                    |  |  |
|                  | The status of the plan, which has the following available values:                                                                                                    |  |  |
|                  | ACTIVE - Plan is active and will be enforced                                                                                                    |  |  |
|                  | INACTIVE - Plan is inactive and will not be enforced                                                                                                    |  |  |
| Position         | Position of the EDR relative to the method that logged the EDR,<br>before or after                                                                                                    |  |  |

*Table 11–2 (Cont.) API Management EDR Field Descriptions*

<span id="page-98-0"></span>

| vviitij rii managvii<br><b>EDR Field</b> | <b>Description</b>                                                                                                    |  |  |
|------------------------------------------|----------------------------------------------------------------------------------------------------|--|--|
| PrevLoad                                 | String type that shows the previous load level. When the load changes<br>on the server, an EDR is generated that contains this attribute. The<br>value is one of: NORMAL, LIGHT_OVER_LOAD, MEDIUM_<br>OVERLOAD, HIGH_OVERLOAD.                                                                                                    |  |  |
| ReqAction                                | A record for each of the actions executed in the actions chain for a<br>request message. Generated by the NT. Uses this syntax:                                                                                                    |  |  |
|                                          | seq=sequence_no, id=instance_id, name=action_name, status=<br>[ success   reject   error ], err=error_info                                                                                                    |  |  |
|                                          | Where <i>sequence_no</i> is the sequence number of the action in the action<br>chain numbered 1 <i>n</i> , <i>instance_id</i> is the version number you gave the<br>action in the Instance Id field of the API (if used), <i>action_name</i> is the<br>name of the action as it appears in the <b>Actions</b> tab, and <i>error_info</i> is<br>general error information. The err field is omitted if status=success.<br>This example shows four actions in the action chain: |  |  |
|                                          | $Re@Action =$<br>["seq=1, id=101, name=OAuth2Validator, status=Success",<br>"seq=2, id=100A, name=SLAEnforcement, status=Success",<br>"seq=3, id=566_2, name=Groovy, status=Success",<br>"seq=4, id=v1.5, name=Sender, status=Success"]                                                                                                    |  |  |
|                                          | If the action does not have a value for Instance ID, the $id = field$ is<br>omitted from the EDR. The instance_id values of 0-7 are reserved for<br>these Services Gatekeeper internal actions:                                                                                                    |  |  |
|                                          | 0 - Basic security<br>$\blacksquare$                                                                                                    |  |  |
|                                          | 1 - ComServiceCaller<br>$\blacksquare$                                                                                                    |  |  |
|                                          | 2 - OAuth2Security<br>$\blacksquare$                                                                                                    |  |  |
|                                          | 3 - OAuth2Validator<br>$\blacksquare$                                                                                                    |  |  |
|                                          | 4 - Object to XML<br>$\blacksquare$                                                                                                    |  |  |
|                                          | 5 - Sender<br>$\blacksquare$                                                                                                    |  |  |
|                                          | 6 - SLA enforcement<br>$\blacksquare$                                                                                                    |  |  |
|                                          | 7 - XmlToObject<br>$\blacksquare$                                                                                                    |  |  |
| ReqMsgSize                               | The size of the request message body (in Kb; excluding headers).<br>Generated by the AT                                                                                                    |  |  |
| RspMsgSize                               | The size of the response message (in Kb). Generated by the AT                                                                                                    |  |  |
| RspAction                                | A record for each of the actions executed in the actions chain for a<br>response message. Generated by the NT. Uses the same syntax as<br>"ReqAction"                                                                                                    |  |  |
| ServiceProviderId                        | Service provider account ID                                                                                                    |  |  |
| ServiceName                              | The name or type of the service.                                                                                                    |  |  |
| ServerName                               | Name of server where the EDR was generated, for example WLNG_<br>NT1                                                                                                    |  |  |
| Source                                   | The type of source that logged the EDR                                                                                                    |  |  |
| <b>State</b>                             | Where the EDR was dispatched. The values are:                                                                                                    |  |  |
|                                          | ENTER_AT - The EDR is being processed in the application tier.<br>$\blacksquare$                                                                                                    |  |  |
|                                          | ENTER_NT - The EDR is being processed in the network tier.<br>$\blacksquare$                                                                                                    |  |  |
|                                          | ENTER_NET - The EDR is being processed in a network node<br>$\blacksquare$                                                                                                    |  |  |

*Table 11–2 (Cont.) API Management EDR Field Descriptions*

| <b>EDR Field</b>      | <b>Description</b>                                                                                                    |  |  |
|-----------------------|----------------------------------------------------------------------------------------------------|--|--|
| Status                | Reflects the final HTTP status from the response message. Can be one<br>of:                                                                                                    |  |  |
|                       | Error - Mapped to HTTP 5xx status codes.<br>$\blacksquare$                                                                                                    |  |  |
|                       | <b>Success - Mapped to HTTP 2xx status codes</b><br>$\blacksquare$                                                                                                    |  |  |
|                       | Reject - Mapped to HTTP 4xx status codes.<br>$\blacksquare$                                                                                                    |  |  |
| SubscriberID          | Subscriber (user) identifier (using route address).                                                                                                    |  |  |
| TagEdr                | A numerical EDR identifier for each EDR. This value is read from the<br><edr id=""> element of the EDR definition in wlng-edr.xm. These are<br/>default values:</edr>                                                                                                    |  |  |
|                       | 48000 - EDRs for single-tier implementations.<br>$\blacksquare$                                                                                                    |  |  |
|                       | 49000 - EDRs for traffic entering or leaving the NT server for a<br>Ξ<br>multi-tier implementation.                                                                                                    |  |  |
|                       | 49001 - EDRs for traffic entering or leaving the AT server for a<br>$\blacksquare$<br>multi-tier implementation.                                                                                                    |  |  |
| Timestamp             | The time at which the EDR was triggered, in milliseconds since<br>midnight, January 1, 1970 UTC.                                                                                                    |  |  |
| TransactionId         | Transaction Id. Correlates completed traffic among all three EDR<br>states                                                                                                    |  |  |
| (Timestamp)<br>TsBeAT | Used only for Action chain processing. Timestamps Before and After<br>server processing with the syntax:<br><b>Ts</b> [before/after] [processing_location]<br>Where:                                                                                                    |  |  |
| <b>TsAfAT</b>         |                                                                                                    |  |  |
| <b>TsBeNET</b>        |                                                                                                    |  |  |
| <b>TsAfNET</b>        | <b>Ts</b> indicates a timestamp<br>Ξ                                                                                                    |  |  |
| TsBeNT                | Be/Af. Before or After server processing.<br>$\blacksquare$                                                                                                    |  |  |
| <b>TSAfNT</b>         | processing_location - One of<br>$\blacksquare$                                                                                                    |  |  |
|                       | AT- processed in the Access Tier                                                                                                    |  |  |
|                       | NT - processed in the Network Tier                                                                                                    |  |  |
|                       | NET - processed in the external<br>network                                                                                                    |  |  |
|                       | EDRs do no always arrive in chronological order. For example, for a<br>southbound request, the NT must complete its response chain before<br>issuing an TsAfAT timestamp. In that time, the AT may have<br>completed its EDR processing and returned an earlier TsAfNT<br>timestamp. So the TsAFNT (after NT) EDR may arrive before the<br>TsAfAT (after AT) EDR. |  |  |
| URL                   | The URI of the current web service.                                                                                                    |  |  |

*Table 11–2 (Cont.) API Management EDR Field Descriptions*

# <span id="page-99-0"></span>**Example Default API Management EDRs**

This section provides example EDRs.

[Example 11–3](#page-99-1) shows an AT EDR.

#### <span id="page-99-1"></span>*Example 11–3 Example Default AT EDR*

```
AppInstanceId = user_linApp
Class = oracle.ocsg.daf.accesstier.AccessTierTrafficLogger
Direction = south
HttpMethod = GET
```

```
HttpStatusCode = 200
Position = after
ReqMsgSize = 0RspMsgSize = 235
ServerName = WLNG_AT1
ServiceProviderGroup = usrGrp
ServiceProviderId = user
Source = method
State = ENTER_AT
TagEdr = 48001Timestamp = 1454396477977
TransactionId = b709485c-3ec9-4dc7-9aa1-bfd9dc9ba3ad
TsAfAT = 1454396477977
TsBeAT = 1454396477112
URL = /daf/linApi/1/CUSTOMER/3
```
[Example 11–3](#page-99-1) shows the related NT EDR:

#### *Example 11–4 Example NT EDR*

```
ApiId = 9a6aa6d6-c7ae-4a3c-b3b9-ccb0fcf50496AppInstanceId = user_App1
ApplicationId = 6d8a5379-e186-454d-8baa-d076a45e1b7e
Class = oracle.ocsg.daf.trafficlogger.OcsgTrafficLogger
Method = GET@/userApi/1/CUSTOMER/3
Position = after
ReqAction = ["seq=1, name=OAuth2Validator, status=Success",
              "seq=2, name=SLAEnforcement, status=Success",
              "seq=3, name=Groovy, status=Success",
              "seq=4, name=Sender, status=Success"]
ServerName = WLNG_NT1
ServiceName = /userApi/1
ServiceProviderGroup = userGrp
ServiceProviderId = user
Source = method
State = ENTER_NT
TagEdr = 48000Timestamp = 1454396477975
TransactionId = b709485c-3ec9-4dc7-9aa1-bfd9dc9ba3ad
TsAfNET = 1454396477974
TsAfNT = 1454396477975
TsBeNET = 1454396477122
TsBeNT = 1454396477117
URL = /daf/linApi/1/CUSTOMER/3
status = Success
```
#### **Understanding When EDRs are Generated**

This section includes a lot of action chain-specific information which you can bypass if your implementation does not use action chain processing. Non-API management EDRs are generated in the same locations but do not include the actions chain-specific fields.

[Figure 11–2](#page-101-0) shows the default listeners where Services Gatekeeper creates EDRs. The Platform Test Environment (PTE) lists multi-tier EDRs as "Multi-Tier DAV EDRs for NT."

Single-tier Services Gatekeeper implementations generate the same EDRs as multi-tier implementations.

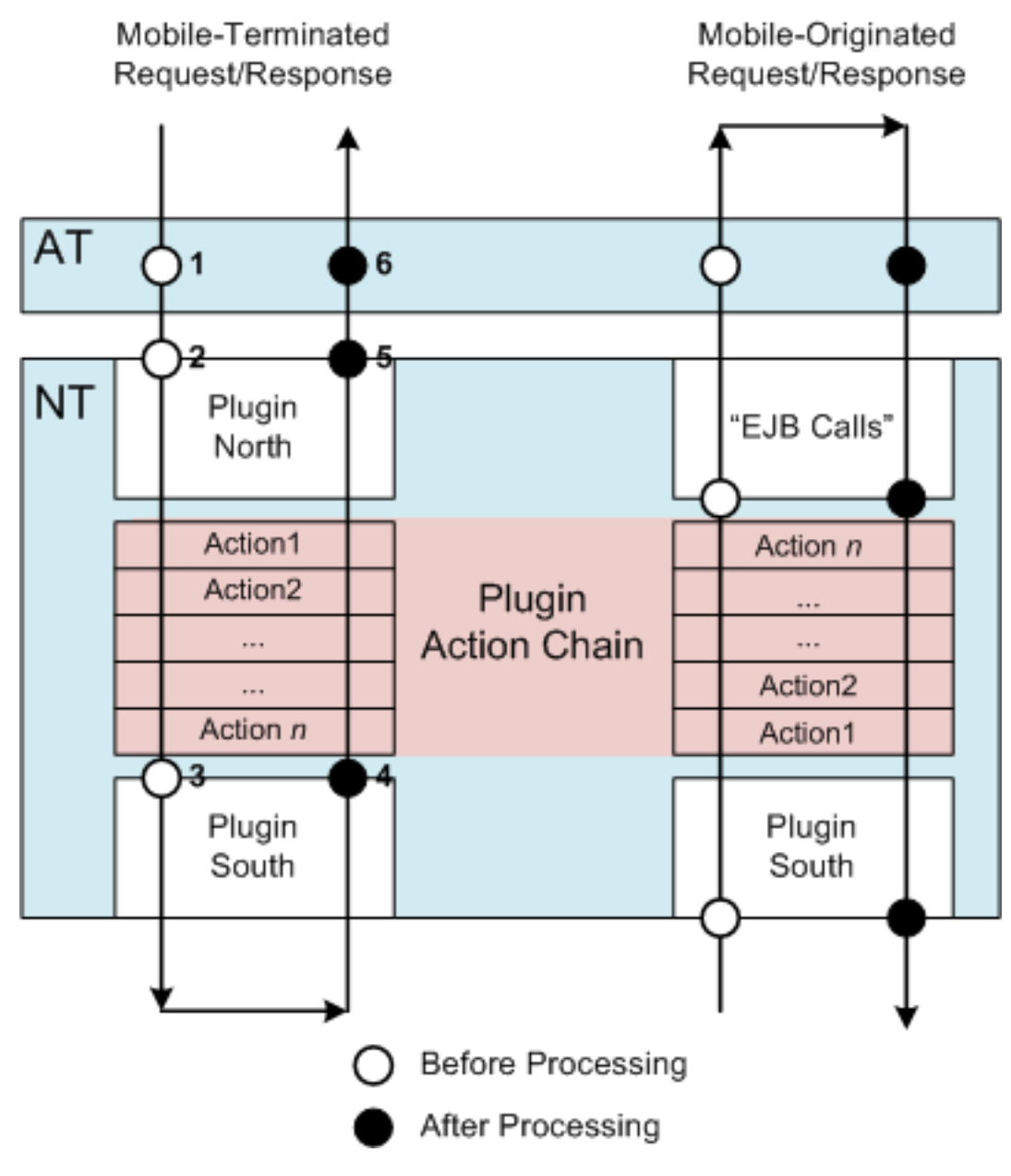

<span id="page-101-0"></span>*Figure 11–2 Understanding Where Services Gatekeeper Generates EDRs*

[Table 11–3](#page-102-0) lists the EDRs shown in [Figure 11–2](#page-101-0). For clarity the EDRs for mobile-terminated request and response messages have been numbered.

| <b>EDR</b><br><b>Figure</b><br>Referen<br><b>ce</b> | <b>EDR Position</b>    | <b>EDR Syntax</b>                                                                   | <b>Trigger Mechanism</b>                                |
|-----------------------------------------------------|------------------------|-------------------------------------------------------------------------------------|---------------------------------------------------------|
| 1                                                   | <b>ENTER AT:before</b> | transactionId: uniqueId<br>url:/api_name/version                                    | Actions back-end                                        |
| $\overline{2}$                                      | ENTER<br>NT:before     | transactionId: uniqueId<br>url:/api_name/version                                    | Actions back-end                                        |
| 3                                                   | ENTER<br>NET:before    | transactionId: uniqueId<br>url:/api_name/version<br>method:http_method@exposure_URL | Actions back-end/sender action                          |
| 4                                                   | <b>ENTER NET:after</b> | transactionId: uniqueId<br>url:/api_name/version                                    | Actions back-end or HTTP<br>asychronous clien call back |
| 5                                                   | <b>ENTER NT:after</b>  | transactionId: uniqueId<br>url:/api_name/version                                    | Actions back-end                                        |
| 6                                                   | ENTER_AT:after         | transactionId: uniqueId<br>url:/api_name/version                                    | Actions back-end                                        |

<span id="page-102-0"></span>*Table 11–3 Actions Chain EDR Origin and Syntax*

However depending on where an error occurred, not all 6 EDRs from [Figure 11–2](#page-101-0) may be generated.

#### **Understanding Action Chain EDR Handling**

At a minimum, error processing always generates EDRs with **after ENTER\_AT** and **after ENTER\_NT** states to ensure that you always get a certain minimum amount of debugging information for message handling.

The EDR **TagEdr** field helps identify where the EDR originated. See [Table 11–2](#page-96-0) for details.

[Figure 11–2](#page-101-0) shows the possible EDRs, numbered 1 to 6 for the two types of Services Gatekeeper implementations.

Error handling for traffic that uses the action chain has these characteristics. The numbers refer to the EDRs numbered in [Figure 11–2:](#page-101-0)

- If a request message exits the action chain and cannot connect with network's HTTP server, an exception is thrown and a third EDR is generated
- Processing errors in the actions chain from a response message (from Network to Services Gatekeeper) does not generate an exception or an EDR. This is to ensure that actions chain processing continues in the event that one or more actions fail. However, status for individual actions are listed in **ReqAction** fields in each EDR.
- EDRS generated *before* the message enters the action chain will at least generate a number 5 EDR. This is the only EDR generated from the NT.
- Errors that occur inside the actions chain are typically runtime exceptions, and at a minimum will still generate EDRs number 2 and 5 in [Figure 11–2](#page-101-0). Runtime exceptions for an action do not stop the other actions from processing, and the event is recorded in EDRs.
- Action chain errors:
	- **–** Runtime exceptions for one action do NOT stop the other actions from processing, and the exception is recorded in EDRs. In this case the result of all actions are recorded in the **RspAction** field in the After ENTER\_NT EDR.

**– ActionProcessingError** exceptions for an action, however do stop action chain processing. In this case the status code of the remaining EDRs indicate **ActionProcessingError**. In some of these cases an HTTP 500 Internal Server Error and Incident ID is returned to the HTTP client. See ["Problem: Receiving](#page-121-0)  [an Internal Server Error and Incident ID"](#page-121-0) for more information.

In this case the results of any completed actions are recorded in the **RspAction** field in the After ENTER\_NT EDR (EDR #5 in [Figure 11–2\)](#page-101-0).

For both types of error, the **Source** field is set to **Method**. If processing is successful without errors, the HTTP code remains set to original value set by the HTTP server.

Errors generated by the network on the southbound side of Services Gatekeeper (typically server not running) will at least generate EDRs number 2, 3, and 5 from [Figure 11–2.](#page-101-0)

# <span id="page-103-0"></span>**Directing EDRs to Specific JMS Listeners (Partitioned EDRs)**

By default, Services Gatekeeper sends every EDR to every JMS listener that is configured ("replicated EDRs"). This sends duplicate EDRs to all listeners which can cause confusion. You can configure Services Gatekeeper to send all related EDRs to a single JMS listener ("partitioned EDRs"). You do this by configuring Services Gatekeeper to add a JMS unit of order (UOO) number to the **transactionId** field of related EDRs so they can be grouped. EDRs with the same UOO are then collected and dispatched to JMS listeners you create in a "round-robin" style.

#### **Configuring Partitioned EDRs**

This section explains how to configure EDR partitioning for your Services Gatekeeper implementation. These instructions explain how to configure EDR partitioning using the Administration Console. You can also use the **EdrServiceMBean** to select this option.

Before you start this process you must already have your JMS listeners configured. See ["Understanding External EDR listeners"](#page-89-2) more information.

To configure EDR partitioning for an NT server:

**1.** Start the Administration Console.

See ["Starting and Using the Administration Console"](#page-21-0) for details.

- **2.** Select Lock and Edit.
- **3.** Navigate to **OCSG**, then *servername***\_NT***n*, then **Container Services**, then **EdrServiceMBean**, then the **Attributes** tab.

Where *servername* is the name of one of your NT servers, and *n* is the server number. For example **myserverNT3**.

**4.** In the **BatchGroupingNumber** attribute field, enter the number of EDR listeners you have configured.

A value of 0 or 1 specifies that all EDRs are sent to all listeners (the default). A value of 2 or greater specifies EDR partitioning.

**Note:** If you set **BatchGroupingNumber** lower than the number of JMS listeners, one or more JMS listeners do not receive any EDRs. Setting the number too high has no effect; all JMS listeners receive the correct EDRs.

- **5.** Navigate to **Services**, then **Messages**, then **JMS Modules**, then, **WLNGEDRResource**, then **EdrTopic**, then **Configuration**.
- **6.** Select the **General** tab.
- **7.** On the **Forwarding Policy:** menu select **Partitioned**.
- **8.** Save your changes.

# **Resolving EDR Policy Deny Codes**

This chapter explains the policy deny codes generated by Service Interceptors in Oracle Communications Services Gatekeeper.

# **Understanding the Policy Deny Codes**

Policy deny codes are embedded in policy exceptions thrown to applications, embedded in CDRs and alarms.

Policy exceptions are thrown when a usage policy has been violated by an application, for example if a parameter provided by an application is out of bounds or if the request rate has been exceeded.

In policy exceptions thrown toward applications, the deny code is embedded in the exception.

In alarms, the policy deny code is present if the alarm originated from a policy violation.

In CDRs, the policy deny code is present in the additional information field, enclosed by <denyCode> elements. For example: <denyCode>21</denyCode>.

# <span id="page-106-0"></span>**Policy Deny Code Values**

[Table 12–1](#page-106-0) contains a list of policy deny codes data generated when a policy deny occurs.

| <b>Policy Deny</b><br>Code | ID of<br>Corresponding<br><b>Alarm</b> | <b>TagPolicy Field in</b><br><b>Alarm</b> | <b>Description</b>                         |
|----------------------------|----------------------------------------|-------------------------------------------|--------------------------------------------|
| $-1$                       | Not applicable                         | Not applicable                            | Unspecified                                |
| $\theta$                   | Not applicable                         | Not applicable                            | Unspecified                                |
|                            | 102826                                 | 1001                                      | Application instance does not<br>exist     |
| $\overline{2}$             | 102826                                 | 1001                                      | Application instance is not<br>active      |
| 3                          | 102826                                 | 1001                                      | Application does not exist                 |
| 4                          | 102826                                 | 1001                                      | Service provider account does<br>not exist |

*Table 12–1 Policy deny data*

| rable iz-i (Cont.) Policy deny dala |                                        |                                    |                                                                    |  |
|-------------------------------------|----------------------------------------|------------------------------------|--------------------------------------------------------------------|--|
| <b>Policy Deny</b><br>Code          | ID of<br>Corresponding<br><b>Alarm</b> | <b>TagPolicy Field in</b><br>Alarm | <b>Description</b>                                                 |  |
| 6                                   | 102827                                 | 1002                               | Unable to get service provider<br>and application information      |  |
| 7                                   | 102823/3026                            | 2003                               | Application request limit<br>exceeded                              |  |
| 8                                   | 102823/3026                            | 2003                               | Service provider request limit<br>exceeded                         |  |
| 9                                   | 102828                                 | 2001                               | Application request limit<br>exceeded for Service Type             |  |
| 10                                  | 102828                                 | 2001                               | Service provider request limit<br>exceeded for Service Type        |  |
| 11                                  | 102826                                 | 1001                               | Service provider account not<br>active.                            |  |
| 12                                  | 102826                                 | 1001                               | Application instance not active                                    |  |
| 13                                  | 102822/3025                            | 2002                               | Service provider quota limit<br>exceeded                           |  |
| 14                                  | 102822/3025                            | 2002                               | Application quota limit<br>exceeded                                |  |
| 15                                  | 102829                                 | 2008                               | Service provider quota limit<br>exceeded for Service Type          |  |
| 16                                  | 102829                                 | 2008                               | Application quota limit<br>exceeded for Service Type               |  |
| 20                                  | 102830                                 | 4001                               | All properties denied                                              |  |
| 21                                  | 102831                                 | 3001                               | Parameter value is not<br>allowed                                  |  |
| 22                                  | 102832                                 | 4002                               | Request info empty                                                 |  |
| 23                                  | 102833                                 | 3002                               | Accessing the method not<br>allowed                                |  |
| 24                                  | 102834                                 | 3003                               | No service provider group<br>SLA found for application<br>instance |  |
| 25                                  | 102834                                 | 3003                               | No application group SLA<br>found for application instance         |  |
| 26                                  | 102835                                 | 4003                               | Exception thrown calling<br>correlator                             |  |
| 27                                  | 102836                                 | 4004                               | Exception thrown calling<br>factory                                |  |
| 28                                  | 102824/3027                            | 2004                               | Global node or Service<br>provider node request limit<br>exceeded  |  |
| 29                                  | 102825/3028                            | 2005                               | Global or service provider<br>node contract is out of date         |  |
| 30                                  | 102837                                 | 3004                               | No global or service provider<br>node SLA found                    |  |

*Table 12–1 (Cont.) Policy deny data*
| <b>Policy Deny</b><br>Code | ID of<br>Corresponding<br><b>Alarm</b> | <b>TagPolicy Field in</b><br><b>Alarm</b> | <b>Description</b>                                                          |
|----------------------------|----------------------------------------|-------------------------------------------|-----------------------------------------------------------------------------|
| 31                         | 102838                                 | 3005                                      | Application or Service<br>provider group service<br>contract is out of date |
| 32                         | 102839                                 | 3006                                      | Application or service<br>provider Service Type contract<br>is out of date  |
| 33                         | 102834                                 | 3003                                      | No SLA found                                                                |
| 34                         | 102840                                 | 3007                                      | No Service Contract found                                                   |
| 35                         | 102841                                 | 2006                                      | User restricts all                                                          |
| 36                         | 102842                                 | 2007                                      | User quota limit reached                                                    |
| 37                         | 102842                                 | 2007                                      | User rate limit reached                                                     |
| 38                         | 102824                                 | 2004                                      | Global node request limit<br>exceeded                                       |
| 41                         | 102824                                 | 3010                                      | Application request quota<br>limit exceeded                                 |
| 44                         | 102824                                 | 3010                                      | Application request rate limit<br>exceeded                                  |
| 104                        | Not applicable                         | Not applicable                            | The request has been denied<br>through the credit control<br>interceptor    |

*Table 12–1 (Cont.) Policy deny data*

# **Troubleshooting Your Services Gatekeeper Implementation**

This chapter provides guidelines to help you troubleshoot problems with your Oracle Communications Services Gatekeeper implementation. You can find information about interpreting error messages, diagnosing common problems, and contacting Oracle customer support.

Before you read this chapter, you should be familiar with how Services Gatekeeper works. See *Services Gatekeeper Concepts* for information.

For information on problems related to Services Gatekeeper performance, see ["Handling Performance Issues"](#page-113-0).

# <span id="page-110-0"></span>**General Checklist for Resolving Problems with Services Gatekeeper**

When any problems occur with your Services Gatekeeper system, it is best to do some troubleshooting before you contact Oracle:

- You know your installation better than Oracle does. You know if anything in the system has been changed, so you are more likely to know where to look first.
- Troubleshooting skills are important. Relying on Oracle to research and solve all of your problems prevents you from being in full control of your system.

Oracle needs a clear and concise description of the problem, including when it began to occur. If you have a problem with your Services Gatekeeper system, ask yourself these questions first, because Oracle will ask them of you:

- What exactly is the problem? Can you isolate it? For example, if users cannot authenticate, is it all services or just one service? Does it affect a specific NT server?
- Is this a known issue?

Before calling to report an issue, it is a good idea to see if the problem you have encountered is a known issue already. Known issues are listed in *Services Gatekeeper Release Notes*.

■ Do you have the log files?

This is the first thing that Oracle will ask for. Check the error log for the Services Gatekeeper module with which you are having problems. Please keep the information handy when you contact Oracle. See ["Using Error Logs to](#page-116-0)  [Troubleshoot Services Gatekeeper"](#page-116-0).

Is the problem related to external systems?

Sometimes when there is an issue, the problem maybe related to the communication between Services Gatekeeper and an external system, such as a short message service center (SMSC) or a charging server.

This information is very helpful to Oracle in resolving such an issue. Capture the network traffic between Services Gatekeeper and the external system and provide it to Oracle.

Have you read the documentation?

Look through the list of common problems and their solutions in ["Diagnosing](#page-118-0)  [Some Common Problems with Services Gatekeeper"](#page-118-0).

- Has anything changed in the system? Did you install any new hardware or new software? Did the network change in any way? Does the problem resemble another one you had previously? Has your system usage recently jumped significantly?
- Is the system otherwise operating normally? Has response time or the level of system resources changed? Are users complaining about additional or different problems?
- If the system appears completely dead, check the basics: Can you access the system administration console for Services Gatekeeper? Are other processes on this hardware functioning normally?
- Stay up-to-date (as much as possible) with the Services Gatekeeper patch set releases provided by Oracle.

What is your current patch level? See ["Finding the Current Patch Level of Your](#page-111-0)  [Services Gatekeeper System"](#page-111-0).

If the error message points to a configuration problem, check the configuration file for the associated module. If you find that the solution requires reconfiguring the module, change the configuration and verify if the problem was resolved.

If you still cannot resolve the problem, contact Oracle as described in ["Getting Help for](#page-121-0)  [Problems with Services Gatekeeper".](#page-121-0)

## <span id="page-111-0"></span>**Finding the Current Patch Level of Your Services Gatekeeper System**

When you encounter an issue, then, before contacting Oracle, find the current patch level of your Services Gatekeeper system. Oracle will ask you for this information.

With the current patch level of your Services Gatekeeper system at hand, Oracle can tell you if your issue has been addressed in a later patch release. You can then easily solve the issue by upgrading your Services gatekeeper from its current level to that later patch level.

#### **Listing What Is Currently Installed on Your Services Gatekeeper System**

To list what is currently installed on your Services Gatekeeper system, use the **lsinventory** command from the OPatch utility.

OPatch is an Oracle-supplied utility that assists you with the process of applying interim patches to Oracle's software. The **lsInventory** command lists the inventory for a particular Oracle home, or displays all installations that can be found.

#### **Running the OPatch lsinventory Command**

To run the **lsinventory** command and obtain information on the patches that are applied currently on your Services Gatekeeper system:

**Note:** The **ORACLE\_HOME** variable needs to point to the installation on which opatch is to operate.

- **1.** Navigate to the directory in which Services Gatekeeper is installed.
- **2.** Set the WebLogic environment:

source ./wlserver/server/bin/setWLSEnv.sh

**3.** Set ORACLE\_HOME to the current directory

export ORACLE\_HOME=\$(pwd)

**4.** Go to the subdirectory in which the OPatch utility resides.

cd OPatch

**5.** Enter the following command.

```
./opatch lsinventory -detail
```
For more information on the **lsInventory** Command for OUI-based Oracle homes and OPatch, please see *Universal Installer and OPatch User's Guide* located on the Oracle Help center website.

[Example 13–1](#page-112-0) shows a sample output from the **lsInventory** command, when the command was used without the -detail parameter.:

#### <span id="page-112-0"></span>*Example 13–1 Sample Output from lsInventory*

Bugs fixed:

```
Oracle Interim Patch Installer version 13.2.0.0.0
Copyright (c) 2014, Oracle Corporation. All rights reserved.
Oracle Home : /home/username/oracle/ocsq_6.0_build_361
Central Inventory : /home/username/prog/oui_11.2.0.2.0
   from : /home/username/oracle/ocsg_6.0_build_361/oraInst.loc
OPatch version : 13.2.0.0.0
OUI version : 13.2.0.0.0
Log file location : /home/username/oracle/ocsg_6.0_build_361/cfgtoollogs/opatch/opatch2014-10-30_
11-42-22AM_1.log
OPatch detects the Middleware Home as "/home/username/oracle/ocsg_6.0_build_361"
Oct 30, 2014 11:42:28 AM oracle.sysman.oii.oiii.OiiiInstallAreaControl initAreaControl
INFO: Install area Control created with access level 0
Lsinventory Output file location : /home/username/oracle/ocsg_6.0_build_
361/cfgtoollogs/opatch/lsinv/lsinventory2014-10-30_11-42-22AM.txt
--------------------------------------------------------------------------------
Interim patches (1) :
Patch 19836145 : applied on Thu Oct 30 11:25:24 CET 2014
Unique Patch ID: 1414504829609
Patch description: "[Patch Set v6.0.0.1.7] - Patch bug for patch set XYZ"
   Created on 28 Oct 2014, 15:00:35 hrs PST8PDT
```
123413, 123412

--------------------------------------------------------------------------------

OPatch succeeded.

Note the description of the patch as given in the above output, provides you with the patch set number (v6.0.0.1.7), that indicates you received the seventh update release for the first patch release of the 6.0 major release of Services Gatekeeper. It lists the numbers of the issues that were fixed.

#### **Other Usages of the lsinventory Command**

With the **lsinventory** command from OPatch, you can

Group the inventory of all installed patches by the date they were installed in the Oracle home.

```
./opatch lsinventory -detail
```
Pipe the output like any other command.

./opatch > out.log

■ Redirect standard error (**stderr**) to standard output (**stdout**).

./opatch > out.log > 2>&1

#### <span id="page-113-0"></span>**Handling Performance Issues**

Maintaining Services Gatekeeper performance levels is a complex task. If you find that your Services Gatekeeper system is not performing in an optimal manner, you may need to tune the underlying components to the requirements of your environment. For example:

WebLogic Server

If you find that your Services Gatekeeper system is not performing in an optimal manner, tune the underlying WebLogic Server (WLS) to the requirements of your environment. For example, select the appropriate startup mode for your installation.

For information about the default tuning values for WebLogic Server development and production modes, see *Oracle Fusion Middleware Performance and Tuning for Oracle WebLogic Server*.

Java Virtual Machine (JVM)

How you tune your JVM affects the performance of WebLogic Server and your applications. For more information see the discussion on tuning Java Virtual Machines (JVMs) in *Fusion Middleware Performance and Tuning for Oracle WebLogic Server* on the Oracle Help Center website.

Persistence type for storage services

If you find that your Services Gatekeeper system is not performing in an optimal manner, check on the caching technique you have implemented. Compare the techniques to configure one that better suits your requirement to storing and accessing the data.

For example, the write-through caching technique has performance implications when compared to the write-behind technique. This is because, for write-through, the data input/output operation to cache and to the permanent storage location must complete first before a notification is sent to the host.

Latency

If you find that your Services Gatekeeper system is not performing in an optimal manner, check the network latency and network performance between the application tier and the database tier. See *Latency and Bandwidth Requirements* for information on the requirements that Oracle recommends.

The traffic between your application and your database could be a factor, especially in a multi-tiered environment.

As part of your discovery process on Service Gatekeeper performance, be sure to look at the log files that Services Gatekeeper provides.

# **Diagnosing Problems from Alarms**

If Services gatekeeper encounters a problem that it recognizes, it sends an EDR alarm to help you diagnose the problem. See ["Managing and Configuring EDRs, CDRs, and](#page-86-0)  [Alarms"](#page-86-0) for general information about alarms, and *Alarms Handling Guide* for details on the individual alarms organized by **tagalarm** number.

# **Managing Timeouts**

[Table 13–1](#page-115-0) describes the Services Gatekeeper timeout parameters.

<span id="page-115-0"></span>*Table 13–1 OCSG Timeout Parameters*

| <b>Timeout</b><br><b>Parameter</b> | <b>Place</b>                                                          | <b>Default</b><br>Value                                                                                                    | Configuration                                                                                                    | <b>Description</b>                                                                                                    | <b>Required</b><br>to<br>Change<br>When<br><b>Backend</b><br><b>Slow</b> |
|------------------------------------|-----------------------------------------------------------------------|----------------------------------------------------------------------------------------------------|----------------------------------------------------------------------------------------------------|----------------------------------------------------------------------------------------------------|--------------------------------------------------------------------------|
| <b>JTA</b><br>timeout              | $OCSG\leftarrow\leftarrow$<br>Database                                | 30s                                                                                                    | WebLogic<br>console->Domain->Configura<br>tion->JTA                                                                                                    | If your service is using the<br>database and the speed to<br>access the database is very<br>slow, you need to set JTA<br>timeout. This value<br>specifies the database<br>transaction timeout. You<br>do not need to set this<br>value for an API traffic<br>scenario if the back-end<br>service is slow but does<br>not access database. | false                                                                    |
| Protocol<br>timeout                | Application<br><->OCSG                                                | Complete<br>Message<br>Timeout: 60s<br>Idle<br>Connection<br>Timeout: 65s<br>Post<br>Timeout: 30s                                                           | WebLogic<br>console->Environment-> <yo<br>ur server&gt;-&gt;Protocols</yo<br>                                                                                                    | Weblogic provides a lot of<br>timeout settings for<br>different protocols such as<br>HTTP, IIOP, and so on.                                                                                                    | false                                                                    |
| Callback<br>timeout                | Application<br>$\leftarrow$ >OCSG                                     | connect_<br>timeout: 3s<br>read<br>timeout: 30s                                                                                                    | In startWebLogic.sh<br>-Dwlng.ws.callback.connect_<br>timeout=time_in_miliseconds<br>-Dwlng.ws.callback.read_<br>timeout=time_in_miliseconds                                                                                                    | By default OCSG the AT<br>server waits 3 seconds to<br>establish a connection with<br>an application endpoint<br>before giving up on the<br>connection. It waits 30<br>seconds after establishing<br>the connection before<br>deciding that a reply will<br>never come.                                                                   | false                                                                    |
| Response<br>timeout                | Application<br><->OCSG                                                | 30s                                                                                                    | In startWeblogic.sh<br>-Doracle.ocsg.maxResponseTi<br>me= <timeout value=""></timeout>                                                                                                    | When receiving OCSG<br>traffic requests from the<br>servlet, a timeout can be<br>set for the request. That is<br>the total response timeout.                                                                                                    | true                                                                     |
| RMI<br>timeout<br>Back-end         | OCSG AT<br>$\left\langle -\right\rangle$ NT<br>$OCSG \Leftrightarrow$ | oracle.ocsg.o<br>verrideTrans<br>actionTimeo<br>ut:false<br>oracle.ocsg.r<br>equestTimeo<br>ut:2s<br>oracle.ocsg.<br>RMIClientTi<br>meout:2s<br>SocketTimeo | In startWeblogic.sh<br>-Doracle.ocsg.overrideTransa<br>ctionTimeout=true<br>-Doracle.ocsg.requestTimeout<br>= <value in="" ms=""> #RMI<br/>connect timeout<br/>-Doracle.ocsg.RMIClientTime<br/>out=<value in="" ms="">#RMI<br/>read timeout<br/>Weblogic console -&gt; OCSG -&gt;</value></value> | When the OCSG server<br>makes an RMI call (such as<br>AT to NT), these values are<br>set.<br>When sending OCSG                                                                                                    | false<br>true                                                            |
| timeout                            | Back-end<br>Server                                                    | utMs:30s<br>ConnectTim<br>eoutMs:30s                                                                                                    | <your nt="" server=""> -&gt;<br/>Container services -&gt;<br/>DafGeneralInformation</your>                                                                                                    | traffic, the south-bound<br>timeouts can be set.                                                                                                    |                                                                          |

You must set at least three parameters for timeout: SocketTimeoutMs, ConnectTimeoutMs, and maxResponseTime.

The following example illustrates how to change the default timeouts.

#### **To change the timeout to 60 seconds**

- **1.** Log in to WebLogic console -> OCSG -> your NT server -> Container Service -> DAFGeneralInformation
- **2.** Change the values for SocketTimeoutMs and ConnectTimeoutMs to 60000.
- **3.** In the startWeblogic.sh script for each managed server, add the following parameter to the JAVA\_OPTIONS environment variable:

```
-Doracle.ocsg.maxResponseTime=60000
```
For example:

SAVE\_JAVA\_OPTIONS="\${JAVA\_OPTIONS} -Doracle.ocsg.maxResponseTime=60000

- **4.** Log in to WebLogic console -> Environment -> Servers -> <*your server*> -> Protocols -> HTTP
- **5.** Change **Post Timeout** value to 60
- **6.** Restart the managed servers

# **Timeout Results**

You can expect the following results for maxResponseTime, ConnectTimeoutMs and SocketTimeoutMs:

- If maxResponseTime is exceeded, a response of 200 is returned with an empty payload.
- If ConnectTimeoutMs and SocketTimeoutMs are exceeded, an error response of 500 is returned.
- If all the three timeout values are exceeded, a response of 200 with an empty payload or an error response of 500 is returned.
- If none of the timeout values are exceeded, a response of 200 and the requested payload are returned.

# <span id="page-116-0"></span>**Using Error Logs to Troubleshoot Services Gatekeeper**

If you are having a problem with Services Gatekeeper, look in the log files. Log files include errors that need to be managed, as well as errors that do not need immediate attention (for example, invalid logins).

To manage log files, you should make a list of the important errors for your system, as opposed to errors that do not need immediate attention.

# **About Error Log Files**

Services Gatekeeper maintains a **default.log** file that contains logs from the modules specific to it. The error log files provide detailed information about system problems.

Additionally, look at the entries in the WLS server log files.

#### **Finding Error Log Files**

The Services Gatekeeper specific log file, **default.log** is located at:

*domain\_root\_dir*/servers/*server\_name*/trace

The log files for the servers are located at:

*domain\_root\_dir*/servers/*server\_name*/logs

By default, *domain\_root\_dir* represents the directory in which WebLogic Server domain is created and *server\_name* is the name of the server.

#### **Resolving Clusters of Error Messages**

An error often produces a cluster of error messages in the log file. Some errors may tend to generate cascading messages. To resolve the error, try and locate the first one in the series.

#### **Changing Log Levels in Services Gatekeeper**

An easy and persistent way to change the logging level is to edit the **log4j** configuration file under *Domain\_Home***/log4j/log4jconfig.xml**.

To obtain a complete log, change the priority value:

**1.** Go to the directory where the **log4jconfig.xml** configuration file is located.

By default, it is in the Services Gatekeeper domain at *Domain\_Home***/log4j**.

- **2.** Open the **log4jconfig.xml** configuration file in an appropriate text editor.
- **3.** Locate **priority value=** entry.
- **4.** Set **priority value** to all, as shown below:

```
<root>
         <priority value="all"/>
</root>
```
**5.** Save the file.

#### **Collecting Log Data**

Generally, server logs are important. Collect log information while the entries are fresh. If the log files are rotated, then eventually old logs will be overwritten by new ones.

Here is an example of how to collect Services Gatekeeper and WebLogic Server logs from a node. Copy and save the appropriate script to your Services Gatekeeper installation directory. Run the script from the same directory, repeating it for all nodes.

Use the script in [Example 13–2](#page-117-0) for Linux installations.

#### <span id="page-117-0"></span>*Example 13–2 Example of a Script to Collect Logs (Linux)*

```
Linux version
#!/bin/sh
#This will collect all log, out, configuration and recording files
ROOT=`pwd`
ARCHIVE_DIR=/tmp
MACHINE=`hostname`
echo $MACHINE
```

```
ARCHIVE_FILE=${ARCHIVE_DIR}/`date_ +%F_%H_%M_%S`
TMP_FILE_LIST=${ARCHIVE_DIR}/tarinput
find $ROOT | grep -e".*\.log[\.,0-9]*$" > $TMP_FILE_LIST
find $ROOT | grep -e".*\.jfr$" >> $TMP_FILE_LIST
find $ROOT | grep -e".*\.xml$" >> $TMP_FILE_LIST
find $ROOT | grep -e".*\.out$" >> $TMP_FILE_LIST
tar cvf ${ARCHIVE_FILE}_$MACHINE.tar -T $TMP_FILE_LIST
gzip ${ARCHIVE_FILE}_$MACHINE.tar
echo "Created archive ${ARCHIVE_FILE}_$MACHINE.tar.gz"
```
Use the script in [Example 13–3](#page-118-1) for Solaris installations.

#### <span id="page-118-1"></span>*Example 13–3 Example of a Script to Collect Logs (Solaris)*

```
Solaris version
#!/bin/sh
#This will collect all log, out, configuration and recording files
ROOT=`pwd`
ARCHIVE_DIR=/tmp
MACHINE=`hostname`
echo $MACHINE
ARCHIVE_FILE=${ARCHIVE_DIR}/`date_ +%F_%H_%M_%S`
TMP_FILE_LIST=${ARCHIVE_DIR}/tarinput
find $ROOT | grep ".*\.log[\.,0-9]*$" > $TMP_FILE_LIST
find $ROOT | grep ".*\.jfr$" >> $TMP_FILE_LIST
find $ROOT | grep ".*\.xml$" >> $TMP_FILE_LIST
find $ROOT | grep ".*\.out$" >> $TMP_FILE_LIST
tar cvf ${ARCHIVE_FILE}_$MACHINE.tar -I $TMP_FILE_LIST
```
<span id="page-118-0"></span>**Diagnosing Some Common Problems with Services Gatekeeper**

echo "Created archive \${ARCHIVE FILE}\_\$MACHINE.tar.

This section describes some of the common problems you may encounter in Services gatekeeper. It shows you how to diagnose the error messages and resolve the following issues.

- [Problem: The Server Will Not Start](#page-118-2)
- [Problem: The Server is Hanging](#page-119-0)

gzip \${ARCHIVE\_FILE}\_\$MACHINE.tar

[Problem: Memory Issues](#page-120-0)

# <span id="page-118-2"></span>**Problem: The Server Will Not Start**

The Services Gatekeeper server startup scripts work best with the Bash shell. If one of the server startup scripts fails with an error like this one:

./dbController.sh: 3: -/dbController.sh: Syntax Error: "(" unexpected

Edit the script, replacing the **#!/bin/sh** shebang with **#!/bin/bash**.

#### **Problem: Using OAuth-secured APIs Causes maximumcolumnlength Errors**

This error message may indicate you are using too many APIs secured by OAuth (or OAuth with TEXT) security:

com.bea.wlcp.wlng.api.storage.StorageException: Value exceeds maximumcolumnlength

There is a limit of 4000 characters for the total number of text characters that OAuth-secured APIs that a single application can use. If an application has APIs protected by OAuth, and the apiID and method name length for each API together total about 20 characters, Services Gatekeeper allows you to use approximately 50 APIs for that application. If you exceed this limit you receive messages like the one above

This limit only applies to APIs protected by OAuth. There is no restriction on APIs protected by other security methods.

#### **Problem: Reports Extension Installation Fails**

If the Services Gatekeeper reports extension fails to install correctly check the *Gatekeeper\_home***/tmp/log\_xmf** directory for error files with this syntax:

Install*timeStamp*.log

For example:

Install2016-03-28\_04-27-59PM.log

If the problem is that the installation failed while executing the SQL scripts on the staging database you will see an error message like this one:

```
oracle.as.install.engine.modules.util.installaction.InstallActionException:
Initial database failed
```
In this case remove the reports extension by:

- **1.** Running *OBI\_home***/oui/bindeinstall.sh** script.
- **2.** Use the **delete user** *username* **cascade** command which deletes all entries related to that OBI database user.
- **3.** Recursively remove the *Gatekeeper\_home***/ocsg\_analytics** folder.
- **4.** Recreate the OBI database user you deleted.
- **5.** Rerun the **ocsg extn jar** command to reinstall the OBI extension.

See "Configuring Reports Data Source" in *Services Gatekeeper Multi-tier Installation Guide* for more information.

#### <span id="page-119-0"></span>**Problem: The Server is Hanging**

A server (or node) may hang due to more than one reason.

When you find that a server is hanging, regardless of the actual cause, it is always a good idea to capture a thread dump while the node is hanging.

**Note:** To identify slow-moving threads, be sure to take two thread dumps thirty (30) seconds apart.

If you capture the thread dump before you restart the node, you may find it easier to understand the reason why the node hanged. To store the thread dump in a log file, do one of the following: you will need to either use node manager or start the nodes so that standard out and standard error is forwarded to a file.

Use Node Manager log file

Node Manager is a WebLogic Server utility that enables you to start, shut down, and restart Administration Server and Managed Server instances from a remote location. Although Node Manager is optional, it is recommended if your WebLogic Server environment hosts applications with high availability requirements.

For more information, see the discussion on Log Files in *Oracle Fusion Middleware Node Manager Administrator's Guide for Oracle WebLogic Server*

Start the servers so that standard out and standard error is forwarded to a file. Run the starting script in the following way:

startScript.sh > out.log 2>&1

If you have more than one thread dump, the results can be correlated to see if the states of the threads change. [Example 13–4](#page-120-1) shows how you can get a full list of the processes using the ps command.

#### <span id="page-120-1"></span>*Example 13–4 Obtaining Two thread Dumps*

ps -ef | grep -e".\*ocsg.\*weblogic\.Server\$" #Oracle HotSpot Virtual Machine to print threads using jcmd jcmd <pid> Thread.print > thread-dump.log #wait for 30 seconds and do another dump jcmd <pid> Thread.print > thread-dump.log

#Any JVM (output ends up on stderr) kill -QUIT <pid from ps output> #wait for 30 seconds and do another dump kill -OUIT <pid from ps output>

#### <span id="page-120-0"></span>**Problem: Memory Issues**

Garbage collection (GC) could result in long pauses that might affect performance.

To look for long GC pauses that might affect performance, add the **-verbose:gc** flag to your start script (**setDomainEnv.sh** for WebLogic-based servers). [Example 13–5](#page-120-2) shows the output seen when an example server is running with this flag.

```
Example 13–5 Example Garbage Collection Entries
```
[GC 307767K->235359K(375296K), 0.0803370 secs] [GC 311327K->235207K(377024K), 0.0777140 secs] [GC 313671K->216031K(344512K), 0.0520790 secs] [GC 294495K->218928K(376448K), 0.0493060 secs] [GC 295472K->218713K(341952K), 0.0441110 secs]

You can use the output to monitor the GC pauses while running traffic.

#### **Problem: Enabling SSL on Admin Server Fails If All Local Addresses Used**

If you use the Domain Configuration wizard to configure your domain, and you want to use SSL communication for Services Gatekeeper, do not use the **All Local Addresses** menu item for the listening port, and listening Port 7001. The wizard accepts this combination, but later when you attempt to enable port 7002 for SSL communication, the Administration Console hangs, with an error message like this one:

Timed out waiting for completion: Activate State: STATE\_DISTRIBUTED Target Servers States: AdminSever STATE\_COMMITTED WLNG\_NT1 STATE\_COMMITTED WLNG\_NT2 STATE\_ COMMITTED, WLGN\_AT1 STATE\_COMMITTED WLNG\_AT2 STATE\_DISTRIBUTED

#### **Problem: Receiving an Internal Server Error and Incident ID**

The HTTP client sending a request message to Services Gatekeeper may receive an error like this one:

HTTP/1.1 500 INTERNAL SERVER ERROR Internal Server Error. Incident ID: E-1415b46a99b24b848290dcfed1ffba85

This error means that one of the actions in the action chain threw a runtime exception that stopped action chain processing. The result of any successful action is contained in EDRs. See ["Understanding Action Chain EDR Handling"](#page-102-0) for details.

This error can occur in either request or response action chain processing. See "Configuring Actions Chains to Manage API Traffic" in *Services Gatekeeper API Management Guide* and the *API and Partner Portal Online Help* for more information on the actions chain.

If you get one of these errors, you can:

- Try removing or modifying your actions one at a time until you find the offending program.
- Contact Oracle Support. They will be able to gather more information from the internal log files wi the Incident ID. See ["Getting Help for Problems with Services](#page-121-0)  [Gatekeeper"](#page-121-0) for information.

# <span id="page-121-0"></span>**Getting Help for Problems with Services Gatekeeper**

If you cannot resolve your problems with Services Gatekeeper, contact Oracle.

# **Before You Contact Oracle**

Problems can often be fixed simply by shutting down Services Gatekeeper and restarting the computer that the Services Gatekeeper system runs on. See "Starting, Stopping, and Administering Servers" in *Services Gatekeeper System Administrator's Guide*.

**Note:** Oracle will ask you for the relevant log files and thread dumps to troubleshoot an issue.

Therefore, before you shut down Services gatekeeper, be sure to obtain the relevant log files and thread dumps associated with the issue.

If that does not solve the problem, the first troubleshooting step is to look at the error log for the application or process that reported the problem. See ["Using Error Logs to](#page-116-0)  [Troubleshoot Services Gatekeeper"](#page-116-0). Be sure to review ["General Checklist for Resolving](#page-110-0)  [Problems with Services Gatekeeper"](#page-110-0) before reporting the problem to Oracle.

## **Reporting Problems to Oracle**

If ["General Checklist for Resolving Problems with Services Gatekeeper"](#page-110-0) does not help you resolve the problem, record the pertinent information:

- A clear and concise description of the problem, including when it began to occur.
- Relevant configuration files.
- Any Internal Server Error Incident IDs. The incident ID is an internal Oracle code that Oracle Support personnel can use to help diagnose your problem.
- Recent changes in your system, even if you do not think they are relevant.
- List of all Services Gatekeeper components and patches installed on your system.

When you are ready, report the problem to Oracle.

# **Generating Statistics for Transaction Licenses**

This chapter describes how to generate and manage transaction statistics that Oracle Communications Services Gatekeeper uses for licensing purposes.

Services Gatekeeper also provides a variety of API and application usage reports through the PRM Portals. For more information and instructions on how to implement them, see "Managing Application and API Usage with Report Statistics" in *Services Gatekeeper API Management Guide*.

# **About Generating Statistics and Reports**

Services Gatekeeper keeps usage statistics on the number of transactions handled over time. Transactions are grouped into transaction *types*. Transaction types are used for calculating usage costs and grouping reports. Transaction types are in turn grouped into different categories. For more information on transaction types, see ["Transaction](#page-129-0)  [Types"](#page-129-0) and *Services Gatekeeper Licensing Guide*.

These statistics are generated by communication services. Verification mechanisms ensure that all network protocol plug-ins have the statistics aspects applied. This verification takes place when the plug-in is deployed into Services Gatekeeper.

Statistics are held in an in-memory store and are periodically flushed to database. Statistics reports are created based on information in the database. You can get a snapshot of the current status of the transaction, or request, counters from the in-memory store.

# **Understanding Statistics Reports**

Statistics are used to generate reports filtered on a number of parameters:

- Time interval
	- Start time
	- End time
- Individual statistics types or an aggregate of all statistics types.
- Originator of the transaction:
	- Service provider account ID
	- Application account ID
- Per cluster or per server

**Note:** Not all combinations of the above are supported.

You can retrieve reports in the following ways:

- View the report in the administration console. See "Accessing the System Report [from the Console".](#page-125-0)
- Access online. See ["Retrieving the System Report as a File"](#page-125-1).
- Obtain a system report. See ["Retrieving the Weekly System Report".](#page-125-2)
- Obtain a transaction log report. See "Retrieving the Transaction Usage Log [Report".](#page-125-3)

# <span id="page-125-0"></span>**Accessing the System Report from the Console**

This report is created by the **getSystemStatistics** method in **StatisticsServiceMBean**. The output is presented in the console.

See ["StatisticsServiceMBean Reference"](#page-129-1) for information on using **StatisticsServiceMBean**.

## <span id="page-125-1"></span>**Retrieving the System Report as a File**

This report is created by the **saveStatisticsToFile** method in **StatisticsServiceMBean**. The format is adapted for programmatic processing of the file.

## <span id="page-125-2"></span>**Retrieving the Weekly System Report**

The weekly report is a predefined report. It shows the total number of transactions through Services Gatekeeper hour by hour during a specified week. It also shows total usage for each day and the average transaction rate (transactions/second) during the busy hour of each day. The busy hour is defined as the 60 minutes during which the largest number of transactions are handled, and it does not depend on clock hours. Any 60-minute period (5-minute intervals are used) can be identified as the busy hour.

A weekly system statistics report shows:

- The total number of transactions during the specified week
- The number of transactions during each hour of the days in the week
- The number of transactions during each day of the week
- The transaction rate (transactions/second) during the busy hour of each day

This report is stored on file.

# <span id="page-125-3"></span>**Retrieving the Transaction Usage Log Report**

A transaction usage log (called the **license\_limit** log) can be extracted from Services Gatekeeper, which records the transactions on which usage costs are based. The log file contains a set of entries, where each entry represents the average transactions per second during the busy hour of a 24-hour period starting at 12:00 AM and ending 11:59 PM the previous day.

The transaction usage log report is an XML file with a header and a footer.

#### *Example 14–1 Structure of license\_limit log file*

```
<transaction_limit_log>
<start> </start>
<end> </end>
<log_entry>
</log_entry>
<checksum>
</checksum>
</transaction_limit_log>
```
All information is contained within the <transaction\_limit\_log> element.

A header, encapsulated by the tag <header>, contains information on the time period over which the log is generated, with a start and end date in the tags <start> and <end>, respectively. The format is DD-MM-YYYY.

Directly following the tag </end>, one or more log entries are found in the tag  $\langle \log \cdot \rangle$ entry>.

There is one <log\_entry> element created for each day and transaction type.

This element contains a set of attributes:

- **group**: The transaction group for which it is valid. Possible values are Platform or Oracle-modules.
- start: The start date and time for the busy hour. Format is YYYY-MM-DD HH:MM, where HH is in 24-hour format.
- end: The end date and time for the busy hour. Format id YYYY-MM-DD HH:MM, where HH is in 24-hour format.
- **tps**: The average transactions per second during the busy hour. This value is compared with contractual levels by the file auditor to determine usage costs.
- **limit**: No longer used. Filled with dummy value.
- exceeded: No longer used. Always false.

A checksum is contained in the <checksum> element. The checksum is created based on the content of the file. The checksum is used for validating that the file has not been changed.

#### *Example 14–2 License limit log file example*

```
<transaction_limit_log>
<start>2006-01-01</start>
<end>2006-01-31</end>
<log_entry group="BEA-modules" start="2007-01-01 13:45" end="2007-01-01 14:45" 
tps="27.35" limit="50" exceeded="false"/> 
<checksum>f8b904410896b3f92159524c6c68</checksum>
</transaction_limit_log>
```
For more information about licensing, see *Services Gatekeeper Licensing Guide*.

## **Understanding Counter Snapshots**

Counter snapshots are real-time snapshot of the statistics counters. To see the counter snapshot for the local server, use the **CounterSnapshot** (r) field to **StatisticsServerMBean**.

[Table 14–1](#page-127-0) describes the different categories into which the snapshot is organized.

<span id="page-127-0"></span>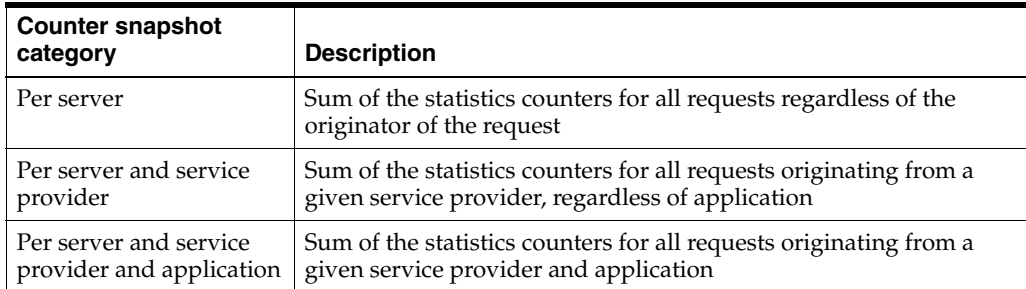

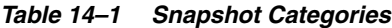

The output is in the form of key/value pairs, described below in [Table 14–2](#page-127-1).

<span id="page-127-1"></span>*Table 14–2 Snapshot Key-Value Pairs*

| Key                       | <b>Value</b>                                                                                                |
|---------------------------|----------------------------------------------------------------------------------------------------|
| Source                    | Server name                                                                                                 |
| applicationIdentifier     | Application ID; Empty if counter snapshot category is per server or<br>per server and service provider      |
| serviceProviderIdentifier | Service provider ID; Empty if counter snapshot category is per<br>server or per server and service provider |
| type                      | Statistics type                                                                                             |
| num of transactions       | The snapshot of the counter                                                                                 |

See ["StatisticsServiceMBean Reference"](#page-129-1) for information on using **StatisticsServiceMBean**.

# **Managing Statistics**

The following sections describe how to manage statistics **StatisticsServiceMBean**.

# <span id="page-127-2"></span>**Configuring the Statistics Time Interval**

[Table 14–3](#page-127-2) describes how to configure statistics persistence interval.

*Table 14–3 Configuring Statistics Persistence Interval in StatisticsServiceMBean*

| To configure                       | <b>Use</b>               |
|------------------------------------|--------------------------|
| Statistics persistence<br>interval | The StoreInterval field. |

# <span id="page-127-3"></span>**Configuring Statistics Types and Transaction Types**

[Table 14–4](#page-127-3) describes the operations to configure statistics types.

*Table 14–4 Operations to Configure Statistics types in StatisticsTypeMBeans*

| To configure            | <b>Use</b>                     |
|-------------------------|--------------------------------|
| Add a new type          | The addStatisticType method    |
| Remove an existing type | The removeStatisticType method |

| To configure  | Use                                     |
|---------------|-----------------------------------------|
| List existing | The removeStatisticType method          |
|               | The listStatisticTypes method           |
|               | The listStatisticTypeDescriptors method |

*Table 14–4 (Cont.) Operations to Configure Statistics types in StatisticsTypeMBeans*

# <span id="page-128-0"></span>**Viewing In-Flight Statistics counters**

[Table 14–5](#page-128-0) shows the attribute used to configure a subset of the statistics counter.

*Table 14–5 Attribute to Configure Subset of Statistics Counter in StatisticsServiceMBean*

| To Configure                           | Use                                  |
|----------------------------------------|--------------------------------------|
| A subset of the statistics<br>counters | The <b>CounterSnapshot</b> (r) field |

# <span id="page-128-1"></span>**Generating Statistics Reports**

[Table 14–6](#page-128-1) shows the operations used to generate statistics reports.

| To generate a                               | Use                                      |
|---------------------------------------------|------------------------------------------|
| Transaction usage log<br>report             | The <b>createLicenseLimitLog</b> method. |
| Weekly report                               | The <b>createWeeklyReport</b> method     |
| Statistics summary over a<br>time interval  | The <b>getStatistics</b> method          |
| Statistics summary over the<br>last minutes | The <b>getSystemStatistics</b> method    |
| Statistics report to file                   | The saveStatisticsToFile method          |
|                                             | The saveAccountStatisticsToFile method   |

*Table 14–6 Operations to Create Statistics Reports Using StatisticsServiceMBean*

See ["StatisticsServiceMBean Reference"](#page-129-1) for information on using **StatisticsServiceMBean**.

# <span id="page-128-2"></span>**Add Usage Thresholds**

[Table 14–7](#page-128-2) shows the attributes used to add usage thresholds.

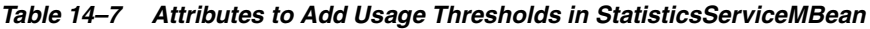

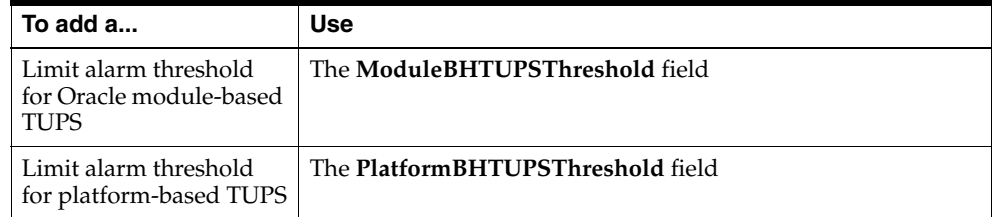

See ["StatisticsServiceMBean Reference"](#page-129-1) for information on using **StatisticsServiceMBean**.

# <span id="page-129-0"></span>**Transaction Types**

A set of transaction types are defined for the each of the communication services that come as a part of Services Gatekeeper. The transaction type **TRANSACTION\_TYPE\_ EXTENSION** is used for new communication services, developed as extensions to Services Gatekeeper.

For a description of the events that generate statistics for a certain transaction type, see the discussion about the statistics for the communication service in *Services Gatekeeper Communication Service Reference Guide*.

The information includes correlation maps between methods invoked from either an application or the telecommunication network and the corresponding transaction type. See *Services Gatekeeper Communication Service Reference Guide* for more information.

# <span id="page-129-1"></span>**StatisticsServiceMBean Reference**

Set field values and use methods from the Administration Console by selecting **OCSG**, then *servername*, then **Container**, and then **StatisticsService**. Use the **StatisticsService** operations to manage transaction types. Alternately, use a Java application. For information on the methods and fields of the supported MBeans, see the "All Classes" section of *Services Gatekeeper OAM Java API Reference*.

# **Part II**

# **Services Gatekeeper Advanced Administration**

<span id="page-130-0"></span>This part provides advanced Services Gatekeeper configuration information. [Part II](#page-130-0) contains the following chapters:

- [Understanding and Managing SLA Budgets](#page-66-0)
- [Managing and Configuring Communication Service Storage](#page-132-0)
- [Configuring Network Node Heartbeats](#page-144-0)
- [Deploying and Administering Communication Services](#page-146-0)
- [Configuring and Managing Communication Service Traffic](#page-166-0)
- [Upgrading and Redeploying Communication Services and Service Interceptors](#page-182-0)
- [Managing and Configuring the Tier Routing Manager](#page-188-0)
- [Charging and Integrating Billing](#page-192-0)
- [Implementing Diameter Ro Online Charging](#page-196-0)
- **[Implementing Diameter Rf Offline Charging](#page-206-0)**
- [Managing and Configuring Native UCP Connections](#page-212-0)
- [Managing and Configuring Parlay X 2.1 Shortcode Mappings](#page-214-0)
- [Managing OSA/Parlay Gateway Connections Using Parlay\\_Access](#page-216-0)
- **[Managing Legacy Application Service Providers](#page-222-0)**

# <span id="page-132-0"></span>**Managing and Configuring Communication Service Storage**

This chapter describes how to configure and manage the Oracle Communications Services Gatekeeper Storage service that communication services use to store data.

# **Understanding the Storage Service**

Services Gatekeeper Storage service provides transparent data access to communication services and container services. Conceptually, a module uses the Storage service, which in turn uses one or more underlying storage providers that define how and where data is stored. A module creates and uses one or more named stores which can be of different store types. The current storage provider is the Invalidating Storage Provider, an in-memory cache backed by a persistence store, currently a database, acting as the master. The store is a write-through cache. In order to maintain a coherent view of the cache, invalidating events are broadcast within the cluster for specific operations.

For a discussion of which store type to use in a communication service, see "Understanding Services Gatekeeper Storage Services" in *Services Gatekeeper Extension Developer's Guide*.

[Table 15–1](#page-132-1) outlines the store types.

<span id="page-132-1"></span>

| <b>Type</b>                    | <b>Description</b>                                                                                                    |
|--------------------------------|----------------------------------------------------------------------------------------------------|
| Cluster cache                  | A clusterwide in-memory-only store, ideally with redundancy<br>support by keeping backup copies on one, or more of the other<br>servers in the cluster. This is an in-memory only, so data reads<br>and writes are very fast compared to store types backed up to a<br>database table. However it is less reliable because they are<br>backed up using duplicate copies in process memory. |
| Write-behind database<br>store | A clusterwide in-memory cache, ideally with redundancy<br>support implemented by keeping backup copies on one or more<br>of the other servers in the cluster and is also backed by a<br>database. Updates for the database table for write-behind stores<br>are delayed and asynchronously written in batches to the<br>database.                                                          |
|                                | This store has similar performance characteristics to the cluster<br>store for data that is available in the cache, but with better<br>availability. It is a good compromise between performance and<br>availability.                                                                                                    |

*Table 15–1 Services Gatekeeper Store Types*

| <b>Type</b>                     | <b>Description</b>                                                                                                    |
|---------------------------------|----------------------------------------------------------------------------------------------------|
| Write-through database<br>store | A clusterwide in-memory cache of a database table. Updates for<br>the database table for write-through stores are synchronous as<br>part of the store update operation. The method invocation is<br>blocked until the database query has been performed. Each data<br>entry in the store is backed up on one other server in the cluster.<br>The data is immediately persisted to the database without delay.                                                                                                    |
|                                 | Updates to data in the store are slow compared to the cluster<br>store, but read operations are fast if the data is available in<br>cache. This store offers best reliability.                                                                                                    |
| Refresh ahead database<br>store | This option configures a cache to automatically and<br>asynchronously reload (refresh) any recently accessed cache<br>entry from the cache loader before its expiration. The result is<br>that after a frequently accessed entry has entered the cache, the<br>application does not feel the impact of a read against a<br>potentially slow cache store when the entry is reloaded due to<br>expiration. The asynchronous refresh is only triggered when an<br>object that is sufficiently close to its expiration time is accessed.<br>If the object is accessed after its expiration time, Coherence<br>performs a synchronous read from the cache store to refresh its<br>value. |
| Database log store              | The log store type data updates to the database table are<br>delayed and asynchronously written in batches to the database.<br>Each data entry in the store is backed up on one other server in<br>the cluster.                                                                                                    |
|                                 | This type of store is meant for additive batch writing of write<br>only data. Because this type of store is not meant for reading,<br>updating or deleting data, it does not need to keep a cache.                                                                                                    |
|                                 | Because this store is meant only for adding data, read<br>performance is poor. However, it is optimized for add<br>operations by performing database writes in batches.                                                                                                    |

*Table 15–1 (Cont.) Services Gatekeeper Store Types*

Each communication service has its own store definition in the directory

*domain\_home***/config/store\_schema**.

Where *domain\_home* is the directory in which the domain resides, located in *Middleware\_home***/user\_projects/domains** by default.

The store definitions are JAR files with a configuration file and class definitions for the stored data.

# **Specifying Attributes for Column Value Definitions**

You can specify additional optional attributes for column value definition within the XML configuration file's declarative definition, primarily

**wlng-cachestore-config-extensions.xml** files. You can use this capability when you have some database backend configured for cache persistence. These capabilities add restrictions on database table structures to improve consistency and integrity and to prevent erroneous code from creating or inserting data when it should be prohibited by business logic.

Storage layer configuration includes the following capabilities:

Ability to specify some non-key database fields or columns as not-null

The NOT NULL constraint enforces a column to not accept NULL values

- Ability to specify the default value for some non-key database fields or columns
- Ability to specify a unique constraint clause for some database fields or columns

Both UNIQUE and PRIMARY KEY constraints provide a guarantee of uniqueness for a column or set of columns

# **XSD Schema**

The following elements in the XSD file **wlng-cachestore-config.xsd** correspond to the declarative definitions in the form of **wlng-cachestore-config-extensions.xml** files:

```
<xs:element name="value_column">
   <xs:complexType>
    <xs:sequence>
       <xs:element ref="wlng:methods" />
    </xs:sequence>
    <xs:attribute name="name" type="xs:string" use="required" />
    <xs:attribute name="data_type" type="xs:string" use="required" />
    <xs:attribute name="desc" type="xs:string" use="optional" />
    <xs:attribute name="notnull" type="xs:boolean" default="false" use="optional" 
/>
     <xs:attribute name="default" type="xs:string" use="optional" />
  </xs:complexType>
</xs:element>
```
#### **Examples**

As an example, the **bea/prm2/nt/store/wlng-cachestore-config-extensions.xml** file implements the following field definitions:

- The **prm2\_partner\_profile\_data** database table makes the email field not null
- The **prm2** partner profile data database table assigns the phoneNumber field a default value of 123.

```
<db table name="prm2 partner profile data"
     desc="This table is maintained by interface SLAImplBean of Portal NT service. 
The record will be inserted by method , and deleted by method .">
    <key_column name="userName" data_type="VARCHAR(100)"
      desc="User name of partner." />
...
     <value_column name="email" data_type="VARCHAR(100)"
      desc="The email address of partner." notnull="true">
       <methods>
         <get_method name="getEmail" />
         <set_method name="setEmail" />
       </methods>
     </value_column>
     <value_column name="phoneNumber" data_type="VARCHAR(100)"
       desc="The phone number of partner." default="123">
       <methods>
         <get_method name="getPhoneNumber" />
         <set_method name="setPhoneNumber" />
       </methods>
     </value_column>
```
The following example shows the resulting output from the database:

```
[oracle12c@bejsblar01s08 ~]$ sqlplus /nolog
SQL*Plus: Release 12.1.0.1.0 Production on Mon Jun 26 20:37:48 2017
Copyright (c) 1982, 2013, Oracle. All rights reserved.
SQL> conn sys@orcl as sysdba
```

```
Enter password:
Connected.
SQL> alter session set container = dev2pdb;
Session altered.
SQL> show con_name
CON_NAME
------------------------------
DEV2PDB
SQL> desc OCSG25LAB.PRM2_PARTNER_PROFILE_DATA;
Name Null? Type
  ----------------------------------------- -------- ----------------------------
  ...
  COMPANY VARCHAR2(200)
 STATE STATE STATE STATE STATE STATE STATE STATE STATE STATE STATE STATE STATE STATE STATE STATE STATE STATE STATE STATE STATE STATE STATE STATE STATE STATE STATE STATE STATE STATE STATE STATE STATE STATE STATE STATE STATE 
REFERENCEACCOUNT 
and the country of the country of the country of the country of the variable value of VEMAIL EMAIL EMAIL EMAIL EMAIL EMAIL EMAIL EMAIL EMAIL EMAIL EMAIL EMAIL EMAIL EMAIL EMAIL EMAIL EMAIL EMAIL EMAIL EMAIL EMAIL EMAIL EMAIL EMAIL EMAIL EMAIL EMAIL EMAIL
 SOL> Select TABLE NAME, COLUMN NAME, DATA DEFAULT from DBA TAB COLUMNS where
TABLE_NAME like 'PRM2_PARTNER_PROFILE_DATA' and COLUMN_NAME='PHONENUMBER';
TABLE_NAME
--------------------------------------------------------------------------------
COLUMN_NAME
--------------------------------------------------------------------------------
DATA_DEFAULT
--------------------------------------------------------------------------------
PRM2_PARTNER_PROFILE_DATA
PHONENUMBER
123
```
As another example, the **bea/prm2/store/wlng-cachestore-config-extensions.xml** file implements the following two unique constraints:

- unique constraint for status and userType fields
- unique constraint for status and userName fields

```
<db table name="prm2 partner profile data"
...
    <unique_constraint name="u1">
      <unique_constraint_column name="status"/>
      <unique_constraint_column name="userType"/>
    </unique_constraint>
    <unique_constraint name="u2">
      <unique_constraint_column name="status"/>
       <unique_constraint_column name="userName"/>
     </unique_constraint>
   </db_table>
```
#### The following example shows the output from the database:

```
SQL> SELECT SUBSTR(cc.CONSTRAINT_NAME,1,20) as CONSTRAINT_NAME, SUBSTR(COLUMN_
NAME,1,20) as COLUMN_NAME,
  2 POSITION
  3 FROM all_constraints c
   4 JOIN all_cons_columns cc ON (c.owner = cc.owner
   5 AND c.constraint_name = cc.constraint_name)
   6 WHERE c.constraint_type = 'U'
 7 AND c.table_name = 'PRM2_PARTNER_PROFILE_DATA' ORDER BY CONSTRAINT_NAME,
POSITION;
CONSTRAINT_NAME COLUMN_NAME POSITION
-------------------- -------------------- ----------
```
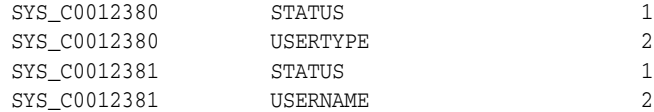

# **Configuring Storage Expiration**

To prevent the databases underlying the Storage service from growing too large, you can set an expiration date on Storage service data, after which time the data is deleted. One consequence is that a delivery receipt can be unsuccessful if a message is so old that gets deleted.

You can configure both the data expiration period for a communication service and how often that Services Gatekeeper checks for expired data. See ["Configuring the](#page-136-0)  [System Wide Expiration Interval"](#page-136-0) for details on setting system wide expiration limits.

You also have the option of overriding the system wide expiration settings for individual plug-ins or communication services. When the NT servers starts, it probes the system for store expiration settings in this order:

- **1.** First it probes whether an XML file exists with the same name as a store jar file. If it finds one, it uses any settings in that file. For example, **com.bea.wlcp.wlng.cc\_ interceptor.store\_6.0.0.0.xml**.
- **2.** If no XML file is found, the NT server probes for an internal configuration file, and uses any settings in it. See ["Overriding the Expiration Interval Using Jar files"](#page-136-1) for details on using an internal configuration file.
- **3.** Finally, the NT server probes for an expiration setting in the **store.properties** file. For details on using the **store.properties** file, see ["Overriding the Expiration](#page-137-0)  [Interval Using the store.properties File".](#page-137-0)

# <span id="page-136-0"></span>**Configuring the System Wide Expiration Interval**

At the system level, Services Gatekeeper checks whether storage data has expired at a set interval defined by the **com.bea.wlcp.wlng.storage.expiry\_period** variable. The default for the **expiry\_period** is 1800000 milliseconds (thirty minutes).

You can configure this value on server startup by passing it as a Java option when you restart Services Gatekeeper. The option is:

JAVA\_OPTIONS="\${JAVA\_OPTIONS} -Dcom.bea.wlcp.wlng.storage.expiry\_ period=*expiry\_period\_value*"

For example, the following flag configures Services Gatekeeper to check for expired data once an hour:

```
JAVA_OPTIONS="${JAVA_OPTIONS} -Dcom.bea.wlcp.wlng.storage.expiry_
period=3600000"
```
# <span id="page-136-1"></span>**Overriding the Expiration Interval Using Jar files**

This section explains how to override the system wide expiration interval for an individual plug-in or communication service using the jar file.

**Note:** Perform this task whenever the jar file is replaced.

To override the system wide expiration interval:

**1.** Locate the store schema JAR file for the store that you want to configure.

These jar files are in under the *domain\_home***/config/store\_schema** directory.

For example, the JAR file for the common SMPP store is *domain\_ home***/config/store\_schema/com.bea.wlcp.wlng.sms.common.store**.

- **2.** Extract the files from the JAR file for the store that you want to configure.
- **3.** Open the **wlng-cachestore-config-extensions.xml** file.
- **4.** In the extensions file, create or edit the <expiry> element, setting its expiry age value. The value is in seconds.
- **5.** Save the file.

If expiry\_age is not set, the data never expires.

The following example shows the configuration of the MO message store setting the expiration period to 604800 seconds (one week).

```
<!-- MO message store (common) start -->
   <db_table name="pl_sms_mo_sms">
     <key_column name="msg_id" data_type="VARCHAR(30)"/> 
     <bucket_column name="smsdata" data_type="BLOB"/>
    <value_column name="notif_correlator" data_type="VARCHAR(30)">
       <methods>
         <get_method name="getNotificationInfoCorrelator"/>
         <set_method name="setNotificationInfoCorrelator"/>
      </methods>
    </value_column>
     <expiry expiry_age="604800"/> <!-- 1 week -->
   </db_table>
```
# <span id="page-137-0"></span>**Overriding the Expiration Interval Using the store.properties File**

This section explains how to override the system wide expiration interval for individual plug-ins or communication services using a **store.properties** file that you create. The steps that restart the servers ensure that your changes are propagated to your other servers.

These changes are persistent, and need not be repeated if the plug-in jar files are replaced.

To override the system wide expiration interval:

- **1.** Navigate to *domain\_home***/config/store\_schema**.
- **2.** Create a **store.properties** file using any text editor.
- <span id="page-137-1"></span>**3.** Add an entry to set the expiration interval (in seconds) for a plug-in with this syntax:

*table\_name***.expiry=***expiration\_interval*

For example, this entry sets the SMS Plug-in expiration interval to five minutes:

**pl\_sms\_smpp\_mt\_sms.expiry=300**

- **4.** Repeat step [3](#page-137-1) for all plug-ins or communication services that you are overridign the system expiration interval for.
- **5.** Save and close **store.properties**.
- **6.** Restart the administration server.

**7.** (In a multi-tier implementation) Restart the network tier server.

# **StorageServiceMBean Reference**

Set field values and use methods from the Administration Console, by selecting **Container**, then **Services**, and then **StoreageServiceMBean**. Alternately, use a Java application. For information on the methods and fields, see the "All Classes" section of *Services Gatekeeper OAM Java API Reference*.

# **Using Tunneled Parameters**

This chapter explains the Oracle Communications Services Gatekeeper system administration security issues.

# **About Filtering Tunneled Parameters**

Some communication services use tunneled parameters to send information to Services Gatekeeper. You can use an interceptor to filter tunneled parameters to control this vulnerability and limit which xparameters can be set by inbound messages.

Filtering blocks requests that contain xparameters that are not specifically configured as allowed. This filtering applies to all of Services Gatekeeper, not just individual applications.

For general information about xparameters and filtering, see the discussion on using parameter tunneling in the *Services Gatekeeper Extension Developer's Guide*.

# **Configuring Tunneled Parameters Filtering**

This section explains the behavior and configuration of the tunneled parameters filtering application.

#### **About the XParameter Filter Application**

When enabled, the **interceptor\_xparam** application filters inbound messages for tunneled xparameters in inbound messages. Messages containing xparameters not explicitly allowed in the application's configuration file are rejected. Specifying a list of allowable xparameters enables tighter security in your Services Gatekeeper implementation. Filtering is on a global, not application, level.

The interceptor\_xparam application is installed with Services Gatekeeper and is deployed as a standalone EAR file named **xparam\_interceptors.ear**. It is implemented by the **x-param-filter-interceptor** interceptor.

To turn the application on, configure the customized interceptor chain and enable **interceptor\_xparam**. You must configure the xparameters that you want to allow as described in ["XParameter Filter Configuration File";](#page-141-0) otherwise all requests that contain xparameters are rejected. If the application is active when Services Gatekeeper starts up, the application reads a configuration file that lists the allowed xparameters. If the list of allowed xparameters changes, you must update the configuration file and redeploy the filtering application. You can disable all tunneled parameters filtering by stopping or undeploying the EAR file and removing the interceptor from your interceptor chain.

#### <span id="page-141-0"></span>**XParameter Filter Configuration File**

The xparameter filter configuration file, **xparam\_filter\_config.xml**, is located in the **xparam\_interceptors.ear** in the **APP-INF/classes** directory. The schema file, **xparam\_ filter\_config.xsd**, is also available in this directory.

To allow an xparameter in a request, list its key as an <xParamKey> sub element within the <allowedXParams> element in **xparam\_filter\_config.xml**. For example:

```
<allowedXParams>
 <xParamKey>sms.protocol.id</xParamKey>
 <xParamK>sms.service.type<xParamKey>
</allowedXParams>
```
The xparameter keys are listed by communication service in the sections on tunneled parameters in the chapters in the *Services Gatekeeper Communication Service Reference Guide*. Some communication services do not support any xparameters.

#### **XParameter Rejection**

If an xparameter is not configured in **xparam\_filter\_config.xml**, a SOAP request that passes the xparameter is rejected.

The following is an example of a rejection response to a request that passed the xparameter called dest\_addr\_subunit:

```
<env:Envelope xmlns:env="http://schemas.xmlsoap.org/soap/envelope/">
 <env:Header/>
  <env:Body>
     <env:Fault>
       <faultcode>env:Server</faultcode>
       <faultstring/>
       <detail>
          <v2:ServiceException 
xmlns:v2="http://www.csapi.org/schema/parlayx/common/v2_1">
              <messageId>SVC0001</messageId>
              <text>A service error occurred. Error code is %1</text>
             <variables>Error validating the request, xparam: dest_addr_subunit in 
the request data is not allowed.</variables>
          </v2:ServiceException>
       </detail>
     </env:Fault>
  </env:Body>
</env:Envelope>
```
See ["Internal XParameters"](#page-141-1) for information about exceptions for xparameters that are not rejected.

#### <span id="page-141-1"></span>**Internal XParameters**

It is possible for custom interceptors to insert xparameters on behalf of an application. To prevent these internal xparameters from being rejected by the filter, ensure that any custom interceptor that adds xparameters is executed after the **x-param-filter-interceptor** in the interceptor chain.

Xparameters added to a request through the <contextAttribute> of an SLA are not rejected because the **InjectValuesInRequestContextFromSLA** interceptor executes after **x-param-filter-interceptor**.

See "Using Service Interceptors to Manipulate Requests" in the *Services Gatekeeper Extension Developer's Guide* for information about the order of execution of custom interceptors.
# **Configuring Network Node Heartbeats**

This chapter describes how to configure heartbeats for HTTP-based stateless network protocol plug-ins for Oracle Communications Services Gatekeeper.

# **Understanding Network Node Heartbeats**

The heartbeat functionality performs heartbeat checks on HTTP-based network nodes on behalf of a Services Gatekeeper communication service plug-in. When a heartbeat fails, the plug-in is set to an INACTIVE state. The heartbeat functionality continues trying to connect to the node and, when a positive answer is received, the plug-in re-enters the ACTIVE state.

The following network protocol plug-ins use this functionality:

- Parlay X 2.1 Terminal Location/MLP
- Extended Web Services WAP Push/PAP
- Parlay X 2.1 Multimedia Messaging/MM7
- Native MM7

# **Configuring and Managing Heatbeats**

The heartbeat operation administration and management (OAM) WebLogic interface functionality is shared among the plug-ins. They all use the same MBean, **com.bea.wlcp.wlng.heartbeat.management.HeartbeatMBean**. But the result is rendered per plug-in (one instance is displayed per plug-in). It appears slightly differently depending on how to the MBean is accessed:

- In the Administrative Console, expand the plug-in that uses heartbeat functionality, for example:
	- **–** Plugin\_px21\_multimedia\_messaging-HeartbeatConfiguration
	- **–** Plugin\_ews\_push\_message\_papHeartbeatConfiguration
	- **–** Plugin\_px21\_terminal\_location\_mlp-HeartbeatConfiguration
	- **–** Plugin\_multimedia\_messaging\_mm7-HeartbeatConfiguration

Then click **HeartBeat Configuration** to display the attributes for the heartbeat module.

In an MBean browser, such as JConsole, one instance of the MBean is displayed using the same ObjectName (at the same hierarchical level) as the plug-in it is used by.

**Note:** You must configure heartbeat attributes for *all* of the above mentioned plug-ins that use this feature. Only the heartbeat attributes for the related plug-in are displayed in the console.

To configure heartbeat attributes:

- **1.** Specify if heartbeats should be enabled for the associated plug-in using the **HeatBeatMbean Enabled** field.
- **2.** If heartbeats are enabled, set values for these **HeartBeatMBean** fields:
	- **ContentMatch**
	- **Interval**
	- **NetworkServiceUrl**

# **HeartBeatMBean Reference**

Set field values and use methods from the Administration Console (**Container Services** , the **HeartbeatMBean**) or a Java application. For information on the methods and fields, see the "All Classes" section of *Services Gatekeeper OAM Java API Reference*.

# **Deploying and Administering Communication Services**

This chapter describes how to deploy and administer communication services in Oracle Communications Services Gatekeeper.

# **About Communication Services**

All telecommunication traffic processed by Services Gatekeeper passes through a communication service. Each communication service includes an application-facing (north) interface connecting it to an application, a service plug-in that provides functionality, and a network-facing (south) interface connecting it to your network nodes.

For:

- An overview of communication services, see *Services Gatekeeper Concepts*.
- Details on the communication services that Services Gatekeeper includes, see *Services Gatekeeper Communication Service Reference Guide*.
- Information on creating your own custom communication services see *Services Gatekeeper Extension Developer's Guide*.

# **Understanding How Communication Services are Packaged**

Communication services are packaged and deployed in EAR files. Container services are packaged and deployed separately from the communication services and should not be modified.

All network protocol plug-ins that share the same group of application-facing interfaces are packaged into the same EAR file.

All communication services that share a common set of application-facing interfaces are grouped together. For example, Services Gatekeeper is delivered with two communication services for Parlay X 2. 1 Third Party Call:

- Parlay X 2.1 Third Party Call/INAP, where INAP is exposed through Parlay X 2.1 Third Party Call interfaces.
- Parlay X 2.1 Third Party Call/SIP, where SIP is exposed through Parlay X 2.1 Third Party Call interfaces.

Each group of communication services is packaged in two separate EAR files:

■ **wlng\_at\_***communication service***.ear**: This file serves as the service facade for the named communication service. It consists of modules shared among the

communication service only. The **wlng\_at\_***communication service***.ear** file is deployed in the access tier.

■ **wlng\_nt\_***communication service***.ear**. This file serves as the service enabler for the named communication service. It contains the network protocol plug-ins for the communication service and common modules for the communication service. The **wlng\_nt\_***communication service***.ear** file is deployed in the network tier.

The communication services EAR files are located in the *Middleware\_home***/ocsg\_ /applications** directory.

#### **A Communication Service Packaging Example**

The files holding the communication services that share the Parlay X 2.1 Third Party Call communication service layer consist of the following artifacts:

- **wlng\_at\_third\_party\_call\_px21.ear**
- **wlng\_nt\_third\_party\_call\_px21.ear**

#### **About the wlng\_nt\_third\_party\_call\_px21.ear File**

The **wlng** nt third party call px21.ear file contains, among other modules:

- **Plugin\_px21\_third\_party\_call\_inap.jar**, which contains the Parlay X 2.1 Third Party Call/INAP plug-in.
- Plugin\_px21\_third\_party\_call\_sip.jar, which contains the Parlay X 2.1 Third Party Call/SIP plug-in.

The **Plugin\_px21\_third\_party\_call\_sip.jar** file is one of the artifacts needed to achieve end-to-end service communication for communications services connecting to the SIP network. There is also a part that is deployed as a SIP servlet in the SIP Server container. The SIP servlet parts are packaged in a set of files, **wlng-integration-management.jar**, **wlng-integration-console-ext.war**, **wlss-int.ear**,

and **wlng-security.jar**.

An HTTP servlet is available for plug-ins that use HTPP as the transport protocol and handle network-triggered messages from the network node. HTTP servlets are packaged as Web Archives (WARs) and are packaged in the network tier EAR for the communication service.

Other modules in **wlng\_nt\_third\_party\_call\_px21.ear** are shared between the two network protocol plug-ins, including the common parts that are tied to the implementation of the communication layer, and any libraries and utilities shared among the plug-ins.

When adding or removing a plug-in to or from **wlng\_nt\_***communication service***.ear**, expand the EAR and the plug-in specific parts that are being added or removed.

[Example 18–1](#page-147-0) describes the elements in a **wlng\_nt\_***communication service***.ear** file.

#### <span id="page-147-0"></span>*Example 18–1 Contents of wlng\_nt\_<communication service>.ear*

```
+---APP-INF/lib
...
communication service_callback_client.jar
/<utilities 1>.jar
...
/<utilities n>.jar
+---META-INF/MANIFEST.MF
/application.xml
```

```
/weblogic-application.xml
/weblogic-extension.xml
+---<plug-in 1>.jar
...
+---<plug-in n>.jar
+---<plug-in 1>.war
...
+---<plug-in n>.war
+---<communication service>_service.jar
```
#### In [Example 18–1:](#page-147-0)

■ **APP-INF/lib** contains any JARs that are shared among the plug-ins in the EAR. This includes the client library for the service callback EJB *communication service***\_ callback\_client.jar**.

One or more utility jar files can be present, depending on the type of communication service.

- **META-INF/MANIFEST.MF** is a standard manifest file.
- **META-INF/application.xml** is the standard deployment descriptor for EARs.
- **META-INF/weblogic-application.xml** is the WebLogic Server-specific deployment descriptor.
- **META-INF/weblogic-extension.xml** is a WebLogic Server-specific deployment descriptor.

All plug-ins in the service enabler are packaged as individual jar files in the root of the EAR with the service EJB, *communication service***\_service.jar**.

If a plug-in connects to the telecom network using HTTP and supports network-triggered requests, there is also a corresponding WAR file that contains the servlet.

For more information about enterprise application deployment descriptor elements, see "Referencing JMS Resources in a WebLogic Application" in *Oracle WebLogic Server Developing Applications for Oracle WebLogic Server*.

[Example 18–2](#page-148-0) describes the elements in a plug-in jar file.

#### <span id="page-148-0"></span>*Example 18–2 Contents of <plug-in X>.jar*

```
+---com/+---org/
+---META-INF/MANIFEST.MF
  instancemap
   srv_depl.xml
```
The plug-in jar file contains the regular elements in a jar and an instancemap. The instancemap element uses the **InstanceFactory** class to instantiate the plug-in specific implementation of the required interface. See the discussion about "Retrieving Implementation Instances Using InstanceFactory" in *Services Gatekeeper Extension Developer's Guide* for more information.

### **Deploying SOAP and RESTful Facades on Multiple AT Clusters**

For those communication services that have RESTful facades, both SOAP and RESTful facades are included in the standard EAR files.

If your installation needs to use multiple clusters of AT servers, you must make some adjustments. You cannot deploy the RESTful facade on multiple clusters within the same domain. You can deploy both the RESTful facade and the SOAP facade on a single cluster within the domain and deploy only the SOAP facade on multiple other clusters within that same domain.

To accomplish this, do the following:

- **1.** Undeploy the standard EAR files for the communication services (including the session manager) you are using on any additional clusters your installation requires.
- **2.** Replace the files with special equivalent EAR versions that contain only SOAP interfaces

The file names for **.ear** files for SOAP interfaces are identical to those of the standard files except that a **soap** is appended to the end of the name. The following SOAP-only EAR files should be deployed (as needed) in this situation:

- **wlng\_at\_call\_notification\_px21\_soap.ear**
- **wlng\_at\_multimedia\_messaging\_px21\_soap.ear**
- **wlng\_at\_payment\_px30\_soap.ear**
- **wlng\_at\_presence\_px21\_soap.ear**
- **wlng\_at\_push\_message\_ews\_soap.ear**
- **wlng\_at\_session\_soap.ear**
- **wlng\_at\_sms\_px21\_soap.ear**
- **wlng\_at\_subscriber\_profile\_ews\_soap.ear**
- **wlng\_at\_terminal\_location\_px21\_soap.ear**
- **wlng\_at\_third\_party\_call\_px21\_soap.ea**r

These files are found in the *Middleware\_home***/ocsg/applications** directory of your installation. Information on the content of these files is available in the "Properties" section of each respective communication services reference in *Services Gatekeeper Communication Service Reference Guide*.

#### **About the Deployment Procedure**

Complete the deployment procedure before production.

#### **Important:**

- Excluding step [6](#page-150-0), Oracle recommends that you make the console-based changes with only the administration server running.
- For step [6](#page-150-0), you must shut down all servers and restart.

From the Administration console:

- **1.** Create Managed Servers for the non-REST AT clusters (for example, WLNG\_AT1 and WLNG\_AT2).
- **2.** Create Managed Servers for the REST\_AT cluster (for example, REST\_AT1 and REST\_AT2)
- **3.** Create the clusters for these servers (for example WLNG\_AT\_Cluster and REST\_ AT Cluster).
- **4.** Assign the Managed Servers to their appropriate clusters:
	- WLNG AT Cluster WLNG AT1 WLNG AT2
	- REST\_AT\_Cluster REST\_AT1 REST\_AT2
- **5.** Change all deployed applications with REST interfaces (that is, the standard EARs), including session manager, to target REST\_AT\_Cluster.
- <span id="page-150-0"></span>**6.** Change the targets of the AT JMS Servers from WLNG\_AT\* to the REST\_AT\*.
- **7.** Change the target of WLNG\_ATJMSResource from WLNG\_AT\_Cluster to REST\_ AT Cluster.
- **8.** Shut down all servers.

Edit the following snippet of the **config.xml** file manually. In default installations this file can be found at *domain-home***/config/config.xml**.

```
<custom-resource>
   <name>accesstier</name> 
  <target>WLNG_AT_Cluster</target>
  <descriptor-file-name>custom/at.xml</descriptor-file-name>
```

```
<resource-class>com.bea.wlcp.wlng.management.descriptor.resource.WlngTierResour
ce</resource-class>
```

```
<resource-class>com.bea.wlcp.wlng.management.descriptor.resource.WlngTierResour
ce</resource-class>
</custom-resource>
```
Change the target in the access tier custom resource from WLNG\_AT\_Cluster to WLNG\_AT\_Cluster, REST\_AT\_Cluster.

**9.** Locate and open the **config.xml** file.

In default installations, this file can be found at *domain-home***/config/config.xml**.

**10.** Carefully edit the following snippet of the **config.xml** file manually.

```
<custom-resource>
   <name>accesstier</name> 
   <target>WLNG_AT_Cluster</target>
   <descriptor-file-name>custom/at.xml</descriptor-file-name>
```
<resource-class>com.bea.wlcp.wlng.management.descriptor.resource.WlngTierResour ce</resource-class>

<resource-class>com.bea.wlcp.wlng.management.descriptor.resource.WlngTierResour ce</resource-class> </custom-resource>

Change the target in the access tier custom resource from WLNG\_AT\_Cluster to WLNG\_AT\_Cluster, REST\_AT\_Cluster.

- **11.** Start up the administration server and install and deploy the SOAP-only EAR files to the non-REST cluster (WLNG\_AT\_Cluster).
- **12.** Start the newly installed EAR files using the Administration console. If you forget to do this, their status will be prepared.

**13.** Start the Managed Servers.

For more information on using the Administration Console to accomplish these tasks, click **Help** on the console screen.

#### **Understanding Communication Service Version Handling**

Communication services are associated with release versions and can be upgraded using in-production deployment.

The version numbering is on the EAR level, which means that all network protocol plug-ins for a given collection of application-facing interface are redeployed.

The version number for a specific *communication service* is specified in the Weblogic-Application-Version attribute in **META-INF/manifest.mf in wlng\_at\_** *communication service***.ear** and **wlng\_nt\_***communication service***.ear**, respectively.

For more information about how to develop applications for production redeployment, see "Developing Applications for Production Redeployment" in *Oracle Fusion Middelware Developing Applications for Oracle WebLogic Server*.

#### **Deploying and Undeploying Communication Services and Plug-ins**

Communication services are deployed and undeployed as EAR files.

For a description of the different deployment options, see "Overview of the Deployment Process" in *Oracle Fusion Middleware Understanding Oracle WebLogic Server*.

The EAR file names for each communication service and the JAR names for the network protocol plug-ins are listed a table in the discussion on properties for each communication service chapter in *Services Gatekeeper Communication Service Reference Guide*.

The properties section also describes the JAR file for the plug-in and other artifacts, such as third-party libraries, used by the plug-in.

Following is an example on how to undeploy the Parlay X 2.1 Third Party Call communication service:

java weblogic.Deployer -adminurl http://<admin host>:<admin port> -user <admin user> -password <admin password -name wlng\_nt\_third\_party\_call\_px21 -undeploy -graceful

If a plug-in has been removed from the EAR, use the mechanism described in ["Performing a Hitless Upgrade"](#page-182-0).

#### **Version Handling and Patching of Communication Services**

See "Patch Management of Services Gatekeeper Systems" in *Multi-tier Installation Guide* for instructions on patching Services Gatekeeper, including communication services.

# **Accessing a Traditional Communication Service from DAF**

You can access a traditional communication service in DAF by creating an API.

#### **Installing and Configuring**

Follow these steps to install and configure the API

**1.** Install OCSG single tier with cloud template.

- **2.** Run **addCommsPack.sh** to install selected communication services, see reference for details.
- **3.** Launch OCSG.
- **4.** Create a plugin instance and add the route from the PluginManager MBean. Or run the script in the PTE MBean script tool as shown in [Figure 18–1](#page-152-0):

<span id="page-152-0"></span>*Figure 18–1 Using PTE MBean Script Tool*

|                                     |                                                                                 |                                                                                                    | Platform Test Environment - 7.0.0.0                                                                                                    |                                               |                                                                                                    |           |                        |
|-------------------------------------|---------------------------------------------------------------------------------|----------------------------------------------------------------------------------------------------|----------------------------------------------------------------------------------------------------|-----------------------------------------------|----------------------------------------------------------------------------------------------------|-----------|------------------------|
| <b>File Tools Help</b>              |                                                                                 |                                                                                                    |                                                                                                    |                                               |                                                                                                    |           |                        |
| $\equiv$ Server                     | Hostname: 10.182.12.158                                                         |                                                                                                    | Port: 8001                                                                                                    | Username: weblogic                            |                                                                                                    | Password: |                        |
| Database                            | <b>ED MBean</b><br><b>Event Data Record</b><br><b>Scripts</b><br><b>Browser</b> |                                                                                                    | <b><sup>■</sup> Server Log</b>                                                                                                    |                                               |                                                                                                    |           |                        |
| <b>Tests</b>                        | mbean script                                                                    | $\blacktriangleright$ Run                                                                                                    |                                                                                                    |                                               |                                                                                                    |           |                        |
| Clients                             | config script                                                                   |                                                                                                    | [2018-01-25 08:27:39.155] Connection established with 10.182.12.158:8001 (weblogic, weblogic123)                                                                                       |                                               |                                                                                                    |           |                        |
|                                     | MMS Mbean                                                                       | [2018-01-2]<br>[2018-01-2]                                                                                                    |                                                                                                    |                                               | Edit 'Server:mbean_script'                                                                                                    |           |                        |
|                                     | MMS Config                                                                      | [2018-01-2                                                                                                    |                                                                                                    |                                               | <value name="id">Plugin px21 multimedia messaging mm7</value>                                                                                                    |           |                        |
|                                     | <b>SMS MBean</b>                                                                | [2018-01-2]<br>[2018-01-2                                                                                                    |                                                                                                    | <value name="addressExpression">^.*\$</value> |                                                                                                    |           |                        |
|                                     | <b>SMS Config</b>                                                               | [2018-01-2]<br>[2018-01-2]<br>[2018-01-2]<br>[2018-01-2<br>[2018-01-2]<br>[2018-01-2]<br>12018-01-2<br>[2018-01-2]<br>[2018-01-2]<br>[2018-01-2]<br>[2018-01-2]<br>12018-01-2<br>[2018-01-2] | $\le$ /invoke><br><br><invoke operation="createPluginInstance"><br/></invoke><br><invoke operation="addRoute"><br/></invoke><br><br><invoke operation="createPluginInstance"></invoke> | <value name="addressExpression">^.*\$</value> | <mbean type="com.bea.wlcp.wlng.plugin.PluginManagerMBean"><br/><value name="PluginServiceId">Plugin px21 terminal location mlp</value><br/><value name="PluginInstanceId">Plugin px21 terminal location mlp</value><br/><value name="id">Plugin px21 terminal location mlp</value><br/><mbean type="com.bea.wlcp.wlng.plugin.PluginManagerMBean"><br/><value name="PluginServiceId">Plugin px30 payment diameter</value><br/><value name="PluginInstanceId">Plugin px30 payment diameter</value></mbean></mbean> |           |                        |
| $\odot$<br>$\odot$                  | Ø<br>$\circ$                                                                    | $\blacktriangleleft$                                                                                                    | <br><invoke operation="addRoute"></invoke>                                                                                                    |                                               |                                                                                                    |           |                        |
| Elements<br>Messages                |                                                                                 |                                                                                                    |                                                                                                    | <value name="addressExpression">^.*\$</value> | <value name="id">Plugin px30 payment diameter</value>                                                                                                    |           |                        |
| Phone: tel:1234                     |                                                                                 |                                                                                                    | <br><br>                                                                                                    |                                               |                                                                                                    |           |                        |
|                                     |                                                                                 |                                                                                                    | $\left  \right $                                                                                                    |                                               | III.                                                                                                    | OK        | $\mathbf{F}$<br>Cancel |
|                                     |                                                                                 |                                                                                                    | James <sub>D.</sub>                                                                                                    |                                               | 8 raine Presidio Manoach 5 8 Ft.                                                                                                    | Center    |                        |
| $\circ$ $\circ$<br>$\odot$          |                                                                                 |                                                                                                    | Latitude = $37,8252$                                                                                                    |                                               | Longitude = $-122.4249$                                                                                                    |           |                        |
| Simulators<br>$\langle \rangle$ Map | Web Server                                                                      |                                                                                                    |                                                                                                    |                                               |                                                                                                    |           |                        |

- **5.** Configure plug-in settings
	- **a.** Connect to OCSG MBean using the WebLogic console or the PTE tool. Or run scripts using PTE as in the step above. Different plugins have different settings. This example provides settings for SMS, MMS, Payment and Location. Note that all these examples use PTE simulators as southbound services; you must change the settings if using your actual southbound communication service.
	- **b.** If Qos and Payment are not required, disable these plugins by running script in PTE so that no periodic error will be thrown.
- **6.** Now all the communication services settings are ready. If the southbound services are the PTE simulators, start the plugin simulators in PTE as shown in [Figure 18–2](#page-153-0).

**Note:** If using actual communication services, this last step is not needed.

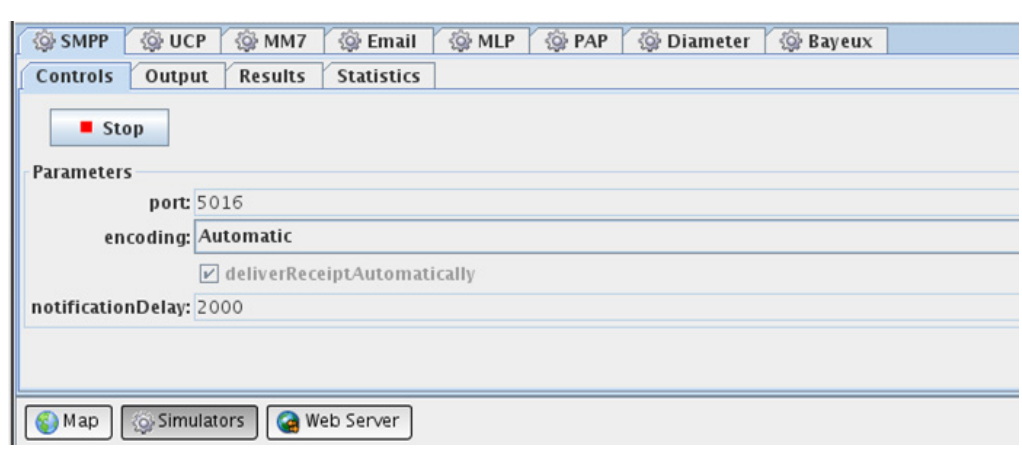

<span id="page-153-0"></span>*Figure 18–2 Starting Plugin Simulator*

- **7.** Create the API for communication services.
	- **a.** If using REST to create API, reference examples for SMS, MMS, Payment and Location.
	- **b.** If using OCSG portal, select "Existing Communication Service" when creating API, and choose correct service and interface:

*Figure 18–3 Creating API in OCSG*

| <b>Create API</b>        |                                                                    |                       |          |
|--------------------------|--------------------------------------------------------------------|-----------------------|----------|
| <b>API Basics</b>        | Service Interface                                                  | <b>API Definition</b> | Complete |
|                          |                                                                    |                       |          |
| <b>Service Interface</b> |                                                                    |                       |          |
| <b>Interface Type</b>    | <b>Existing URL</b>                                                |                       |          |
|                          | Existing WADL/WSDL File                                            |                       |          |
|                          | <b>Registered Network Service</b>                                  |                       |          |
|                          | <b>Existing Communication Service</b><br>$\circledcirc$            |                       |          |
| <b>Service</b>           | <b>SMS</b><br>۷.                                                   |                       |          |
| <b>Interfaces</b>        | SendSms<br>▼                                                       |                       |          |
| <b>Service Mode</b>      | Dynamic (Allows Editing Exposure and Action Flow)<br>$\circledast$ |                       |          |
|                          | Static (Static Exposure)<br>€                                      |                       |          |
|                          |                                                                    |                       |          |
|                          |                                                                    |                       |          |
| Prev                     |                                                                    |                       | Next     |

Then on next page, the corresponding methods will be auto added into resource table:

| Name                  | Path                                        | Verb | <b>Service Method</b> | Expose                   |
|-----------------------|---------------------------------------------|------|-----------------------|--------------------------|
| sendSmsLo             | sendSmsLogo                                 | POST | sendSmsLogo           | $\blacktriangledown$     |
| sendSmsRi             | sendSmsRingtone                             | POST | sendSmsRingtone       | $\overline{\mathcal{L}}$ |
|                       | getSmsDeli getSmsDeliveryStatus             | POST | getSmsDeliveryStatus  | $\overline{\mathcal{L}}$ |
| sendSms               | sendSms                                     | POST | sendSms               | $\blacktriangledown$     |
|                       |                                             |      |                       |                          |
| <b>Access Setting</b> | HTTP Endpoint<br>HTTPS Endpoint (encrypted) |      |                       |                          |

*Figure 18–4 API Resource Table*

- **8.** Create service provider group, service provider, application etc. as usual.
- **9.** Note, to enable specified communication service, some SLA items need to be manually added into the service provider group SLA and application SLA using ServiceLevelAgreement MBean. See references for SMS, MMS and MMS.

## **Send Traffic**

Sending traffic is different in DAF than in a traditional service in the following ways:

- In DAF, the URL is <your ip and port>/<api>/<api version>/<function name>. In a traditional service, the URL sometimes includes the user ID. For example, <your ip and port>/rest/<plugin>/<function name>/<user  $id$ >/...
- The format of the send payload can be found by right clicking the resource table item and selecting **View Details** when creating the API. The schema of the XML payload is shown in the detail view. [Figure 18–5](#page-155-0) shows an example:

<span id="page-155-0"></span>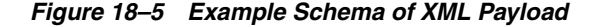

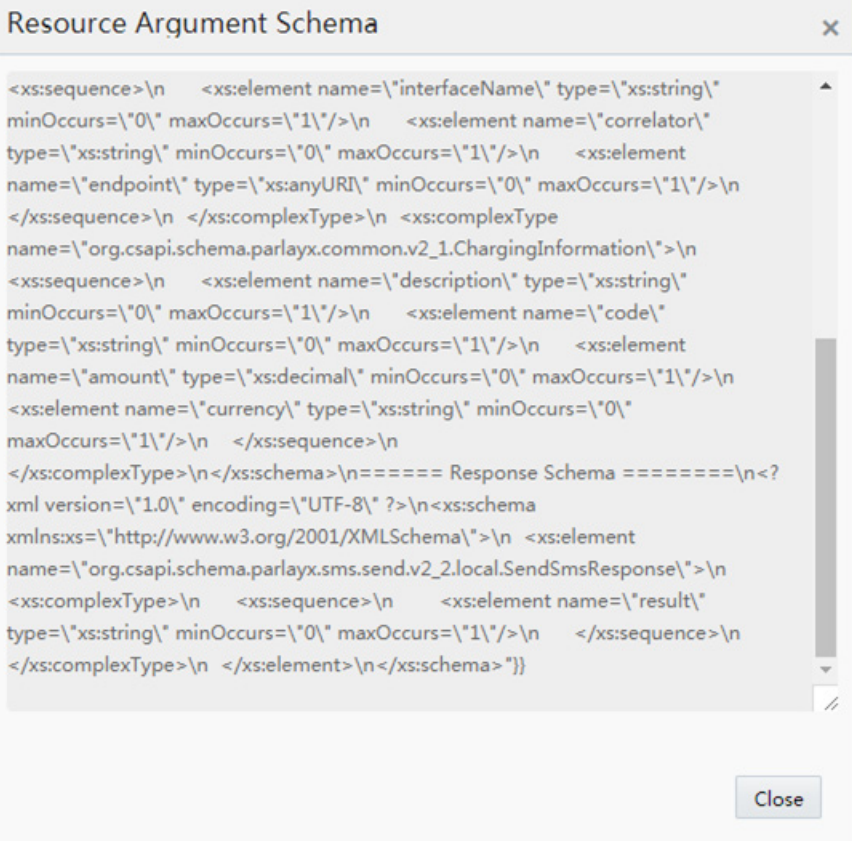

The following lines show an example of an XML payload for an SMS send:

```
<?xml version="1.0" encoding="UTF-8" standalone="yes"?>
<sendSms>
  <receiptRequest>
    <correlator>987654321</correlator>
     <endpoint>http://10.182.14.7:13444/jaxws/SmsNotification</endpoint>
     <interfaceName>interfaceName</interfaceName>
   </receiptRequest>
   <addresses>tel:1234</addresses>
   <message>Hello world</message>
</sendSms>
```
## **Authentication**

The traditional way of doing authentication is by logging into the sesssion manager and that authentication is then used to access the communication service. With DAF, north bound authentication (text, OAuth, or appkey) must be done on the DAF side.

In most cases, you cannot use traffic users in DAF to access traditional communication service traffic because SLA structures are completely different between the DAF user and the traditional communication-service user. In other words, most communication service interfaces should be exposed to DAF. The only exception is to start a notification listener. If you set SessionRequired to Disabled in ApplicationSessionMBean, you can use DAF users to receive notifications - in other words, to start a notification listener.

## **Service Types and Interfaces**

When you create an API, only the service types and interfaces enabled in MBean can be listed in the Existing Commucication Service.

- To see the enabled service types and interfaces, on the Admin console navigate to \${domain}->OCSG->\${ManagedServerName}->Container Services->DafGeneralInformation->DafGeneralInformation and invoke the operation **retrieveAvailableDafCSConfigurations**.
- To see theall the configured service types and interfaces, on Admin console navigate to \${domain}->OCSG->\${ManagedServerName}->Container Services->DafGeneralInformation->DafGeneralInformation and invoke the operation **retrieveDafCSConfigurations**.
- To enable or disable the service types and interfaces, on the Admin console navigate to \${domain}->OCSG->\${ManagedServerName}->Container Services->DafGeneralInformation->DafGeneralInformation and invoke the operation **updateDafCSConfigurations**. You can invoke the operation **retrieveDafCSConfigurations** first and then do add/remove/update. Set the **enable** attribute to true if you want to enable service types or interfaces.

When enabled in the MBean, the service type or displayName attribute is shown in the portal.

OCSG has provided out-of-the-box confiugrations of service types and interfaces.

 By default not all interfaces will be exposed to partner manager for DAF traffic. [Table 18–1](#page-157-0) describes the provided service types and interfaces.

| <b>Service Type</b>                                 | <b>Service Display</b><br><b>Name</b> | <b>Exposed Interfaces</b><br>(DisplayName)                                                   | <b>Not Exposed Interfaces</b>                                                   |
|-----------------------------------------------------|---------------------------------------|----------------------------------------------------------------------------------------------|---------------------------------------------------------------------------------|
| MultimediaMessagin<br>g-ParlayRestMms               | <b>MMS</b>                            | com.bea.wlcp.wlng.px21.pl<br>ugin.SendSmsPlugin(Send<br>Sms)                                 | com.bea.wlcp.wlng.px21.callback.Sm<br>sNotificationCallback                     |
|                                                     |                                       | com.bea.wlcp.wlng.px21.pl<br>ugin.ReceiveSmsPlugin(Re<br>ceiveSmsP)                          | com.bea.wlcp.wlng.ews.callback.Bina<br>rySmsNotificationCallback                |
|                                                     |                                       | oracle.ocsg.parlayrest.plugi<br>n.parlayRestSmsPlugin(par<br>layRestSms)                     | oracle.ocsg.parlayrest.callback.Client<br><b>SmsNotificationCallback</b>        |
|                                                     |                                       | com.bea.wlcp.wlng.ews.pl<br>ugin.BinarySmsPlugin(Bin<br>arySms)                              | com.bea.wlcp.wlng.px21.plugin.Sms<br>NotificationManagerPlugin                  |
|                                                     |                                       |                                                                                              | com.bea.wlcp.wlng.ews.plugin.Binar<br>ySmsNotificationManagerPlugin             |
| Sms                                                 | <b>SMS</b>                            | com.bea.wlcp.wlng.px21.pl<br>ugin.TerminalLocationPlug<br>in(TerminalLocation)               | com.bea.wlcp.wlng.px21.plugin.Term<br>inalLocationNotificationManagerPlu<br>gin |
|                                                     |                                       | oracle.ocsg.parlayrest.plugi<br>n.TerminalLocationPlugin(<br>ParlayRESTTerminalLocati<br>on) | com.bea.wlcp.wlng.px21.callback.Ter<br>minalLocationNotificationCallback        |
| TerminalLocation-Pa<br>rlayRestTerminalLoc<br>ation | Location                              | com.bea.wlcp.wlng.px21.pl<br>ugin.TerminalLocationPlug<br>in(TerminalLocation)               | com.bea.wlcp.wlng.px21.plugin.Term<br>inalLocationNotificationManagerPlu<br>gin |
|                                                     |                                       | oracle.ocsg.parlayrest.plugi<br>n.TerminalLocationPlugin(<br>ParlayRESTTerminalLocati<br>on) | com.bea.wlcp.wlng.px21.callback.Ter<br>minalLocationNotificationCallback        |

<span id="page-157-0"></span>*Table 18–1 Service Types and Interfaces Exposed*

| <b>Service Type</b>           | <b>Service Display</b><br><b>Name</b> | <b>Exposed Interfaces</b><br>(DisplayName)                                                                               | <b>Not Exposed Interfaces</b>                                          |
|-------------------------------|---------------------------------------|----------------------------------------------------------------------------------------------------|------------------------------------------------------------------------|
| Payment-<br>ParlayRestPayment | Payment                               | com.bea.wlcp.wlng.px30.pl<br>ugin.AmountChargingPlug<br>in(AmountCharging)                                               |                                                                        |
|                               |                                       | com.bea.wlcp.wlng.px30.pl<br>ugin.ReserveAmountCharg<br>ingPlugin(ReserveAmount<br>Charging)                             |                                                                        |
|                               |                                       | com.bea.wlcp.wlng.px30.pl<br>ugin.VolumeChargingPlugi<br>n(VolumeCharging)                                               |                                                                        |
|                               |                                       | com.bea.wlcp.wlng.px30.pl<br>ugin.ReserveVolumeChargi<br>ngPlugin(ReserveVolumeC<br>harging)                             |                                                                        |
|                               |                                       | oracle.ocsg.parlayrest.plugi<br>n.PaymentPlugin(ParlayRE<br>STPayment)                                                   |                                                                        |
| PxQoS-RestQoS                 | QoS                                   | com.bea.wlcp.wlng.px40.pl<br>ugin.ApplicationQoSPlugi<br>n(ApplicationQoS)                                               | com.bea.wlcp.wlng.px40.callback.Ap<br>plicationQoSNotificationCallback |
|                               |                                       | com.bea.wlcp.wlng.px40.pl<br>ugin.ApplicationQoSNotifi<br>cationManagerPlugin(Appl<br>icationQoSNotificationMan<br>ager) | oracle.ocsg.parlayrest.callback.QoSN<br>otificationCallback            |
|                               |                                       | oracle.ocsg.parlayrest.plugi<br>n.QoSPlugin(ParlayRESTA<br>pplicationQoS)                                                |                                                                        |
| RestAppSubscription           | RestAppSubscription                   | oracle.ocsg.parlayrest.plugi<br>n.ConfirmSubscriptionPlug<br>in(ConfirmSubscription)                                     |                                                                        |
|                               |                                       | oracle.ocsg.parlayrest.plugi<br>n.QuerySubscriptionPlugin<br>(QuerySubscription)                                         |                                                                        |
|                               |                                       | oracle.ocsg.parlayrest.plugi<br>n.SubscriptionPlugin(Subsc<br>ription)                                                   |                                                                        |

*Table 18–1 (Cont.) Service Types and Interfaces Exposed*

# <span id="page-158-0"></span>**Dynamic Versus Static Mode**

You can configure the API to use communication services in two ways: Dynamic Mode or Static Mode. [Table 18–2](#page-158-0) shows the differences between dynamic and static mode.

|                                                       | <b>Dynamic Mode</b>                                                                                                    | <b>Static Mode</b>                                                                                                    |
|-------------------------------------------------------|----------------------------------------------------------------------------------------------------|----------------------------------------------------------------------------------------------------|
| Multiple<br><b>APIs to One</b><br><b>Service Type</b> | Multiple APIs to specified<br>ServiceType+Interface are<br>supported.<br>You can create multiple APIs to<br>use same commucation service | Multiple APIs to specified<br>ServiceType+Interface are not allowed<br>For a specified communication service,<br>you can create only one API |
| Northbound<br>Context-Path                            | You specify context path when<br>you create the API                                                                                      | The calling plugin manager internally<br>generates the north-bound context-path                                                              |

*Table 18–2 Comparison of Dynamic Mode and Static Mode*

|                              | <b>Dynamic Mode</b>                     | <b>Static Mode</b>                                        |
|------------------------------|-----------------------------------------|-----------------------------------------------------------|
| Traffic<br>Runtime           | The traffic is served by DAF<br>runtime | The traffic is served by Communication<br>Service runtime |
| <b>DAF</b> Action<br>Support | Supported                               | Not supported                                             |

*Table 18–2 (Cont.) Comparison of Dynamic Mode and Static Mode*

# **Configuring DAF Two-Way SSL Support**

OCSG supports two-way SSL communication with backend (southbound) service. When it creates an asynchronous or synchronous client for the backend service, OCSG invokes the loadKeyMaterial() method on the SSLContextBuilder to support client SSL and re-uses the managed server's key stores and SSL configuration.

## **Choosing an Alias When Multiple Aliases Are Matched**

To allow you to specify the alias when multiple aliases are matched for the client SSL, you can specify the alias name by MBean, using the Private Key Alias on the SSL tab, or by using the oracle.sdp.daf.keystore.alias JVM parameters.

The following rules apply:

- If you specify the oracle.sdp.daf.keystore.alias and its value is matched in multiple aliases, the alias of the oracle.sdp.daf.keystore.alias value is used.
- If you do not specify oracle.sdp.daf.keystore.alias or the oracle.sdp.daf.keystore.alias value is not matched in multiple aliases, and if the MBean alias is matched in multiple aliases, the value of the Private Key Alias on the SSL tab is used.
- If either of the above two cases are satisfied, you may choose to use any one of the multiple aliases.

## **Additional Considerations**

You should also consider the following:

- **1.** When the Key Store configuration changes, enable SSL on the managed server and restart the DAF module.
- **2.** The following apply to the key store and trust store configuration:
	- **a.** For single-tier and single-tier standalone, the certification of the back-end service must be imported into OCSG trust store, which is specified by the WebLogic KeyStores MBean. Certification of the OCSG key store must be imported into the back-end service's trust store.
	- **b.** For a single-tier cluster environment, to echo the OCSG node, certification of the back-end service must be imported into the OCSG trust store, which is specified by the WebLogic KeyStores MBean. Certification of the OCSG key store must be imported into the back-end service trust store and it is recommended that all nodes use the same private key store string.
	- **c.** For a multi-tier cluster environment, to echo the OCSG node, certification of the back-end service must be imported into the NT trust store, which is specified by the WebLogic KeyStores MBean. Certification of the NT key store must be imported into the back-end service trust store and it is recommended that all NT nodes use the same private key store string.

#### **Configuring Two-Way SSL for Southbound**

Southbound service is required to support two-way SSL and must be configured correctly. You can use either spring boot or another weblogic server as the southbound SSL server. If you are using another WebLogic server as the SSL server, the configuration is same as ["Configuring Two-Way SSL for Northbound".](#page-160-0)

For southbound two-way SSL, OCSG acts as the client. Follow these steps to configure southbound two-way SSL:

**1.** Generate a private key pair and a private key store using the following keytool command:

```
keytool -import -alias myCa1 -trustcacerts -file cert.cer -keystore ${ORACLE_
HOME}/wlserver/server/lib/DemoTrust.jks -storepass DemoTrustKeyStorePassPhrase
```
- **2.** Configure the items **server.ssl.key-store**, **server.ssl.key-store-password** and **server.ssl.key-password** correctly based on the information from step 1.
- **3.** Export the private key into a certificate file and import it into the OCSG's trust store.
- **4.** Generate a trust key store and configure **server.ssl.trust-store** and **server.ssl.trust-store-password** correctly.
- **5.** Import the OCSG's private key into the trust store.
- **6.** Restart SSL for the first server on the Weblogic console for single-tier. For multi-tier, you configure each NT server one by one.

#### <span id="page-160-0"></span>**Configuring Two-Way SSL for Northbound**

All northbound HTTPS traffic is handled by WebLogic. Follow these steps to configure WebLogic for northbound (incoming) two-way SSL requests:

**1.** Export the private key for northbound SSL (for self-signed private key) to a certificate file. If not a self-signed private key, export the root certificate of its private key, and import it into the trust store using the following key-tool command.

keytool -import -alias myCa1 -trustcacerts -file cert.cer -keystore \${ORACLE\_ HOME}/wlserver/server/lib/DemoTrust.jks -storepass DemoTrustKeyStorePassPhrase

- **2.** On the WebLogic console, change the SSL setting for the target sever : **Domain** -> **Environment** -> **Servers** -> *select target server* -> choose tab **SSL** -> click **Advanced** - > from the **Two Way Client Cert Behavior** drop-down menu, select **"Client Certs Requested and Enforced"**.
- **3.** Save and activate the changes.
- **4.** Restart SSL for the first server on the Weblogic console for single-tier. For multi-tier, you configure each NT server one by one.

The northbound service then becomes accessible to OCSG

## **Adding Communication Service Applications**

You can add communication service applications to an existing OCSG domain. The feature applies to a single-tier configuration only. All communication services are installed automatically in a multi-tier configuration.

The tool supports the Linux platform and performs the following operations:

- Gets the necessary application package files from the installer
- Configures the domain to deploy the applications
- Updates the domain to add communication service related services
- Updates the startup script to adjust related settings
- Updates the installation inventory to allow the OPatch tool to update newly added packages.

The following packages are used by communication services:

| Communication<br><b>Service</b> | <b>Functionality</b> | <b>Packages Delivered</b>                                                       | <b>Optional Feature Set</b>                 |
|---------------------------------|----------------------|---------------------------------------------------------------------------------|---------------------------------------------|
| <b>SMS</b>                      | Messaging            | wlng_at_sms_parlay_                                                             | Application - SMS                           |
|                                 |                      | rest.ear (For one API<br>interface)                                             | $(ocsg_app_sms)$                            |
|                                 |                      | wlng_at_sms_px21_<br>soap.ear (For SOAP<br>interface)                           |                                             |
|                                 |                      | wlng_nt_sms_px21.ear<br>(MUST be deployed)                                      |                                             |
| <b>MMS</b>                      | Messaging            | wlng_at_multimedia_<br>messaging_parlay_<br>rest.ear (For one API<br>interface) |                                             |
|                                 |                      | wlng_at_multimedia_<br>messaging_px21_<br>soap.ear (For SOAP<br>interface)      |                                             |
|                                 |                      | wlng_nt_multimedia_<br>messaging_px21.ear<br>(MUST be deployed)                 |                                             |
|                                 |                      | wlng_at_multimedia_<br>messaging_mm7.ear (For<br>SOAP interface, MM7)           |                                             |
|                                 |                      | wlng_nt_multimedia_<br>messaging_mm7.ear<br>(MUST be deployed for<br>MM7        |                                             |
| Payment                         | Payment              | wlng_at_payment_<br>parlay_rest.ear (For one<br>API interface)                  | Application - Payment<br>(ocsg_app_payment) |
|                                 |                      | wlng_at_payment_px30_<br>soap.ear (For SOAP<br>interface)                       |                                             |
|                                 |                      | wlng_nt_payment_<br>px30.ear (MUST be<br>deployed)                              |                                             |

*Table 18–3 Packages Used By Communication Services*

| <b>Communication</b><br><b>Service</b> | <b>Functionality</b>  | <b>Packages Delivered</b>                                                                                               | <b>Optional Feature Set</b>                                 |
|----------------------------------------|-----------------------|----------------------------------------------------------------------------------------------------|-------------------------------------------------------------|
| Terminal<br>Location                   | Location              | wlng_at_<br>terminallocation_parlay_<br>rest.ear (For REST<br>interface)                                                | Application - Terminal<br>Location<br>(ocsg_app_termloc)    |
|                                        |                       | wlng_at_terminal_<br>location_px21_soap.ear<br>(For SOAP interface)                                                     |                                                             |
|                                        |                       | wlng_nt_terminal_<br>location_px21.ear<br>(MUST be deployed)                                                            |                                                             |
| QoS                                    | Quality of<br>Service | wlng_at_qos_px40.ear<br>(For SOAP interface)<br>wlng_nt_qos.ear (MUST<br>be deployed)                                   | Application - QoS<br>$(ocsg_app_qos)$                       |
| Application<br>Subscription            | Subscription          | wlng_at_app_<br>subscription_rest.ear<br>(For REST interface)<br>wlng_nt_app_<br>subscription.ear (MUST<br>be deployed) | Application -<br>Subscription<br>$(ocsg_a$<br>subscription) |

*Table 18–3 (Cont.) Packages Used By Communication Services*

## **Using the Tool**

Follow these steps to use the addCommsPack.sh tool:

- **1.** Prepare a valid single-tier installer file.
- **2.** Set the environment variable JAVA\_HOME to the JDK location. Otherwise the tool will prompt the user to enter the location.
- **3.** Shut down OCSG.
- **4.** Run the following script and specify the domain location:

\${ORACLE\_HOME}/wlserver/common/templates/scripts/addCommsPack/addCommsPack.sh \${DOMAIN\_HOME} \${SINGLETIER\_INSTALLER\_FILE}

**5.** When the script finishes, restart OCSG.

The tool can add any application, server service as long as the required information is present in the list files.

You can customize the tool by editing the following files:

■ pkgList

Contains the required application package names, for example **wlng\_nt\_sms\_ px21.ear**. One line per package. Each line that starts with # is treated as a comment and ignored during processing.

serviceList

Contains the required service's full class name, for example **oracle.ocsg.protocol.smpp.SMPPServerService**. One line per server service. Each line that starts with # is treated as a comment and ignored during processing.

featuresetList

Contains the list of optional feature set names to be added to the installation inventory, for example **ocsg\_app\_sms**. One line per feature set. Each line that starts with # is treated as a comment and ignored during processing.

# <span id="page-163-0"></span>**Overview of Container Services and Their Configuration Files**

[Table 18–4](#page-163-0) gives an overview of the Services Gatekeeper configuration files.

| File                             | <b>Contains configuration for</b>                                                                                                    |
|----------------------------------|----------------------------------------------------------------------------------------------------|
| Domain_home/config/config.xml    | WebLogic Server. See "Domain Configuration<br>files" in Oracle WebLogic Server Understanding<br>Domain Configuration for Oracle WebLogic Server.                                                                                                    |
|                                  | Note: Do not edit this file manually.                                                                                                    |
|                                  | The following additional elements are specific to<br>Services Gatekeeper:                                                                                                    |
|                                  | A <custom-resource> element, with<br/><name>accesstier</name>, that specifies the<br/>location of at.xml.</custom-resource>                                                                                                    |
|                                  | A <custom-resource> element, with<br/><math>\blacksquare</math><br/><name>networktier</name>, that specifies the<br/>location of nt.xml.</custom-resource>                                                                                                    |
|                                  | A set of <app-deployment> elements specific<br/>Ξ<br/>for the deployed communication services. See<br/>the relevant communication service in<br/>Services Gatekeeper Communication Service<br/>Reference Guide.</app-deployment>                                                                                                    |
|                                  | To manage the lifecycle of communication<br>services, use the WebLogic Server tools, such as<br>the Administration Console's Deployment page<br>or the command-line tools. For more information<br>see "Overview of Common Deployment<br>Scenarios" in Oracle Fusion Middleware Deploying<br>Applications to Oracle WebLogic Server. |
| Domain_home/config/custom/at.xml | Services Gatekeeper access tier container and<br>container services.                                                                                                    |
|                                  | This is a custom resource.                                                                                                    |
|                                  | Note: Do not edit this file.                                                                                                    |
| Domain_home/config/custom/nt.xml | Services Gatekeeper network tier container and<br>container services.                                                                                                    |
|                                  | This is a custom resource.                                                                                                    |
|                                  | Note: Do not edit this file.                                                                                                    |
| Domain_                          | EDRs, CDRs, and alarms.                                                                                                    |
| homelconfig/custom/wlng-edr.xml  | This is a custom resource                                                                                                    |
|                                  | <b>Note:</b> Do not edit this file manually.                                                                                                    |

*Table 18–4 Services Gatekeeper Configuration Files*

### **Finding Container services**

[Table 18–5](#page-164-0) describes the Services Gatekeeper Java EE container services. The interfaces to these, with common classes, are packaged in

#### *Middleware\_home***/ocsg/server/lib/wlng/wlng.jar**

The container services are packaged in separate JARs, located in

*Middleware\_home***/ocsg/server/lib/wlng/wlng.jar**

| <b>Container service</b>                                                    | <b>Summary</b>                                                                                                    |
|-----------------------------------------------------------------------------|----------------------------------------------------------------------------------------------------|
| com.bea.wlcp.wlng.core.CoreServerServi<br>ce                                | Performs initial setup during the start-up<br>sequence.                                                                                                    |
| com.bea.wlcp.wlng.snmp.SNMPServerS<br>ervice                                | SNMP service.                                                                                                    |
| _com.bea.wlcp.wlng.event<br>channel.EventChannelServerService               | Broadcasts arbitrary events between modules<br>and servers in a cluster.                                                                                                    |
| com.bea.wlcp.wlng.storage.StorageServe<br>rService                          | Storage service.                                                                                                    |
| com.bea.wlcp.wlng.storage.db.DbServer<br>Service                            | Storage provider for persistence using direct<br>database access.                                                                                                    |
| com.bea.wlcp.wlng.storage.inval.Invalid<br>atingServerService               | Storage provider for persistence using an<br>invalidating cache.                                                                                                    |
| com.bea.wlcp.wlng.storage.configuratio<br>n.ConfigurationStoreServerService | Storage provider for configuration settings.                                                                                                    |
| com.bea.wlcp.wlng.edr.EdrServerService                                      | EDR service.                                                                                                    |
| com.bea.wlcp.wlng.core.budget.BudgetS<br>erverService                       | Budget service.                                                                                                    |
| com.bea.wlcp.wlng.georedundant.GeoR<br>edundantServerService                | Geographical redundancy service.                                                                                                    |
| com.bea.wlcp.wlng.account.AccountSer<br>verService                          | Account service.                                                                                                    |
| com.bea.wlcp.wlng.statistics.StatisticsSer<br>verService                    | Statistics service.                                                                                                    |
| com.bea.wlcp.wlng.plugin.PluginManag<br>erServerService                     | Plug-in manager.                                                                                                    |
| com.bea.wlcp.wlng.storage.georedunda<br>nt.GeoRedundantStoreServerService   | Storage provider for intercepting store<br>operations for geographically redundant stores,<br>forwarding changes to the geo storage server<br>service functions and reads to the local storage<br>provider.                                |
| com.bea.wlcp.wlng.geostorage.GeoStora<br>geServerService                    | Geo storage server service that has the geo<br>storage singleton services, manages the<br>geo-master lifecycle, performs calls remote calls<br>to the other site, and consistency checks<br>between sites. Also has the geo storage Mbean. |
| _com.bea.wlcp.wlng.tier<br>routing.TierRoutingManagerServerServi<br>ce      | Tier routing manager.                                                                                                    |

<span id="page-164-0"></span>*Table 18–5 Services Gatekeeper Container Services* 

## **Patching Container Services**

You patch container services using the SmartUpgrade utility. See "SmartUpgrade Support for JDBC" in *Oracle Fusion Middleware Administering JDBC Data Sources for Oracle WebLogic Server*.

You patch container services and WebLogic Server using the upgrade process. See "Understanding the 12c Upgrade Process" in *Oracle Fusion Middleware Upgrade Planning Guide.*

# **Configuring and Managing Communication Service Traffic**

This chapter describes how to configure the Oracle Communications Services Gatekeeper (OCSG) Plug-in Manager to route traffic and provides a configuration workflow. It also describes Services Gatekeeper's implementation of overload protection and how to manage it.

# **Understanding Plug-ins and the Plug-in Manager**

A plug-in is the part of a communication service that routes traffic and translates that traffic from one protocol to another. This chapter primarily explains how to use the Plug-in Manager to route traffic.

Plug-ins are modules that can be plugged into an existing deployment to extend target management or other vertical functionality. Network protocol plug-ins consist of two parts: a plug-in service and a plug-in instance. The plug-in service is the deployable and updatable unit. It does not itself process any traffic.

A plug-in service has a unique ID and a version number. It is packaged in an EAR file, with other plug-ins that share the same set of application-facing interfaces.

Plug-in instances are instantiated from a plug-in service. One plug-in service can be the base for many plug-in instances. A plug-in instance:

- Has a unique ID.
- Is versioned based on the plug-in service it is instantiated from.
- Belongs to a type.
- Exposes a set of traffic interfaces to the service communication layer. This set is a Java representation of the web services interfaces exposed by the service access layer.
- Interfaces with network nodes using one or more protocols.
- Supports a set of address schemes.
- Is configured and managed independently of other instances.
- Can be assigned a node ID to be used when setting up node SLAs.

A plug-in Manager serves as a solution for performing all plug-in deployment-related activities, through GUI as well as CLIT. The plug-in manager inspects a request and determines which interface and method the request belongs to, along with the names of any arguments. This is useful for creating a service provider group and application group SLAs.

In Services Gatekeeper, plug-in instances are created using **PluginManagerMBean**. A managed bean (MBean) is a Java bean that provides a Java Management Extensions (JMX) interface. For more information, see the entries in the "All Classes" section of *Services Gatekeeper OAM Java API Reference*.

## **Understanding the Plug-in Manager Execution and Evaluation Flow**

The following section describes the execution and evaluation flow.

#### **How Plug-in Manager Evaluates Application-initiated Requests**

Plug-in managers ensure that an application's request is routed to the required network protocol plug-in instance. Service interceptors are employed to decide whether to permit, deny, or stay neutral to a particular request.

When it receives a request from an application, the plug-in manager triggers a chain of service interceptors that evaluate the following information in the request:

- Data in the request originating from the application.
- Status of the plug-in (only plug-ins in active status are considered).
- Properties of the registered plug-ins, including:
	- Plug-in type.
	- Plug-in ID.

Refer to the *Services Gatekeeper Communication Service Reference Guide* for each communication service for the plug-in service ID and plug-in type under which individual plug-ins are registered.

- Address plan, indicating the kind of network to which a plug-in is connected. For example, E.164 for the international public telecommunication numbering plan, or SIP.
- Usage policies based on SLA settings.
- Load balancing.
- Data from external sources: any custom data-lookups implemented as service interceptors.
- Routing logic

Service interceptors evaluate the routing logic expressed in XML. The evaluation results in the selection of a plug-in instance and the plug-in manager forwards the request to the selected plug-in.

The following interceptors use data configured using the Plug-in Manager:

- CreatePluginList
- RemoveInvalidRoute

#### **How Plug-in Manager Evaluates Network-triggered Requests**

When a request is triggered from the network, the Plug-in Manager is also part of the request flow and is responsible for invoking the chain of service interceptors.

## **Understanding Plug-in Routing Logic**

The plug-in routing logic matches data in a request, and data associated with a request, with routing logic and results in the selection of a plug-in instance. The request is handed off to the selected plug-in instance for further processing.

The routing logic offers a fine grained way to select a network protocol plug-in instance and makes it possible to select a plug-in instance, and thereby a network node, to be targeted for individual requests, based on all data available in the request.

In combination with the plug-in instance feature make it possible to single out a certain network node based on the above operands and thereby:

- Offer different QoS levels. Example: different network nodes offers different QoS, for example latencies for message delivery.
- Ensure that requests are routed to a node that can actually handle the request. Example: one SMSC is capable of handling binary content in the form of SM logos, while another is not.
- Maximize utilization of the network nodes. Example: Two network nodes offers exactly the same functionality, but one processes the request more expensively, so the selection is done based on the charging code the application supplied.

In combination with the plug-in instance feature make it possible to single out a network protocol plug-in instance even if the different plug-in instances connect to the same network node and thereby use different configurations for the request toward the network node.

For example, a network protocol plug-in offers the possibility to configure a priority parameter when sending request to the network node, by setting the parameter differently in different plug-in instances, different priorities can be used for different service providers. In the same way credentials can be mapped so the originator of the request is mapped to the request that is made to the network node.

#### **Defining Routing Logic**

The routing logic is expressed in XML and provides:

- A set of logical operators:
	- AND
	- OR
	- NOT
- Access to a set of operands:
	- The method name
	- All parameters in the request
	- The authentication data, and the data associated with the authentication data, such as service provider ID, application ID, and application instance ID.
	- The destination address in the request
	- Tunnelled parameters provided by the application as xparams in the SOAP header.

The XML based routing logic is specified per plug-in instance and routes requests to a plug-in based on logical expressions and tests that gets evaluated. [Table 19–1](#page-169-0) describes the logical operators (XML elements).

| <b>Operator/Element</b> | <b>Description</b>                                                             |
|-------------------------|--------------------------------------------------------------------------------|
| and                     | This element contains 1 or many nested elements that in turn are<br>evaluated. |
|                         | This expression will only be true if all the contained elements are<br>true.   |
| or                      | Contains 1 or many nested elements that in turn are evaluated.                 |
|                         | This expression will be true if any of the contained elements are<br>true.     |
| not                     | This element can contain only one nested element.                              |
|                         | This expression results in the inverse of the nested element.                  |

<span id="page-169-0"></span>*Table 19–1 Logical operators/elements for Plug-in routing*

The operands are XML elements, as described in [Table 19–2](#page-169-1).

| <b>Operand/Element</b> | <b>Description</b>                                                                                                    |
|------------------------|----------------------------------------------------------------------------------------------------|
| spId                   | The service provider ID associated with the request is compared<br>with the value given in this element.                                                                                                    |
|                        | The result is true only if there is an exact match.                                                                                                    |
| appId                  | The application ID associated with the request is compared with<br>the value given in this element.                                                                                                    |
|                        | The result is true only if there is an exact match.                                                                                                    |
| appInstanceId          | The application instance ID associated with the request is<br>compared with the value given in this element.                                                                                                    |
|                        | The result is true only if there is an exact match.                                                                                                    |
| destAddress            | The destination address provided in the request is compared<br>with the value given in this element. Which parameter that is<br>considered the destination address is plug-in specific.                                                                                                    |
|                        | The format of the value is a regular expression specified as a<br>string. The result is true only if the regular expression matches.<br>See "Specifying Address Ranges in Routes" for examples of<br>regular expressions.                                                                                              |
|                        | The element has the optional attribute defaultResult. It is a<br>Boolean attribute that affects the result if the request does not<br>contain any destination address. If the attribute is set to false the<br>evaluation results in false. If set to true, the evaluation results in<br>true. Default value is false. |
| method                 | The name of the method that the application invoked is<br>compared with the value given in this element.                                                                                                    |
|                        | The result is true only if there is an exact match.                                                                                                    |
|                        | For example:                                                                                                    |
|                        | <method>sendSms</method>                                                                                                    |
|                        | <method>makeACall</method>                                                                                                    |

<span id="page-169-1"></span>*Table 19–2 Operands/elements for Plug-in routing*

| <b>Operand/Element</b> | <b>Description</b>                                                                                                    |
|------------------------|----------------------------------------------------------------------------------------------------|
| param                  | A named parameter in the request is compared with the value<br>given in this element. There are three attributes to this element:                                                                                                    |
|                        | name, the parameter name. The format of the attribute is the<br>same as used when referring to parameters in the SLAs.<br>Mandatory attribute. Use the getServiceInfo method of the<br>PluginManagerMBean for a list of parameter names. See<br>"PluginManagerMBean Reference" for information on using<br>this MBean.                                                                       |
|                        | value, the value of the parameter. If the parameter is not of<br>type String, the Java toString() method is used to convert it<br>to a String. Mandatory attribute.                                                                                                    |
|                        | defaultResult, a Boolean attribute that affects the result if<br>the request does not contain the specified name attribute. If<br>set to false the evaluation results in false if the name attribute<br>is not present in the request. If set to true, the evaluation<br>results in true if the name attribute is not present in the<br>request. Default value is false. Optional attribute. |
|                        | The result is true only if there is a match or if defaultResult is<br>set to true and the name attribute is not present at all in the<br>request.                                                                                                    |
|                        | The result is true only if there is a match. The value can be<br>expressed as a regular expression.                                                                                                    |
|                        | For example:                                                                                                    |
|                        | <param name="arg0.senderName" value="tel:123456"/>                                                                                                    |
|                        | <param name="arg0.senderName" value="tel:123.*"/>                                                                                                    |

*Table 19–2 (Cont.) Operands/elements for Plug-in routing*

| <b>Operand/Element</b> | <b>Description</b>                                                                                                    |
|------------------------|----------------------------------------------------------------------------------------------------|
| xparam                 | A parameter supplied in the request as a tunnelled parameter<br>(xparam) in the request is compared with the value given in this<br>element. There are three attributes to this element:                                                                                                    |
|                        | name, corresponds to the contents of the key attribute in the<br>$\blacksquare$<br>param element in the request. Mandatory attribute.                                                                                                    |
|                        | value, corresponds to the contents of the value attribute in<br>$\blacksquare$<br>the param element in the request. Mandatory attribute.<br>Remember however, that Services Gatekeeper accepts<br>signed integers (-127-+127) and may external protocols<br>(such as SMPP) accept unsigned integers (0-255). You may<br>have to convert the value you use.                                               |
|                        | defaultResult, a Boolean attribute that affects the result if<br>٠<br>the request does not contain the specified name attribute. If<br>set to false the evaluation results in false if the name attribute<br>is not present in the request. If set to true, the evaluation<br>results in true if the if the name attribute is not present in the<br>request. Default value is false. Optional attribute. |
|                        | The result is true only if there is a match or if defaultResult is<br>set to true and the name attribute is not present at all in the<br>request.                                                                                                    |
|                        | The result is true only if there is a match. The value can be<br>expressed as a regular expression.                                                                                                    |
|                        | For example, the tunneled parameter is defined as:                                                                                                    |
|                        | <xparams></xparams>                                                                                                    |
|                        | <param <br="" key="aParameterName" value="aParameterValue"/> /                                                                                                    |
|                        |                                                                                                    |
|                        | A match occurs if the xparam element in the routing<br>configuration is                                                                                                    |
|                        | <xparam name="aParameterName" value="aParameterValue"></xparam>                                                                                                    |

*Table 19–2 (Cont.) Operands/elements for Plug-in routing*

The plug-in routing configuration XML document is validated when it is provisioned. The XML is validated according to the XSD. See ["Plug-in Routing XSD".](#page-172-0)

For a set of examples, see ["Plug-in Routing Configuration Examples".](#page-171-0)

#### <span id="page-171-0"></span>**Plug-in Routing Configuration Examples**

The example in [Example 19–1](#page-171-1) matches requests sent to an address starting with tel:123. If the request does not contain an address, this route does not match.

#### <span id="page-171-1"></span>*Example 19–1 Plug-in Routing Configuration Example 1*

```
<?xml version="1.0" encoding="UTF-8"?>
<route xmlns:xsi="http://www.w3.org/2001/XMLSchema-instance" 
xsi:noNamespaceSchemaLocation="route.xsd">
  <destAddress>tel:123.*</destAddress>
</route>
```
The example in [Example 19–2](#page-172-1) matches any address and also matches any request that does not contain an address.

#### <span id="page-172-1"></span>*Example 19–2 Plug-in Routing Configuration Example 2*

```
<?xml version="1.0" encoding="UTF-8"?>
<route xmlns:xsi="http://www.w3.org/2001/XMLSchema-instance" 
xsi:noNamespaceSchemaLocation="route.xsd">
  <destAddress defaultResult="true">.*</destAddress>
</route>
```
The example in [Example 19–3](#page-172-2) matches requests sent from the service provider with the ID sp1, and the application with the ID app1.

#### <span id="page-172-2"></span>*Example 19–3 Plug-in Routing Configuration Example 3*

```
<?xml version="1.0" encoding="UTF-8"?>
<route xmlns:xsi="http://www.w3.org/2001/XMLSchema-instance" 
xsi:noNamespaceSchemaLocation="route.xsd">
 <and>
     <spId>sp1</appId>
    <appId>app1</appId>
  </and>
</route>
```
The example in [Example 19–4](#page-172-3) matches all requests except the ones where the operation is sendSmsRingtone and either sent from and application using application instance ID appInst1 or the operation is sendSms withe the value of the parameter senderName is tel:123456.

#### <span id="page-172-3"></span>*Example 19–4 Plug-in Routing Configuration Example 4*

```
<?xml version="1.0" encoding="UTF-8"?>
<route xmlns:xsi="http://www.w3.org/2001/XMLSchema-instance" 
xsi:noNamespaceSchemaLocation="route.xsd">
  <and>
     <not><method>sendSmsRingtone</method></not>
    \langle or > <appInstanceId>appInst1</appInstanceId>
       <and>
         <method>sendSms</method>
         <param name="arg0.senderName" value="tel:123456"/>
       </and>
    \langle/or> </and>
</route>
```
#### <span id="page-172-0"></span>**Plug-in Routing XSD**

Following is the XSD to use when creating a plug-in routing configuration XML file.

#### *Example 19–5 route.xsd*

```
<?xml version="1.0" encoding="utf-8"?>
<xs:schema xmlns:xs="http://www.w3.org/2001/XMLSchema">
  <xs:element name="route">
     <xs:complexType>
       <xs:group ref="ConditionGroup" minOccurs="1" maxOccurs="1"/>
     </xs:complexType>
   </xs:element>
   <xs:group name="ConditionGroup">
     <xs:choice>
```

```
 <xs:element name="and" type="AndType"/>
       <xs:element name="or" type="OrType"/>
       <xs:element name="not" type="NotType"/>
       <xs:element name="spId" type="xs:string"/>
       <xs:element name="appId" type="xs:string"/>
       <xs:element name="appInstanceId" type="xs:string"/>
       <xs:element name="destAddress" type="AddressType"/>
       <xs:element name="method" type="xs:string"/>
       <xs:element name="param" type="ParamType"/>
       <xs:element name="xparam" type="ParamType"/>
     </xs:choice>
   </xs:group>
   <xs:complexType name="AndType">
     <xs:group ref="ConditionGroup" minOccurs="1" maxOccurs="unbounded"/>
   </xs:complexType>
   <xs:complexType name="OrType">
     <xs:group ref="ConditionGroup" minOccurs="1" maxOccurs="unbounded"/>
   </xs:complexType>
   <xs:complexType name="NotType">
     <xs:group ref="ConditionGroup" minOccurs="1" maxOccurs="1"/>
   </xs:complexType>
   <xs:complexType name="AddressType">
     <xs:simpleContent>
      <xs:extension base="xs:string">
         <xs:attribute name="defaultResult" type="xs:boolean" default="false"/>
       </xs:extension>
     </xs:simpleContent>
   </xs:complexType>
   <xs:complexType name="ParamType">
     <xs:attribute name="name" type="xs:string" use="required"/>
     <xs:attribute name="value" type="xs:string" use="required"/>
     <xs:attribute name="defaultResult" type="xs:boolean" default="false"/>
   </xs:complexType>
</xs:schema>
```
#### <span id="page-173-0"></span>**Specifying Address Ranges in Routes**

Address ranges are specified using UNIX regular expressions. A few examples are given below:

- $^{\wedge,*}$  specifies a route that matches all addresses.
- $\triangle$ [0-5].\* specifies a route that matches all address strings starting with 0, 1, 2, 3, 4, or 5.
- $\cdot$ .\*[6-9]\$ specifies a route that matches all address strings ending with 6, 7, 8, or 9.
- $\Delta$ <sup>46.\*</sup> specifies a route that matches all address string starting with 46.
- $^{46.8}$  specifies a route that matches all address strings starting with 46 that contain exactly 10 total digits.
- $\wedge$ <sup>\*</sup> $\&$  \*...com\$ specifies a route matching all mail addresses in the com domain. The dot in .com must be written "\.".

In the examples:

- $\land$  indicates the beginning of the string.
- . matches anything except a new-line. That is, "a.b" matches any three-character string that begins with a and ends with b.
- \* is a suffix that means the preceding regular expression is to be repeated zero or more times. That is, the "." in the expression "^46.\*" is repeated until the whole string is matched.
- \$ is an indicator of end of line (or end of string).

The address scheme can be included in the expression. If not specified, any scheme will match. Examples:

- tel: $46.*$  matches all tel (E.164) numbers starting with 46.
- sip: . \* matches any SIP address.

### **Understanding Plug-in Routes and Routing Logic**

Plug-in routing logic is an extension of the plug-in routes and these **PluginManagerMBean** methods:

- **setRouteConfig**
- **getRouteConfig**

Plug-in routes added using the **addRoute** method, are converted into plug-in routing logic where a route is added as a logical OR given that the route that is being modified contains <or> and <destAddress defaultResult="true"> elements only.

See ["PluginManagerMBean Reference"](#page-175-0) for information on using this MBean.

# **Configuring Plug-in Manager**

Configuring the Plug-in Manager tasks include:

- Configuring the general behavior of the plug-in manager.
- Administering routes, which is tightly coupled to configuring individual communication services.

Following is an outline for configuring the Plug-in Manager using the **PluginManagerMBean**:

- **1.** Specify whether or not to use policy-based routing in the **PolicyBasedRouting**. field. Policy based routing is necessary in order to enforce node SLAs.
- **2.** Specify the network protocol plug-in behavior when it is being deployed or re-deployed in the **ForceConnectInResuming** field.

See ["PluginManagerMBean Reference"](#page-175-0) for information on using this MBean..

### **Creating a Plug-in instance**

Following is an outline for creating an instance of a plug-in service using the **PluginManagerMBean**:

**1.** Find the plug-in service ID for the service you want to use to create the plug-in instance. The plug-in service IDs are listed under the heading "Properties" in the sections describing the management of each plug-in. To get a list of plug-in service IDs, use the **listPluginServices** method.

- **2.** Use the **createPluginInstance** method to create the instance. The Plug-in Instance ID supplied as a parameter will be used to identify the instance for all routing and administration.
- **3.** To destroy an instance, use the **destroyPluginInstance** method.

See ["PluginManagerMBean Reference"](#page-175-0) for information on using this MBean.

## **Administering Plug-in Routing Logic and Node IDs**

You administer routes using these **PluginManagerMBean** operations:

- To add new routing logic: **getRouteConfig**
- To change or remove routing logic: **getRouteConfig** and **setRouteConfig**
- To list all existing routes: **listRoutes**
- To get information about a specific plug-in instance: **getPluginServiceInfo**
- To get a list of all registered plug-in instances: **listPluginInstances**
- To get a list of all registered plug-in services: **listPluginServices**
- To define the node ID: **setPluginNodeId**.

A node ID is assigned to one or more Plug-in Instance IDs to enforce node SLAs. The node ID is then referred to in the node SLAs.

See ["PluginManagerMBean Reference"](#page-175-0) for information on this MBean.

## **Adding Bulk Messaging Support to a Communication Service**

If a communication service does not already support bulk messaging, you can add support for it. If you want bulk messaging applied to the message address, have the **PluginFactory** implement the **BulkRequestFactory**, and implement the **createSingleAddressRequest** method.

To make bulk messaging apply to other types of information in the request:

- **1.** Create a new class that extends **AddressRequestInfo** to contain the information after the message is split.
- **2.** Create a new xparameter or other identifier in the original bulk request.
- **3.** Define a new schema for the information in the bulk request, and add a process for it in the **createRequestInfo** method in the **PluginFactory**.
- **4.** Set the information back in the **createSingleAddressRequest** method in the **PluginFactory**.

# <span id="page-175-0"></span>**PluginManagerMBean Reference**

Set field values and use methods from the Administration Console by selecting **Container**, then **Services** followed by **PluginManager**. Alternately, use a Java application. For information on the methods and fields of the supported MBeans, see the "All Classes" section of *Services Gatekeeper OAM Java API Reference*.

# **Overload Protection**

Services Gatekeeper incorporates a framework that protects Dynamic API Framework (DAF) services against overload by rejecting incoming requests. Non-DAF communication services do not support overload protection.

Services Gatekeeper implements overload protection by periodically collecting relevant performance statistics like transaction number, Servlet session number, memory usage, CPU usage, and so on. If a metric exceeds the predefined overload threshold, Services Gatekeeper begins throttling traffic until it is no longer overloaded.

Overload protection makes the following assumptions:

- It is intended to prevent the system from crashing or behaving abnormally. Features like flow control and rate limit are not taken into consideration during overload protection operations.
- The system load can be represented by periodically collecting snapshot samples.
- The system load is gradually increased as the system takes more and more traffic. Overload protection should take action when it detects that the system is in an overload condition and it does not recover within a period of time.

Overload Protection consists of the following four major modules:

OverloadProtectionMBean

The MBean to configure parameters related to overload protection and expose the statistics information.

StatisticsCollector

Collects the relevant performance statistics and reports to OverloadProtectionController.

OverloadProtectionController

The central controller for overload protection

■ TrafficThrottler

Throttles traffic with predefined ratio when the system becomes overloaded.

Services Gatekeeper overload protection does not conflict with WebLogic Server's overload protection. It works separately and focuses on:

- System resource usage that is out of WebLogic Server's control, such as CPU usage
- Services Gatekeeper's internal resources that reflect the system load

In general, requests are rejected before they enter WebLogic Server's overload processing.

The shaded elements in [Figure 19–1](#page-177-0) illustrate the Services Gatekeeperd overload protection components:

<span id="page-177-0"></span>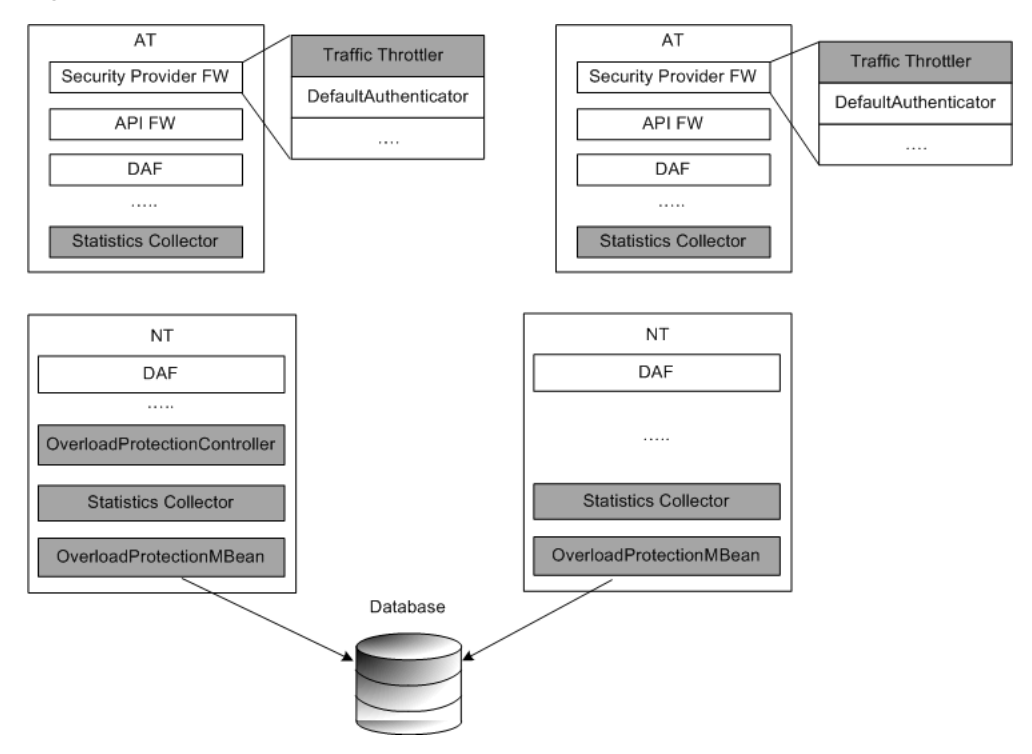

*Figure 19–1 Overload Protection Components in OCSG*

## **OverloadProtectionMBean**

The OverloadProtectionMBean consists of two MBeans, one for configuration and one for producing statistics.

OverloadProtectionMBean configures the following options:

Enable overload protection attribute, EnableOverloadProtection

A true-or-false flag to enable or disable the feature (Default: true)

Enable load statistic collection attribute, EnableLoadStatisticCollection

A true-or-false flag that enables or disables the collection of system load statistics. If it is false, the system stops collecting and updating load data (Default: true).

- Performance metrics to monitor, which include but are not limited to transaction number, Servlet session number, memory usage, CPU usage, and so on. Each metric has the following configuration items:
	- **–** Name name of the metric
	- **–** Collector class the class name of the PerformanceStatisticCollector for this metric
	- **–** Critical metrics true or false. If true, the metric can be the decisive factor in determining the overload status. If false, the metric is aggregated with other non-critical metrics to calculate the system load.
	- **–** Valid on AT true or false. Indicates whether the collector is valid on an AT server or not
	- **–** Valid on NT true or false. Indicates whether the collector is valid on an NT server or not. A collector must be valid on either an AT server, an NT server, or both.
- **–** Weight a percentage between 0 and 100. If the metric is not critical, its load contributes to the system load according to the weight setting. The sum of all non-critical metrics should be 100 percent.
- Overload threshold

The overload is defined in three levels: light, medium, and high. Normally, for each level, the exiting threshold should be a little bit less than the entering threshold to avoid a ping-pong effect. The following examples illustrate the three levels:

- light entering threshold of 85% and exiting threshold of 80%
- **–** medium entering threshold of 90% and exiting threshold of 85%
- **–** high entering threshold of 95% and exiting threshold of 90%
- Number of consecutive overloads leading to protection

This option prevents the system from taking action on overload bursts, such as a one-second burst. Overload protection takes effect when the system is experiencing a heavy load and cannot recover soon. If the system can auto-recover, no action needs to be taken. The default setting is 8, which means that overload protection occurs when the system reaches the overload threshold for two consecutive collection windows.

Time period for statistics collection

Defines the timer for StatisticsCollector. Default is 4 seconds.

Traffic throttling ratio

Defines the traffic-rejecting ratio for each overload level. For example:

- **–** light: 20%
- **–** medium: 50%
- **–** high: 80%

When a change is made to the configuration, an event is issued and OverloadProtectionController and StatisticsCollector update accordingly.

> **Note:** Setting Enable overload protection and Enable load statistic collection to true implements the complete overload protection feature.

Performance statistics exposed by OverloadStatisticsMBean are based on data received from OverloadProtectionController and include:

- Current system load for each metric
- Current system overload status
- Total time spent in overload for each level
- Total number of rejected requests during overload

Statistics data is not stored in a database. It is collected and updated from system startup.

# **StatisticsCollector**

The StatisticsCollector should be a server service on each cluster node (in multi-tier, on each AT and NT machine) that is responsible for periodically collecting relevant performance data. It will use a set of collectors to do the job, as defined in the MBean, one collector for one metric. The collectors should follow the same interface so that it is easy to add new collectors. When the timer expires, the StatisticsCollector calls the getStats() method of each collector, then composes a StatisticsReport to send to the OverloadProtectionController.

Overload protection includes three out-of-the-box collectors:

- CpuLoadCollector collects CPU usage, **oracle.ocsg.overload\_ protection.collector.CpuLoadCollector**
- MemoryUsageCollector collects memory heap usage, **oracle.ocsg.overload\_ protection.collector.CpuLoadCollector**
- DafRequestCountCollector collects the DAF request rate and compares it with a predefined threshold to determine the load percentage, **oracle.ocsg.overload\_ protection.collector.DafRequestCountCollector**

**Note:** CpuLoadCollectof is configured by default

With the MBean provided by WebLogic Server, the collector could collect some system metrics, like memory and CPU usage for all servers in the domain, so that it is not necessary to allocate this work to each collector. The OverloadProtectionController assigns a delegate across all collectors to collect data from WLS MBean during startup, by default the one stays on same node of the OverloadProtectionController. OverloadProtectionController should be able to change the delegate, if the current delegate is down.

If some Services Gatekeeper internal resources are important and can reflect the system load, you should create collectors to monitor the usage, one for each resource. The modules that hold such resources must provide an interface to enable the collectors to get the statistics.

## **OverloadProtectionController**

The OverloadProtectionController is the central controller of overload protection, a singleton service that stays on one of the NT nodes in the domain. Each StatisticsCollector and TrafficThrottler should register itself with the OverloadProtectionController during startup, so that the controller knows how many instances are active. The major work of OverloadProtectionController includes:

- Receiving a periodic StatisticsReport from StatisticsCollector
- Updating the statistics data on the MBean

The OverloadProtectionController aggregates and summarizes the StatisticsReport from each StatisticsCollector and periodically updates it to the MBean.

- Determining the system's overload status based on the StatisticsReport. The system load is calculated as follows:
	- For the non-critical metrics, the aggregated load is sum (weight  $*$  load)
	- **–** The system load is the max value of the aggregated non-critical load and each critical metric's load
If the system load changes from normal to overload for predefined consecutive windows, regardless of which overload level, then the system is deemed overloaded.

- Notifying the TrafficThrottler when the overload status changes
- Receiving the periodic ThrottlingReport from TrafficThrottler during overload and updating the MBean

The OverloadProtectionController should aggregate and summarize the ThrottlingReport from each TrafficThrottler and then update to MBean periodically.

The communication between OverloadProtectionController and StatisticsCollector or TrafficThrottler is through RMI messages and an event channel. With WLS singleton service, the OverloadProtectionController can seamlessly switch between NT nodes without breaking service, if the current node is down.

#### **TrafficThrottler**

The TrafficThrottler stays on each AT node. It is the first security provider so that it can take effect at the very beginning. If the system is not overloaded, it does nothing. When the OverloadProtectionController sends OverloadStatusInd() to say that the system is in overload, the TrafficThrottler begins rejecting incoming requests based on the predefined ratio in the MBean, with code 503 Service Unavailable, and collects the throttling data and sends a periodic ThrottlingReport back to the OverloadProtectionController. When the overload level is up or down, it applies a different throttling ratio. When the system quits overload, TrafficThrottler stops throttling.

# **Upgrading and Redeploying Communication Services and Service Interceptors**

This chapter explains how to upgrade and redeploy the Oracle Communications Services Gatekeeper communication services and service interceptors.

### **Understanding the Production Redeployment Process**

Services Gatekeeper supports seamless upgrades of communication services and service interceptors without service interruption (production redeployment). You can upgrade these services without disrupting the traffic flow and without having to restart servers. This preserves the full processing capacity of your Services Gatekeeper implementation during the hitless upgrade.

For instructions on how to perform a hitless upgrade see "Client Considerations When Redeploying a Web Service" in *Oracle Fusion Middleware Getting started with JAX-WS Web Services for Oracle WebLogic Server Guide*.

You use production redeployment to upgrade Services Gatekeeper container services. See "Deploying Applications in a Production Environment" in *Oracle WebLogic Server Upgrade Guide for Oracle WebLogic Server*.

#### **Performing a Hitless Upgrade**

Services Gatekeeper uses the WebLogic Server mechanism for production redeployment.

Following is the syntax for using **weblogic.Deployer** to do an upgrade:

java weblogic.Deployer -adminurl <adminhost>:*adminport* -user *admin user* -password *password* -graceful -rmiGracePeriod *grace period* -redeploy -name *name* -source *EAR file* -targets *Cluster name*

In addition to the **-graceful** and **-rmiGracePeriod** flags, the **-retiretimeout time period** flag can be used to stop the application after the given time period.

In the code snippet below, the network tier part of the Parlay X 2.1 Multimedia Messaging communication service on a cluster named **WLNG\_NT\_Cluster** is redeployed:

java weblogic.Deployer -adminurl <adminhost>:7001 -user weblogic -password weblogic -redeploy -rmiGracePeriod 30 -name wlng\_nt\_multimedia\_messaging\_px21 -source ./wlng\_nt\_multimedia\_messaging\_px21.ear -targets WLNG\_NT\_Cluster

The EARs are version-controlled, so the **meta-inf\MANIFEST.MF** file in the EAR must be updated with which version the EAR has:

```
Manifest-Version: 1.0
Ant-Version: Apache Ant 1.6.5
Created-By: R27.6.0-101-94136-1.6.0_14-20080116-2103-windows-ia32 (BEA
  Systems, Inc.)
Bundle-Name: wlng_at_multimedia_messaging_px21
Bundle-Version: $<version>
Bundle-Vendor: BEA Systems, Inc
Weblogic-Application-Version: $<version>
```
## **Performing Production Redeployment**

Production redeployment involves deploying a new version of an application alongside an older version of the same application. WebLogic Server automatically manages client connections so that only new client requests are directed to the new version. Clients already connected to the application during the redeployment continue to use the older version of the application until it has processed any pending request, at which point WebLogic Server automatically retires the older application. In this context, applications are network protocol plug-ins.

**Note:** If the older version is not automatically retired after the new version becomes active, remove the older version manually.

To support the production redeployment strategy, a plug-in must support *graceful shutdown*. It should track any pending requests and ensures that it does not shut down with any pending unprocessed requests. The WebLogic Server container takes care of parts of this, but all plug-ins need to perform protocol-specific cleanup of any connections used for network traffic and assert that all traffic is diverted to a *new version* of the module.

Production redeployments are performed on EAR file level, which means that all network protocol plug-ins that are tied to an application-facing interface are updated.

Service interceptors support production redeployment.

#### **Understanding the Redeployment Sequence**

A production redeployment uses this sequence:

- **1.** The redeployment operation is triggered. It is performed on the administration server and targeted to all servers in the cluster.
- **2.** The old version of the plug-in stops accepting new requests at the same time that the new version of the plug-in starts accepting them. At this point, both plug-ins are operational. The old version does not accept new requests; it processes only pending requests.
- **3.** When the old version has no pending requests, it is undeployed automatically.

While both the new version and the old version of the plug-in are active, both plug-ins are registered in the Plug-in Manager, with the version of the plug-in indicated. See ["Configuring and Managing Communication Service Traffic"](#page-166-0) for details.

#### **Understanding Redeployment Requirements**

For production redeployment to work:

The old version of the plug-in must:

- Perform protocol-specific cleanup of any connections or sessions toward the network nodes.
- Assert that all traffic is diverted to the new version of the module.
- Track pending requests, if the network protocol used by the plug-in is not based on HTTP or RMI. Pending requests over HTTP and RMI are tracked by WebLogic Server mechanisms.

**Caution:** If this is not done properly, the old version could be undeployed prematurely.

- Report back to the container when ready to be undeployed.
- The new version of the plug-in must not:
	- Change the schema used to define the data model for the named store in the StorageService.
	- Change the interface used between the access tier and the network tier in the communication service.

#### **Typical Production Redeployment Scenarios**

The following sections explain redployment scenarios for different Services Gatekeeper components.

The EAR names for each communication service and the JAR names for the specific network protocol plug-ins contained within it can be found under the heading "Properties for" the communication service in *Services Gatekeeper Communication Service Reference Guide*. See ["Deploying and Administering Communication Services"](#page-146-0) for a description of how individual communication services are packaged.

#### **Redeploying Communication Services Using HTTP-based Network Protocol Plug-ins**

HTTP-based network protocol plug-ins do not establish HTTP sessions when sending requests to or receiving requests from to the underlying network nodes. In the absence of sessions, the WebLogic Server servlet container chooses the most recent/active version of a particular WAR module whenever new network triggered requests arrive. In-progress network-triggered request are allowed to complete through the shutdown of EAR-scoped work managers. Before the older version of the EAR is retired, all of the pending work related to handling of the network-triggered traffic is completed.

#### **Redeploying the Parlay X 2.1 Short Messaging-Binary SMA/SMPP Communication Service**

The Parlay X 2.1 Short Messaging-Binary SMS/SMPP plug-in handles graceful transition to ADMIN state as part of the server life cycle or during EAR upgrade. Draining both application-initiated and network-triggered traffic out of the older version is handled internally by the plug-in. When a new version of the plug-in becomes available, the older version begins the process of completing the processing of all application-initiated traffic it is responsible for. When all of the application-initiated traffic has switched to the newer version of the plug-in, the suspension of the network-triggered traffic in the older version is initiated. During the suspension of network triggered traffic, all new requests from the Short Message Service Center (SMSC) are rejected with ESME\_RSYSERR error code in the responses. The in-progress network-triggered requests are acknowledged to the SMSC as they are

processed by the application or are stored for later retrieval/processing. For requests that have received the ESME\_RSYSERR response, the SMSC is expected to failover to the newer plug-in version. Application-initiated traffic is handled first in order to minimize the window during which the ESME\_RSYSERR command status error codes are sent to the SMSC.

The new version of the plug-in will bind new receiver connections before the old version disconnects its receiver connections. This will ensure continuous network triggered traffic. No state is associated with the bind itself and any plug-in on any server is able to handle any network triggered traffic regardless of what server created the notifications. Only the volatile conversational state needs to be handled before the plug-in unbinds any of the ongoing connections toward the SMSC.

Hitless upgrade of both Transmitter/Receiver and Transceiver bind types are supported.

#### **Redeploying Communication Services With OSA/Parlay Type Plug-ins**

The OSA access functionality is embedded in the network tier communication service EAR file, and any upgrades or updates to this part will follow the new EAR.

All application-initiated traffic is switched to the newer version of a plug-in as soon as it becomes available. This prevents newer call sessions from being started against the older version. For application-initiated traffic, the new OSA/Parlay plug-in might get traffic that concerns sessions started with the previous version in the case of long-lived sessions, such as call control. In this case, the old version must still be able to handle all callbacks from the OSA/Parlay Gateway that might be related to the traffic handled by the new version.

The OSA/Parlay plug-in counts the number of unfinished active sessions handled when it is being retired, and uses a barrier to inform the WebLogic Server container when all sessions have finished. This is the case for the Parlay X 2.1 Third Party Call/MPCC, Call Notification/MPCC, and Audio Call/MPCC-CUI plug-ins, where there are long lived sessions.

Each plug-in also has a time-out to provide a reasonable boundary for the overall graceful retirement duration.

The OSA/Parlay plug-ins use the managers replicated by the OSA Access module to create new notifications and set new callbacks.

#### **Redeploying Communication Services With SIP Type Plug-ins**

SIP-based Communication Services consist of an Services Gatekeeper plug-ins and a SIP application. The Services Gatekeeper side plug-ins can be hitlessly upgraded the same way as other Services Gatekeeper plug-ins.

Graceful retirement is not supported for SIP applications. For the SIP servlet part of the plug-ins, Services Gatekeeper supports the same -retiretimeout option as WebLogic SIP Server.

#### **Redeploying Extended Web Service Subscriber Profile/LSAP Communication Services**

The Subscriber Profile/LDAP plug-in uses synchronous application-initiated traffic only. In-flight traffic is tracked and use a barrier is used to notify the WebLogic Server container when all traffic is completed.

The Subscriber Profile/LDAP plug-in uses synchronous application-initiated traffic only. In-flight traffic is tracked and uses a barrier to notify the WebLogic Server container when all traffic is completed.

#### **Redeploying Native SMPP Communication Services**

Native SMPP communication service does not support hitless upgrades. The communication service needs to be undeployed and deployed to be updated.

Native MM7 communication service handles hitless upgrades as described for HTTP-based network protocol plug-ins.

# **Managing and Configuring the Tier Routing Manager**

This chapter describes how to configure and maintain the Oracle Communications Services Gatekeeper Tier Routing Manager. It also provides a workflow for the configuration.

# **Understanding the Tier Routing Manager**

The Tier Routing Manager routes network-triggered communication requests from Services Gatekeeper communication services to the appropriate exposes service and access tier cluster.

Applications interact with these Service Facades when using Services Gatekeeper communication services:

- SOAP
- SOA
- RESTful
- **Native**

Each Service Facades uses a Service Enabler to connect to the telecom network.

Application-initiated requests are automatically routed from a Service Facade to the proper Service Enabler, since there is a many-to-one (n:1) relationship between Service Facades and Service Enablers.

Network-triggered requests are routed to the correct Service Facade by an identifier which specifies the Service Facade used when setting up the subscription. The Tier Routing Manager uses this identifier to route network-triggered requests to the appropriate Service Facade, or more specifically to the correct access tier cluster. There is one access tier cluster with SOA Service Facades, one cluster with RESTful Service Facades, and one cluster with SOAP Service Facades.

The routing uses *tier routes* to identify to which cluster to route the request. A tier route is identified by an index and has the following properties:

- An endpoint expression
- The name of the cluster for which the route is valid

When an application wishes to receive traffic from the network, it subscribes to notifications for network triggered events. As a part of the subscription, the application provides a URL for the endpoint to which notifications should be sent. The SOA Service Facades uses the application-provided endpoint URL and rewrites it, embedding information that it was the SOA Service Facade that was used to set up the notification along with the original URL. This new URL is passed used the request to the Service Enabler. The SOA Service Facade replaces the original callback URL with a new URL that points to the Oracle Service Bus Proxy Service and adds the parameter **realUrl** that has the value of the original callback URL.

For example, if the original callback URL is:

http://somehost/services/SmsNotification

#### the rewritten callback URL is

http://soahost/proxySms/SmsNotification?realUrl=http://somehost/services/SmsNotifi cation

The RESTful Service Facades always gets a callback URL starting with /bayeux/ from the application, so the URL itself provides information that the subscription originated from the RESTful Service Facade.

When a network-triggered request arrives at the Tier Routing Manager, it inspects the endpoint (rewritten) URL to extract from it the Service Facade to which it should be routed. It looks at the pattern of the URL and matches it to the configured endpoint expression type. When a match is found, it resolves the cluster name and passes the request on to the appropriate cluster.

**Note:** Some network protocol plug-ins support off-line provisioning for subscriptions for notifications. The callback URL used for these subscriptions must be formatted according to the URL rewrite pattern of the appropriate Service Facade.

See Table 24–1 for examples of endpoint expressions.

| <b>Endpoint expressions</b> | <b>Description</b>                                                                                                    |  |
|-----------------------------|----------------------------------------------------------------------------------------------------|--|
| *realUrl=.*                 | Routes to a SOA Service Facade cluster, since the parameter<br>realURL is present in the callback endpoint.                                                                                                    |  |
| /bayeux.*                   | Routes to a RESTful Service Facade cluster, since the parameter<br>bayeux is present in the callback endpoint.                                                                                                    |  |
| http://.*mydomain.com       | Routes to a specific cluster when the callback endpoint is within<br>the domain mydomain.com.                                                                                                    |  |
|                             | This makes it possible to inspect in which domain the callback<br>endpoint is, and use one access cluster for a given set of service<br>providers and another for another set of service providers. It<br>makes it possible to use one Access tier cluster for applications<br>residing in the network operator's intranet and another for<br>applications hosted by service providers outside the network<br>operator's domain. |  |

*Table 21–1 Examples of Tier Routes*

# **Configuring Tier Routing**

You administer routes with these methods to **TierRoutingManagerMBean**:

- To add a new tier route, use **addTierRoute**
- To remove a tier route, use **removeTierRoute**

■ To list all existing tier routes, use **listTierRoutes**

Set field values and use methods from the Administration Console **Container Services** and then **TierRoutingManager**. Alternately, use a Java application. For information on the methods and fields, see the "All Classes" section of *Services Gatekeeper OAM Java API Reference*.

# **Charging and Integrating Billing**

This chapter explains the Oracle Communications Services Gatekeeper charging functionality and provides an overview of how you can integrate an external billing system.

## **About Charging**

You can select the type of charging to each application service. An application can use one or both of the following types of charging:

- Content-based charging, which is charging based on the content or value of the service used
- CDR-based charging, which is charging based on the period of time a service is used (the duration) or the time of day that a service is used

#### **Content-Based Charging**

Content or value based charging is used to charge a user based on the variable value of a used service rather than on the duration of the use on flat rates. This can be used, for example, when downloading music video clips or in mobile commerce applications. Services Gatekeeper supports both prepaid and postpaid user accounts.

#### **CDR-Based Charging**

Call Data Records (CDRs) are used for charging based either on the duration of use or on access to certain per-use services. Charging for calls is typically based on duration. Per-use might be used, for example, to charge for locating a terminal.

CDR data can be stored in the Services Gatekeeper internal charging database or retrieved in real time by billing and post processing systems through a billing gateway. Retrieving data in real time requires integrating with the billing gateway. See ["Billing](#page-193-0)  [System Integration"](#page-193-0) for more information.

Charging data is generated every time an application uses a communication service. The charging data is recorded by the communication service during the period that the application interacts with the network. When the interaction is closed, the communication service stores the charging data as a CDR in the Services Gatekeeper database. If Services Gatekeeper is integrated with a billing gateway, the charging data is sent directly to the billing gateway.

#### **Diameter Charging Support**

Services Gatekeeper has specific support for using the Diameter protocol for online (Ro) and offline (Rf) charging. The Parlay X 3.0 Payment communications services can be used for online charging using Diameter. Offline charging can be integrated using the CDR to Diameter module, which converts CDRs generated by Services Gatekeeper into the appropriate format for Diameter charging requests and then sends them on to an offline Diameter server.

# <span id="page-193-0"></span>**Billing System Integration**

You can integrate Services Gatekeeper with external billing systems. The billing system can either receive charging data directly or automatically retrieve information from the Services Gatekeeper database. CDRs can be customized to fit the format and behavior requirements of these billing systems. Services Gatekeeper supports integration with the Oracle Communications Elastic Charging Engine and Oracle Communications Billing and Revenue Management products, but can be used with any billing system that supports the Diameter protocol. Billing systems that support offline charging (Diameter Rf) use the Services Gatekeeper CDR module. Billing systems that support online charging (Diameter Ro) use either the Services Gatekeeper credit control interceptors for in-traffic credit checks or the Parlay X 3.0 Payment/Diameter communication service for direct billing.

See ["Implementing Diameter Ro Online Charging"](#page-196-0) or ["Implementing Diameter Rf](#page-206-0)  [Offline Charging"](#page-206-0) for information on how to integrate Services Gatekeeper with an online or offline billing system. See "*Parlay X 3.0 Payment/Diameter*" in *Services Gatekeeper Communication Service Reference Guide* for details on integrating Services Gatekeeper with direct billing.

#### **Billing Gateways**

Real-time settlement of prepaid accounts using CDR-based charging requires integration through a billing gateway. A billing gateway can also be used to support charging of postpaid services.

When integrating through a billing gateway, the billing gateway retrieves the CDRs in real time through an external JMS-based charging listener. Rating, rating management, billing information storage, and prepaid accounts settlement are handled by the billing gateway. The workflow is shown in [Figure 22–1.](#page-193-1)

<span id="page-193-1"></span>*Figure 22–1 Billing Integration Through a Billing Gateway*

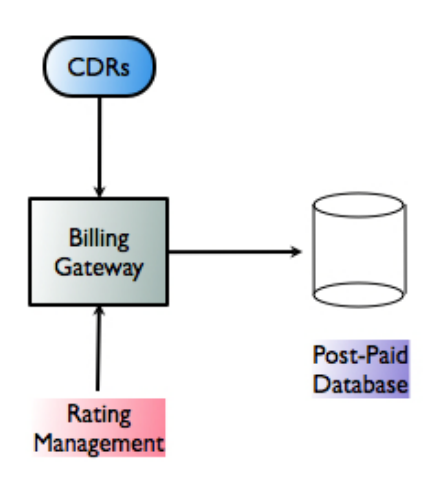

#### **CDR Database**

If an application uses postpaid accounts, you can integrate billing by retrieving CDRs that have been stored in the Services Gatekeeper database. When you integrate billing using this method, a CDR batch retrieval tool retrieves the CDRs from the database and stores them in a file. The CDR file is processed by a rating system that transforms it into billing information and then stores it in a postpaid accounts database. The workflow is shown in [Figure 22–2.](#page-194-0)

<span id="page-194-0"></span>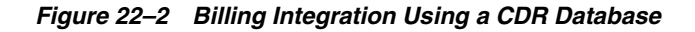

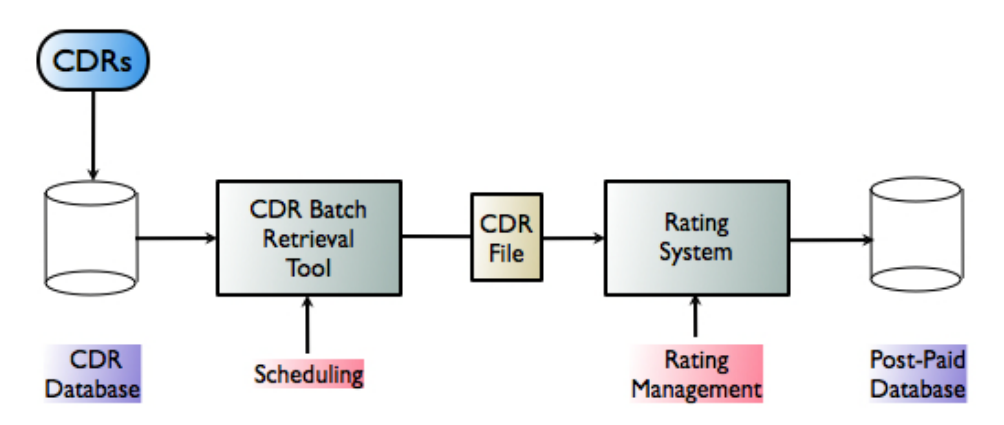

# <span id="page-196-0"></span>**Implementing Diameter Ro Online Charging**

This chapter describes how to manage and configure the Oracle Communications Services Gatekeeper Credit Control Interceptors to work with Diameter online (Ro) credit checks.

### **Understanding Credit Control Interceptors**

The Credit Control Interceptors perform credit checks toward a Diameter server using the Diameter Ro interface. This allows for easy integration with charging systems that support Diameter Ro online charging. Oracle Communications Elastic Charging Engine or Oracle Communications Billing and Revenue Management, can be used out-of-the-box with Services Gatekeeper.

Traffic flowing through any Communication Service is intercepted and the data in the request, with other configuration data, is passed on to a Diameter server for credit control verification. Both application-initiated and network-triggered requests are intercepted, there is one interceptor for each direction.

The credit control check is performed either synchronous or asynchronous.

#### **Using Application-Initiated Requests**

In the synchronous case, money is reserved before the request is passed on to the telecom network node. When the request has been successfully handed off and the thread of execution is returning, the reservation is committed. In case the requests fails, the reservation is canceled.

In the asynchronous case, money is reserved before the request is passed on to the telecom network node. When a correlated request arrives to the interceptors, the reservation is committed. In case the correlated request does not arrive within a set period, the reservation is canceled.

#### **Using Network-Triggered Requests**

Money is reserved before the request is passed on to the application. When the request has been successfully handed off and the thread of execution is returning, the reservation is committed. In case the requests fails, the reservation is canceled.

Only synchronous reservations are supported.

#### **Using Credit Control Interception Points**

Only requests that are explicitly defined to be subject to credit control checks are passed on to the Diameter server.

You can map a parameter in the request to be passed in the Diameter request. Or define a static value for the following attribute value pairs:

- User-Name
- OCSG-Charge-Description
- Service-Context-Id
- Unit-Value.Exponent and Unit-Value.Value-Digits
- Currency-Code

The mapping is expressed in XML and provisioned as a service level agreement on service provider group or application group level.

### <span id="page-197-0"></span>**Writing Credit Control SLAs**

Credit Control SLAs define which methods are subject to credit control, how the credit control is performed, and which data to provide to the Diameter server. [Table 23–1](#page-197-0) describes the structure and content of a credit control SLA.

| <b>Tag</b>                          | <b>Description</b>                                                                                                    |  |
|-------------------------------------|----------------------------------------------------------------------------------------------------|--|
| <ccinterceptions></ccinterceptions> | Main tag.                                                                                                    |  |
|                                     | Defines a set of interception points for credit controls.                                                                                                    |  |
|                                     | Contains:                                                                                                    |  |
|                                     | <ccinterception>, one (1) or more</ccinterception>                                                                                                    |  |
| <ccinterception></ccinterception>   | Defines how and when to trigger a credit control reservation.<br>Used both in asynchronous and synchronous credit control<br>checks.                                                                        |  |
|                                     | This element has the following attributes:                                                                                                    |  |
|                                     | InterfaceName, which defines the Service Gatekeeper<br>٠<br>interface that the method defined in the attribute<br>methodName belongs to.                                                                    |  |
|                                     | methodName, which defines the name of the method that<br>the credit control check applies to.                                                                                                    |  |
|                                     | See "Configuring and Managing Communication Service Traffic"<br>for information on how to get a list of interface names and<br>methods.                                                                     |  |
|                                     | For example, the interface name for Parlay X 2.1 Short<br>Messaging and RESTful Short Messaging send SMS is<br>com.bea.wlcp.wlng.px21.plugin.SendSmsPlugin and the<br>method that sends the SMS is sendSms. |  |
|                                     | Contains:                                                                                                    |  |
|                                     | <subscriptionid>, exactly one (1).</subscriptionid>                                                                                                    |  |
|                                     | <ocsgchargedescription>, zero (0) or one (1).</ocsgchargedescription>                                                                                                    |  |
|                                     | <servicecontextid>, zero (0) or one (1).</servicecontextid>                                                                                                    |  |
|                                     | $\langle$ Amount $\rangle$ , zero (0) or one (1).                                                                                                    |  |
|                                     | <currency>, zero <math>(0)</math> or one <math>(1)</math>.</currency>                                                                                                    |  |
|                                     | <asynchronouscommit>, zero (0) or one (1).</asynchronouscommit>                                                                                                    |  |

*Table 23–1 Structure and contents of a credit control SLA*

| <b>Tag</b>                                                                                                    | <b>Description</b>                                                                                                    |  |
|----------------------------------------------------------------------------------------------------|----------------------------------------------------------------------------------------------------|--|
| <subscriptionid></subscriptionid>                                                                              | Parent tag: <ccinterception>.</ccinterception>                                                                                                    |  |
|                                                                                                    | Defines how the Diameter AVP User-Name shall be populated.                                                                                                    |  |
|                                                                                                    | The alternatives are to dynamically fetch the value from the<br>request that is being subject to credit control or to pass in a<br>configurable value.                                                                                   |  |
|                                                                                                    | This element has the following attributes:                                                                                                    |  |
|                                                                                                    | type, that defines if the value of the AVP shall be fetched<br>dynamically or statically. Use the keyword <b>Dynamic</b> to fetch<br>the value from the request. Use the keyword <b>Static</b> to define<br>a static value.              |  |
|                                                                                                    | value, that defines what to send in the AVP. If the attribute<br>type is set to Dynamic, use the fully qualified name of the<br>parameter to use. If the attribute type is set to Static, enter<br>the string to use in the AVP.         |  |
|                                                                                                    | See "Defining Static and Dynamic Parameter Mappings" for more<br>information.                                                                                                    |  |
| <ocsgchargedescription< td=""><td>Parent tag: <ccinterception>.</ccinterception></td></ocsgchargedescription<> | Parent tag: <ccinterception>.</ccinterception>                                                                                                    |  |
| >                                                                                                    | Defines how the Diameter AVP OCSG-Charge-Description shall<br>be populated.                                                                                                    |  |
|                                                                                                    | The alternatives are to either dynamically fetch the value from<br>the request that is being subject to credit control or to pass in a<br>configurable value.                                                                            |  |
|                                                                                                    | This element has the following attributes:                                                                                                    |  |
|                                                                                                    | type, that defines if the value of the AVP shall be fetched<br>dynamically or statically. Use the keyword Dynamic to fetch<br>the value from the request. Use the keyword <b>Static</b> to define<br>a static value.                     |  |
|                                                                                                    | value, that defines what to send in the AVP. If the attribute<br>type is set to <b>Dynamic</b> , use the fully qualified name of the<br>parameter to use, If the attribute type is set to Static, enter<br>the string to use in the AVP. |  |
|                                                                                                    | See "Defining Static and Dynamic Parameter Mappings" for<br>more information.                                                                                                    |  |
| <servicecontextid></servicecontextid>                                                                          | Parent tag: <ccinterception>.</ccinterception>                                                                                                    |  |
|                                                                                                    | Defines how the Diameter AVP Service-Context-Id shall be<br>populated.                                                                                                    |  |
|                                                                                                    | The alternatives are to either dynamically fetch the value from<br>the request that is being subject to credit control or to pass in a<br>configurable value.                                                                            |  |
|                                                                                                    | This element has the following attributes:                                                                                                    |  |
|                                                                                                    | type, that defines if the value of the AVP shall be fetched<br>dynamically or statically. Use the keyword <b>Dynamic</b> to fetch<br>the value from the request. Use the keyword Static to define<br>a static value.                     |  |
|                                                                                                    | value, that defines what to send in the AVP. If the attribute<br>type is set to <b>Dynamic</b> , use the fully qualified name of the<br>parameter to use. If the attribute type is set to Static, enter<br>the string to use in the AVP. |  |
|                                                                                                    | See "Defining Static and Dynamic Parameter Mappings" for<br>more information.                                                                                                    |  |
|                                                                                                    | If not present, the value is set to current time, given in<br>milliseconds, from 1970.                                                                                                    |  |

*Table 23–1 (Cont.) Structure and contents of a credit control SLA*

| <b>Tag</b>                                                                                                    | <b>Description</b>                                                                                                    |  |  |
|----------------------------------------------------------------------------------------------------|----------------------------------------------------------------------------------------------------|--|--|
| <ocsgchargedescription< td=""><td colspan="2">Parent tag: <ccinterception>.</ccinterception></td></ocsgchargedescription<> | Parent tag: <ccinterception>.</ccinterception>                                                                                                    |  |  |
| >                                                                                                    | Defines how the Diameter AVP OCSG-Charge-Description shall<br>be populated.                                                                                                    |  |  |
|                                                                                                    | The alternatives are to either dynamically fetch the value from<br>the request that is being subject to credit control or to pass in a<br>configurable value.                                                                                              |  |  |
|                                                                                                    | This element has the following attributes:                                                                                                    |  |  |
|                                                                                                    | type, that defines if the value of the AVP shall be fetched<br>$\blacksquare$<br>dynamically or statically. Use the keyword Dynamic to fetch<br>the value from the request. Use the keyword <b>Static</b> to<br>defined a static value.                    |  |  |
|                                                                                                    | value, that defines what to send in the AVP. If the attribute<br>п<br>type is set to <b>Dynamic</b> , use the fully qualified name of the<br>parameter to use. If the attribute type is set to <b>Static</b> , enter<br>the string to use in the AVP.      |  |  |
|                                                                                                    | See "Defining Static and Dynamic Parameter Mappings" for<br>more information.                                                                                                    |  |  |
| <amount></amount>                                                                                                    | Parent tag: <ccinterception>.</ccinterception>                                                                                                    |  |  |
|                                                                                                    | Defines how the Diameter AVPs Unit-Value. Exponent and<br>Unit-Value. Value-Digits shall be populated.                                                                                                    |  |  |
|                                                                                                    | The alternatives are to either dynamically fetch the value from<br>the request that is being subject to credit control or to pass in a<br>configurable value.                                                                                              |  |  |
|                                                                                                    | This element has the following attributes:                                                                                                    |  |  |
|                                                                                                    | type, that defines if the value of the AVP shall be fetched<br>$\blacksquare$<br>dynamically or statically. Use the keyword Dynamic to fetch<br>the value from the request. Use the keyword Static to<br>defined a static value.                           |  |  |
|                                                                                                    | value, that defines what to send in the AVP. If the attribute<br>$\blacksquare$<br>type is set to <b>Dynamic</b> , use the fully qualified name of the<br>parameter to use. If the attribute type is set to Static, enter<br>the string to use in the AVP. |  |  |
|                                                                                                    | See "Defining Static and Dynamic Parameter Mappings" for<br>more information.                                                                                                    |  |  |
| <currency></currency>                                                                                                    | Parent tag: <ccinterception>.</ccinterception>                                                                                                    |  |  |
|                                                                                                    | Defines how the Diameter AVP Currency-Code shall be<br>populated.                                                                                                    |  |  |
|                                                                                                    | The alternatives are to dynamically fetch the value from the<br>request that is being subject to credit control or to pass in a<br>configurable value.                                                                                                    |  |  |
|                                                                                                    | This element has the following attributes:                                                                                                    |  |  |
|                                                                                                    | type, that defines if the value of the AVP shall be fetched<br>$\blacksquare$<br>dynamically or statically. Use the keyword Dynamic to fetch<br>the value from the request. Use the keyword Static to<br>defined a static value.                           |  |  |
|                                                                                                    | value, that defines what to send in the AVP. If the attribute<br>$\blacksquare$<br>type is set to <b>Dynamic</b> , use the fully qualified name of the<br>parameter to use. If the attribute type is set to Static, enter<br>the string to use in the AVP. |  |  |
|                                                                                                    | See "Defining Static and Dynamic Parameter Mappings" for<br>more information.                                                                                                    |  |  |

*Table 23–1 (Cont.) Structure and contents of a credit control SLA*

| Tag                                             | <b>Description</b>                                                                                                    |  |  |
|-------------------------------------------------|----------------------------------------------------------------------------------------------------|--|--|
| <asynchronouscommit></asynchronouscommit>       | Parent tag: <ccinterception></ccinterception>                                                                                                    |  |  |
|                                                 | Defines how and when to trigger charging of a previously<br>reserved amount and which data to use. If present, the charging<br>is asynchronous. If not present, the charging is synchronous.                                                                        |  |  |
|                                                 | Has the following attributes:                                                                                                    |  |  |
|                                                 | InterfaceName, which defines the Service Gatekeeper<br>$\blacksquare$<br>interface that the method defined in the attribute<br>methodName belongs to.                                                                                                    |  |  |
|                                                 | methodName, which defines the name of the method that<br>the credit control check applies to.                                                                                                    |  |  |
|                                                 | See "Configuring and Managing Communication Service Traffic"<br>for information on how to get a list of interface names and<br>methods.                                                                                                    |  |  |
|                                                 | For example, the interface name for Parlay X 2.1 Short<br>Messaging and RESTful Short Messaging call-back interface is<br>com.bea.wlcp.wlng.px21.callback.SmsNotificationCallback<br>and the method that contains a delivery notification is<br>notifySmsReception. |  |  |
|                                                 | Contains:                                                                                                    |  |  |
|                                                 | $\leq$ ReservationCorrelator>, zero (0) or one (1).                                                                                                    |  |  |
|                                                 | <commitcorrelator>, exactly one (1).</commitcorrelator>                                                                                                    |  |  |
|                                                 | See "Correlating Reservation and Commit Triggers in<br>Asynchronous Credit Control Checks" for more information.                                                                                                    |  |  |
| <reservationcorrelator></reservationcorrelator> | Parent tag: <asynchronouscommit></asynchronouscommit>                                                                                                    |  |  |
|                                                 | Defines what to use as an ID, or correlator, for the reservation<br>part of an asynchronous credit control check.                                                                                                    |  |  |
|                                                 | The alternatives are to dynamically fetch the value from the<br>request that is being subject to credit control or to pass in a<br>configurable value.                                                                                                    |  |  |
|                                                 | This element has the following attributes:                                                                                                    |  |  |
|                                                 | type, that defines if the value of the correlator shall be<br>п<br>fetched dynamically or statically. Use the keyword Dynamic<br>to fetch the value from the request. Use the keyword Static<br>to define a static value.                                           |  |  |
|                                                 | value, that defines what to use as a correlator. If the attribute<br>type is set to <b>Dynamic</b> , use the fully qualified name of the<br>parameter to use. If the attribute type is set to Static, enter<br>the string to use.                                   |  |  |
|                                                 | See "Defining Static and Dynamic Parameter Mappings" for<br>more information.                                                                                                    |  |  |
|                                                 | Note: The parameter to use is any of the parameters in the<br>method of the reservation request as defined in the<br><ccinterception> tag. Normally, the correlator used to correlate<br/>asynchronous request-response pairs is used.</ccinterception>             |  |  |

*Table 23–1 (Cont.) Structure and contents of a credit control SLA*

| Tag                                   | <b>Description</b>                                                                                                    |  |
|---------------------------------------|----------------------------------------------------------------------------------------------------|--|
| <commitcorrelator></commitcorrelator> | Parent tag: <asynchronouscommit></asynchronouscommit>                                                                                                    |  |
|                                       | Defines what to use as an ID, or correlator, for the commit part of<br>an asynchronous credit control check.                                                                                                    |  |
|                                       | The alternatives are to dynamically fetch the value from the<br>request that is being subject to credit control or to pass in a<br>configurable value.                                                                                                    |  |
|                                       | This element has the following attributes:                                                                                                    |  |
|                                       | type, that defines if the value of the correlator shall be<br>$\blacksquare$<br>fetched dynamically or statically. Use the keyword Dynamic<br>to fetch the value from the request. Use the keyword Static<br>to define a static value.                      |  |
|                                       | value, that defines what to use as a correlator. If the attribute<br>$\blacksquare$<br>type is set to <b>Dynamic</b> , use the fully qualified name of the<br>parameter to use. If the attribute type is set to <b>Static</b> , enter<br>the string to use. |  |
|                                       | <b>Note:</b> The parameter to use is the parameter of the reservation<br>request as defined in the <ccinterception> tag. Normally, the<br/>correlator used to correlate asynchronous request-response pairs<br/>is used.</ccinterception>                   |  |

*Table 23–1 (Cont.) Structure and contents of a credit control SLA*

#### <span id="page-201-0"></span>**Defining Static and Dynamic Parameter Mappings**

The Credit Control Interceptors can map parameters in two ways:

- **Static**
- Dynamic

Mappings are defined using two components: type and value. The mappings are expressed as attributes to a subset of the Credit Control SLA elements, see [Table 23–1.](#page-197-0)

When type is set to **Static**, the mapping is static, which means that the attribute value is set to, and treated as an arbitrary string

When type is set to **Dynamic**, the mapping is dynamic, which means that the attribute value is set to the content of a parameter in the request that is subject to credit control checks. Which parameter to chose is configurable by referring to the Java representation of the parameter defined in the WSDL. See ["Configuring and Managing](#page-166-0)  [Communication Service Traffic"](#page-166-0) for information on how to get a list of valid parameter names. The representation is arg0.<*name of parameter as defined in WSDL*>.

Depending on which element the parameter mapping exists, the value is passed on to a DIAMTER AVP or used as a key for reservations.

Here is an example of a static parameter mapping:

<OCSGChargeDescription type="static" value ="Static value for reservation."/>

Here is an example of a dynamic parameter mapping:

<Amount type="dynamic" value ="arg0.charging.amount"/>

#### <span id="page-201-1"></span>**Correlating Reservation and Commit Triggers in Asynchronous Credit Control Checks**

In both synchronous and asynchronous credit control checks, the request that triggers a reservation is defined. This is done using the <CCInterception> tag.

For asynchronous credit control checks, the ID, or correlator, ties together the reservation request and the commit request. This is done in the same manner as parameter mappings are defined; see ["Defining Static and Dynamic Parameter](#page-201-0)  [Mappings"](#page-201-0) for more information. There is one parameter mapping for the reservation, and one for the commit.

In most use cases the correlators are fetched dynamically from the requests. The reservation correlator is fetched from a parameter in the method in the interface defined for the trigger. The commit correlator is fetched from the request that commits the reservation. Since the commit correlator is a parameter in the method that triggers the commit the interface, method, and parameter must be defined explicitly since it is different from the method that triggers the reservations.

For each request, the two correlators are compared and in the case of a match, the reservation is committed. Reservations time-out after a certain time period and the reservation is released. The time-out is defined in the store configuration for the interceptor.

#### **Example Credit Control SLA**

[Example 23–1](#page-202-0) shows a Credit Control SLA with two different credit control checks.

The firsts check is done asynchronously. The reservation is done when the application sends a **sendSms** request. In this case, the charging description is a static String, while all other are picked up dynamically from the request. The reservation is committed when a delivery notification is sent to the application using the method **notifySmsReception** and the parameter correlator in the **sendSms** request is identical with the parameter correlator in the **notifySmsReception** request.

The second check is done synchronously. The reservation is done when the application sends a **getLocation** request. The reservation is committed when the request has successfully returned from the network node.

#### <span id="page-202-0"></span>*Example 23–1 Example Credit Control SLA*

```
<?xml version="1.0" encoding="UTF-8"?>
<CCInterceptions>
<CCInterception
interfaceName="com.bea.wlcp.wlng.px21.plugin.SendSmsPlugin"
methodName="sendSms">
<SubscriptionId type="dynamic" value ="arg0.senderName"/>
<OCSGChargeDescription 
type="static" value ="Static description for reservation."/>
<ServiceContextId type="dynamic" value ="arg0.charging.code"/>
<Amount type="dynamic" value ="arg0.charging.amount"/>
<Currency type="dynamic" value ="arg0.charging.currency"/>
<AsynchronousCommit
interfaceName="com.bea.wlcp.wlng.px21.callback.SmsNotificationCallback"
methodName="notifySmsReception">
<ReservationCorrelator 
type="dynamic" value="arg0.receiptRequest.correlator"/>
<CommitCorrelator type="dynamic" value="arg1.correlator"/>
</AsynchronousCommit>
</CCInterception>
<CCInterception
interfaceName="com.bea.wlcp.wlng.px21.plugin.TerminalLocationPlugin"
methodName="getLocation">
<SubscriptionId type="dynamic" value="arg0.address"/>
<OCSGChargeDescription 
type="static" value ="Static dummy description."/>
```

```
<ServiceContextId type="static" value="Static dummy code."/>
<Amount type="static" value="2"/>
<Currency type="dynamic" value="USD"/>
</CCInterception>
</CCInterceptions>
```
## **Configuring, Managing, and Provisioning Credit Control Interceptors**

The Credit Control interceptors are deployed as regular EARs, but they are not registered with the **InterceptorManager** until a connection is established with the Diameter server. They are de-registered when the connection to the server is connection is closed.

The interceptors are configured and managed using an MBean. For more information about service interceptors, see the discussion on service intercepters in *Services Gatekeeper Extension Developer's Guide*.

The Credit Control SLAs are provisioned using the Service Provider Group and Application Group SLA MBeans. See the discussion on Managing SLAs in *Services Gatekeeper Portal Developer's Guide*.

#### <span id="page-203-0"></span>**Properties for Credit Control Service Interceptors**

[Table 23–2](#page-203-0) describes the properties of Credit Control Service Interceptors.

| <b>Property</b>                                    | <b>Description</b>                                                                                                    |  |
|----------------------------------------------------|----------------------------------------------------------------------------------------------------|--|
| Managed object in<br><b>Administration Console</b> | <domain_name> then OCSG then <server name=""> then<br/>ContainerServices then CreditControlInterceptor</server></domain_name> |  |
| MBean                                              | Domain=com.bea.wlcp.wlng                                                                                                    |  |
|                                                    | Name=wlng_nt                                                                                                    |  |
|                                                    | InstanceName=CreditControlInterceptor                                                                                         |  |
|                                                    | Type=com.bea.wlcp.wlng.cc_<br>interceptor.management.DiameterMBean                                                            |  |
| Deployment artifacts                               | cc_interceptor.ear                                                                                                    |  |

*Table 23–2 Credit Control Service Interceptor Properties*

#### <span id="page-203-1"></span>**Deployment of CreditControlInterceptor**

By default Credit Control interceptors are not deployed.

Deploy the EAR file that contains the interceptors using WebLogic Server tools. See "Java EE Deployment Implementation" in *Oracle WebLogic Server Deploying Applications to Oracle WebLogic Server* for a description of the different deployment options.

The EAR file is located in *Gatekeeper\_Home*/applications.

Following is an example on how to the deploy the Credit Control Interceptors:

java weblogic.Deployer -adminurl http://<admin host>:<admin port> -user <admin user> -password <admin password -name ccInterpeptor.ear -deploy

The interceptors are not connected to the Diameter server after deployment.

#### **Configuring CreditControlInterceptor**

To configure the behavior of the **CreditControlInterceptor**, in the managed object **CreditControlInterceptor**:

- **1.** Specify entries for these fields:
	- **PeerRetryDelay**
	- **DestinationHost**
	- **DestinationPort**
	- **DestinationRealm**
	- **OriginHost**
	- **OriginPort**
	- **MoReservationInterceptorIndex**
	- **MtReservationInterceptorIndex**
	- **CommitInterceptorIndex**
	- **PeerRetryDelay**
	- **RequestTimeout**
	- **WatchdogTimeout**
- **2.** Use the **connect** method to connect to the Diameter server.

#### **Managing CreditControlInterceptor**

The Credit Control Interceptors can be explicitly connected to the Diameter server. It does not connect to the server by default. The interceptors have a connection status that will be preserved after redeployment and server restart.

Use:

- The **connect** method
- The **disconnect** method

Use the **Connected** (r) field to check the current connection status.

Use the: **connect** method after any changes to the configuration attributes. Changes do not take affect until this operation is invoked.

#### **Provisioning Credit Control SLAs**

Credit Control SLAs can be enforced at the application group and service provider group level. These SLAs are provisioned as custom SLAs. See the discussion about managing SLAs in the *Services Gatekeeper Accounts and SLAs Guide*.

Before any Credit Control SLAs can be provisioned, the XSD for the SLA must be loaded, and the SLA type is given when the XSD is loaded.

The XSD is found in an **.ear** file that contains the Credit Control interceptors. See ["Deployment of CreditControlInterceptor"](#page-203-1) for more information. The XSD is located in

/xsd/ccMapping.xsd

The SLA type to use when loading the Credit Control SLAs XSD is credit\_control.

The SLA type to use when provisioning Credit Control SLAs is credit\_control.

# <span id="page-206-0"></span>**Implementing Diameter Rf Offline Charging**

This chapter describes how to manage and configure the Oracle Communications Services Gatekeeper call detail record (CDR)-to-Diameter service for offline charging.

Oracle Communications Services Gatekeeper forwards CDR charging events to a Diameter Rf server for offline charging. Services Gatekeeper offline charging uses the Charging management; Diameter charging; 3GPP TS 32.299 V8.4.0 (2008-09) (Release 8), Diameter Credit-Control Application; RFC 4006 here:

http://www.ietf.org/rfc/rfc4006.txt

You can also use the Parlay X 3.0 Payment/Diameter communication service to establish direct billing. For details see "Parlay X 3.0 Payment/Diameter" in *Services Gatekeeper Communication Service Reference Guide*.

# **About CDRs and Diameter**

The **CdrToDiameter** service forwards charging events to a Diameter server using the Diameter Rf interface. This allows for easy integration with charging systems that support Diameter Rf offline charging. When enabling this service, Oracle Communications Elastic Charging Engine or the Oracle Communications Billing and Revenue Management products, with Oracle Communications Network Mediation, can be used out-of-the-box with Services Gatekeeper.

Any traffic request processed through Services Gatekeeper that generates a CDR also generates a corresponding Diameter Rf request. The Diameter server can the be used for any billing, charging, and reporting for these requests. See ["CDR to AVP mapping"](#page-207-0) for information about how CDRs are mapped to Diameter attribute-value pairs (AVPs).

# **CdrToDiameter Service Deployment Characteristics**

The **CdrToDiameter** service is not deployed by default. It is deployed as a regular JEE module using WebLogic Server deployment tools. For information on how to deploy the service, see "Java EE 6 Deployment Implementation" in *Oracle Fusion Middleware Understanding Oracle WebLogic Server*.

The service is packaged in **cdr\_to\_diameter-single.ear** and **cdr\_to\_diameter.ear** in *Gatekeeper\_home***/applications**.

Use **cdr** to diameter.ear in clustered installations, and **cdr** to diameter-single.ear in single server domains.

The service is a cluster singleton, so it will execute only on one server at any given time. In case of server failure, this service is transferred to another server. The

management part is distributed to all servers in the cluster, so it can be managed from any server in the cluster.

#### **Configuration of CdrToDiameter**

To configure the behavior of the **CdrToDiameter** service, in the managed object **CdrToDiameter**:

- **1.** Specify these fields:
	- **OriginHost**
	- **OriginPort**
	- **DestinationHost**
	- **DestinationPort**
	- **DestinationRealm**
	- **PeerRetryDelay**
	- **RequestTimeout**
	- **WatchdogTimeout**
- **2.** Use the **connect** method to connect to the Diameter server.

#### **Management of CdrToDiameter**

The **CdrToDiameter** service can be explicitly connected to the Diameter server. It does not connect to the server by default. The service has a connection status that will be preserved after service redeployment and server restart.

Use these methods in **CDRDiameterMBean**:

- **connect**
- **disconnect**

Use **Enabled (r)** to check the current connection status.

Use **connect** after any changes to the configuration attributes. Changes does not take affect until this operation is invoked.

# <span id="page-207-1"></span><span id="page-207-0"></span>**CDR to AVP mapping**

The CDRs that are generated are mapped to Diameter attribute-value pairs, AVPs, as shown in [Table 24–1](#page-207-1). Both standard and custom AVPs are used. When custom are used it is indicated in the table.

| <b>AVP</b> | <b>Source</b>   | <b>Description</b>               |
|------------|-----------------|----------------------------------|
| Session-Id | Auto generated. | Operation session identifier.    |
|            |                 | Specification: RFC 3588          |
|            |                 | Example:                         |
|            |                 | nt1.ocsg.oracle.com;1214342798;0 |

*Table 24–1 CDR to Diameter AVP Mappings*

| <b>AVP</b>                   | <b>Source</b>                                                             | <b>Description</b>                                                                                                    |
|------------------------------|---------------------------------------------------------------------------|----------------------------------------------------------------------------------------------------|
| Origin-Host                  | Configurable, using the<br>OriginHost field to<br><b>CDRDiameterMBean</b> | Realm of the Services Gatekeeper domain.<br>Addressed with the domain address of<br>the corresponding public URI.               |
|                              |                                                                           | Specification: RFC 3588                                                                                                    |
|                              |                                                                           | Example:                                                                                                    |
|                              |                                                                           | nt1.ocsg.oracle.com                                                                                                    |
| Origin-Realm                 | Auto generated.                                                           | Ream of the Services Gatekeeper domain.<br>Addressed with the domain address of<br>the corresponding public URI.                |
|                              |                                                                           | Specification: RFC 3588                                                                                                    |
|                              |                                                                           | Example:                                                                                                    |
|                              |                                                                           | oracle.com                                                                                                    |
| Destination-Realm            | Configurable using the<br>DestinationRealm field<br>in CDRDiameterMBean   | Realm of the operator domain. Addressed<br>with the domain address of the<br>corresponding public URI.                          |
|                              |                                                                           | Specification: RFC 3588                                                                                                    |
|                              |                                                                           | Example:                                                                                                    |
|                              |                                                                           | oracle.com                                                                                                    |
| Accounting-Record-           | Value of CDR name-value                                                   | Defines the transfer type.                                                                                                    |
| Type                         | pair: CallInfo                                                            | Value is EVENT_RECORD for event<br>based charging.                                                                              |
|                              |                                                                           | Value is START_RECORD, INTERIM_<br>RECORD, or STOP_RECORD for session<br>based charging.                                        |
|                              |                                                                           | If value of CallInfo is START, transfer type<br>is EVENT_RECORD or START_RECORD.                                                |
|                              |                                                                           | If value of CallInfo is STOP, transfer type<br>is STOP_RECORD.                                                                  |
|                              |                                                                           | EVENT_RECORD has numeric value 1.                                                                                               |
|                              |                                                                           | START_RECORD has numeric value 2.                                                                                               |
|                              |                                                                           | INTERIM_RECORD has numeric value 3.                                                                                             |
|                              |                                                                           | STOP_RECORD has numeric value 4.                                                                                                |
|                              |                                                                           | Specification: RFC 3588                                                                                                    |
|                              |                                                                           | Example:                                                                                                    |
|                              |                                                                           | 1                                                                                                    |
| Accounting-Record-<br>Number | Auto generated.                                                           | Sequence number of the Diameter<br>message sent from the CdrToDiameter<br>service.                                              |
|                              |                                                                           | Specification: RFC 3588                                                                                                    |
|                              |                                                                           | Example:                                                                                                    |
|                              |                                                                           | 42                                                                                                    |
| Acct-Application-Id          | Static. Value is always 3.                                                | Value is always 3, which corresponds to<br>the application ID of the Diameter<br>Accounting Application (off-line<br>charging). |
|                              |                                                                           | Specification: RFC 3588                                                                                                    |

*Table 24–1 (Cont.) CDR to Diameter AVP Mappings*

| <b>AVP</b>                  | Source                                                                                            | <b>Description</b>                                                                                                    |
|-----------------------------|---------------------------------------------------------------------------------------------------|----------------------------------------------------------------------------------------------------|
| User-Name                   | Value of CDR name-value<br>pair: ServiceProviderId                                                | The service provider ID associated with<br>the request that triggered the CDR.<br>Specification: RFC 3588<br>Example:<br>service_provider_1 |
| Event-Timestamp             | CDR attribute in<br>name-value pair:<br>Timestamp                                                 | Time the event happened.                                                                                                    |
|                             |                                                                                                   | Given in seconds since the year 1900.                                                                                                    |
|                             |                                                                                                   | Specification: RFC 3588                                                                                                    |
| Calling-Party-Addre         | Value of CDR name-value                                                                           | Custom AVP.                                                                                                    |
| SS                          | pair: destinationParty                                                                            | Depending on which communication<br>service that triggered the CDR, different<br>application-provided parameters are<br>used.               |
|                             |                                                                                                   | Specification: 3GPP 32.299                                                                                                    |
|                             |                                                                                                   | Example:                                                                                                    |
|                             |                                                                                                   | tel:7878                                                                                                    |
| Called-Party-Addre          | Value of CDR name-value                                                                           | Custom AVP.                                                                                                    |
| SS                          | pair: originatingParty                                                                            | Depending on which communication<br>service that triggered the CDR, different<br>application-provided parameters are<br>used.               |
|                             |                                                                                                   | Specification: 3GPP 32.299                                                                                                    |
|                             |                                                                                                   | Example:                                                                                                    |
|                             |                                                                                                   | tel:7878                                                                                                    |
| Service-Indication          | Value of CDR name-value<br>pair: ServiceName                                                      | Custom AVP.                                                                                                    |
|                             |                                                                                                   | The name of the service the request<br>triggered.                                                                                           |
|                             |                                                                                                   | Specification: 3GPP 29.329                                                                                                    |
|                             |                                                                                                   | Example:                                                                                                    |
|                             |                                                                                                   | MultimediaMessaging                                                                                                    |
| Message-Size                | Calculated from message                                                                           | Custom AVP.                                                                                                    |
|                             | payload.<br>Relevant for Parlay X 2.1<br>Short Messaging and<br>Multimedia Messaging.             | For MM, it holds the total size in bytes of<br>the MM calculated according to TS 23.140                                                     |
|                             |                                                                                                   | For SM, it holds the total size in octets of<br>the SM including any user data header.                                                      |
|                             |                                                                                                   | Specification: 3GPP 32.299                                                                                                    |
|                             |                                                                                                   | Example:                                                                                                    |
|                             |                                                                                                   | 345                                                                                                    |
| OCSG-Charge-Descr<br>iption | Parameter<br>ChargingDescription in<br>any Parlay X operation<br>that includes this<br>parameter. | Custom AVP.                                                                                                    |
|                             |                                                                                                   | Application-provided description text to<br>be used for information and billing text.                                                       |
|                             |                                                                                                   | Specification: none                                                                                                    |
|                             |                                                                                                   | Example:                                                                                                    |
|                             |                                                                                                   | Delivery of weather report.                                                                                                    |

*Table 24–1 (Cont.) CDR to Diameter AVP Mappings*

| <b>AVP</b>          | <b>Source</b>                                                                               | <b>Description</b>                                                                                                    |
|---------------------|---------------------------------------------------------------------------------------------|----------------------------------------------------------------------------------------------------|
| Currency-Code       | Parameter<br>ChargingCurrency in any<br>Parlay X operation that<br>includes this parameter. | Custom AVP.                                                                                                    |
|                     |                                                                                             | Currency code mapped according to ISO<br>4217.                                                                                                    |
|                     |                                                                                             | Specification: RFC 4006                                                                                                    |
|                     |                                                                                             | Example:                                                                                                    |
|                     |                                                                                             | If the currency is U.S dollars, the value is<br>840                                                                                                    |
| Unit-Value.Exponen  | Parameter                                                                                   | Custom AVP.                                                                                                    |
| t                   | Charging Amount in any<br>Parlay X operation that<br>includes this parameter.               | The exponent value to be applied for the<br>Value-Digit AVP within the Unit-Value<br>AVP.                                                               |
|                     |                                                                                             | Specification: RFC 4006                                                                                                    |
|                     |                                                                                             | Example:                                                                                                    |
|                     |                                                                                             | $-2$                                                                                                    |
| Unit-Value.Value-Di | Parameter                                                                                   | Custom AVP.                                                                                                    |
| gits                | Charging Amount in any<br>Parlay X operation that<br>includes this parameter.               | The value to be applied for the<br>Value-Digit AVP within the Unit-Value<br>AVP. Contains the significant digits of the<br>number scaled to an integer. |
|                     |                                                                                             | Specification: RFC 4006                                                                                                    |
|                     |                                                                                             | Example:                                                                                                    |
|                     |                                                                                             | 4062                                                                                                    |
| Service-Context-Id  | Parameter ChargingCode<br>in any Parlay X operation<br>that includes this<br>parameter.     | Custom AVP.                                                                                                    |
|                     |                                                                                             | Code that references a contract under<br>which the charge is applied.                                                                                   |
|                     |                                                                                             | Specification: RFC 4006                                                                                                    |
|                     |                                                                                             | Example:                                                                                                    |
|                     |                                                                                             | premium                                                                                                    |

*Table 24–1 (Cont.) CDR to Diameter AVP Mappings*

# **Managing and Configuring Native UCP Connections**

This chapter describes how to create and store connection and credential mappings in the Oracle Communications Services Gatekeeper Connection Information Manager. The Connection Information Manager is used by the native UCP plug-ins.

# **Understanding the Connection Information Manager**

The Connection Information Manager creates and stores connection and credential mappings that some plug-in instances need to connect to network elements and applications.

The **ConnectInfo** object stores the following connection information:

- The remote address to which the plug-in connects
- A map of application instance IDs (for example for Services Gatekeeper users) to network node credentials; there could be more than one set of credentials for a single network node

See the **getConnectInfo** method in **ConnectInfoManagerMBean** for details about the **ConnectInfo** object.

# **Configuring and Managing the Connection Information Manager**

All configuration and management is performed in the **ConnectionInfoManager** managed object.

This object is accessible from the Administrative Console and from the Platform Test Environment (PTE).

The Administration Console displays one instance of the MBean for each plug-in instance that uses it. The management attributes for the Connection Information Manager are reached from the service:

■ **Plugin\_sms\_ucp** then **ConnectInfoManager**

The Connection Information Manager Operations, Administration, and Maintenance functionality is shared among the plug-ins. Rendering, however, is per plug-in (one instance is displayed per plug-in). The appearance may vary depending on how you access the MBean.

If you are using different plug-ins that use the Connection Information Manager, you must configure the Connection Information Manager for each plug-in.

Use the following **ConnectInfoManagerMBean** methods to configure and manage connection information:

- **createOrUpdateLocalHostAddress**
- **createOrUpdateRemoteHostAddress**
- **getConnectInfo**
- **removeConnectInfo**
- **removeLocalHostAddress**

Use the following **ConnectInfoManagerMBean** methods to configure and manage the credential map:

- **addXParamToCredentialEntry**
- **createOrUpdateCredentialMap**
- **createOrUpdateUserPasswordCredentialEntry**
- **listAllCredentialEntries**
- **removeCredentialEntry**
- **removeCredentialMap**

Use the following **ConnectInfoManagerMBean** methods to configure and manage the listen information:

- **createOrUpdateListenAddress**
- **getAllListenAddress**
- **removeListenAddress**
- **getListenAddressForCurrentServer**

### **ConnectionInfoManagerMBean Reference**

To set field values and use methods from the Administration Console, select **Container Services**, then **ConnectionInfoManagerMBean**. Or use a Java application. For information on the methods and fields, see the "All Classes" section of *Services Gatekeeper OAM Java API Reference*.

# **Managing and Configuring Parlay X 2.1 Shortcode Mappings**

This chapter describes how to configure shortcode mappings for mobile-originated traffic to Oracle Communications Services Gatekeeper.

## **Understanding the Shortcode Mapper**

The shortcode mapper is shared between the following plug-ins:

- Parlay X 2.1 Short Messaging/SMPP
- Parlay X 2.1 Multimedia Messaging/MM7

The shortcode mapper maps network-triggered messages (mobile originated) with a given destination address, the *original destination address*, to another destination address, the *translated destination address*.

The original destination address can be expressed as a pattern (a regular expression), which means that a range, or set, of original destination addresses can be translated to one single translated destination address.

This is useful when applications are triggered by a range of phone numbers; for example, 2345600 through 2345699. Using the functionality available in the Parlay X 2.1 Short Messaging interface, the application would have to call startSmsNotification 100 times. Shortcode mapping allows the application to express the original destination address as a pattern, such as 23456?? generating only a single call to startSmsNotification using this address.

# **Configuring and Managing the Shortcode Mapper**

All configuration and management is performed in the **ShortCodeMapper** managed object.

The **ShortCodeMapper** operations, administration and management (OAM) WebLogic interface functionality is shared among the plug-ins: they reuse the same MBean. Rendering, however, is per plug-in (one instance is displayed per plug-in). The **ShortCodeMapper** appears slightly differently depending on how to the MBean is accessed:

- In the Administration Console, expand the plug-in that uses short code mapping:
	- **Plugin\_px21\_multimedia\_messaging\_mm7** then **ShortCodeMapper**
	- **Plugin\_px21\_short\_messaging\_smpp** then **ShortCodeMapper**

Then click **ShortCodeMapper** to display the operations and attributes for the shortcode mapper.

In an MBean browser, such as JConsole, one instance of the MBean is displayed using the same ObjectName (at the same hierarchical level) as the plug-in it is used by.

**Note:** You must configure **ShortCodeMapper** attributes for *all* of the above mentioned plug-ins that are going to use this functionality. Only the attributes for the related plug-in are displayed in the console.

#### **Management operations**

You manage short codes using these **ShortCodeMapperMBean** methods:

- **addShortCodeMapping**
- **listShortCodeMappings**
- **removeShortCodeMapping**

For a description of the attributes and operations of the **ShortCodeMapperMBean** MBean, see *Oracle Communication Services Gatekeeper OAM Java API Reference*.
# **Managing OSA/Parlay Gateway Connections Using Parlay\_Access**

This chapter describes Open Services Architecture (OSA)/Parlay Gateways and explains how to connect them to Oracle Communications Services Gatekeeper.

## **Understanding OSA/Parlay Gateway and account mappings**

This section describes the general model Services Gatekeeper uses to deal with OSA/Parlay gateways.

#### **Connection model**

Services Gatekeeper communication services use an internal service, Parlay Access, to manage all connections with OSA/Parlay Gateways. A plug-in that connects to an OSA/Parlay Service Capability Server (SCS) asks the OSA Access service for a connection, and the service handles all of the details of authentication, service discovery, and load management toward the OSA/Parlay framework before returning the handle for the SCS to the plug-in.

The following concepts relate to a plug-in connected to an OSA/Parlay Gateway:

- An OSA/Parlay Gateway is identified by a **gatewayId**, which represents the actual OSA/Parlay Gateway. Each OSA Gateway used is registered in Services Gatekeeper. Any certificate to be used when authenticating with the OSA/Parlay framework is associated with the **gatewayId**.
- Each OSA/Parlay Gateway has one or more **OSA/Parlay Gateway Connections**, identified by a **connectionID**. Multiple connections are used if the actual OSA/Parlay Gateway contains more than one Framework. The link between the OSA Gateway and the OSA Gateway connection is the **gatewayID**/**gwID**.
- An **OSA/Parlay client** represents the account in the OSA/Parlay Gateway. An OSA client has the following attributes:
	- OSA client application ID, made up of the Enterprise Operator ID and the Application ID as provisioned in the OSA/Parlay Gateway,
	- Depending on the authentication method used, a private key (with associated password and keystore password) and public certificate to be used when authenticating.
- An **OSA/Parlay client mapping** maps an OSA/Parlay client with OSA/Parlay SCSes. There must be at least one OSA/Parlay client mapping per OSA SCS being used. If the communication service uses *n* OSA/Parlay SCSes, *n* client mappings

must be defined. Three different models are possible for the OSA/Parlay client mapping:

- The client mapping can use wild cards for both the service provider and the application level, so all applications from all service providers are mapped to a single Client. In this case, transactions in the OSA/Gateway are traceable only to Services Gatekeeper because Services Gatekeeper, from the OSA/Parlay Gateway's viewpoint, acts as one single application.
- The client mapping can use a wildcard for the application level and specify the service provider, so multiple Services Gatekeeper applications that originate from a common service provider are mapped to a single OSA client. In this case, the transactions in the OSA/Gateway are traceable only to the service provider because Services Gatekeeper, from the OSA/Parlay Gateway's viewpoint, acts as one application per service provider.
- The mapping may be set up per application level, so there is a one-to-one mapping between an Services Gatekeeper service provider and application account combination and the equivalent client. This means that every transaction originating from a specific application results in a transaction in the OSA/Parlay Gateway that is traceable to that specific application because Services Gatekeeper, from the OSA/Parlay Gateway's viewpoint, acts as one application per service provider and application combination.

**Note:** Combinations of the above are not allowed. The Services Gatekeeper administrator must choose one of these connection modes and use the same mode for all Services Gatekeeper applications. In the first case, the connection is a systemwide configuration. In the other two cases, the connection is set up as a part of the provisioning chain for Services Gatekeeper service providers and their applications.

Defining the OSA/Parlay client mapping is a part of the provisioning chain in when setting up service provider and application accounts if the client mapping is of type b. or type c.

Each OSA/Parlay Client mapping has a state:

- **Active**, when the connection between Services Gatekeeper and a specific SCS in the OSA/Parlay Gateway is active and functional.
- **Inactive**, when there is no active connection. This may be because the client mapping is not configured to be initialized at startup and no requests have yet been passed to it. It may also indicate that there is a problem with the connection.

### **Information and Certificate Exchange with OSA/Parlay Gateway Administrator**

The OSA/Parlay Gateway administrator must provide the following information with regard to the OSA/Parlay Gateway account and OSA/Parlay Framework:

- The **entOpId** (Enterprise Operator ID): Depending on how the OSA/Parlay operator administers applications (OSA/Parlay clients), the entOpId can be valid for:
	- **–** All applications registered in Services Gatekeeper
	- **–** All applications connected to a service provider account
	- **–** A single application account
- The **appId** (Application ID) to be used for the application account; used with the **entOpId** in **clientAppId** parameters to various operations
- The OSA/Parlay **service types** for the OSA/Parlay SCSes to which the application is to be mapped
- The encryption method used
- The signing algorithm used
- Connection information for the OSA/Parlay Framework, either:
	- name service reference file to the OSA/Parlay Gateway Framework's Parlay IpInitial object.
	- name of the initial object in the name service and the file containing the Interoperable Object Reference (IOR) to the **IpInitial** object.
- If the authentication method toward the OSA/Parlay Framework requires a certificate, the Services Gatekeeper administrator must generate one and distribute it to the OSA/Parlay Gateway administrator. The associated key must be stored in the Services Gatekeeper keystore. This is done when the OSA client is created: see ["Creating an OSA client"](#page-219-0) for details.

For non-production environments, the WebLogic Server **CertGen** utility can be used to create certificates and keys.

## **Connecting to an OSA Gateway**

To connect an application account to an OSA/Parlay Gateway:

- **1.** Create a logical representation of the OSA/Parlay Gateways to connect to. See ["Adding an OSA/Parlay Gateway"](#page-218-0) for details.
- **2.** For each Framework in the OSA/Parlay Gateway, create a logical representation of the Framework. See ["Adding an OSA Gateway Connection".](#page-219-1)
- **3.** Define how Services Gatekeeper connects to the OSA/Parlay Gateway.
	- If Services Gatekeeper connects to the OSA/Parlay Gateway as one single user, register this user. See ["Creating an OSA client"](#page-219-0).
	- If Services Gatekeeper connects to the OSA/Parlay Gateway as several users, the registration of users is a part of the provisioning flow for service providers and applications.
- **4.** The registration of which SCSes to use in the OSA/Parlay Gateway is done either as a part of the configuration flow for the communication services or as a part of the provisioning flow for service providers and application. The procedure is described in ["Mapping the OSA client to an OSA Gateway and an OSA/Parlay](#page-219-2)  [SCS"](#page-219-2), and the data to be used is described in the configuration section for each communication service.

#### <span id="page-218-0"></span>**Adding an OSA/Parlay Gateway**

An OSA/Parlay Gateway connection is the entity representing an OSA/Parlay Gateway. One or more OSA Gateway Connections can be associated with the OSA Gateway.

**1.** If authenticating using certificates, get the certificate for the OSA/Parlay Gateway from the administrator of the OSA/Parlay Gateway and store it on the local file system of the Services Gatekeeper administration server.

**2.** Starting in the configuration and operations page for Plugin\_Parlay\_Access\_ *communication service*, select **addGw** from the **Select An Operation** list.

The parameters for the operation are displayed.

- **3.** Enter the gateway information using the **ParlayAccessMBean addGw** method.
- **4.** Click **Invoke**.

The OSA Gateway is created. An ID for the OSA Gateway is returned.

#### <span id="page-219-1"></span>**Adding an OSA Gateway Connection**

An OSA Gateway connection is the entity representing an individual Framework in an OSA/Parlay Gateway.

- **1.** Get information about how to obtain a reference to the OSA/Parlay Framework from the administrator of the OSA/Parlay Gateway. These options are possible:
	- The name service reference file. Store the file on the local file system of the Services Gatekeeper administration server.
	- The name of the initial object in the name service and the file containing the IOR to the Parlay initial object. Store the file on the local file system of the Services Gatekeeper administration server.
	- The IOR is provided as a String.
- **2.** Starting in the configuration and operations page for Plugin\_Parlay\_Access\_ *communication service*:

If the IOR is provided as a file use the addConnection method

If the IOR is provided as a String use the AddConnectionIOR method

**3.** Click **Invoke**.

The OSA Gateway Connection is created. An ID for the OSA Gateway Connection is returned.

### <span id="page-219-0"></span>**Creating an OSA client**

The OSA client is the entity being used when creating the OSA client mapping.

- **1.** If you are authenticating using certificates, create, or get from a Certificate Authority, the private key and certificate for the client and store them on the local file system of the Services Gatekeeper administration server.
- **2.** Starting in the configuration and operations page for Plugin\_Parlay\_Access\_ *communication service*, select **addClient** from the **Select An Operation** list.

The parameters for the operation are displayed.

- **3.** Enter client information using the **ParlayAccessMBean addClient** method.
- **4.** Click **Invoke**.

The OSA client is created.

### <span id="page-219-2"></span>**Mapping the OSA client to an OSA Gateway and an OSA/Parlay SCS**

The mapping may be applied on service provider account, application account, or Services Gatekeeper level.

**Note:** One mapping must be created for each OSA/Parlay SCS (network service) the Services Gatekeeper application is using in the OSA/Parlay Gateway.

**1.** Starting in the configuration and operations page for Plugin\_Parlay\_Access\_ *communication service*, select **addMapping** from the **Select An Operation** list.

The parameters for the operation are displayed.

- **2.** Enter mapping information using the **ParlayAccessMBean addMapping** method.
- **3.** Click **Invoke**.

The OSA client mapping is created.

For a description of the attributes and operations of the **ParlayAccessMBean** MBean, see *Oracle Communication Services gatekeeper OAM Java API Reference*.

# **Managing Legacy Application Service Providers**

This chapter explains the Oracle Communications Services Gatekeeper framework for managing service providers and applications that was used before the partner relationship manager (PRM) portals were created.

This functionality is an alternative to using the PRM portals to create partners, partner groups, and network service suppliers (NSSs). This chapter has the same concepts but a different nomenclature. It explains how to manage the *service providers* and *service provider groups* that perform many of the same functions as partners and partner groups.

**WARNING: Use either the PRM portals to create these entities, or the instructions in this chapter, but do not attempt to mix them.** 

## **About the Management Framework**

Services Gatekeeper provides a partner administration model that you can use to manage your partner relationships. Application service providers are registered with Services Gatekeeper through service provider accounts and application accounts. Each account type is associated with a group. Each group is associated with an SLA that defines its access to both Services Gatekeeper and underlying network nodes.

You can register service providers in the following ways:

- Using the Services Gatekeeper Administration Console graphical user interface.
- Using an external management system, integrated with Services Gatekeeper using the partner relationship management graphical user interface.
- Using an external management system integrated with Services Gatekeeper using JMX.

## **The Administration Model**

The Services Gatekeeper administration model enables you to control application-service-provider access at various levels. An application service provider registers with Services Gatekeeper and is given a service provider account. To support tiering, you assign service provider accounts to account groups. You then associate these account groups with their own service provider group SLAs.

Individual application accounts are registered within a service provider account. These application accounts also belong to account groups, each of which is associated with its own account group SLA.

Service provider group and account group SLAs regulate, for example, the type of service capability made available and the maximum bandwidth use allowed. SLAs may also specify access to charging capabilities and revenue sharing schema. Services Gatekeeper provides standard versions of service provider group and application group SLAs, and custom SLAs of both types.

[Figure 28–1](#page-223-0) illustrates the relationship between accounts, groups, and their SLAs.

<span id="page-223-0"></span>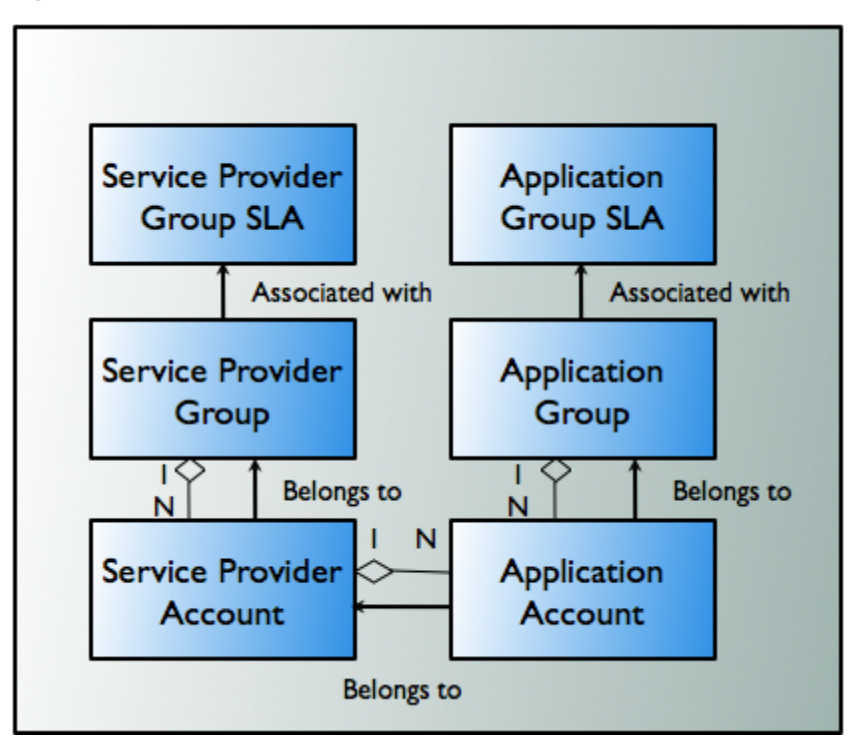

*Figure 28–1 Service Provider and Application Administration Model*

Using the Platform Development Studio, you can extend this model to include users as well. For more information, see *Services Gatekeeper Extension Developer's Guide*.

In addition to the service provider group and account group SLAs, Services Gatekeeper provides two types of traffic SLAs: service provider node SLAs and global node SLAs. You can also create global node custom SLAs. These are contracts designed to protect the underlying telecom network. Service provider node SLAs regulate the relationship between a service provider group and the network nodes to which it has access.

[Figure 28–2](#page-224-0) illustrates the relationship between service provider groups and network nodes, based on the service provider node SLAs.

<span id="page-224-0"></span>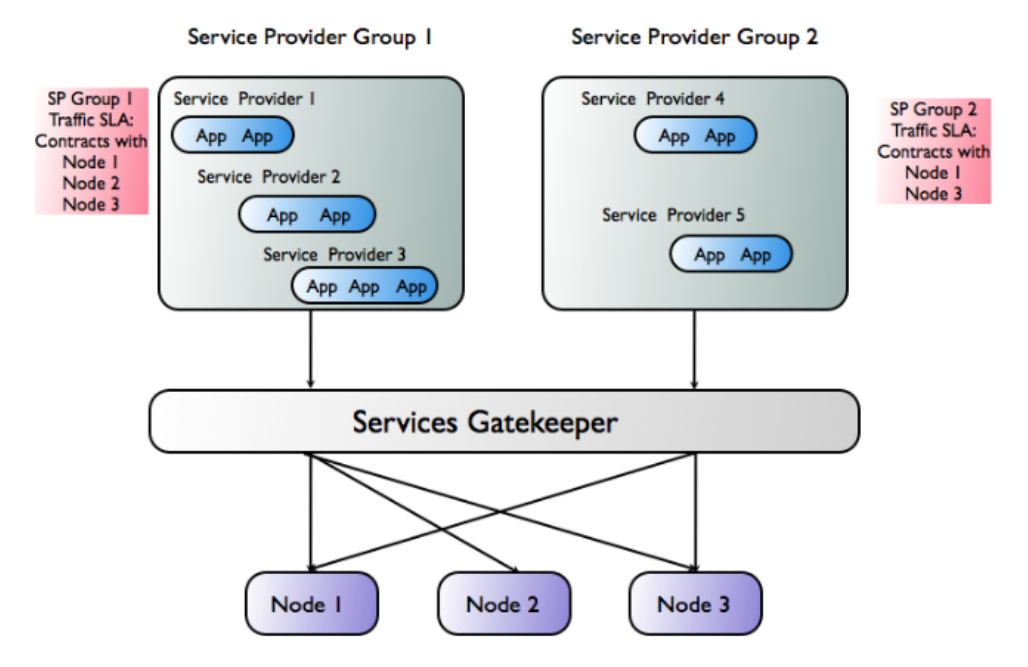

*Figure 28–2 Service Provider Traffic SLAs*

In [Figure 28–2,](#page-224-0) service providers in service provider group 1 are allowed to access all network nodes because their service provider node SLA (valid for all service providers within the group) contains node contracts for all nodes.

Service providers in service provider group 2 are allowed to access only network nodes 1 and 3 because their service provider node SLA contains contracts only for nodes 1 and 3.

The second type of traffic SLA, the Global Node SLA, regulates the overall relationship between Services Gatekeeper and the underlying nodes.

## **Partner Relationship Management Interfaces**

You use the Services Gatekeeper partner relationship management interfaces to automate tasks related to service provider and application administration. These interfaces support request and approval workflow for helping service providers set up their service provider and application accounts. The interfaces also enable service providers to communicate account change requests, and to retrieve usage statistics for their accounts.

For a detailed description of the partner relationship management interfaces, see *Services Gatekeeper Portal Developer's Guide*.

> **Note:** For an application to use Audio Call-based services, announcements must be recorded and installed in the network.